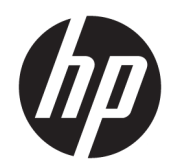

HP LaserJet MFP M433a, M436n, M436dn, M436nda

Käyttöopas

#### Tekijänoikeus- ja käyttöoikeustiedot

© Copyright 2018 HP Development Company, L.P.

Tämän materiaalin kopioiminen, sovittaminen tai kääntäminen on kiellettyä, paitsi tekijänoikeuslain sallimilla tavoilla.

Tämän asiakirjan sisältämät tiedot voivat muuttua ilman ennakkoilmoitusta.

HP-tuotteiden ja palvelujen takuut rajoittuvat kyseisten tuotteiden ja palvelujen mukana toimitettavissa nimenomaisissa takuulausekkeissa esitettyihin takuisiin. Mitään tämän julkaisun sisältöä ei tule tulkita lisätakuuksi. HP ei ole vastuussa tämän julkaisun mahdollisesti sisältämistä teknisistä tai toimituksellisista virheistä tai puutteista.

Edition 5, 4/2018

#### Tavaramerkkitietoja

Adobe® , Adobe Photoshop® , Acrobat® ja PostScript® ovat Adobe Systems Incorporatedin tavaramerkkejä.

Microsoft®, Windows®, Windows® XP ja Windows Vista® ovat Microsoft Corporationin Yhdysvalloissa rekisteröimiä tavaramerkkejä.

# Sisällysluettelo

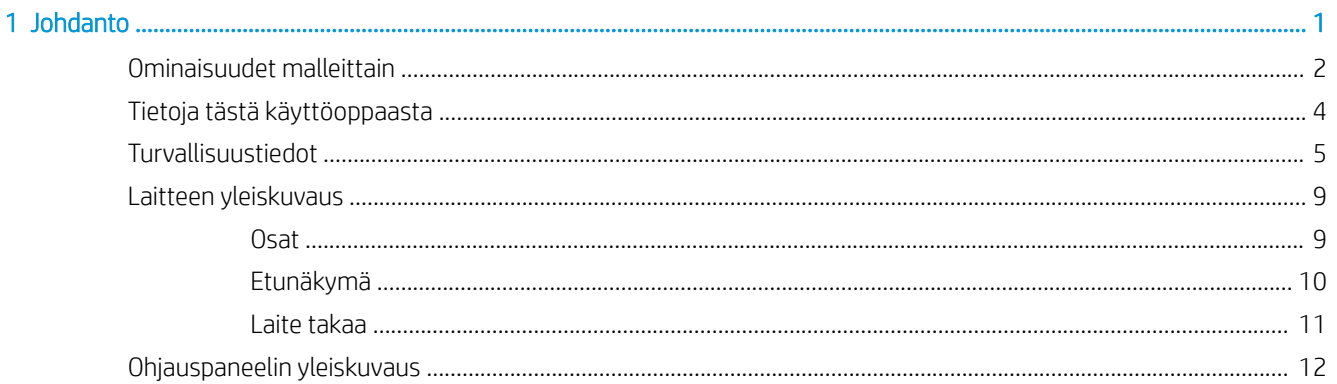

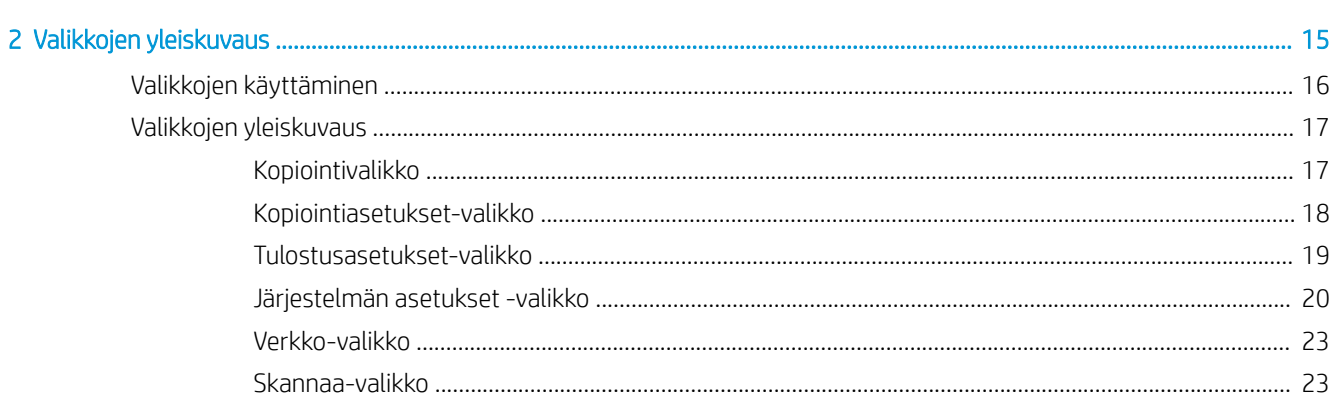

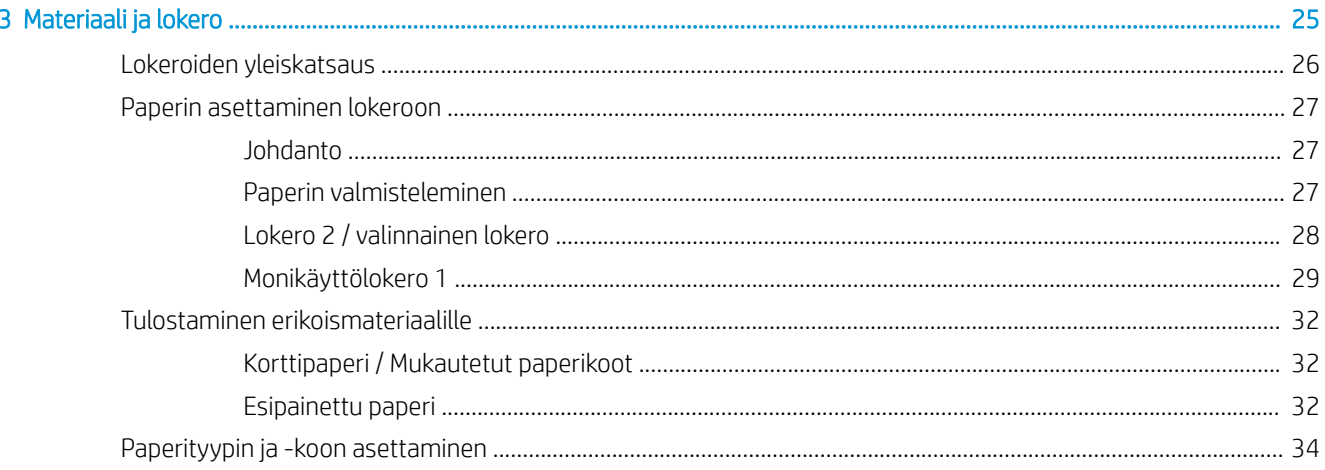

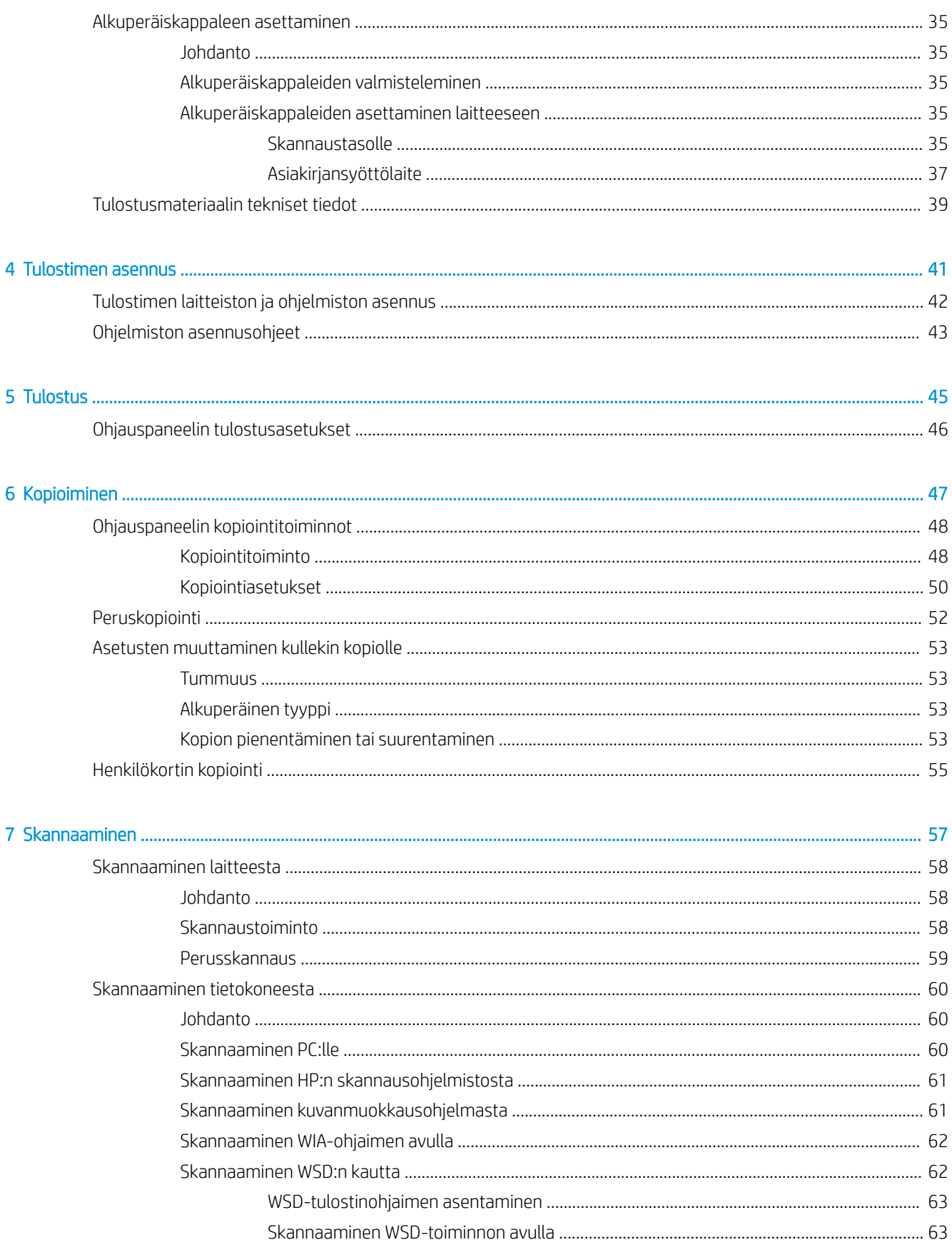

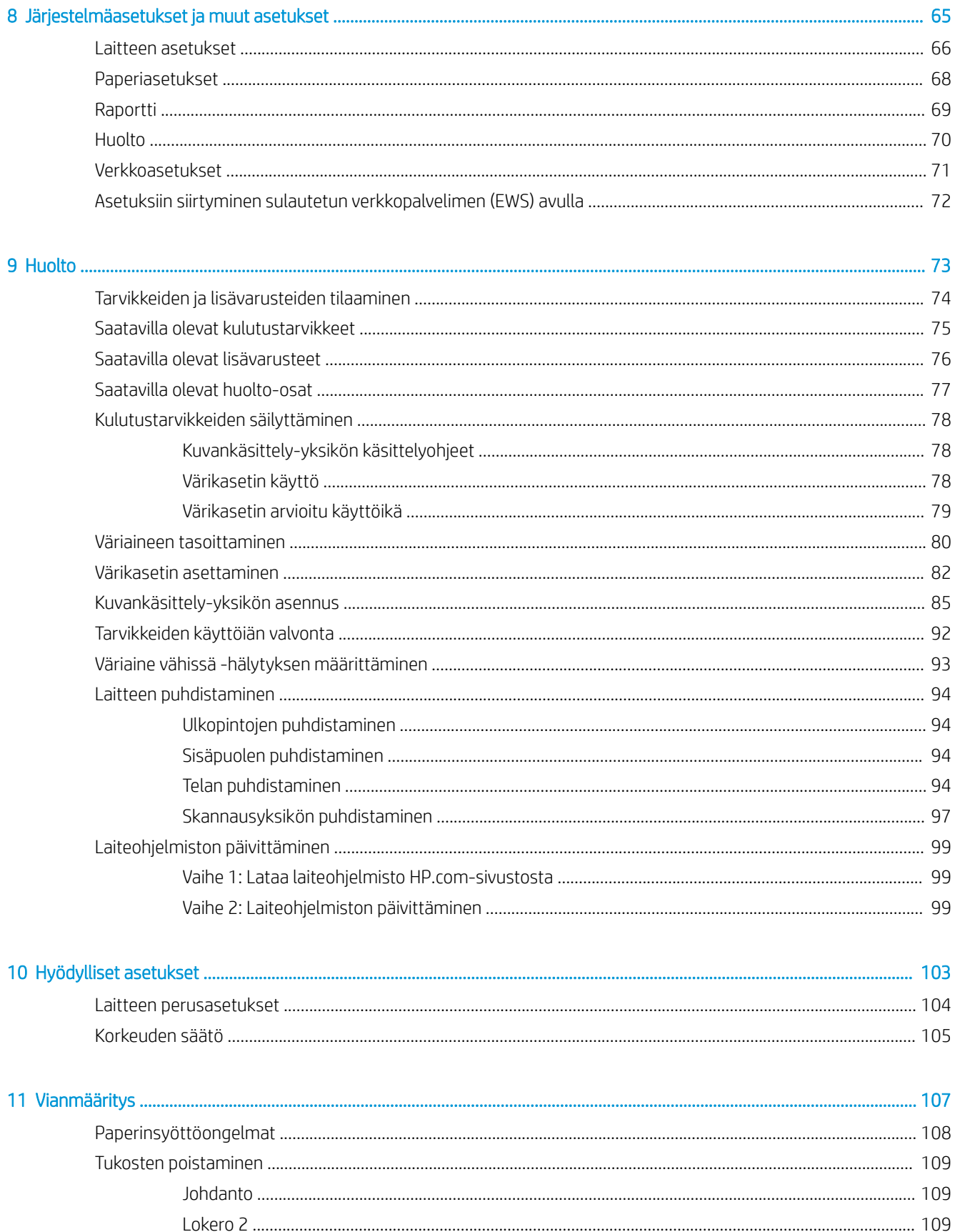

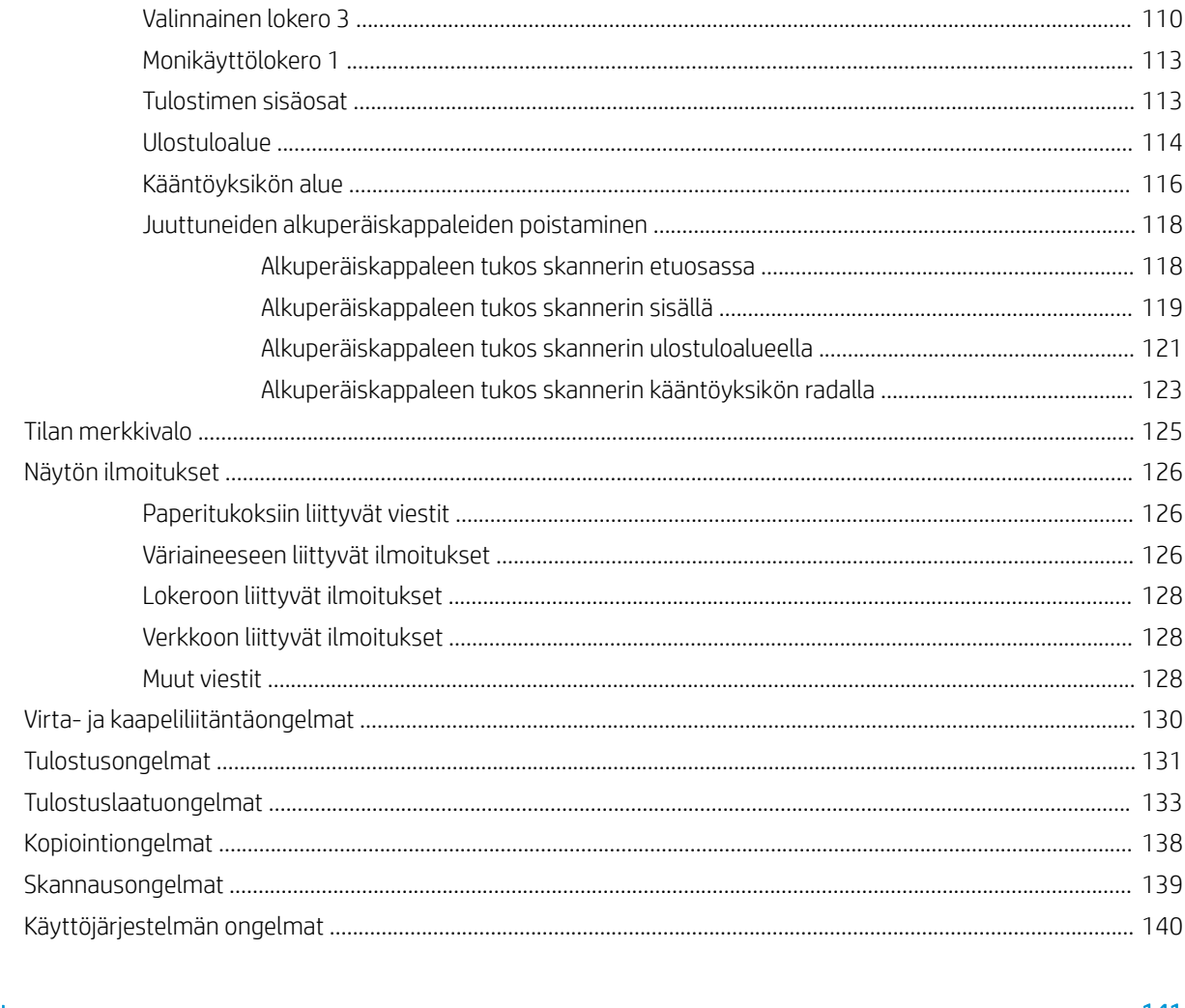

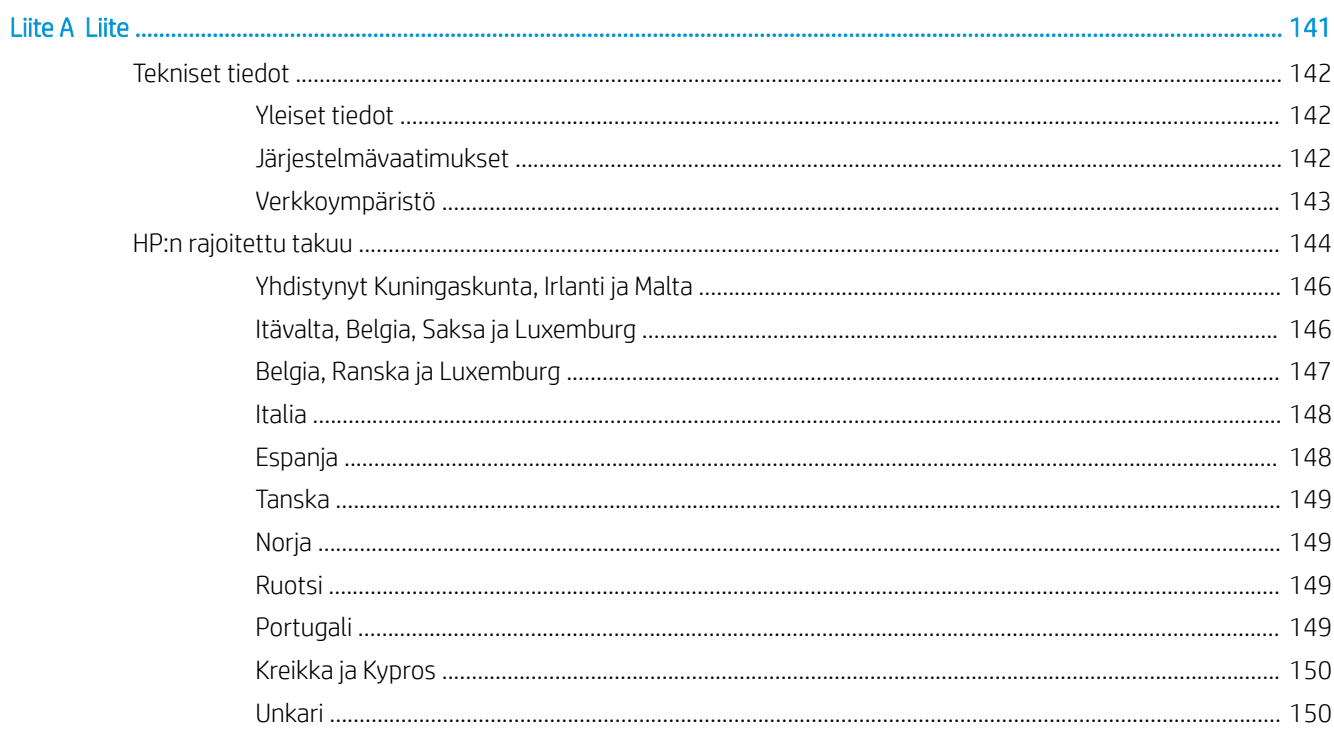

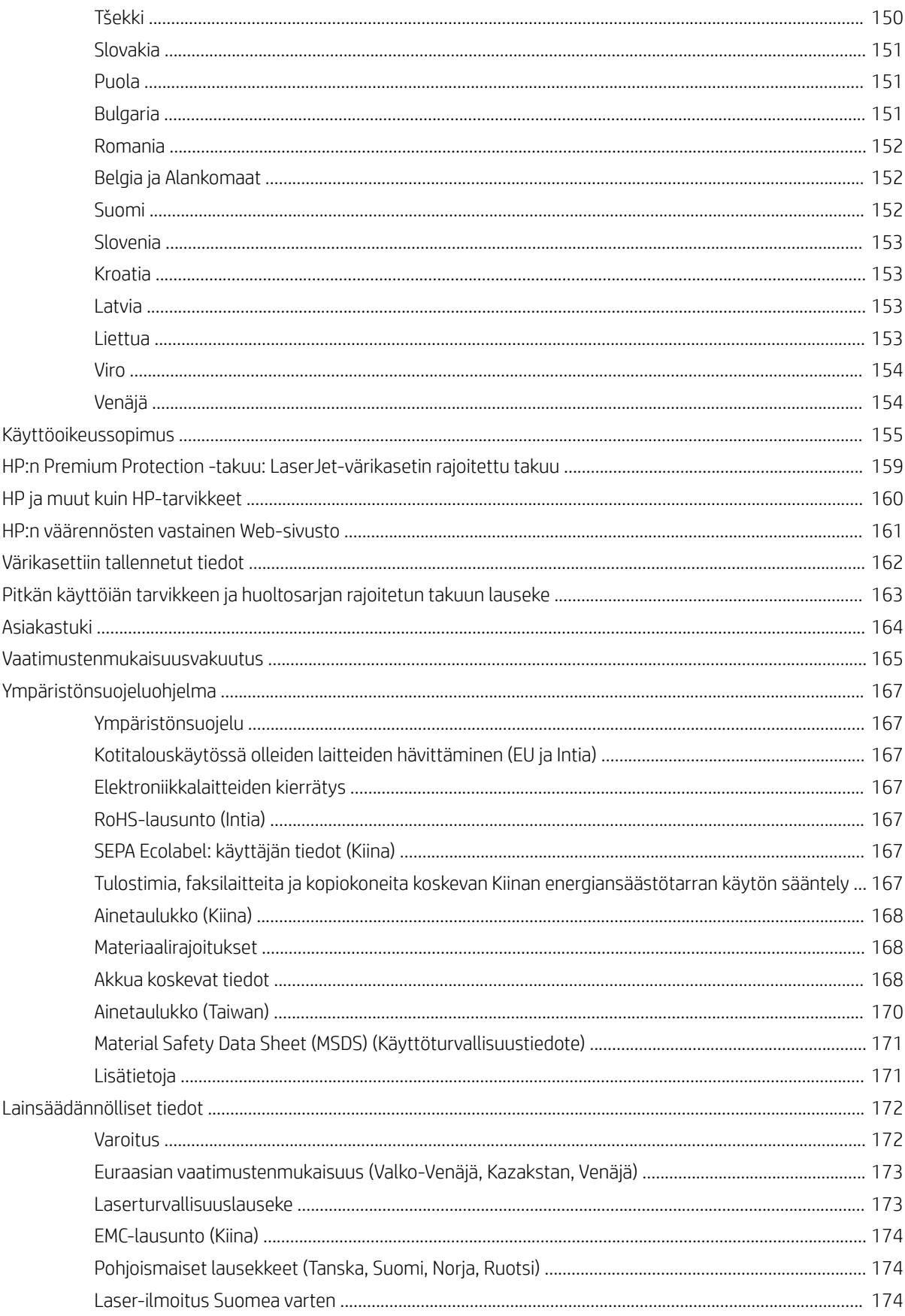

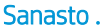

. . . . . . . . . . . . . . . . .

# <span id="page-8-0"></span>1 Johdanto

Tässä luvussa on tiedot, jotka tarvitset ennen kuin käytät laitetta.

- [Ominaisuudet malleittain](#page-9-0)
- [Tietoja tästä käyttöoppaasta](#page-11-0)
- [Turvallisuustiedot](#page-12-0)
- [Laitteen yleiskuvaus](#page-16-0)
- [Ohjauspaneelin yleiskuvaus](#page-19-0)

## <span id="page-9-0"></span>Ominaisuudet malleittain

**EY HUOMAUTUS:** Kaikki ominaisuudet ja valinnaiset tarvikkeet eivät välttämättä ole saatavilla kaikkiin malleihin tai kaikissa maissa / kaikilla alueilla. Jotkin mallit eivät ehkä ole saatavilla kaikissa maissa / kaikilla alueilla.

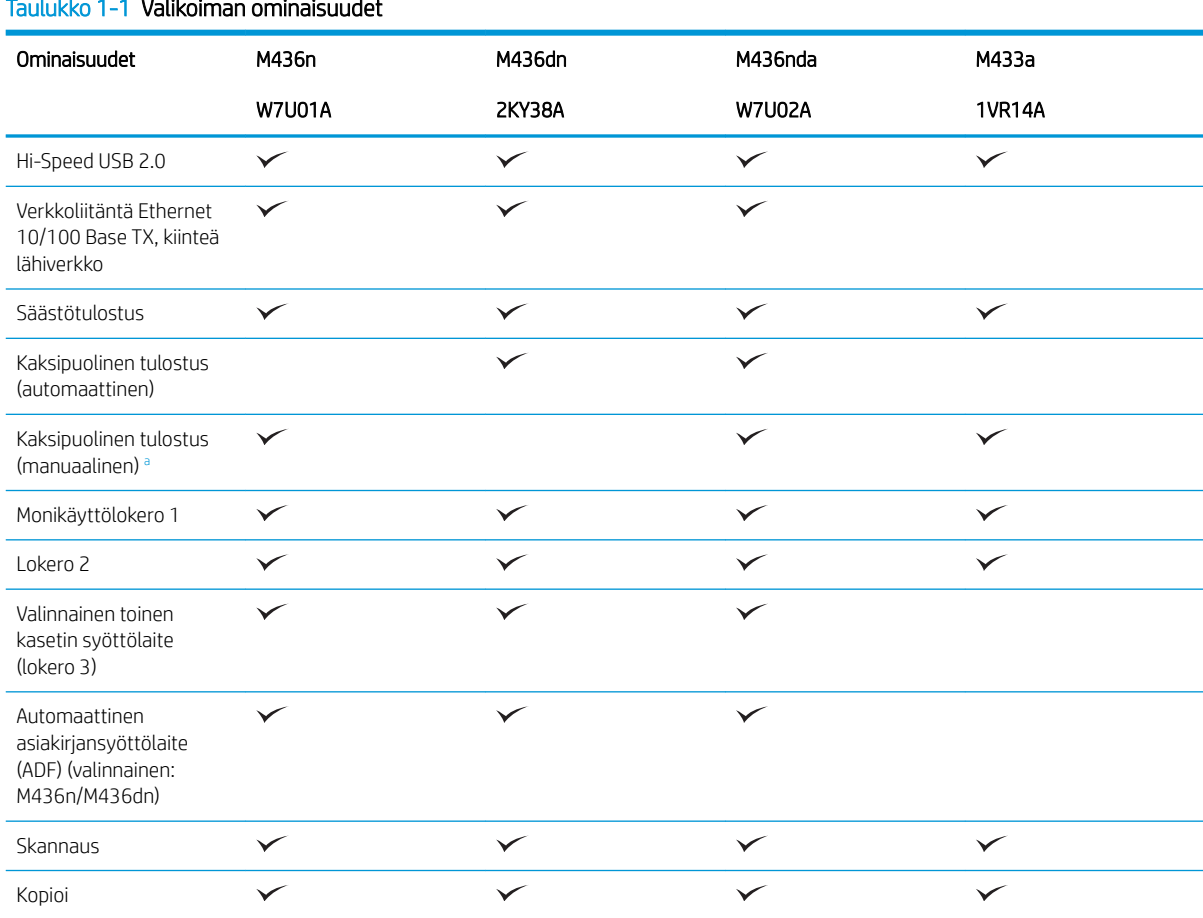

#### Taulukko 1-1 Valikoiman ominaisuudet

a Käyttöjärjestelmät ainoastaan Windows ja Linux.

#### Taulukko 1-2 Ohjelmisto

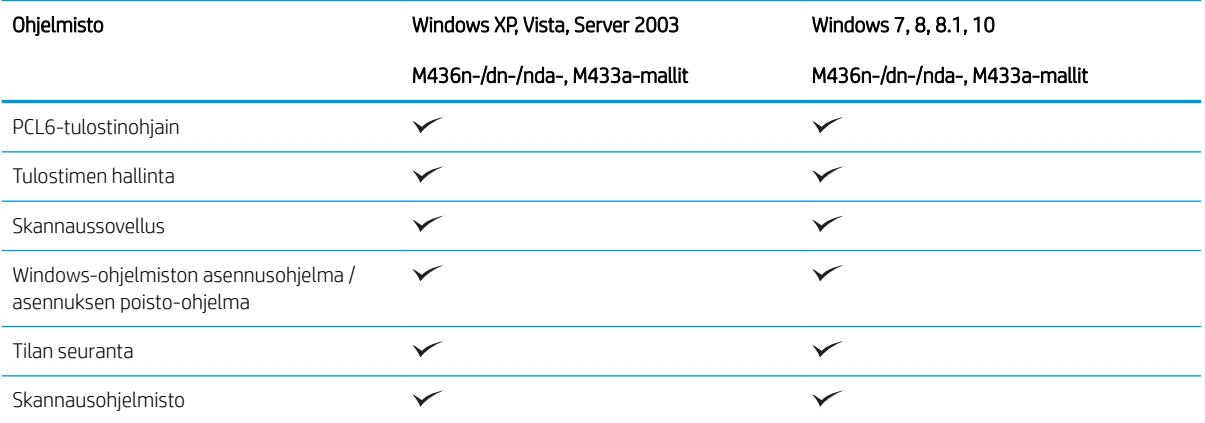

### Taulukko 1-2 Ohjelmisto (jatkoa)

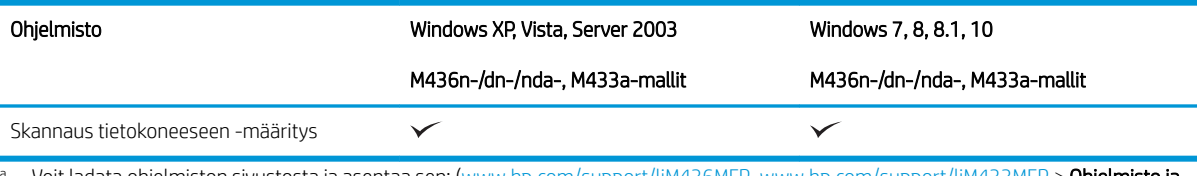

<sup>a</sup> Voit ladata ohjelmiston sivustosta ja asentaa sen: (<u>www.hp.com/support/ljM436MFP, [www.hp.com/support/ljM433MFP](http://www.hp.com/support/ljM433MFP)</u> > **Ohjelmisto ja ohjaimet**). Tarkista ennen asennusta, tukeeko tietokoneen käyttöjärjestelmä ohjelmistoa.

## <span id="page-11-0"></span>Tietoja tästä käyttöoppaasta

Tämä käyttöopas sisältää tiedot laitteen perustoiminnoista ja käytöstä.

- Tutustu turvallisuustietoihin ennen laitteen käyttöä.
- Jos laitteen käytössä ilmenee ongelmia, katso lisätietoja vianmääritysosasta.
- Tässä käyttöoppaassa käytetyt termit selitetään sanasto-osassa.
- Tämän käyttöoppaan kuvat saattavat poiketa laitteesta sen lisävarusteiden tai mallin mukaan.
- Tämän käyttöoppaan näyttökuvat saattavat poiketa laitteesta sen laiteohjelmisto-/ohjainversion mukaan.
- Tässä käyttöoppaassa kuvatut toimet perustuvat pääasiassa Windows 7:ään.
- Asiakirja tarkoittaa samaa kuin alkuperäiskappale.
- Paperi tarkoittaa samaa kuin materiaali tai tulostusmateriaali.

## <span id="page-12-0"></span>Turvallisuustiedot

Näiden varoitusten ja varotoimien tarkoituksena on estää vammoja ja mahdollisia laitteen vaurioita. Tutustu kaikkiin näihin ohjeisiin perusteellisesti ennen laitteen käyttöä. Kun olet lukenut tämän osan, säilytä sitä turvallisessa paikassa tulevaa käyttöä varten.

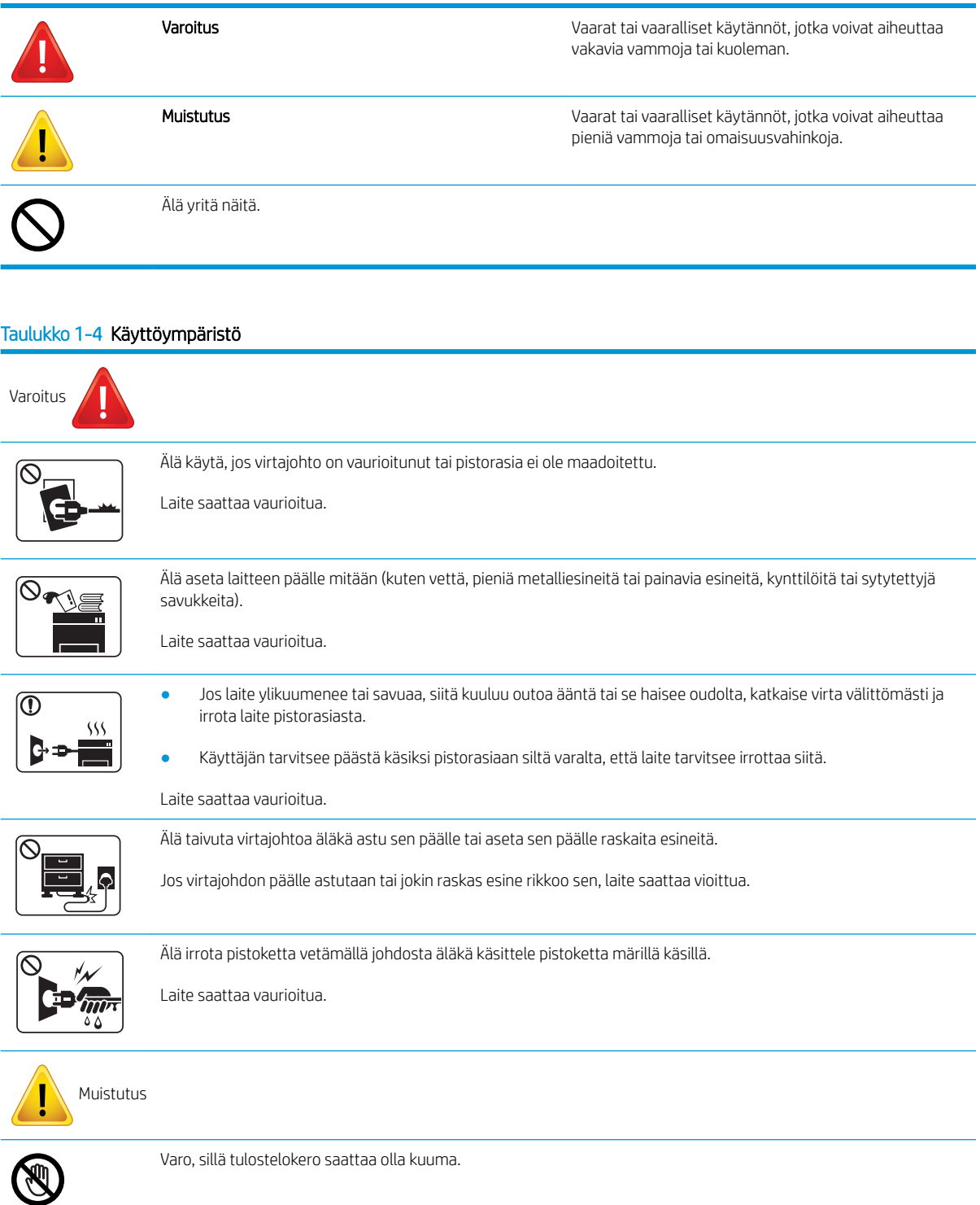

### Taulukko 1-3 Tärkeät turvallisuusmerkinnät

### Taulukko 1-4 Käyttöympäristö (jatkoa)

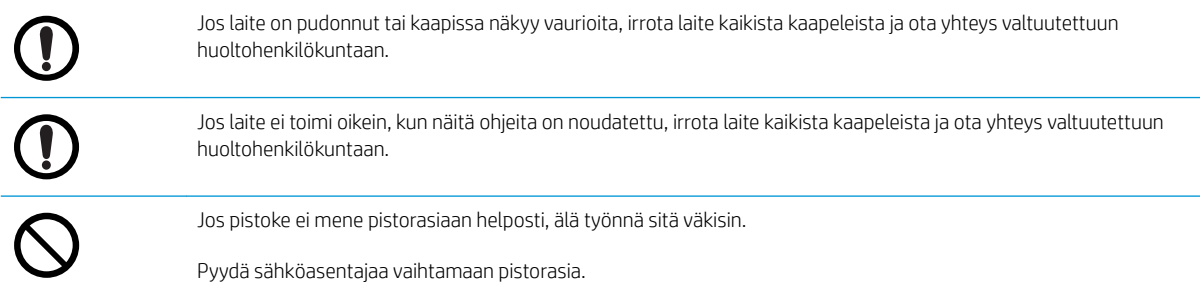

### Taulukko 1-5 Käyttötapa

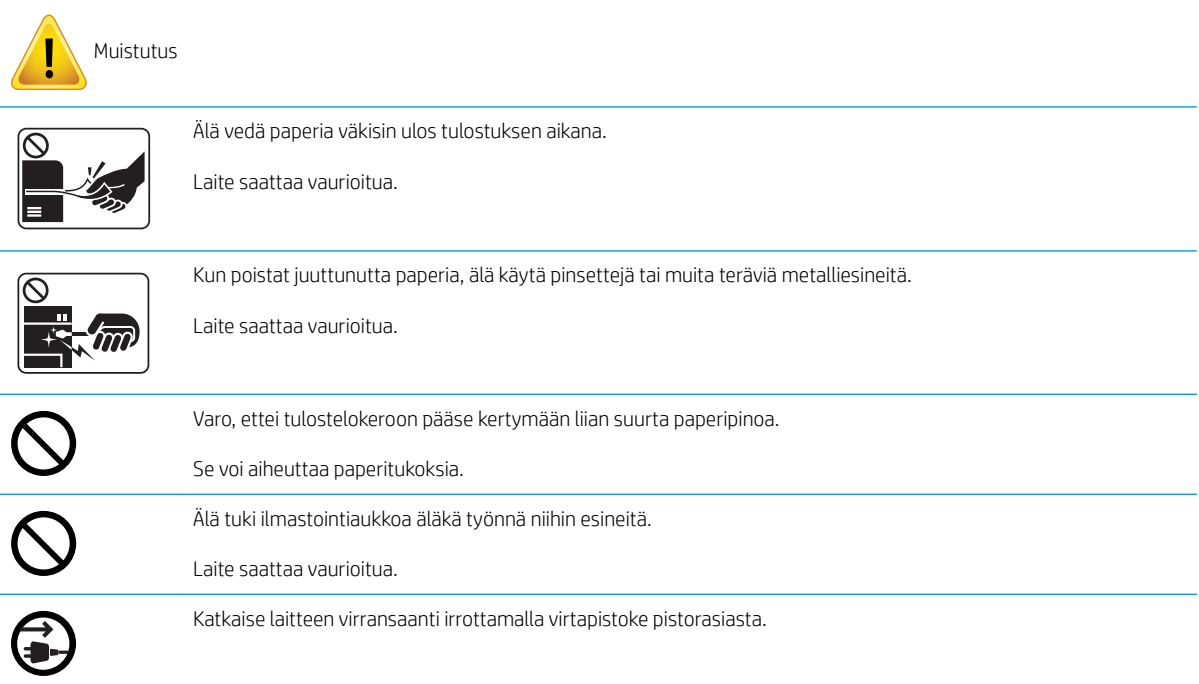

#### Taulukko 1-6 Asennus/siirtäminen

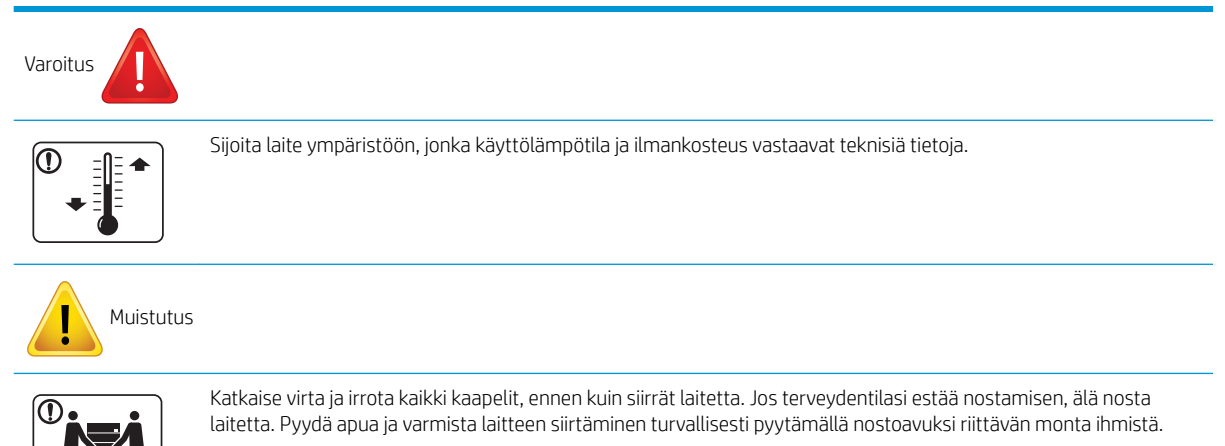

### Taulukko 1-6 Asennus/siirtäminen (jatkoa)

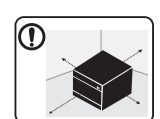

Sijoita laite tasaiselle alustalle paikkaan, jossa ilma mahtuu kiertämään. Jätä riittävästi tilaa myös kannen ja lokeroiden avaamista varten.

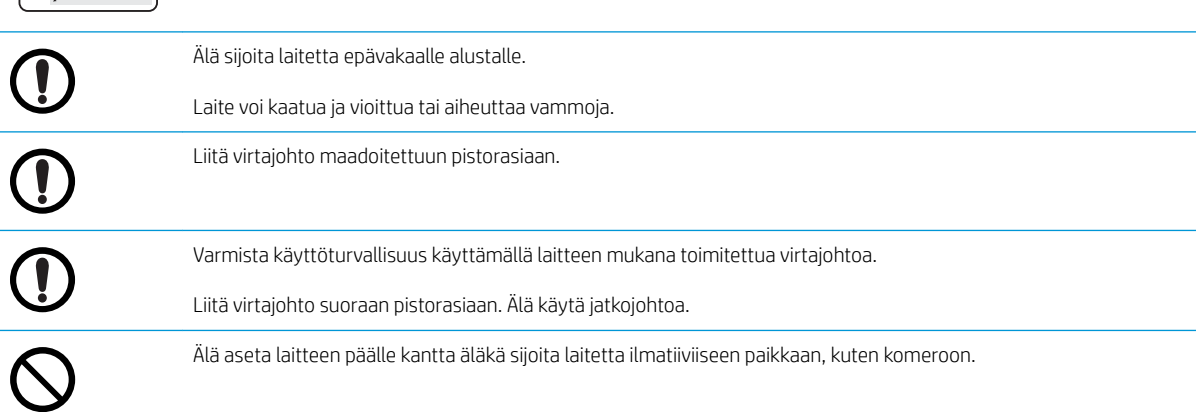

#### Taulukko 1-7 Huolto/tarkistus

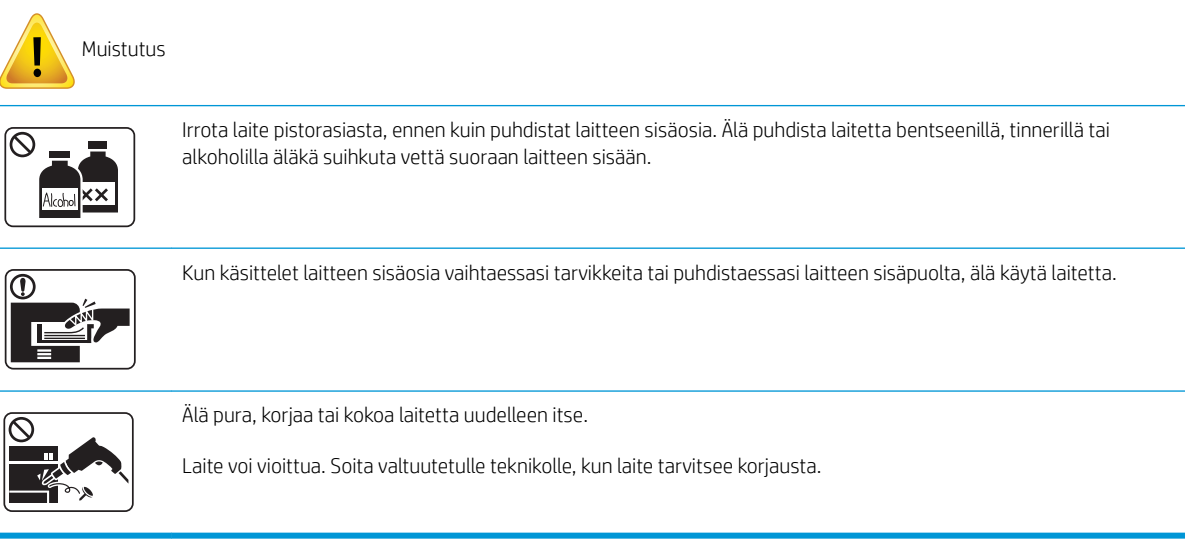

### Taulukko 1-8 Tarvikkeiden käyttö

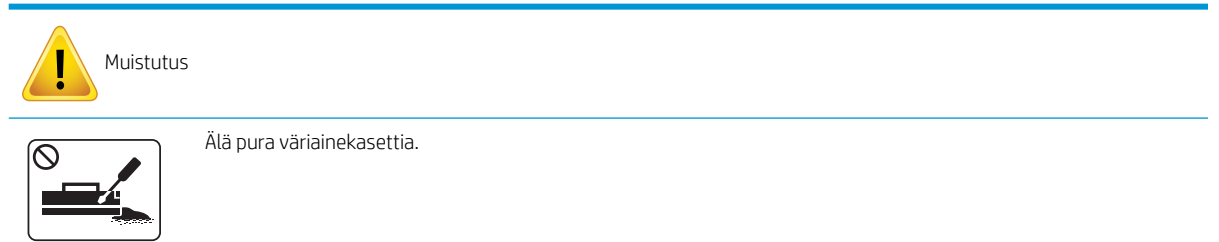

### Taulukko 1-8 Tarvikkeiden käyttö (jatkoa)

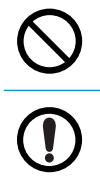

Kierrätystarvikkeiden, kuten väriaineen, käyttö saattaa vioittaa laitetta.

Jos väriainetta pääsee vaatteillesi, älä pese vaatteita kuumalla vedellä.

Käytä kylmää vettä.

## <span id="page-16-0"></span>Laitteen yleiskuvaus

Kuva saattaa poiketa laitteesta sen mallin mukaan. Saatavilla on eri tyyppisiä laitteita.

Kaikki ominaisuudet ja valinnaiset tarvikkeet eivät välttämättä ole saatavilla kaikkiin malleihin tai kaikissa maissa / kaikilla alueilla.

### **Osat**

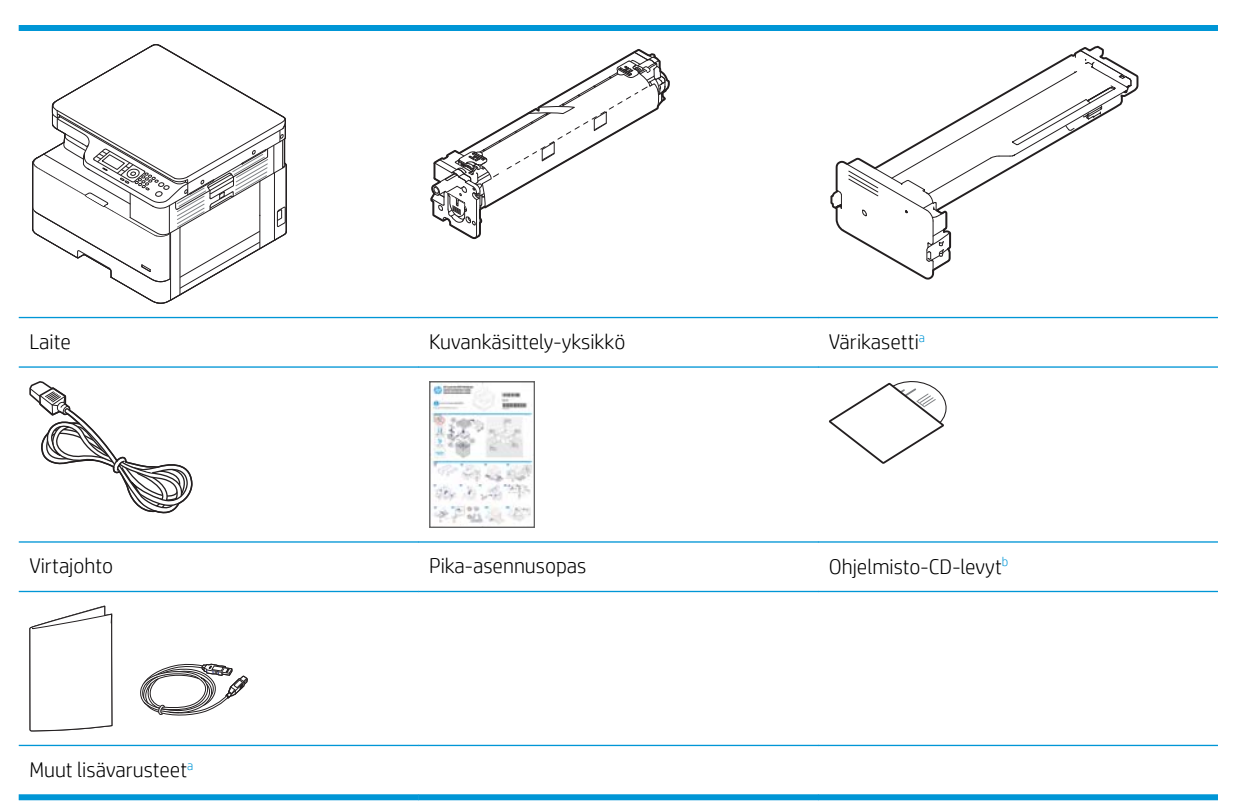

- a Laitteen mukana toimitettavat muut lisävarusteet saattavat vaihdella ostomaan-/alueen ja mallin mukaan.
- <sup>b</sup> Tulostimen mukana saatetaan toimittaa mallin mukaan useita ohjelmisto-CD-levyjä.

## <span id="page-17-0"></span>Etunäkymä

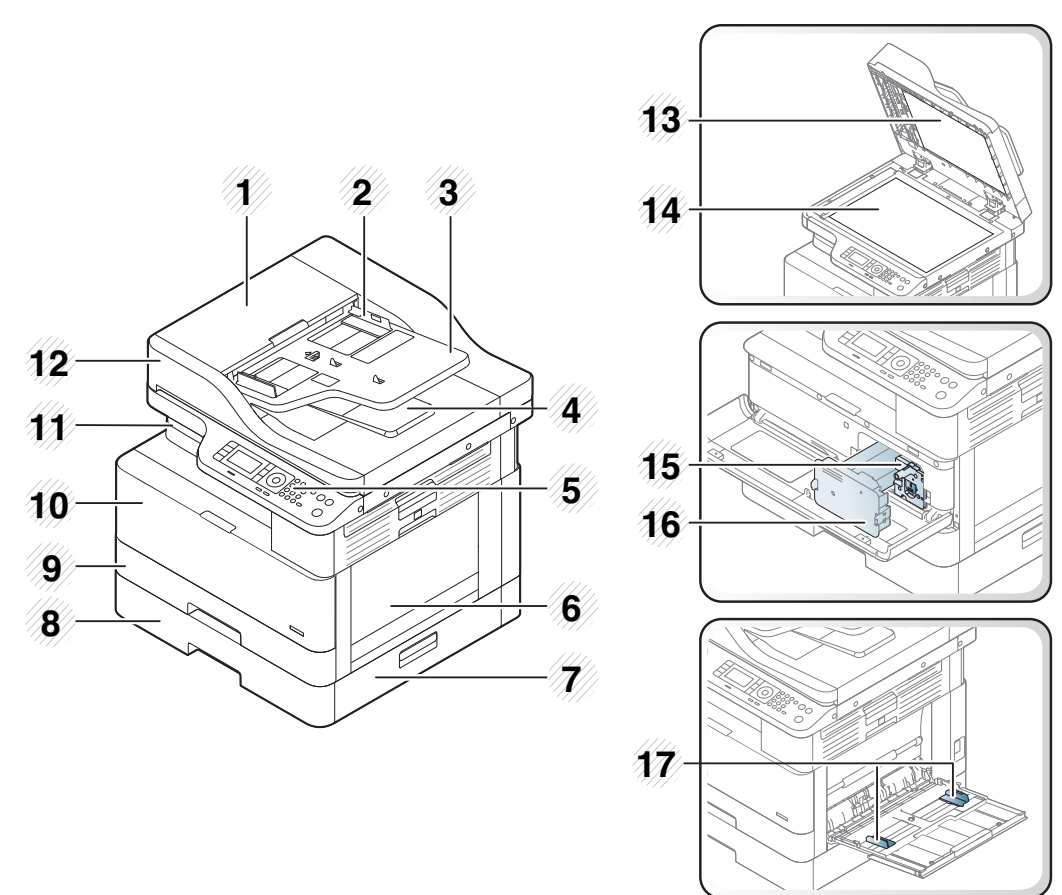

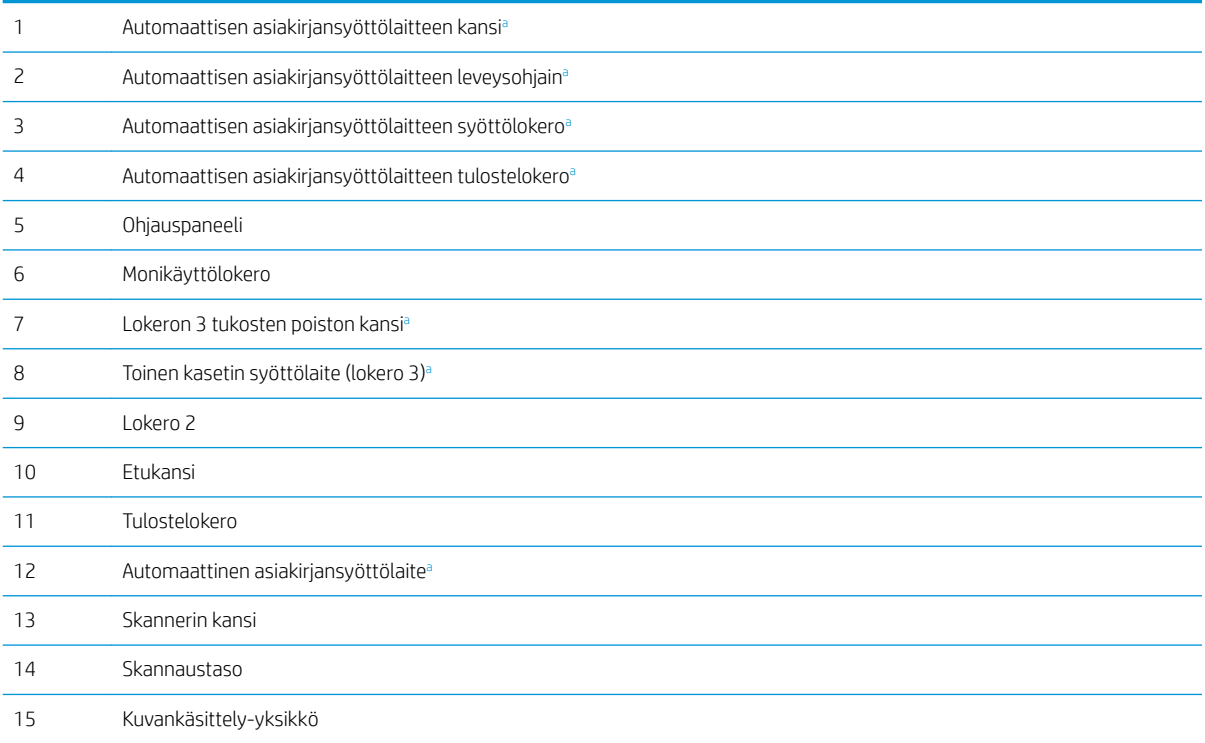

<span id="page-18-0"></span>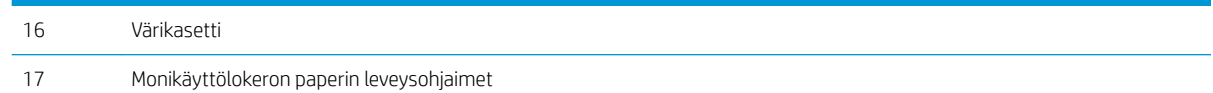

<sup>a</sup> Tämä on valinnainen ominaisuus.

## Laite takaa

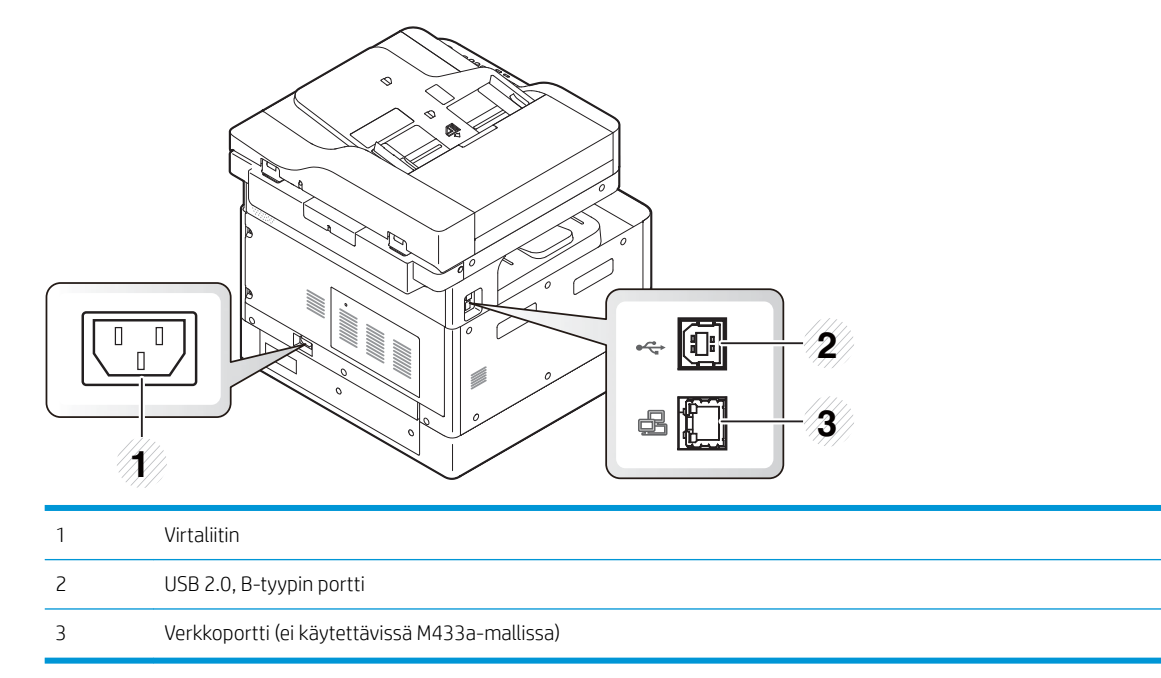

## <span id="page-19-0"></span>Ohjauspaneelin yleiskuvaus

Seuraavassa kuvassa ja taulukossa esitellään ohjauspaneelin sijainti ja osat.

**EX** HUOMAUTUS: Ohjauspaneeli saattaa poiketa laitteesta sen mallin mukaan. Saatavilla on eri tyyppisiä ohjauspaneeleita.

Kaikki ominaisuudet ja valinnaiset tarvikkeet eivät välttämättä ole saatavilla kaikkiin malleihin tai kaikissa maissa / kaikilla alueilla.

Jotkin painikkeet eivät ehkä toimi kaikissa tiloissa (kopiointi tai skannaus).

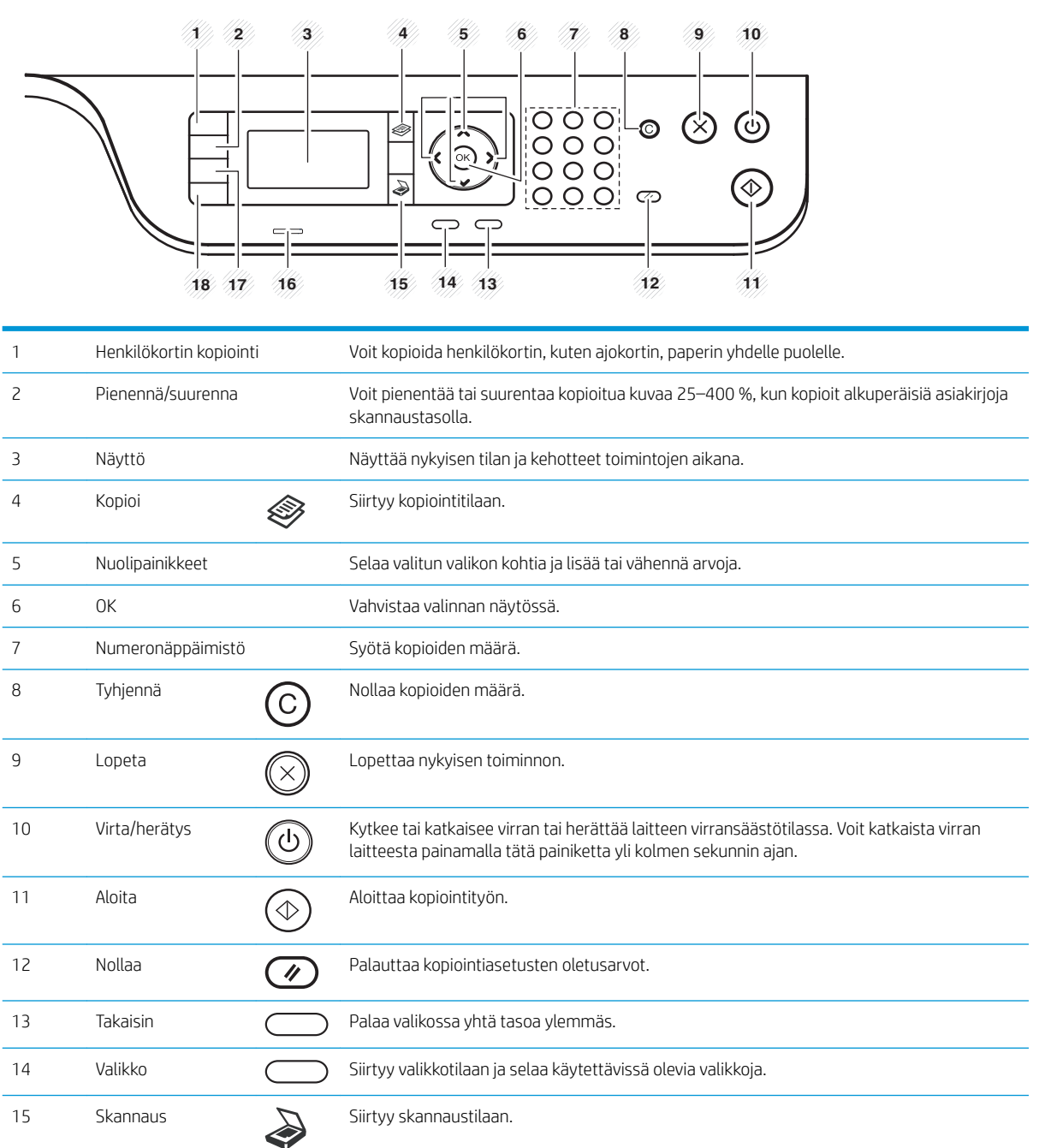

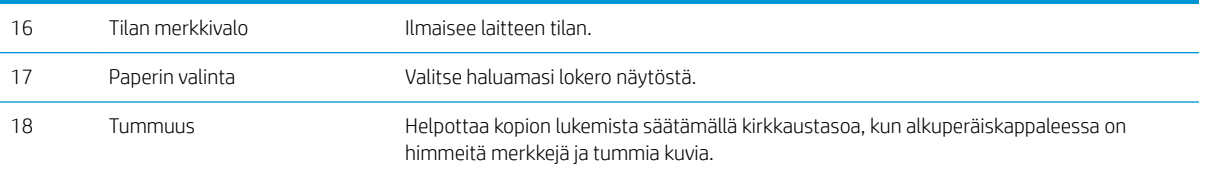

# <span id="page-22-0"></span>2 Valikkojen yleiskuvaus

Tässä luvussa on tietoja valikkojen yleisestä rakenteesta.

- [Valikkojen käyttäminen](#page-23-0)
- [Valikkojen yleiskuvaus](#page-24-0)

## <span id="page-23-0"></span>Valikkojen käyttäminen

Kaikki valikot eivät välttämättä näy näytössä valittujen asetusten, tuotemallin tai asuinmaan-/alueen mukaan. Siinä tapauksessa kyseinen valikko ei koske laitettasi.

- 1. Valitse käytettävän ominaisuuden mukaan ohjauspaneelista kopiointipainike  $\gg$ tai skannauspainike  $\gg$
- 2. Voit siirtyä valikkotilaan valitsemalla vasemmalla olevan valikkopainikkeen (
- 3. Paina nuolia, kunnes näet tarvittavan valikkokohdan, ja paina OK-painiketta.
- 4. Jos asetuksella on alivalikkoja, toista vaihe 3.
- 5. Tallenna valinta painamalla OK-painiketta.
- 6. Palaa edelliseen valikkokohtaan valitsemalla Takaisin.
- 7. Voit palata valmiustilaan painamalla pysäytyspainiketta  $(\times)$

Verkkoon yhdistetyissä tulostimissa valikon toimintoja voi myös etäkäyttää sulautetun verkkopalvelimen (EWS) kautta.

## <span id="page-24-0"></span>Valikkojen yleiskuvaus

## Kopiointivalikko

### Taulukko 2-1 Kopiointitoiminto

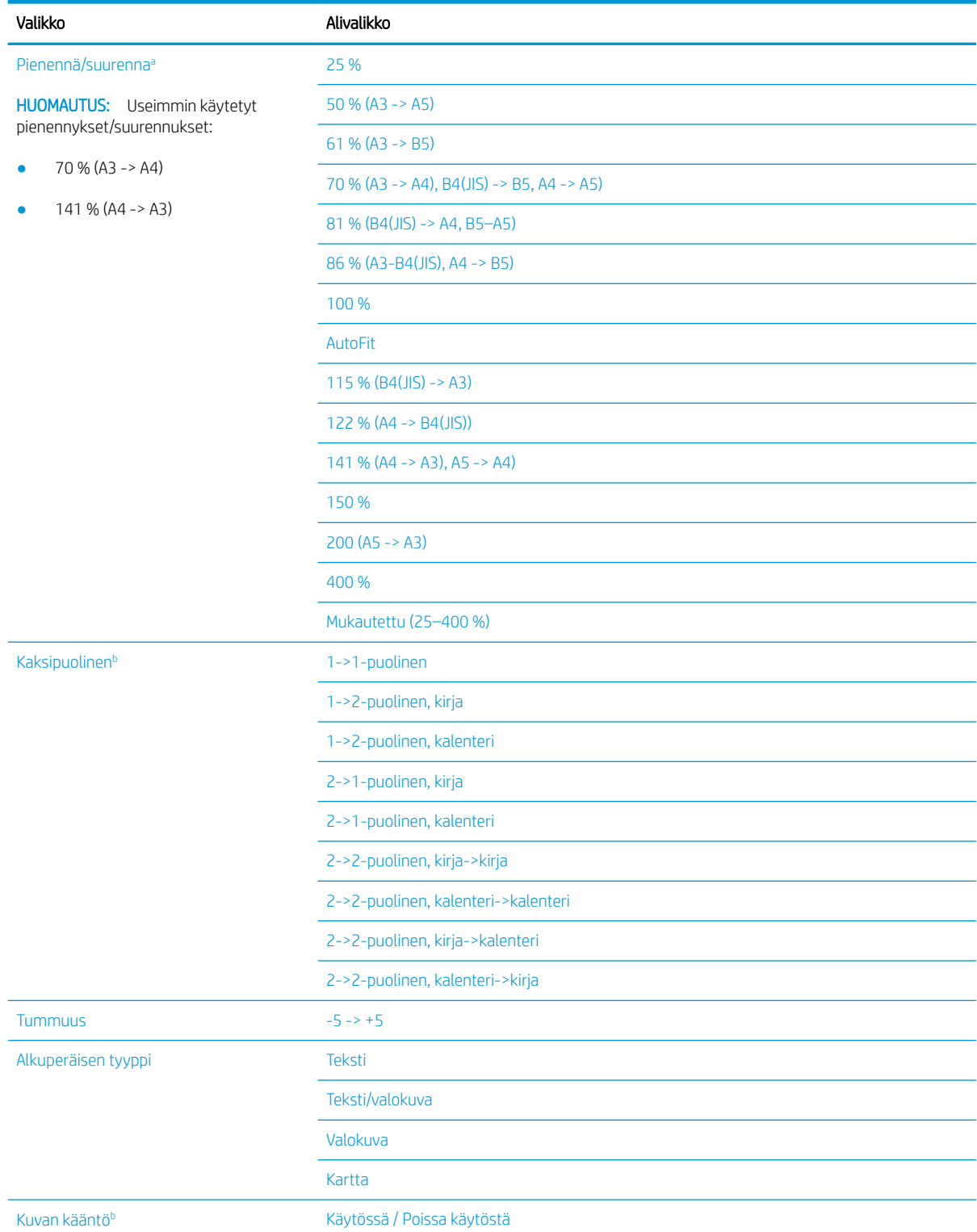

### <span id="page-25-0"></span>Taulukko 2-1 Kopiointitoiminto (jatkoa)

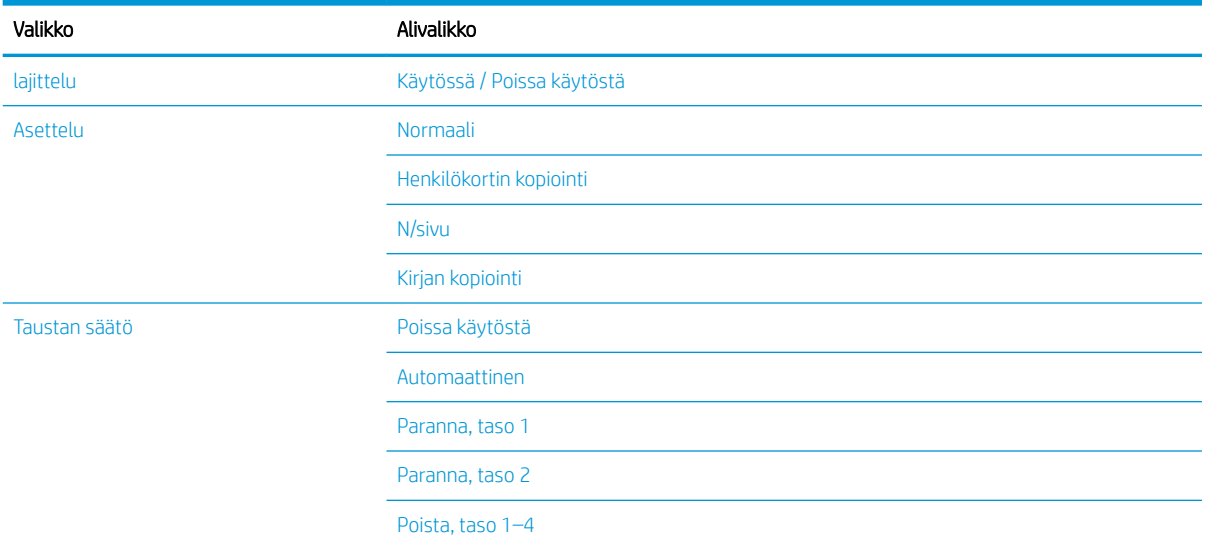

a Pienennyksellä/suurennuksella tarkoitetaan tietyn paperikoon tulostamista käyttäen toista paperikokoa. % ja luettelon koot perustuvat paperin oletuskokoon.

<sup>b</sup> Kaikki valikot eivät välttämättä näy näytössä asetusten tai mallin mukaan. Siinä tapauksessa kyseinen valikko ei koske laitettasi.

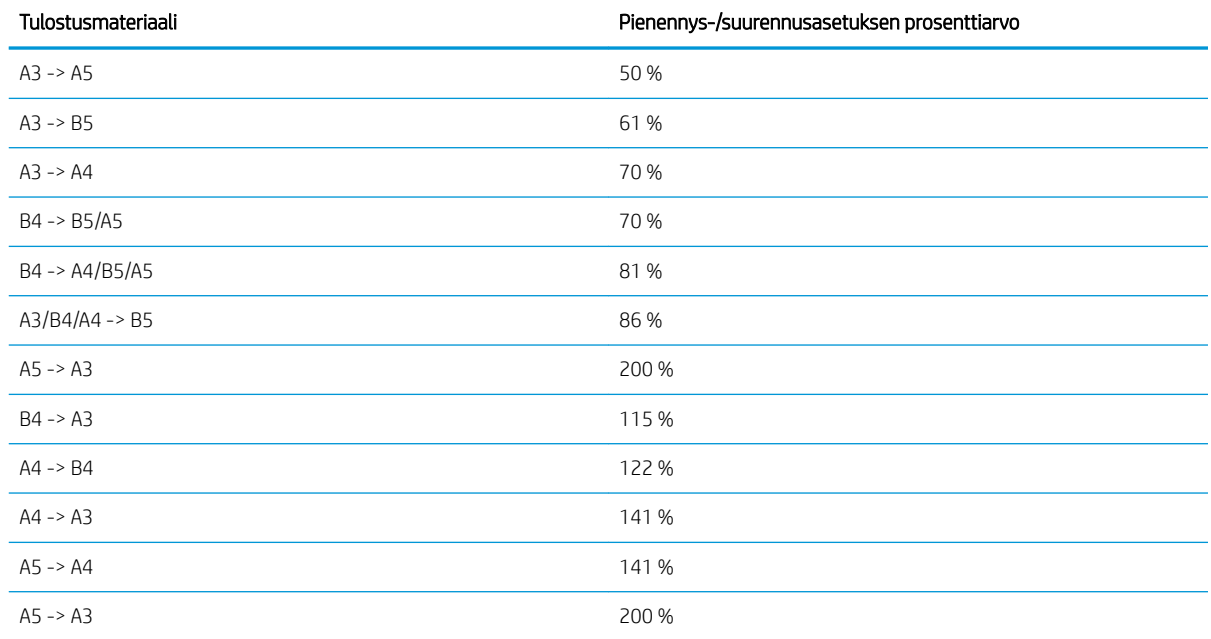

#### Taulukko 2-2 Muiden materiaalikokojen pienennys-/suurennusprosentit

### Kopiointiasetukset-valikko

### Taulukko 2-3 Kopiointiasetukset-valikko

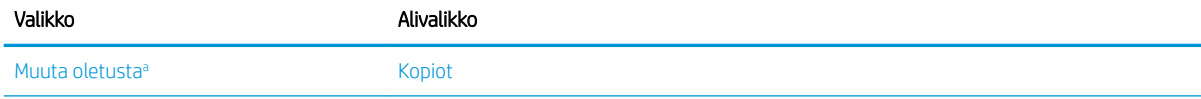

### <span id="page-26-0"></span>Taulukko 2-3 Kopiointiasetukset-valikko (jatkoa)

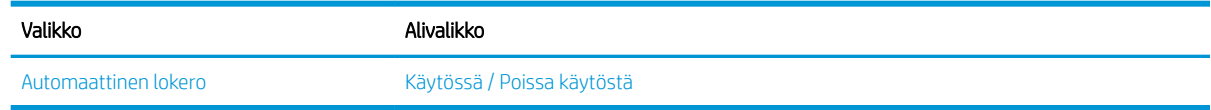

a Tällä valikkovalinnalla voit muuttaa muita kopiointivalikon oletusvalintoja paitsi asettelun ja taustan oletuksia.

### Tulostusasetukset-valikko

### Taulukko 2-4 Tulostusasetukset

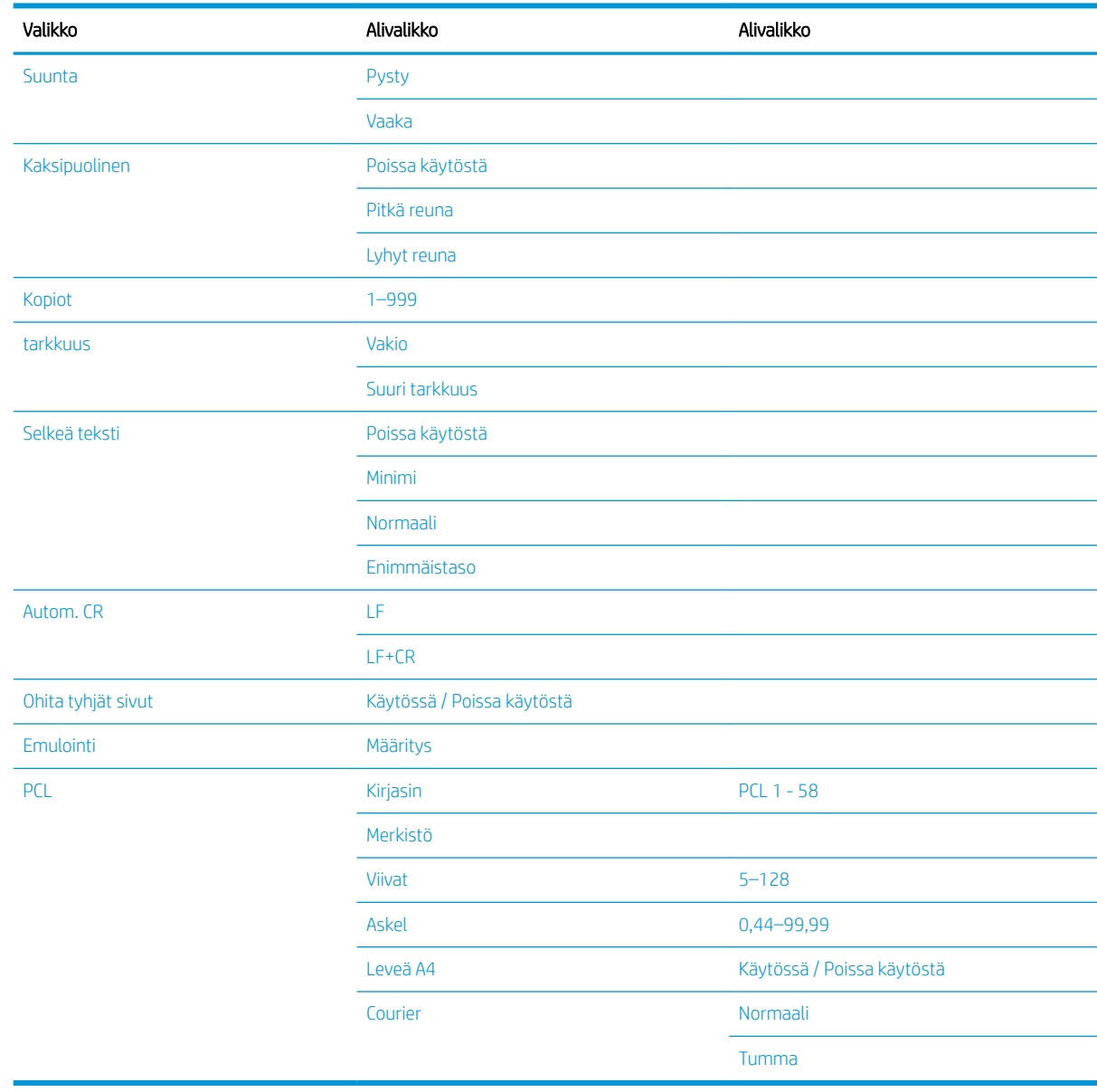

## <span id="page-27-0"></span>Järjestelmän asetukset -valikko

### Taulukko 2-5 Järjestelmän asetukset

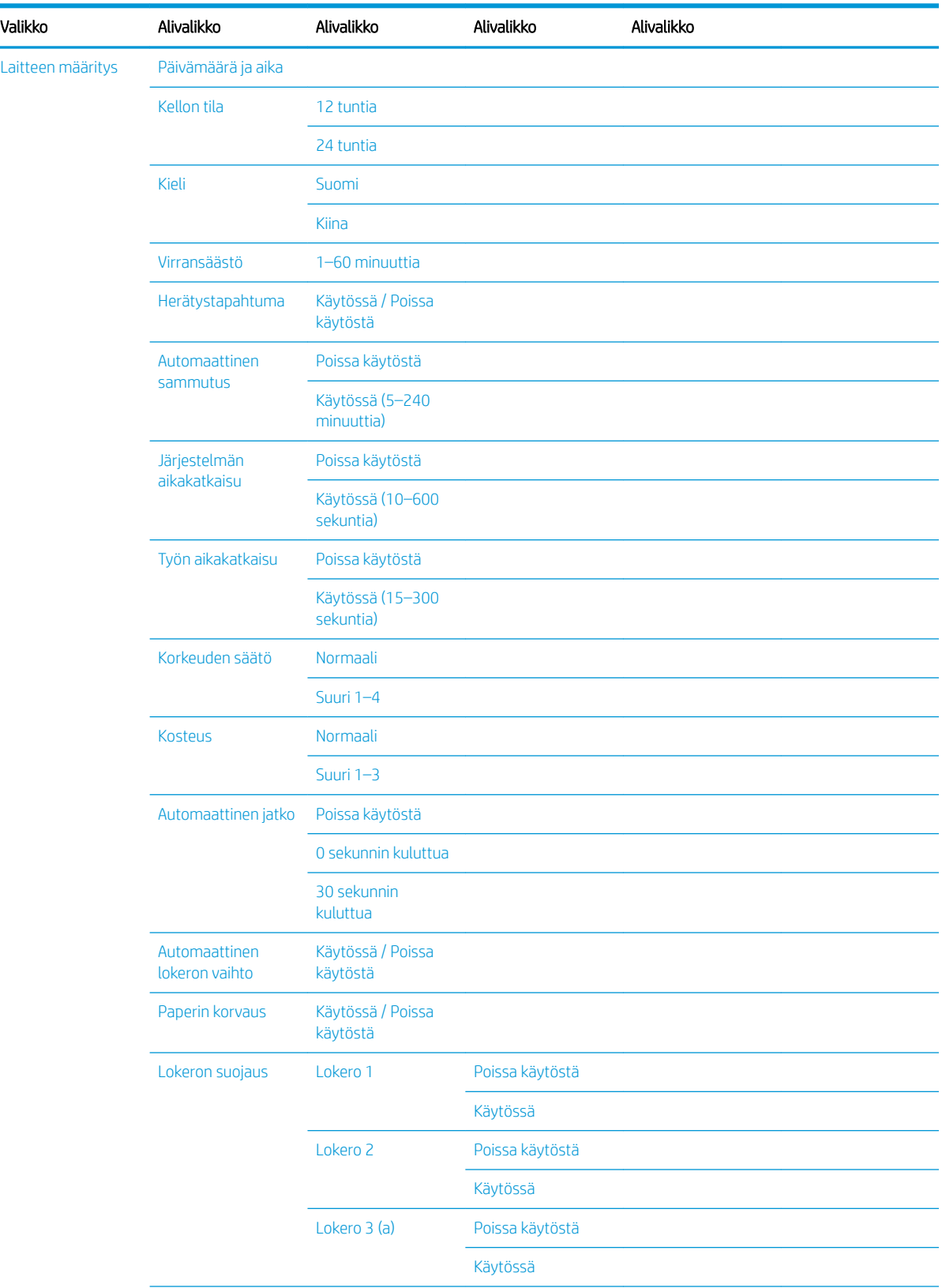

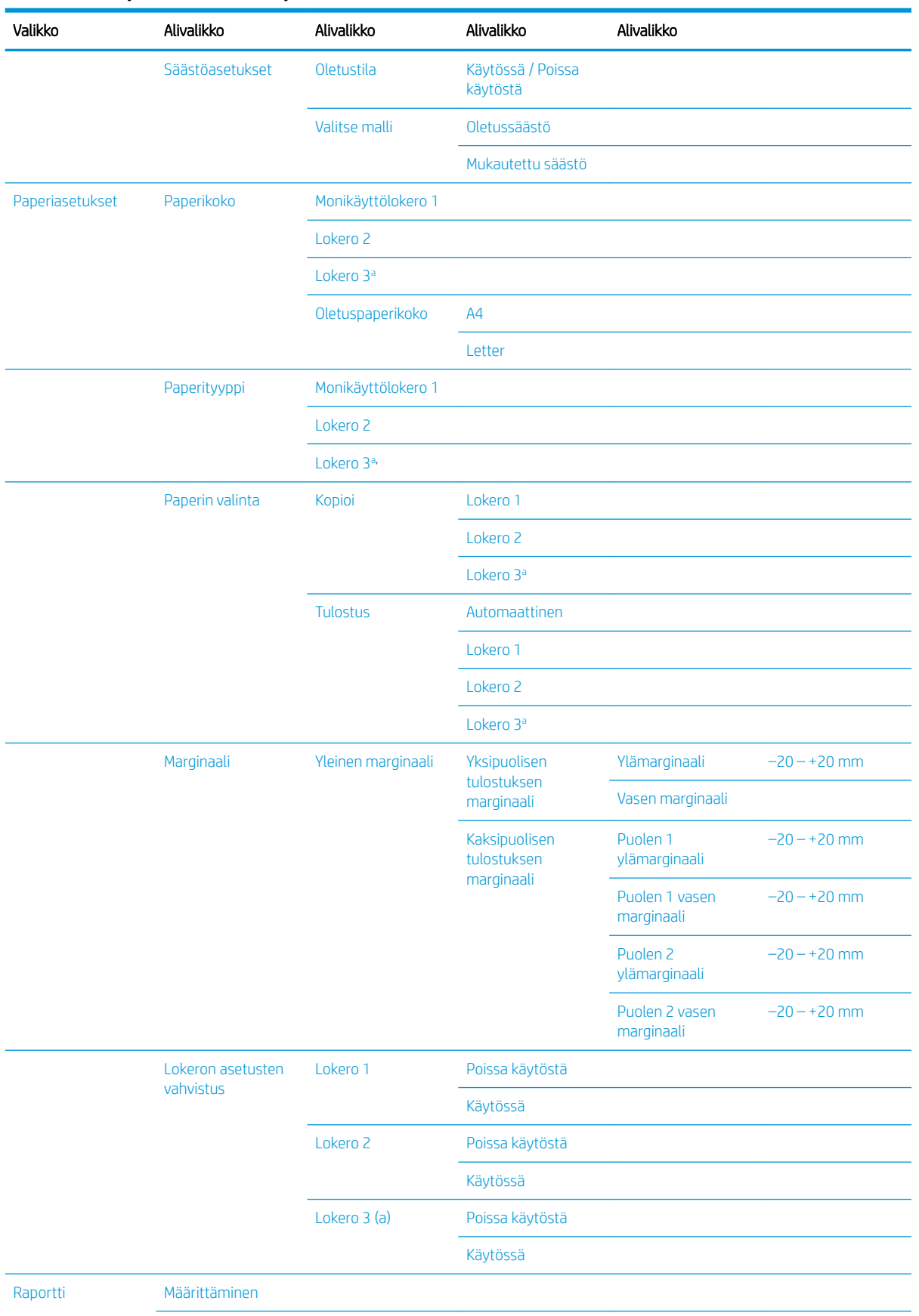

### Taulukko 2-5 Järjestelmän asetukset (jatkoa)

| Valikko | Alivalikko                      | Alivalikko                                                | Alivalikko      | Alivalikko   |
|---------|---------------------------------|-----------------------------------------------------------|-----------------|--------------|
|         | Esittelysivu                    |                                                           |                 |              |
|         | Verkkokokoonpano                |                                                           |                 |              |
|         | Tarviketiedot                   |                                                           |                 |              |
|         | Käyttölaskuri                   |                                                           |                 |              |
|         | PCL-fontti                      |                                                           |                 |              |
| Huolto  | Tarvikkeiden<br>käyttöikä       | Tarviketiedot                                             |                 |              |
|         |                                 | Yhteensä                                                  |                 |              |
|         |                                 | Asiakirjansyöttölaitt<br>een skannaus                     |                 |              |
|         |                                 | Tasoskannaus                                              |                 |              |
|         |                                 | Kehite                                                    |                 |              |
|         |                                 | Kiinnitysyksikkö                                          |                 |              |
|         |                                 | Siirtotela                                                |                 |              |
|         |                                 | Lokeron 1 tela                                            |                 |              |
|         |                                 | Lokeron 1<br>kitkalaatta                                  |                 |              |
|         |                                 | Lokeron 2 tela                                            |                 |              |
|         |                                 | Lokeron <sub>2</sub><br>kitkalaatta                       |                 |              |
|         |                                 | Lokeron 3 tela(a)                                         |                 |              |
|         |                                 | Lokeron 3<br>kitkalaatta(a)                               |                 |              |
|         |                                 | Automaattisen<br>asiakirjansyöttö-<br>laitteen tela       |                 |              |
|         |                                 | Automaattisen<br>asiakirjansyöttö-<br>laitteen kumilaatta |                 |              |
|         | Kuvienhallinta                  | Mukautettu väri                                           | Oletus          | Nollataanko? |
|         |                                 |                                                           | Tulostustummuus | $-10 - +10$  |
|         | Väriaine vähissä<br>-hälytys    | Käytössä / Poissa<br>käytöstä                             |                 |              |
|         | OPC-yksikkö vähissä<br>-hälytys | Käytössä / Poissa<br>käytöstä                             |                 |              |
|         | Sarjanumero                     |                                                           |                 |              |
|         | Paperin pinonta                 | Käytössä / Poissa<br>käytöstä                             |                 |              |

<span id="page-29-0"></span>Taulukko 2-5 Järjestelmän asetukset (jatkoa)

a Kaikki valikot eivät välttämättä näy näytössä asetusten tai mallin mukaan. Siinä tapauksessa kyseinen valikko ei koske laitettasi.

### <span id="page-30-0"></span>Verkko-valikko

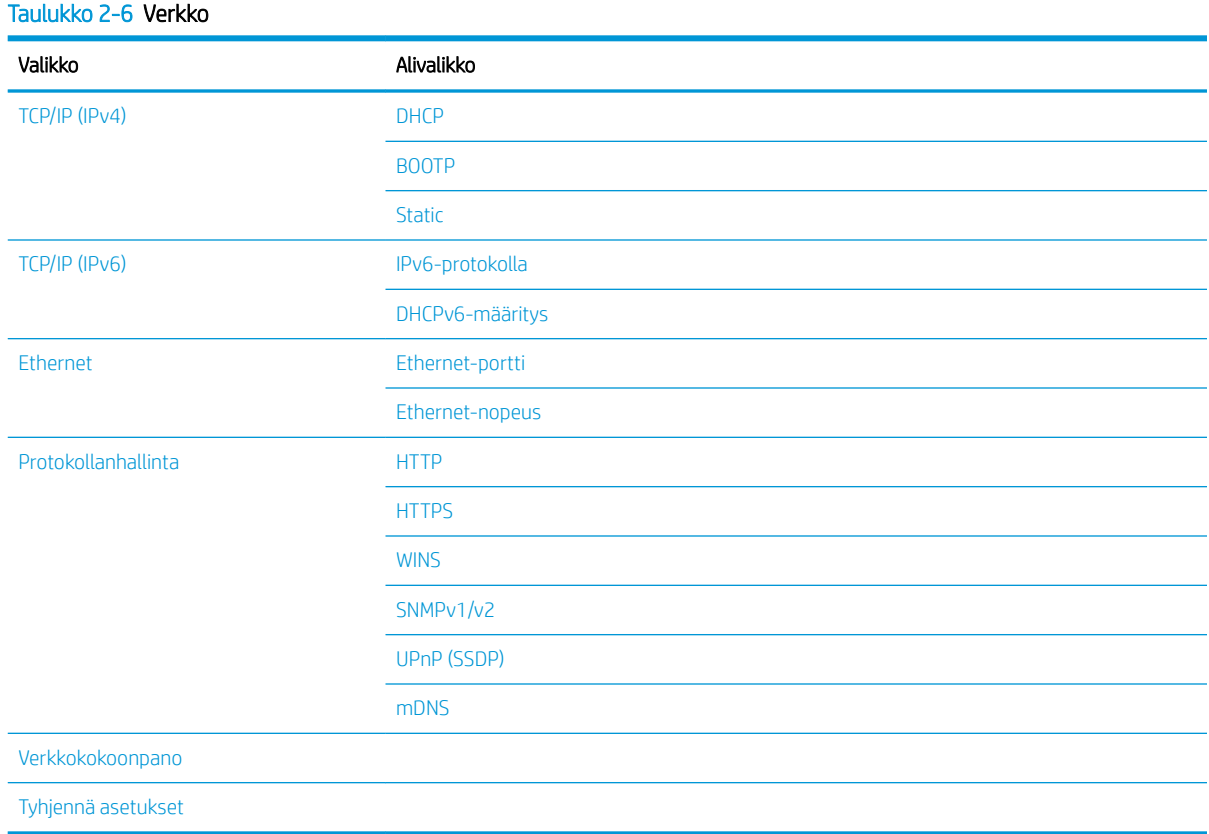

### Skannaa-valikko

Valitse ohjauspaneelista Skannaa > Skannaus PC:lle.

### Taulukko 2-7 Skannaa-valikko

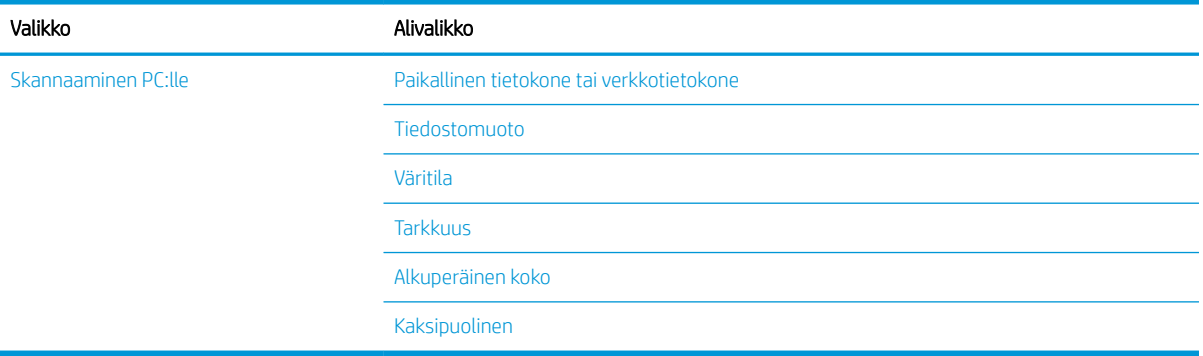

# <span id="page-32-0"></span>3 Materiaali ja lokero

Tässä luvussa on tietoja siitä, miten tulostusmateriaalia lisätään laitteeseen.

- [Lokeroiden yleiskatsaus](#page-33-0)
- [Paperin asettaminen lokeroon](#page-34-0)
- [Tulostaminen erikoismateriaalille](#page-39-0)
- [Paperityypin ja -koon asettaminen](#page-41-0)
- [Alkuperäiskappaleen asettaminen](#page-42-0)
- [Tulostusmateriaalin tekniset tiedot](#page-46-0)

## <span id="page-33-0"></span>Lokeroiden yleiskatsaus

Voit vaihtaa kokoa säätämällä paperinohjaimia.

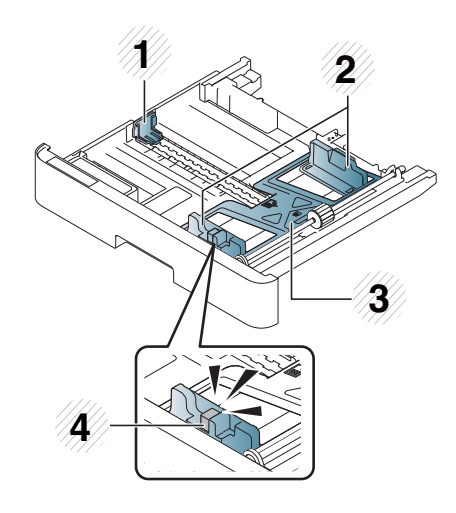

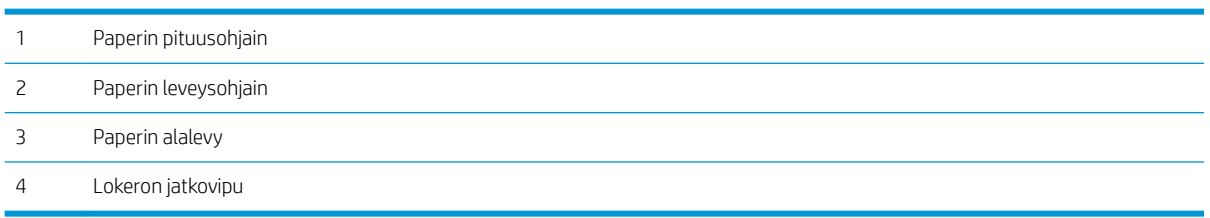

## <span id="page-34-0"></span>Paperin asettaminen lokeroon

### **Johdanto**

Seuraavissa aiheissa käsitellään paperin valmistelemista ja asettamista lokeroon 2, valinnaiseen lokeroon 3 ja monikäyttölokeroon 1.

- Paperin valmisteleminen
- [Lokero 2 / valinnainen lokero](#page-35-0)
- [Monikäyttölokero 1](#page-36-0)

### Paperin valmisteleminen

- Käytä vain laitteen vaatimukset täyttävää tulostusmateriaalia.
- Jos käyttämäsi tulostusmateriaali ei vastaa tässä käyttöoppaassa määritettyjä vaatimuksia, seuraavia ongelmia saattaa ilmetä:
	- heikko tulostuslaatu, paperitukoksia, laitteen kuluminen.
- Tulostusmateriaalin paino, materiaali, pinnan kunto ja kosteus saattavat vaikuttaa laitteen suorituskykyyn ja tulostuslaatuun.
- Joidenkin tulostusmateriaalien tulostuslaatu saattaa jäädä odotettua heikommaksi, vaikka materiaali täyttäisi tässä käyttöoppaassa määritetyt vaatimukset.

Tämä saattaa johtua tulostusmateriaalin vääränlaisesta käsittelystä, sopimattomasta lämpötilasta tai ilmankosteudesta tai muista hallitsemattomista tekijöistä.

● Muiden kuin tässä käyttöoppaassa määritettyjen vaatimusten mukaisten tulostusmateriaalien käyttäminen saattaa aiheuttaa laitteen toimintavirheitä, jotka edellyttävät korjausta.

Takuusopimus ei kata näitä korjauksia.

- Älä käytä tässä laitteessa mustesuihkutulostinten valokuvatulostusmateriaaleja. Ne voivat vahingoittaa laitetta.
- Älä käytä taittunutta, revennyttä tai kosteaa tulostusmateriaalia.
- $\triangle$  VAROITUS! Tulenarkojen materiaalien käyttäminen tai vieraiden materiaalien jättäminen tulostimeen saattaa ylikuumentaa laitteen ja aiheuttaa jopa tulipalon.

### <span id="page-35-0"></span>Lokero 2 / valinnainen lokero

1. Vedä paperilokero ulos.

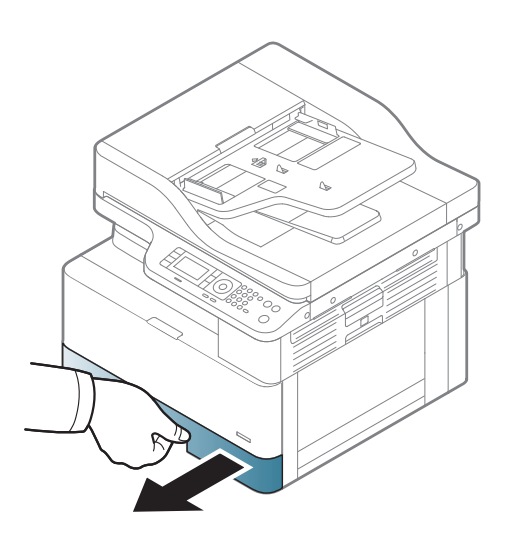

2. Säädä paperikoko puristamalla paperin leveysohjainta ja paperin pituusvipua ja asettamalla ne oikean paperikoon kohtaan, joka on merkitty lokeron alaosaan.

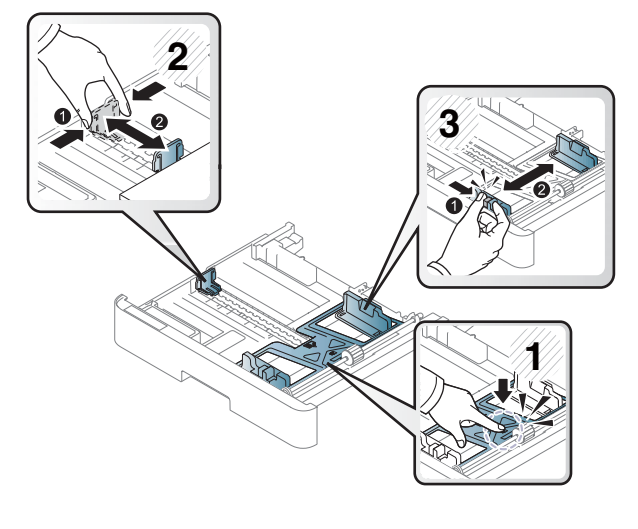

3. Erottele paperit ennen niiden asettamista taivuttelemalla paperipinoa tai ilmastamalla sen reuna.

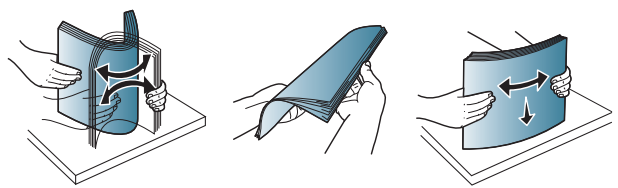
- 4. Kun olet asettanut paperit lokeroon, purista paperin leveysohjaimia ja pituusohjainta ja siirrä ne paikoilleen.
	- Älä työnnä paperin leveysohjainta liian tiukalle niin, että materiaali taittuu.
	- Jos et säädä paperin leveysohjainta, tulostimeen saattaa muodostua paperitukoksia.

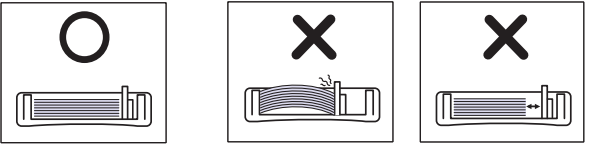

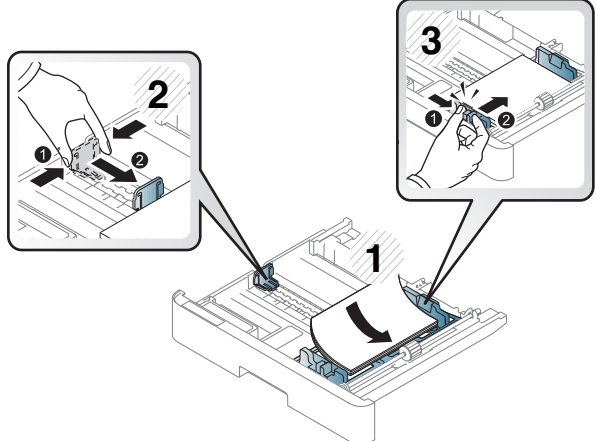

● Älä käytä paperia, jonka etureuna on käpristynyt, koska se saattaa aiheuttaa paperitukoksen tai paperi saattaa rypistyä.

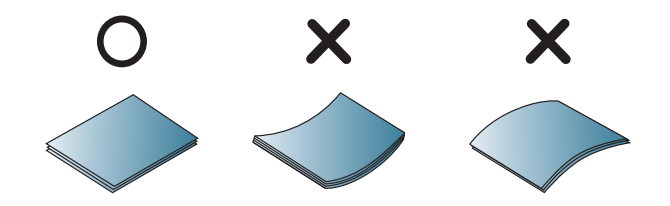

5. Aseta lokero takaisin laitteeseen.

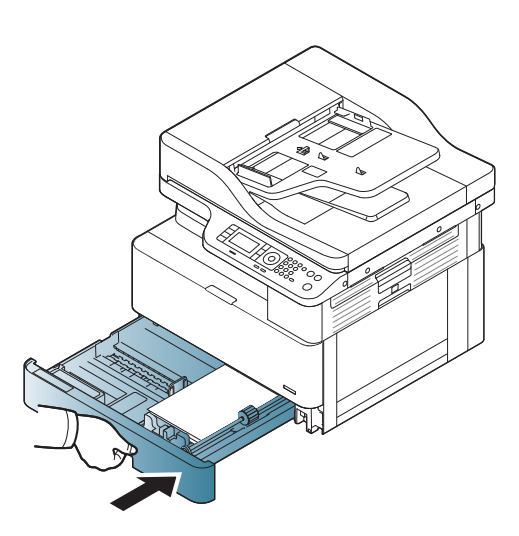

6. Kun tulostat asiakirjaa, määritä lokeron 2 / valinnaisen lokeron paperityyppi ja -koko.

> HUOMIO: Vältä paperitukoksia painamalla lokeron 2 / valinnaisen lokeron syöttölevy alas, kun asetat paperia uudelleen.

# Monikäyttölokero 1

Monikäyttölokeroon voi asettaa erikoiskokoisia tai -tyyppisiä tulostusmateriaaleja, kuten postikortteja.

1. Avaa ja vedä monikäyttölokeron jatke ulos pitämällä kiinni monikäyttölokeron kahvasta ja vetämällä alaspäin.

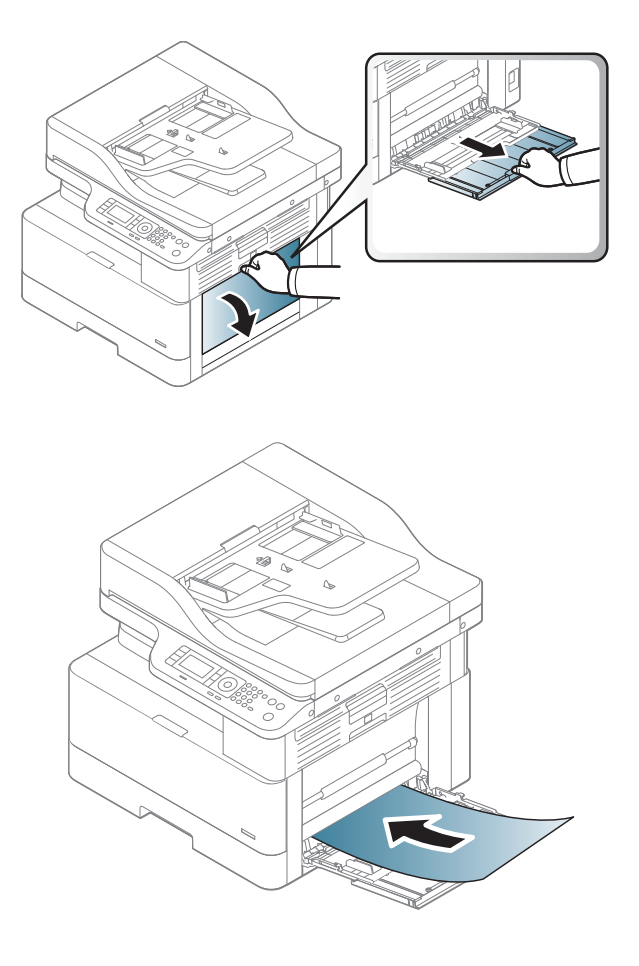

2. Lisää paperi.

- 3. Purista monikäyttölokeron paperinohjaimia ja säädä ne paperin leveyden mukaan. Älä siirrä niitä väkisin, koska muutoin paperi taipuu ja aiheuttaa paperitukoksen tai vääristymiä.
- 
- 4. Kun tulostat asiakirjaa, määritä monikäyttölokeron paperityyppi ja -koko.

HUOMIO: Vältä paperitukoksia painamalla lokeron 1 syöttölevy alas, kun asetat paperia uudelleen.

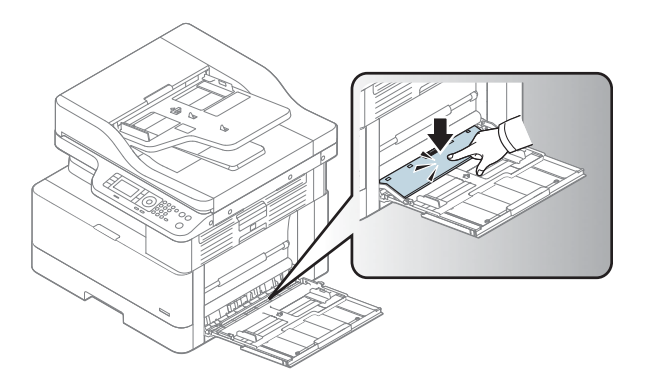

# Tulostaminen erikoismateriaalille

Laitteen ja ohjaimen paperiasetusten on vastattava toisiaan, jotta tulostus onnistuu ilman paperiristiriitaa.

Jos laitteesi tukee näyttöä, voit määrittää asetuksen ohjauspaneelin valikkopainikkeella  $\qquad)$ .

Määritä paperityyppi valitsemalla Tulostusmääritykset-ikkunassa > Paperi-välilehti > Paperityyppi.

## **EV HUOMAUTUS:**

- Kun käytät erikoismateriaalia, suosittelemme että syötät yhden arkin kerrallaan.
- Tämän käyttöoppaan kuvat voivat poiketa laitteesta sen asetusten tai mallin vuoksi. Tarkista laitteen tyyppi.

# Korttipaperi / Mukautetut paperikoot

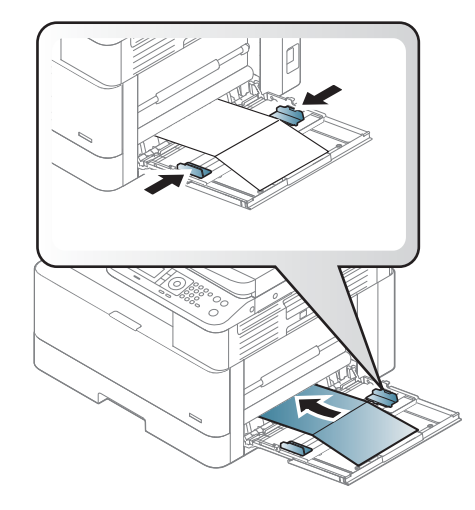

Aseta marginaalit ohjelmistosovelluksessa vähintään 6,4 mm:n (0,25 tuuman) päähän materiaalin reunoista.

# Esipainettu paperi

Kun asetat laitteeseen esipainettua paperia, aseta tulostuspuoli ylöspäin käpristymätön reuna edessä. Jos laitteessa on paperinsyöttöongelmia, käännä paperi ympäri. Huomaa, että tulostuslaatua ei voida taata.

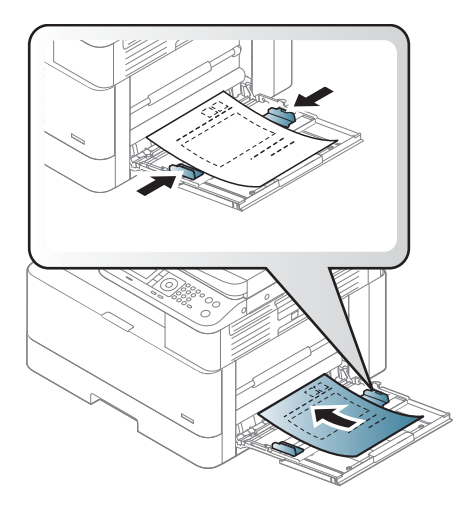

- Tulostamiseen on käytettävä lämmönkestävää mustetta, joka ei sula eikä haihdu ja josta ei irtoa vaarallisia päästöjä, kun se altistuu laitteen kiinnityslämpötilalle 0,1 sekunniksi (noin 170 °C (338 °F)).
- Esipainetulla paperilla käytettävän musteen on oltava palamatonta eikä se saa vahingoittaa laitteen teloja.
- Varmista ennen esipainetun paperin lisäämistä, että paperin muste on kuivaa. Märkää mustetta voi irrota esipainetusta paperista kiinnityksen aikana ja heikentää tulostuslaatua.

# Paperityypin ja -koon asettaminen

Laitteen ja ohjaimen paperiasetusten on vastattava toisiaan, jotta tulostus onnistuu ilman paperiristiriitaa.

Valitse tulostinohjaimessa tai sovelluksessa paperityyppi valitsemalla Tulostusasetukset-ikkunassa > Ominaisuudet > Paperi-välilehti > Tyyppi.

**W** HUOMAUTUS: Joissakin malleissa tarvitsee siirtyä alivalikkoihin painamalla OK-painiketta.

Kun olet asettanut paperin paperilokeroon, aseta paperikoko ja -tyyppi ohjauspaneelin painikkeilla.

- 1. Valitse ohjauspaneelista valikkopainike >> Järjestelmän asetukset > Paperiasetukset > Paperikoko tai Paperityyppi.
- 2. Valitse lokero ja käytettävä asetus.
- 3. Tallenna valinta painamalla OK-painiketta.
- 4. Palaa Paperiasetukset-näyttöön valitsemalla valikkopainikkeen oikealla puolella oleva paluupainike ( Valitse sitten paperityyppi tarvittaessa.
- 5. Voit palata valmiustilaan painamalla Pysäytä-painiketta (

<sup>29</sup> HUOMAUTUS: Jos haluat käyttää erikoiskokoista paperia, kuten laskupaperia, valitse Paperi-välilehti > Koko > Muokkaa... ja määritä Tulostusmääritykset-kohdassa Mukautettu paperikoko -asetukset.

# Alkuperäiskappaleen asettaminen

# **Johdanto**

Seuraavissa osioissa kerrotaan, miten alkuperäiskappaleet valmistellaan kopiointia varten ja miten alkuperäiskappaleet asetetaan skannaustasolle tai asiakirjansyöttölaitteeseen.

- Alkuperäiskappaleiden valmisteleminen
- Alkuperäiskappaleiden asettaminen laitteeseen

## Alkuperäiskappaleiden valmisteleminen

- Älä aseta laitteeseen asiakirjoja, joiden koko on alle 125 x 101,6 mm (4,92 x 4 tuumaa) tai yli 297 x 432 mm (11,7 x 17 tuumaa).
- Älä aseta laitteeseen asiakirjoja, jotka on tulostettu käyttäen seuraavia paperityyppejä. Ne voivat aiheuttaa paperitukoksia ja laitteen toimintavirheitä sekä heikentää tulostuslaatua:
	- Hiilipaperi tai hiilitaustainen paperi
	- Päällystetty paperi
	- Kuultopaperi tai ohut paperi
	- Rypistynyt tai taittunut paperi
	- Käpristynyt tai rullautunut paperi
	- Revennyt paperi
- Poista asiakirjasta kaikki niitit ja paperiliittimet.
- Varmista ennen asiakirjan asettamista, että siinä oleva liima, muste tai korjauslakka on täysin kuivaa.
- Älä aseta laitteeseen alkuperäiskappaleita, joiden koot tai painot eivät vastaa toisiaan.
- Älä aseta laitteeseen muita epätavallisia vihkoja, esitteitä, kalvoja tai asiakirjoja.

## Alkuperäiskappaleiden asettaminen laitteeseen

Skannaustasolle tai asiakirjansyöttölaitteeseen voi asettaa alkuperäiskappaleen kopiointia ja skannausta varten.

3 HUOMAUTUS: Tämän käyttöoppaan kuvat voivat poiketa laitteesta sen asetusten tai mallin vuoksi. Tarkista laitteen tyyppi.

#### **Skannaustasolle**

Skannaustasolta voit kopioida tai skannata alkuperäiskappaleita. Saat parhaan skannauslaadun erityisesti skannatessasi värillisiä tai harmaasävyisiä kuvia. Varmista, että asiakirjansyöttölaitteessa ei ole alkuperäiskappaleita. Jos laite havaitsee asiakirjansyöttölaitteessa alkuperäiskappaleen, laite käsittelee alkuperäiskappaleen ennen skannaustasolla olevaa alkuperäiskappaletta.

1. Nosta ja avaa skannerin kansi.

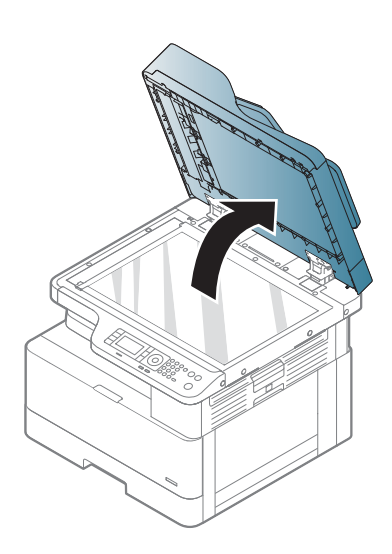

2. Aseta alkuperäiskappale skannaustasolle kuvapuoli alaspäin. Kohdista alkuperäiskappale skannaustason vasemman yläkulman kohdistusmerkkiin.

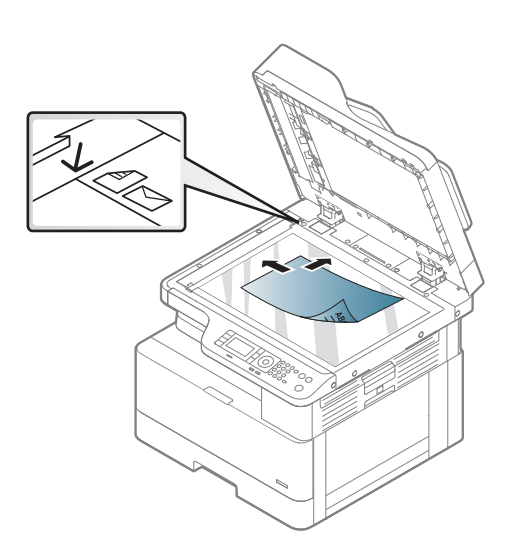

3. Sulje skannerin kansi.

#### HUOMAUTUS:

- Skannerin kannen jättäminen auki kopioinnin ajaksi saattaa vaikuttaa kopiointilaatuun ja väriaineen kulutukseen.
- Skannaustasolla oleva pöly saattaa aiheuttaa mustia täpliä tulosteeseen. Pidä skannaustaso aina puhtaana.
- Jos kopioit sivun kirjasta tai aikakauslehdestä, nosta skannerin kansi saranoiden rajoittimeen asti ja sulje sitten kansi. Jos kirja tai lehti on paksuudeltaan yli 30 mm, aloita kopiointi skannerin kansi auki.

#### HUOMIO:

- Varo särkemästä skannerin lasia. Tämä voi johtaa vammoihin.
- Älä katso suoraan skannerissa olevaan valoon, kun kopioit tai skannaat. Se on haitallista silmille.

#### Asiakirjansyöttölaite

Automaattista asiakirjansyöttölaitetta (ADF) käyttäessäsi voit lisätä laitteeseen enintään 100 arkkia paperia (80 g/m2, 21 paunaa, kovapaperi) yhtä työtä kohden.

1. Erottele paperipinon sivut toisistaan taivuttelemalla tai ilmastamalla pinoa reunoista ennen alkuperäiskappaleiden lisäämistä laitteeseen.

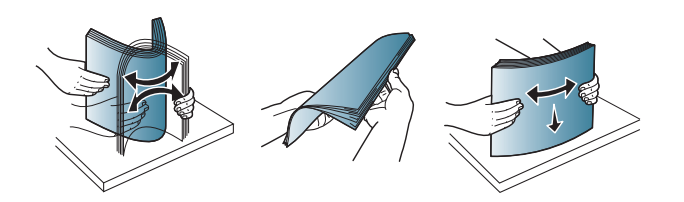

2. Aseta alkuperäiskappale tulostuspuoli ylöspäin asiakirjansyöttölaitteen syöttölokeroon. Varmista, että alkuperäisasiakirjojen pinon alapuoli vastaa syöttölokeroon merkittyä paperikokoa.

3. Säädä asiakirjansyöttölaitteen leveysohjaimet paperikoon mukaan.

> <sup>39</sup> HUOMAUTUS: Asiakirjansyöttölaitteen lasilla oleva pöly saattaa aiheuttaa mustia viivoja tulosteeseen. Pidä lasi aina puhtaana.

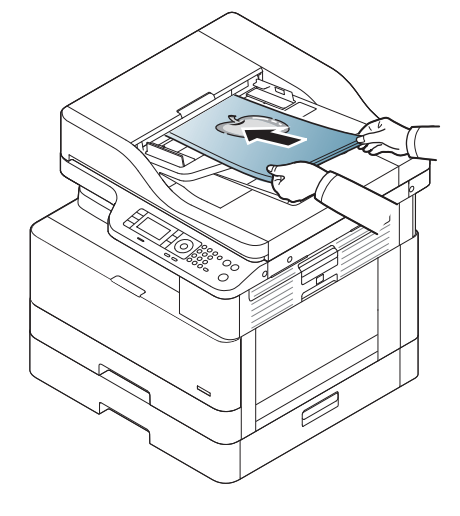

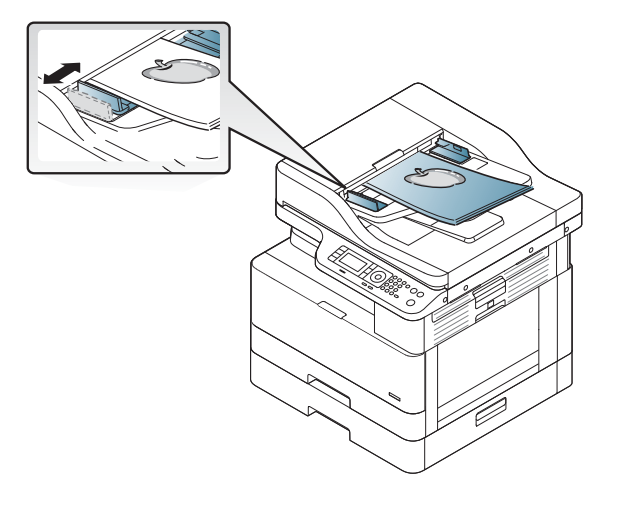

# Tulostusmateriaalin tekniset tiedot

Seuraavassa taulukossa on kuvattu tulostimen tukemat tulostusmateriaalin määritteet. Määritteitä ovat materiaalityyppi, koko, mitat, paino ja määritetyn materiaalin lokerokapasiteetti.

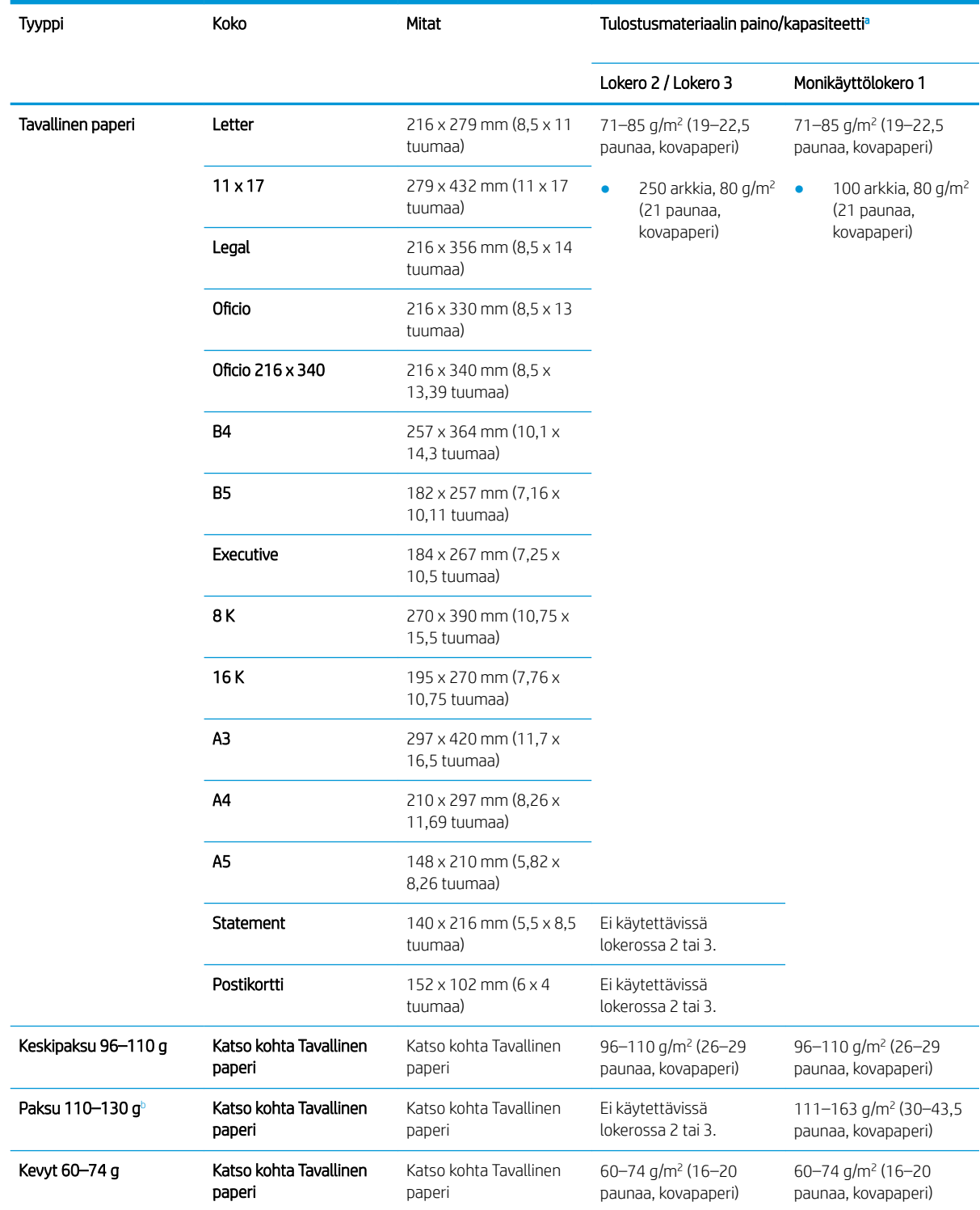

<span id="page-47-0"></span>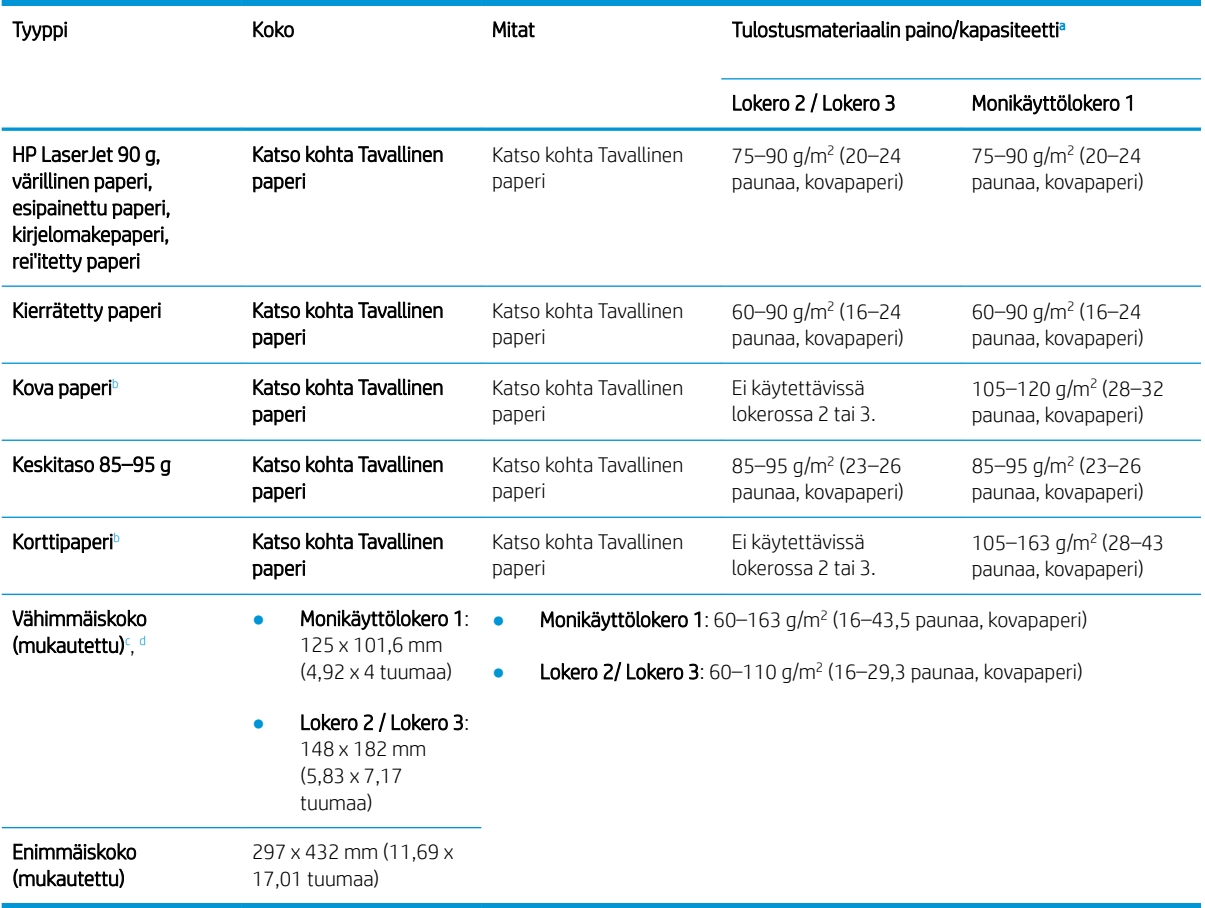

<sup>a</sup> Enimmäiskapasiteetti voi vaihdella materiaalin painon ja paksuuden sekä ympäristöolosuhteiden mukaan.

<sup>b</sup> Tulostin ei tue kaksipuolista tulostusta paksulle paperille, kovalle paperille tai korttipaperille.

<sup>c</sup> Monikäyttölokerossa 1 käytettävissä olevat paperityypit: Tavallinen, keskipaksu 96–110 g, paksu 110–130 g, kevyt 60–74 g, HP Laser Jet 90 g, värillinen, esipainettu, kierrätetty, kova, keskitaso 85–95 g, kirjelomake, rei'itetty, korttipaperi

<sup>d</sup> Lokerossa 2 käytettävissä olevat paperityypit Tavallinen, keskipaksu 96–110 g, kevyt 60–74 g, HP Laser Jet 90 g, värillinen, esipainettu, kierrätetty, keskitaso 85–95 g, kirjelomake, rei'itetty

# 4 Tulostimen asennus

# Tulostimen laitteiston ja ohjelmiston asennus

Perusasennusohjeita on tulostimen mukana toimitetussa pika-asennusoppaassa. Lisätietoja on HP:n tukipalvelussa Internetissä.

Siirry HP:n kaikenkattavaan ohjeeseen osoitteessa [www.hp.com/support/ljM436MFP](http://www.hp.com/support/ljM436MFP), [www.hp.com/support/](http://www.hp.com/support/ljM433MFP) [ljM433MFP](http://www.hp.com/support/ljM433MFP). Etsi seuraava tuki:

- Asennus ja määritys
- Opi ja käytä
- Ongelmien ratkaiseminen
- Ohjelmisto- ja laiteohjelmistopäivitysten lataaminen
- Asiakastukifoorumit
- Tietoja takuusta ja säännöksistä

# Ohjelmiston asennusohjeet

#### Ohjelmiston täysi asennusohjelma on saatavana seuraaville käyttöjärjestelmille:

- Windows XP, 32- ja 64-bittinen
- Windows Vista, 32- ja 64-bittinen
- Windows 7, 32- ja 64-bittinen
- Windows 8, 32- ja 64-bittinen
- Windows 8.1, 32- ja 64-bittinen
- Windows 10, 32- ja 64-bittinen

Palvelimen käyttöjärjestelmän käyttöympäristöt tukevat HP LaserJet MFP M433a, M436n, M436dn, M436nda tulostinohjaimen asennusta vain käyttämällä Ohjattua tulostimen asennusta.

#### Muut tuetut HP LaserJet MFP M433a, M436n, M436dn, M436nda tulostinohjaimet ovat ladattavissa hp.com-sivustosta:

- HP UPD PCL6
- HP PCL6 V4 -ohjain (Windows 8.1- ja Windows 10 -käyttöjärjestelmille)

#### Ohjelmiston asentaminen

- 1. Aseta ohjelmiston asennus-CD-levy tietokoneen CD/DVD-asemaan.
- **B** HUOMAUTUS: Jos CD/DVD-asema ei ole käytettävissä, voit ladata HP LaserJet MFP M433a, M436n, M436dn, M436nda täyden ohjelmistoratkaisun osoitteesta [www.hp.com/support/ljM436MFP](http://www.hp.com/support/ljM436MFP), [www.hp.com/support/ljM433MFP.](http://www.hp.com/support/ljM433MFP)
- 2. Ohjelmiston asennusohjelman pitäisi käynnistyä automaattisesti, kun asetat CD-levyn. Jos ohjelmiston asennusohjelma ei käynnisty automaattisesti, hae ohjelmiston asennus-CD-levyltä tiedosto "setup.exe" ja kaksoisnapsauta sitä.
- 3. Asenna ja määritä HP LaserJet MFP M433a, M436n, M436dn, M436nda tuotteen ohjelmisto näyttöön tulevien ohjeiden mukaan.

# 5 Tulostus

Tässä luvussa kerrotaan yleisten tulostustehtävien suorittamisesta.

● [Ohjauspaneelin tulostusasetukset](#page-53-0)

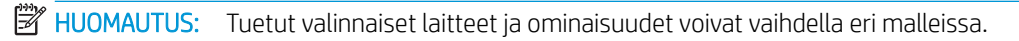

Lisätietoja tulostinohjaimesta on osoitteessa [www.hp.com/support/ljM436MFP,](http://www.hp.com/support/ljM436MFP) [www.hp.com/support/](http://www.hp.com/support/ljM433MFP) [ljM433MFP](http://www.hp.com/support/ljM433MFP)

# <span id="page-53-0"></span>Ohjauspaneelin tulostusasetukset

Seuraavassa kuvataan tulostimen ohjauspaneelin kautta määritettävissä olevat toiminnot. Näillä toiminnoilla voidaan hallita tulostettujen sivujen ulkoasua.

<sup>22</sup> HUOMAUTUS: Joitakin valikoita ei ehkä ole näkyvissä kaikissa asetuksissa tai malleissa. Jos näin on, toiminnot eivät koske laitettasi.

Voit muuttaa valikkovaihtoehtoja seuraavasti:

● Valitse ohjauspaneelista Valikko ● Tulostusasetukset.

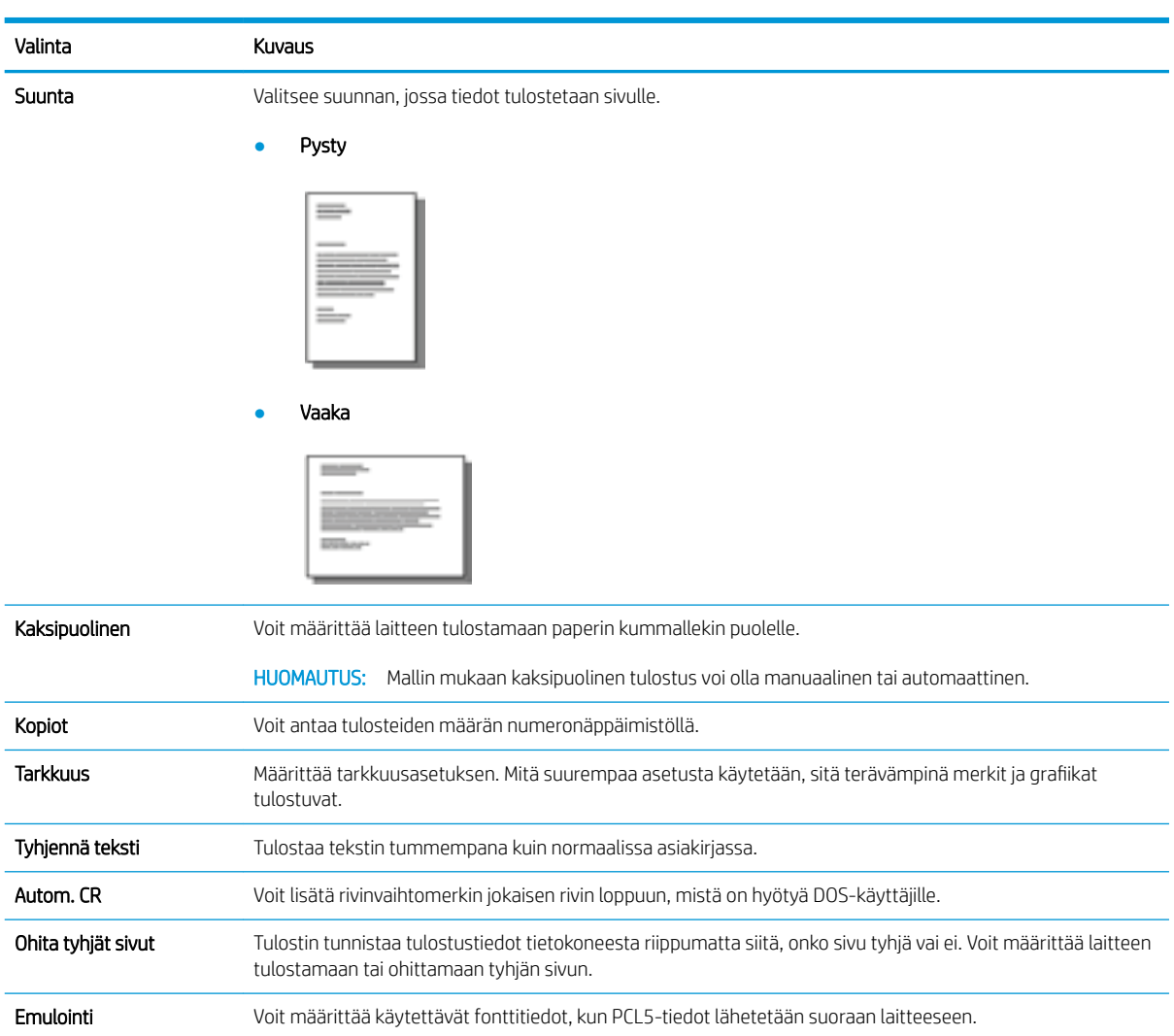

# 6 Kopioiminen

Tässä luvussa kuvataan yleiset kopiointitehtävät.

- [Ohjauspaneelin kopiointitoiminnot](#page-55-0)
- [Peruskopiointi](#page-59-0)
- [Asetusten muuttaminen kullekin kopiolle](#page-60-0)
- [Henkilökortin kopiointi](#page-62-0)

# <span id="page-55-0"></span>Ohjauspaneelin kopiointitoiminnot

# Kopiointitoiminto

Seuraavissa osioissa kerrotaan, kuinka kopiointitoimintoja ja kopioinnin määritystoimintoja käytetään ohjauspaneelista. Näillä toiminnoilla voidaan hallita tulostettujen kopioiden ulkoasua.

 $\tilde{B}$  HUOMAUTUS: Joitakin valikoita ei ehkä ole näkyvissä kaikissa asetuksissa tai malleissa. Jos näin on, toiminnot eivät koske laitettasi.

Voit muuttaa valikkovaihtoehtoja seuraavasti:

● Valitse ohjauspaneelista Kopiointi > Valikko > Kopiointitoiminto.

Vaihtoehtoisesti voit valita ohjauspaneelista Valikko > Kopiointitoiminto.

#### Taulukko 6-1 Kopiointitoiminto

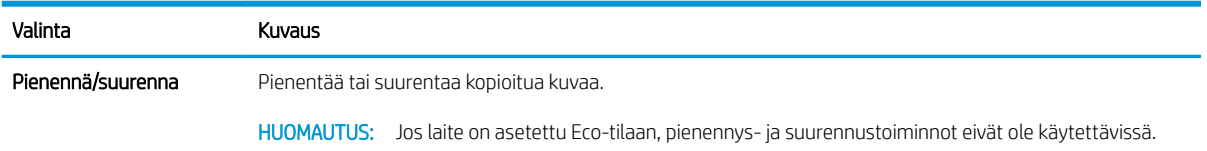

#### Taulukko 6-1 Kopiointitoiminto (jatkoa)

# Valinta Kuvaus

● 1 ->1-puolinen: Skannaa alkuperäiskappaleesta toisen puolen ja tulostaa vain yhdelle puolelle paperia.

#### Kaksipuolinen

Voit määrittää laitteen tulostamaan kopioita paperin kummallekin puolelle.

#### HUOMAUTUS:

Käytettävissä vain malleissa, joissa on automaattinen kääntöyksikkö.

● 1->2-puolinen, kirja

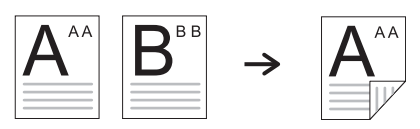

● 1->2-puolinen, kalenteri

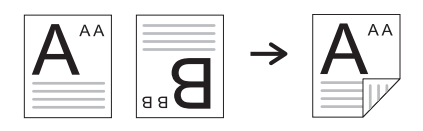

● 2->1-puolinen, kirja

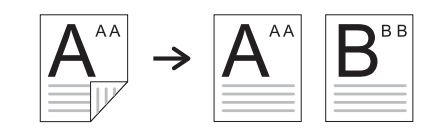

● 2->1-puolinen, kalenteri

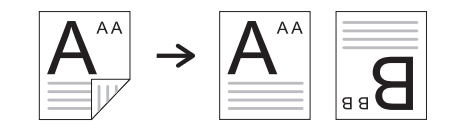

● 2->2-puolinen, kirja -> kirja

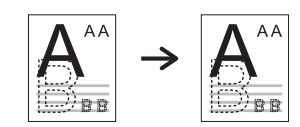

● 2->2-puolinen, kalenteri -> kalenteri

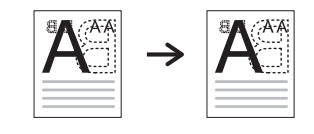

● 2->2-puolinen, kirja -> kalenteri

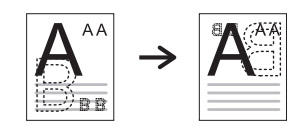

● 2->2-puolinen, kalenteri -> kirja

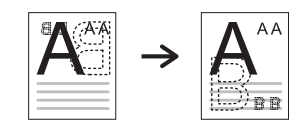

#### Taulukko 6-1 Kopiointitoiminto (jatkoa)

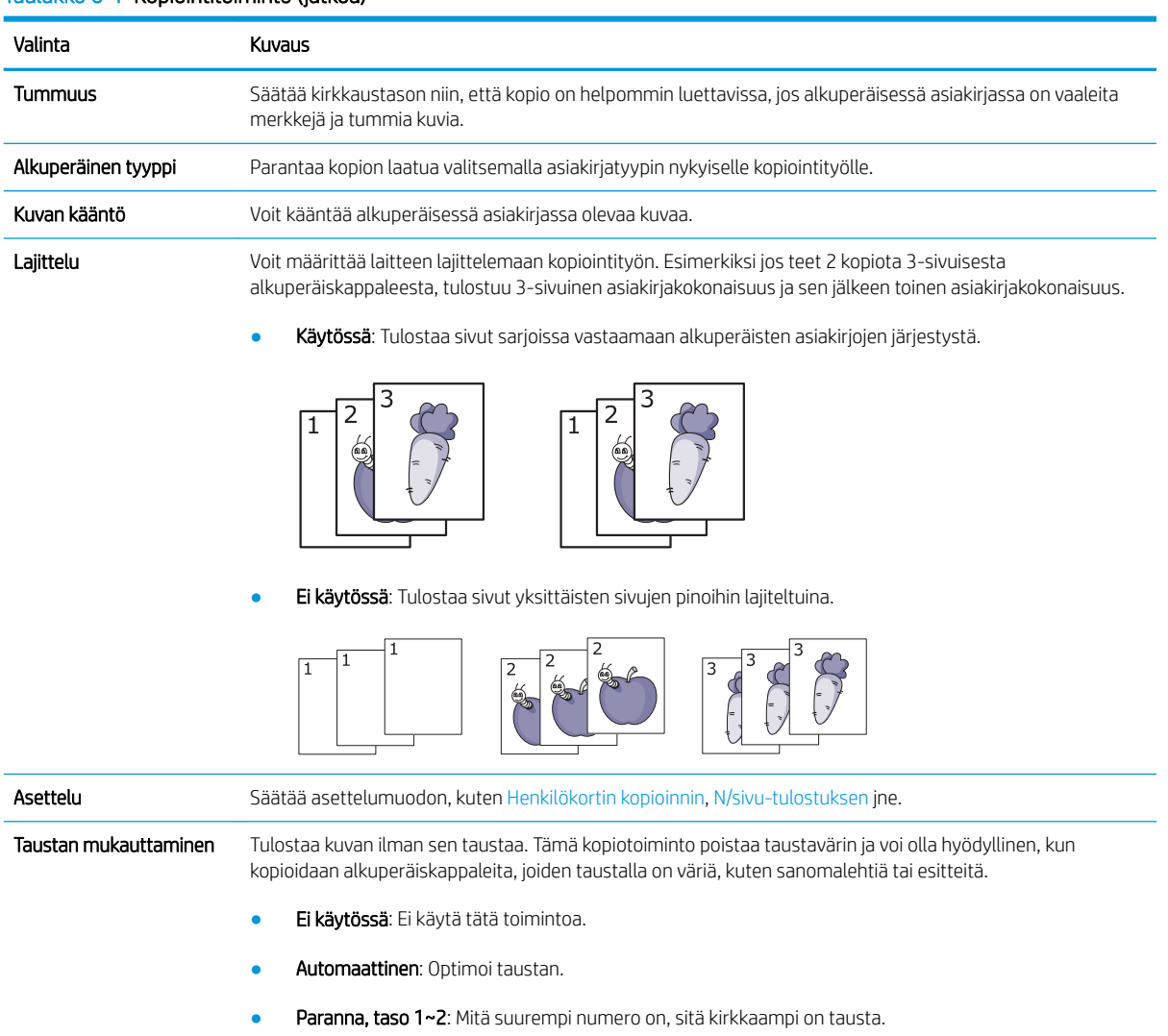

● Poista, taso1~4: Mitä suurempi numero on, sitä vaaleampi on tausta.

# Kopiointiasetukset

**HUOMAUTUS:** Joitakin valikoita ei ehkä ole näkyvissä kaikissa asetuksissa tai malleissa. Jos näin on, toiminnot eivät koske laitettasi.

Voit muuttaa valikkovaihtoehtoja seuraavasti:

● Valitse Kopiointi <u><</u> > Valikko 
→ **Kopiointiasetukset** ohjauspaneelista.

Vaihtoehtoisesti voit valita ohjauspaneelista Valikko (>> Kopiointiasetukset.

#### Taulukko 6-2 Kopiointiasetukset

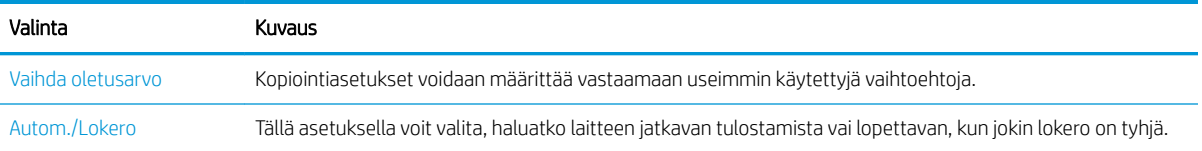

# <span id="page-59-0"></span>Peruskopiointi

1. Valitse ohjauspaneelista Kopiointi > Valikko > Kopiointitoiminto.

Vaihtoehtoisesti voit valita ohjauspaneelista Valikko > Kopiointitoiminto.

- 2. Aseta yksittäinen asiakirja kopioitava puoli alaspäin asiakirjalasille tai aseta asiakirjat kopiointipuoli ylöspäin asiakirjansyöttölaitteeseen.
- 3. Voit halutessasi mukauttaa kopiointiasetuksia, kuten Pienennä/Suurenna-, Tummuus- ja Alkuperäinen tyyppi -asetuksia, käyttämällä ohjauspaneelin painikkeita.
- 4. Anna kopioiden määrä käyttämällä tarvittaessa nuoli- tai numeronäppäimistöä.
- **5.** Valitse Käynnistä $(\diamondsuit)$ .

 $\overline{\mathbb{B}}$  **HUOMAUTUS:** Jos haluat peruuttaa kopiointityön toiminnon aikana, paina Pysäytä-painiketta  $\overline{\left(\times\right)}$ 

# <span id="page-60-0"></span>Asetusten muuttaminen kullekin kopiolle

Tietokone antaa oletusasetukset kopiointia varten, jotta voit ottaa kopion nopeasti ja helposti.

## **EX HUOMAUTUS:**

- Kun painat Pysäytä-painiketta  $(x)$ kahdesti kopiointiasetuksia määrittäessäsi, kaikki nykyiselle kopiointityölle määrittämäsi asetukset peruuntuvat ja palautuvat oletustilaan. Ne palautuvat automaattisesti oletustilaan myös, kun meneillään oleva kopiointityö on päättynyt.
- Valikkojen käyttäminen voi vaihdella mallin mukaan.
- Joissakin malleissa alivalikkoihin siirrytään valitsemalla OK.

## **Tummuus**

Jos alkuperäisessä asiakirjassa on vaaleita merkkejä ja tummia kuvia, voit säätää kirkkaustason niin, että kopio on helpommin luettavissa.

1. Valitse ohjauspaneelista Kopiointi  $\otimes$  > Valikko  $\circ$  > Kopiointitoiminto > Tummuus.

Vaihtoehtoisesti voit valita ohjauspaneelista Tummuus.

2. Valitse haluamasi asetus ja valitse OK.

Vaalein asetus on + 5 ja tummin asetus on -5 .

3. Voit palata valmiustilaan painamalla Pysäytä-painiketta  $\left(\times\right)$ 

# Alkuperäinen tyyppi

Alkuperäistä asetusta käytetään parantamaan kopion laatua valitsemalla asiakirja nykyiselle kopiointityölle.

1. Valitse ohjauspaneelista Kopiointi  $\circledast$  > Valikko  $\circledast$  > Kopiointitoiminto > Alkuperäinen tyyppi.

Vaihtoehtoisesti voit valita ohjauspaneelista Valikko (>>> Kopiointitoiminto >Alkuperäinen tyyppi.

- 2. Valitse haluamasi asetus ja valitse OK.
	- Teksti: Valitse tämä vaihtoehto alkuperäisille asiakirjoille, joissa on pääasiassa tekstiä.
	- Teksti/Valokuva: Käytä tätä asetusta alkuperäisille asiakirjoille, joissa on tekstiä ja valokuvia.

**2** HUOMAUTUS: Jos tulosteen teksti näyttää epäselvältä, valitse Teksti, jotta tekstit näkyvät selvinä.

- Valokuva: Käytä tätä asetusta, kun alkuperäiskappaleet ovat valokuvia.
- Kartta: Käytä tätä asetusta, kun alkuperäiskappaleet ovat karttoja.
- 3. Voit palata valmiustilaan painamalla Pysäytä-painiketta  $(\hspace{-1mm}(\times)\hspace{-1mm})$

## Kopion pienentäminen tai suurentaminen

Voit pienentää tai suurentaa kopioitua kuvaa 25–400 % asiakirjansyöttölaitteesta tai skannerin lasilta.

### **EV HUOMAUTUS:**

- Tätä toimintoa ei ehkä ole käytettävissä kaikissa malleissa tai valinnaisissa laitteissa.
- Jos laite on asetettu Eco-tilaan, pienennys- ja suurennustoiminnot eivät ole käytettävissä.

#### Valinta ennalta määritetyistä kopiointiko'oista

1. Valitse ohjauspaneelista Kopiointi  $\circledast$  > Valikko  $\circledast$  > Kopiointitoiminto > Pienennä/Suurenna.

Vaihtoehtoisesti voit valita ohjauspaneelista Valikko >> Kopiointitoiminto > Pienennä/Suurenna.

- 2. Valitse haluamasi asetus ja valitse OK.
- 3. Voit palata valmiustilaan painamalla Pysäytä-painiketta  $\notimes$

#### Kopion skaalaus antamalla skaalausarvo suoraan

1. Valitse ohjauspaneelista Kopiointi  $\circledast$  > Valikko  $\circledast$  > Kopiointitoiminto > Pienennä/Suurenna > Mukautettu.

Vaihtoehtoisesti voit valita ohjauspaneelista Valikko (>>> Kopiointitoiminto > Pienennä/Suurenna > Mukautettu.

- 2. Anna haluamasi kopiointikoko numeronäppäimistöllä.
- 3. Tallenna valinta valitsemalla OK.

4. Voit palata valmiustilaan painamalla Pysäytä-painiketta  $\not$ 

**W** HUOMAUTUS: Kun pienennät kopiota, kopion alaosassa voi näkyä mustia viivoja.

# <span id="page-62-0"></span>Henkilökortin kopiointi

Laite voi tulostaa 2-puolisia alkuperäiskappaleita yhdelle arkille.

Laite tulostaa alkuperäiskappaleen toisen puolen arkin ylempään puoliskoon ja toisen puolen alempaan puoliskoon pienentämättä alkuperäiskappaleen kokoa. Tämä toiminto on hyödyllinen pienten kohteiden, kuten käyntikorttien, kopiointiin.

### **EX HUOMAUTUS:**

- Tämän toiminnon käyttämiseksi alkuperäinen asiakirja tulee asettaa skannerin lasille.
- Jos laite on asetettu Eco-tilaan, tämä toiminto ei ole käytettävissä.

Toimenpiteet voivat vaihdella eri malleissa.

1. Valitse ohjauspaneelista Henkilökortin kopiointi.

Vaihtoehtoisesti voit valita ohjauspaneelista (Valikko) > Kopiointitoiminto > Asettelu > Henkilökortin kopiointi.

- 2. Aseta alkuperäiskappaleen etupuoli alaspäin skannerin lasille nuolilla merkittyyn kohtaan kuten kuvassa. Sulje sitten skannerin kansi.
	- **W** HUOMAUTUS: Saat paremman kuvan sulkemalla skannerin kannen ja painamalla sitä kevyesti.

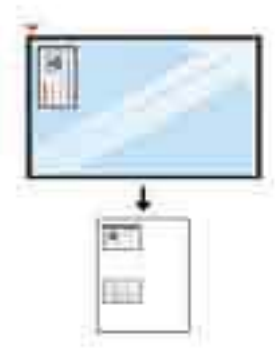

- 3. Näyttöön tulee ohje Aseta etupuoli ja valitse [Käynnistä].
- 4. Valitse Käynnistä  $\left(\diamondsuit\right)$

Laite alkaa skannata etupuolta, ja näyttöön tulee Aseta taustapuoli ja valitse [Käynnistä].

5. Käännä alkuperäiskappale ja aseta se skannerin lasille nuolten osoittamaan kohtaan kuten kuvassa. Sulje sitten skannerin kansi.

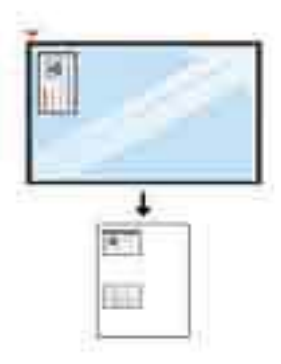

6. Paina Käynnistä-painiketta $\bigcirc$ 

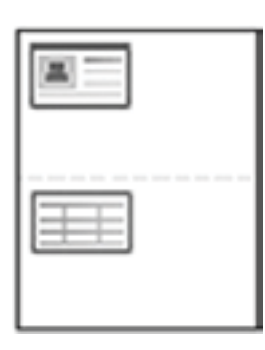

## **EV** HUOMAUTUS:

- Jos et paina (Käynnistä)-painiketta, vain etupuoli kopioidaan.
- Jos alkuperäinen asiakirja on suurempi kuin tulostusalue, jotkin osat eivät tulostu.

# 7 Skannaaminen

Tässä luvussa kerrotaan alkuperäiskappaleiden tavalliset skannaustoimenpiteet.

- [Skannaaminen laitteesta](#page-65-0)
- [Skannaaminen tietokoneesta](#page-67-0)

# <span id="page-65-0"></span>Skannaaminen laitteesta

# **Johdanto**

Seuraavissa osioissa kerrotaan, kuinka voit määrittää Skannaaminen PC:lle -valikkoasetukset laitteen ohjauspaneelista ja skannata asiakirjan.

- **Skannaustoiminto**
- **[Perusskannaus](#page-66-0)**

# **Skannaustoiminto**

- $\mathbb{B}$  HUOMAUTUS: Joitakin valikoita ei ehkä ole näkyvissä kaikissa asetuksissa tai malleissa. Jos näin on, toiminnot eivät koske laitettasi.
- HUOMAUTUS: Jotta Skannaus-painike toimii, tietokoneeseen on asennettava HP:n skannausohjelmisto.

Voit muuttaa valikkovaihtoehtoja seuraavasti:

• Valitse ohjauspaneelista Skannaa >> Skannaaminen PC:lle.

<sup>2</sup> HUOMAUTUS: Ei käytettävissä M433a-mallissa.

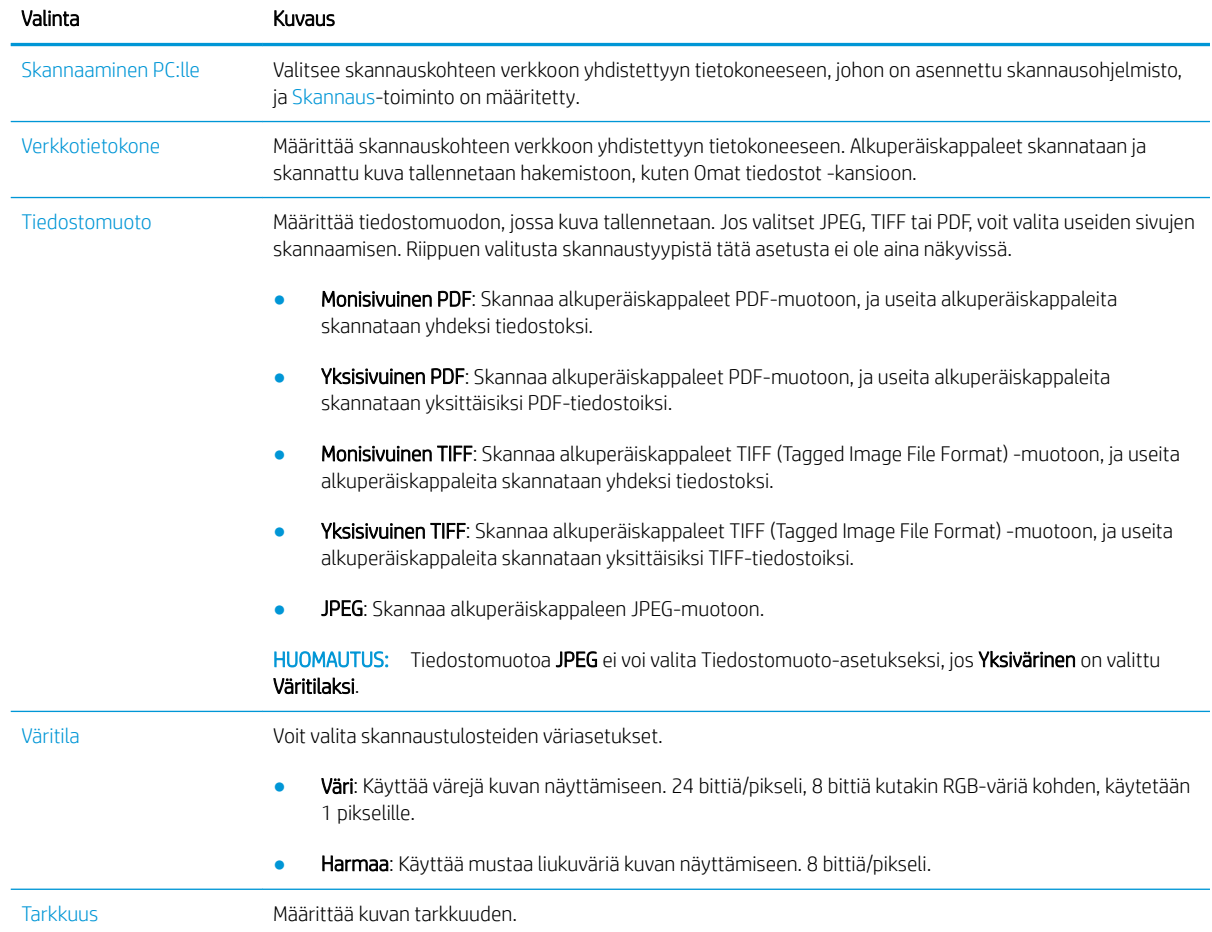

<span id="page-66-0"></span>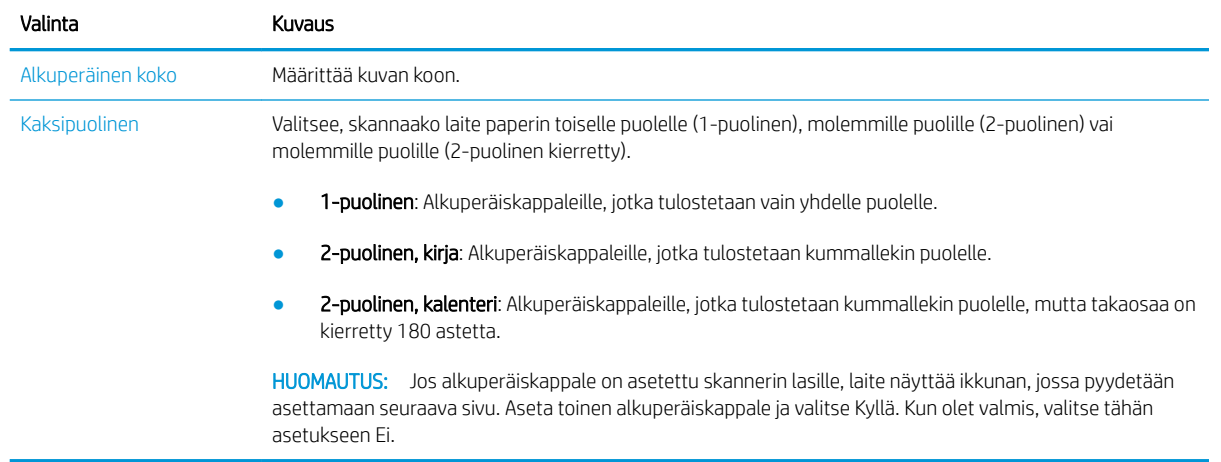

## Perusskannaus

Tässä kerrotaan alkuperäiskappaleiden tavalliset skannaustoimenpiteet.

### **EX** HUOMAUTUS:

- Valikkojen käyttäminen voi vaihdella mallin mukaan.
- Joissakin malleissa alivalikkoihin siirrytään valitsemalla OK.
- 1. Aseta yksittäinen asiakirja kopioitava puoli alaspäin asiakirjalasille tai aseta asiakirjat kopiointipuoli ylöspäin asiakirjansyöttölaitteeseen.
- 2. Valitse ohjauspaneelista Skannaa  $\sum$  > Skannaus PC:lle.
	- **EY HUOMAUTUS:** Jos ohjauspaneelissa ei näy Skannaaminen PC:lle -asetusta, saat näkyviin lisää Skannauskohdevaihtoehtoja alanuolipainikkeella.

**EX HUOMAUTUS:** Jos näyttöön tulee Ei käytettävissä -ilmoitus, tarkista portti.

Siirry lisäasetusten tilaan > Skannaaminen PC:lle -asetukset.

- **EX** HUOMAUTUS: Tulostimen täysi ohjelmisto, johon sisältyy HP Scan, on asennettava, jotta Skannaaminen PC:lle -painike toimii oikein tulostimen ohjauspaneelista.
- 3. Valitse haluamasi skannauskohde ja valitse OK.

Oletusasetuksena on Omat tiedostot.

- 4. Valitse haluamasi asetus ja valitse OK.
- 5. Skannaus alkaa.

**EX** HUOMAUTUS: Skannattu kuva tallentuu tietokoneen kohteeseen C:\Users\users name\My Documents\Scan. Tallennuskansio voi vaihdella käyttöjärjestelmän tai sovelluksen mukaan.

# <span id="page-67-0"></span>Skannaaminen tietokoneesta

# **Johdanto**

Seuraavissa osioissa kuvataan useita tapoja skannata asiakirja skannerista tietokoneeseen.

**W** HUOMAUTUS: Saavutettavissa oleva enimmäistarkkuus riippuu useista tekijöistä, kuten tietokoneen nopeudesta, vapaasta levytilasta, muistista, skannattavan kuvan koosta ja bittisyvyysasetuksista. Siksi järjestelmä ja skannattava kohde vaikuttavat siihen, voitko skannata tietyillä tarkkuuksilla, etenkin, jos käytössä on parannettu dpi.

- Skannaaminen PC:lle
- [Skannaaminen HP:n skannausohjelmistosta](#page-68-0)
- [Skannaaminen kuvanmuokkausohjelmasta](#page-68-0)
- [Skannaaminen WIA-ohjaimen avulla](#page-69-0)
- [Skannaaminen WSD:n kautta](#page-69-0)

## Skannaaminen PC:lle

Täydellinen M436-ohjelmistoasennus sisältää HP Scan -sovelluksen. HP Scan -sovellus mahdollistaa Skannauspainikkeen käytön tulostimen ohjauspaneelista.

### <sup>2</sup> HUOMAUTUS: Ei käytettävissä M433a-mallissa.

HP Scan -sovellus sisältää Scan to PC Setup -apuohjelman (skannaus tietokoneeseen -määritys) skannausasetusten määrittämiseen, kun skannataan tulostimen ohjauspaneelin Skannaus-painikkeella.

#### Skannausasetusten määrittäminen käyttämällä Scan to PC Setup -apuohjelmaa

- 1. Avaa Scan to PC Setup -apuohjelma:
	- a. Valitse Windows-kuvake näytön vasemmasta alakulmasta.
	- b. Valitse Kaikki ohjelmat.
	- c. Valitse HP- tai HP-tulostimet-kansio.
	- d. Valitse HP LaserJet MFP M436 -kansio.
	- e. Valitse HP M436 Scan to PC Setup -sovellus.
- 2. Valitse tulostin Scan to PC Setup -apuohjelman luettelosta ja valitse sitten Ominaisuudet. Käytettävissä on seuraavat asetukset:
	- Profillin nimi tämä on ohjauspaneelissa näkyvä nimi profiilin tunnistamista ja valitsemista varten.
	- Skannausasetukset

Väritila

Tarkkuus

Alkuperäinen koko

Kaksipuolinen

<span id="page-68-0"></span>**Tallennusasetukset** 

Tallennuspaikka

Tiedostomuoto

#### Toiminto tallentamisen jälkeen

3. Tallenna asetukset valitsemalla OK.

#### Skannaaminen PC:lle

- 1. Aseta yksittäinen asiakirja asiakirjalasille kopioitava puoli alaspäin tai aseta asiakirjat asiakirjansyöttölaitteeseen kopiointipuoli ylöspäin.
- 2. Valitse ohjauspaneelista Skannaaminen PC:lle.

**W** HUOMAUTUS: Ei käytettävissä M433a-mallissa.

- 3. Valitse rekisteröity tietokoneen tunnus ja anna tarvittaessa salasana.
- 4. Valitse haluamasi asetus ja valitse sitten OK.
- 5. Skannaus alkaa.
- **W** HUOMAUTUS: Skannatut kuvat tallentuvat kohteeseen C:\Käyttäjät\käyttäjänimi\Omat tiedostot. Tallennuskansio voi vaihdella käyttöjärjestelmän tai sovelluksen mukaan.

## Skannaaminen HP:n skannausohjelmistosta

Tuotteen CD-levyllä olevassa tai osoitteesta hp.com saatavassa täydessä ohjelmistoratkaisussa on TWAINyhteensopiva skannaussovellus.

- 1. Avaa HP Scan -sovellus:
	- a. Valitse Käynnistä.
	- b. Valitse Kaikki ohjelmat.
	- c. Valitse HP.
	- d. Valitse HP M436/M433 Scan.
- 2. Käytä asiakirjojen skannaamiseen tai skannausasetusten muuttamiseen Pikaskannaus-, Mukautettu skannaus- tai Määritys-toimintoja.

## Skannaaminen kuvanmuokkausohjelmasta

Voit skannata ja tuoda asiakirjoja kuvanmuokkausohjelmistoista, kuten Adobe Photoshopista, jos ohjelmisto on TWAIN-yhteensopiva. Seuraavien ohjeiden avulla voit skannata TWAIN-yhteensopivalla ohjelmistolla:

- 1. Varmista, että laite on yhdistetty tietokoneeseen ja käynnistetty.
- 2. Aseta yksittäinen asiakirja kopioitava puoli alaspäin asiakirjalasille tai aseta asiakirjat kopiointipuoli ylöspäin asiakirjansyöttölaitteeseen.
- <span id="page-69-0"></span>3. Avaa jokin sovellus, kuten Adobe Photoshop.
- 4. Valitse Tiedosto > Tuo ja valitse skanneri.
- 5. Määritä skannausasetukset.
- 6. Skannaa ja tallenna skannattu kuva.

## Skannaaminen WIA-ohjaimen avulla

Laitteesi tukee Windows Image Acquisition (WIA) -ohjainta kuvien skannausta varten. WIA on yksi Microsoft Windows 7:n vakio-osista, ja se toimii digitaalisten kameroiden ja skannereiden kanssa. TWAIN-ohjaimesta poiketen WIA-ohjaimen avulla voit skannata ja mukauttaa kuvia helposti ilman lisäohjelmistoja:

- 1. Varmista, että laite on yhdistetty tietokoneeseen ja käynnistetty.
- 2. Aseta yksittäinen asiakirja asiakirjalasille kopioitava puoli alaspäin tai aseta asiakirjat asiakirjansyöttölaitteeseen kopiointipuoli ylöspäin.
- 3. Avaa WIA-yhteensopiva sovellus, kuten Microsoft Paint, ja toimi seuraavasti:
	- Valitse Tiedosto
	- Valitse Skannerista tai kamerasta.
	- Valitse M436/M433 Scan.
- 4. Valitse Paperilähteeksi WIA-skannaus -näytöstä Tasoskanneri tai Asiakirjansyöttölaite.

**W** HUOMAUTUS: Kun asiakirjansyöttölaitetta käytetään paperilähteenä, Tiedostotyyppi ja Sivukoko on määritettävä Asetukset -valikosta.

5. Napsauta Skannaa-painiketta.

## Skannaaminen WSD:n kautta

Voit skannata alkuperäiskappaleita ja tallentaa skannatut tiedot yhdistettyyn tietokoneeseen, jos tietokone tukee WSD (Web Service for Device) -toimintoa. WSD-toiminnon käyttäminen edellyttää WSD-tulostinohjaimen asentamista tietokoneeseen. Windows 7:ssä voit asentaa WSD-ohjaimen valitsemalla Ohjauspaneeli Laitteet ja tulostimet > Lisää tulostin. Valitse ohjatusta toiminnosta Lisää verkkotulostin.

- **W** HUOMAUTUS: Ei käytettävissä M433a-mallissa.
- TÄRKEÄÄ: WSD-toiminnon käyttämistä varten tietokoneessa pitää olla käytössä **Verkon etsiminen** ja Tiedostojen ja tulostimien jakaminen.

#### **EX HUOMAUTUS:**

- WSD-toiminnon käyttämistä varten tietokoneessa pitää olla käytössä Laitteen löytäminen ja Tiedostojen ja tulostimien jakaminen.
- Tätä toimintoa ei voi käyttää laitteissa, jotka eivät tue verkkoliittymää.
- WSD-toiminto toimii vain Windows Vista® -versiossa tai uudemmissa versioissa WSD-yhteensopivassa tietokoneessa.
- Seuraavat asennusohjeet perustuvat Windows 7 -tietokoneeseen.

### WSD-tulostinohjaimen asentaminen

- 1. Valitse Käynnistä > Ohjauspaneeli > Laitteet ja tulostimet > Lisää tulostin.
- 2. Valitse ohjatusta toiminnosta Lisää verkko-, Bluetooth-, tai langaton tulostin.
- 3. Valitse tulostinluettelosta haluamasi laite ja valitse Seuraava.

#### **EX** HUOMAUTUS:

- WSD-tulostimen IP-osoite on http://IP address/ws/ (esimerkki: http:// 111.111.111.111/ws/).
- Jos luettelossa ei ole WSD-tulostinta, valitse Haluamani tulostin ei ole luettelossa > Lisää tulostin TCP/IP-osoitteen tai isäntänimen avulla ja valitse Internet-palvelulaite kohdasta Laitetyyppi. Anna tulostimen IP-osoite.
- 4. Noudata asennusikkunaan tulevia ohjeita.

#### Skannaaminen WSD-toiminnon avulla

- 1. Varmista, että laite on yhdistetty tietokoneeseen ja käynnistetty.
- 2. Aseta yksittäinen asiakirja asiakirjalasille kopioitava puoli alaspäin tai aseta asiakirjat asiakirjansyöttölaitteeseen kopiointipuoli ylöspäin.
- 3. Valitse ohjauspaneelista Skannaa > Skannaus WSD:lle.
- **W** HUOMAUTUS: Jos näyttöön tulee Ei käytettävissä -ilmoitus, tarkista porttiliitäntä. Tarkista vaihtoehtoisesti, onko WSD:n tulostinohjain asennettu oikein.
- 4. Valitse tietokoneen nimi Kohdeluettelosta.
- 5. Valitse haluamasi asetus ja valitse OK.
- 6. Skannaus alkaa.
# 8 Järjestelmäasetukset ja muut asetukset

- [Laitteen asetukset](#page-73-0)
- [Paperiasetukset](#page-75-0)
- [Raportti](#page-76-0)
- [Huolto](#page-77-0)
- [Verkkoasetukset](#page-78-0)
- [Asetuksiin siirtyminen sulautetun verkkopalvelimen \(EWS\) avulla](#page-79-0)

# <span id="page-73-0"></span>Laitteen asetukset

<sup>22</sup> HUOMAUTUS: Joitakin valikoita ei ehkä ole näkyvissä kaikissa asetuksissa tai malleissa. Jos näin on, toiminnot eivät koske laitettasi.

Voit muuttaa valikkovaihtoehtoja seuraavasti:

● Valitse ohjauspaneelista Valikko (■ > Järjestelmäasetukset > Laitteen asetukset.

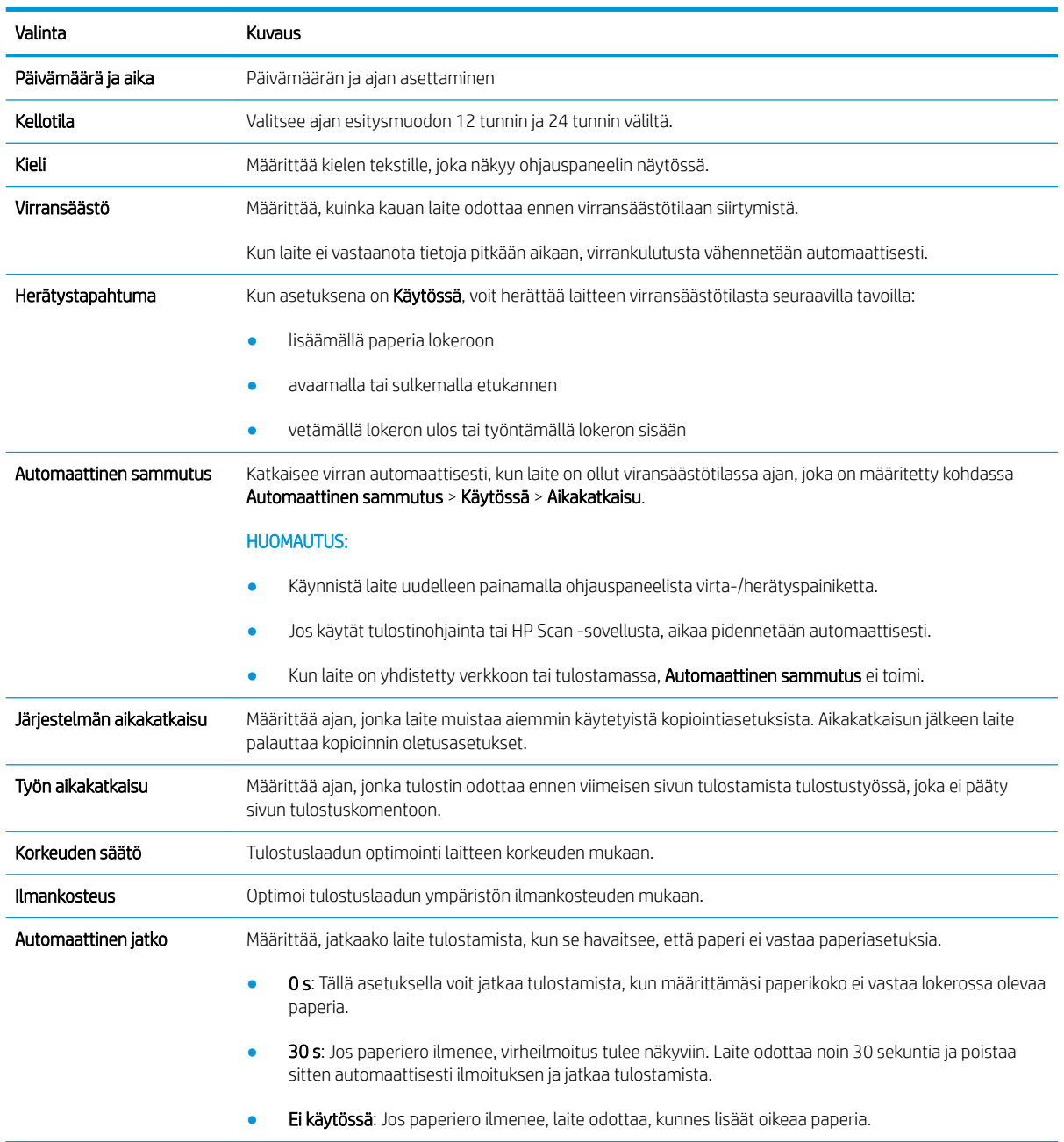

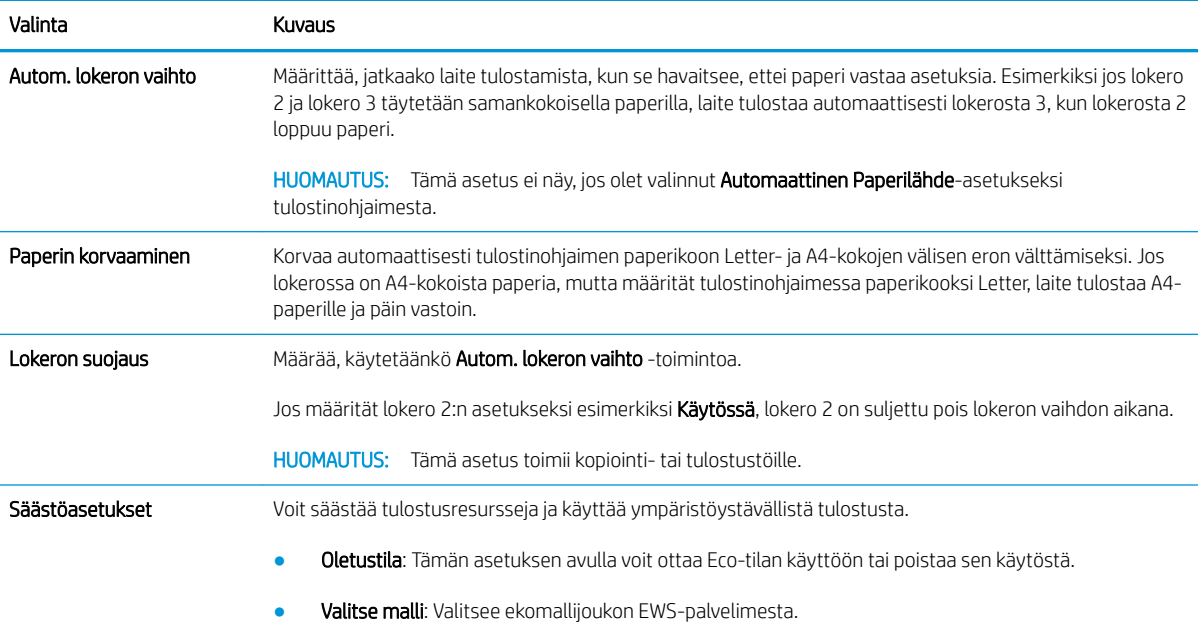

# <span id="page-75-0"></span>Paperiasetukset

<sup>22</sup> HUOMAUTUS: Joitakin valikoita ei ehkä ole näkyvissä kaikissa asetuksissa tai malleissa. Jos näin on, toiminnot eivät koske laitettasi.

Voit muuttaa valikkovaihtoehtoja seuraavasti:

● Valitse ohjauspaneelista Valikko (■ > Järjestelmäasetukset > Paperiasetukset.

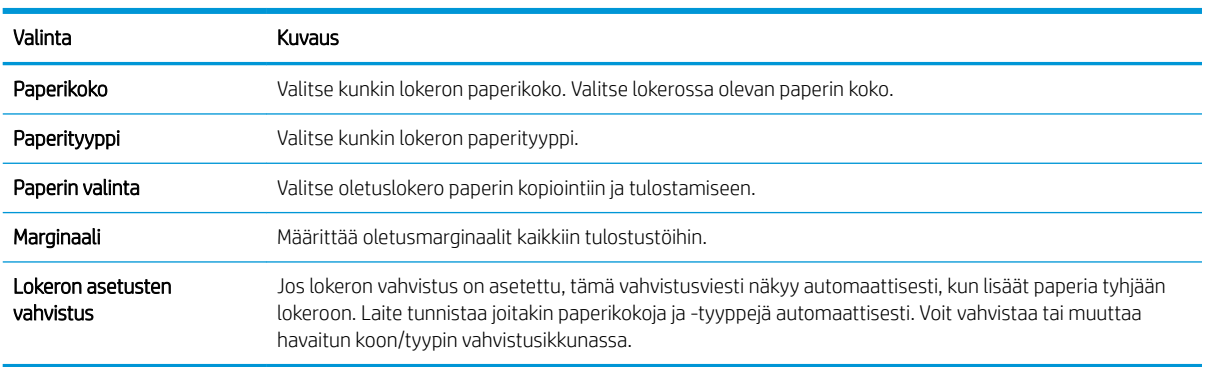

# <span id="page-76-0"></span>Raportti

<sup>22</sup> HUOMAUTUS: Joitakin valikoita ei ehkä ole näkyvissä kaikissa asetuksissa tai malleissa. Jos näin on, toiminnot eivät koske laitettasi.

Voit muuttaa valikkovaihtoehtoja seuraavasti:

• Valitse ohjauspaneelista Valikko > Järjestelmäasetukset > Raportti.

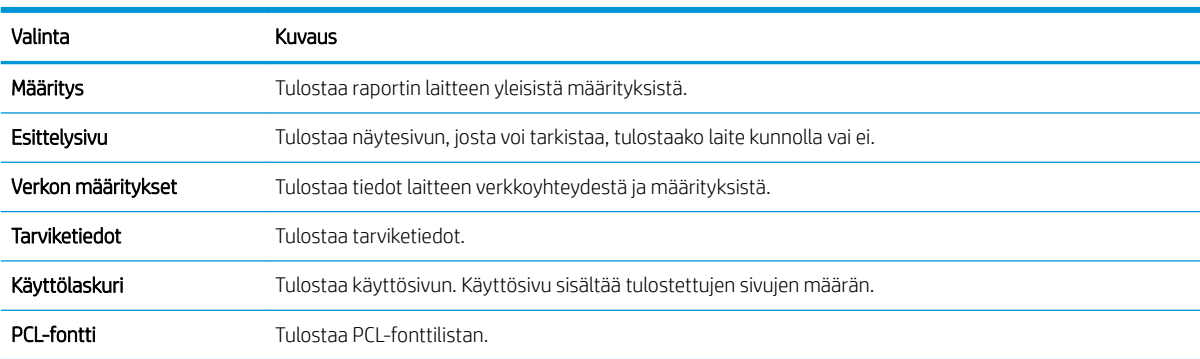

# <span id="page-77-0"></span>Huolto

<sup>23</sup> HUOMAUTUS: Joitakin valikoita ei ehkä ole näkyvissä kaikissa asetuksissa tai malleissa. Jos näin on, toiminnot eivät koske laitettasi.

Voit muuttaa valikkovaihtoehtoja seuraavasti:

● Valitse ohjauspaneelista Valikko (■ > Järjestelmäasetukset > Huolto.

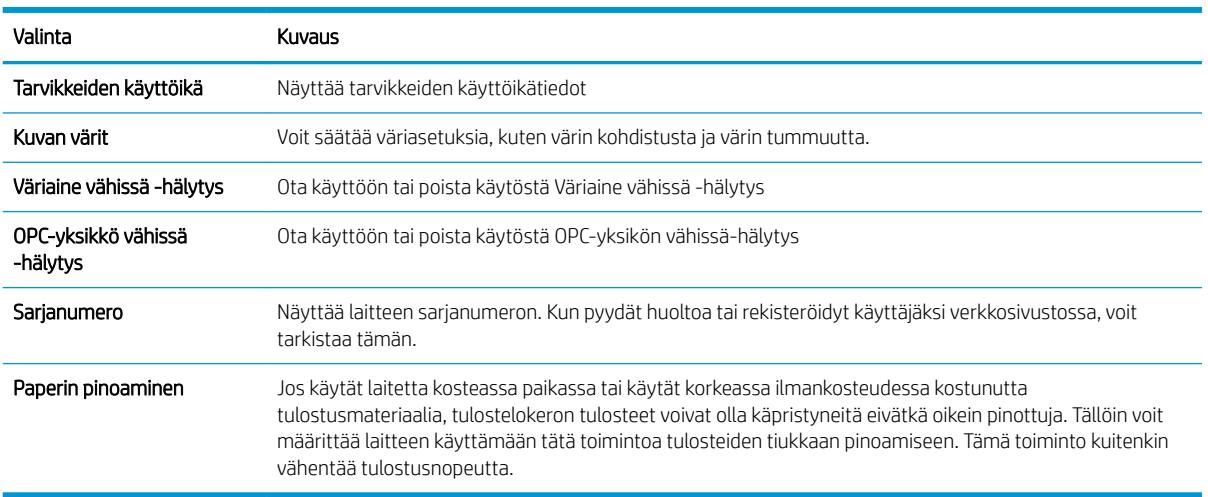

# <span id="page-78-0"></span>Verkkoasetukset

<sup>22</sup> HUOMAUTUS: Joitakin valikoita ei ehkä ole näkyvissä kaikissa asetuksissa tai malleissa. Jos näin on, toiminnot eivät koske laitettasi.

Voit muuttaa valikkovaihtoehtoja seuraavasti:

● Valitse ohjauspaneelista Valikko (■ > Verkko.

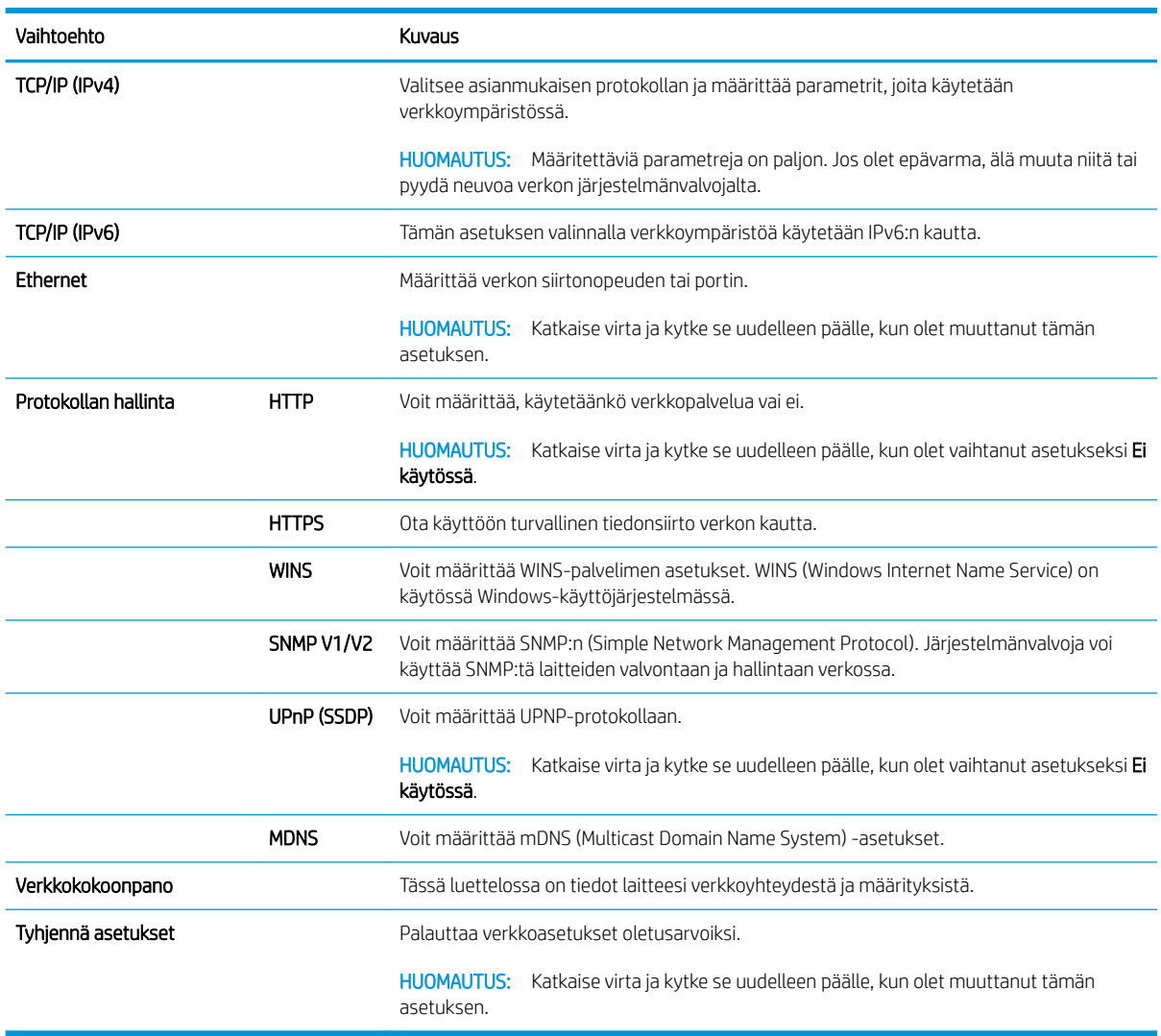

### <span id="page-79-0"></span>Asetuksiin siirtyminen sulautetun verkkopalvelimen (EWS) avulla

Verkkoon yhdistetyissä MFP-laitteissa on sulautettu verkkopalvelin tulostimen asetusten näyttämiseen ja muokkaamiseen.

#### **W** HUOMAUTUS: Ei käytettävissä M433a-mallissa.

Avaa EWS seuraavasti:

- 1. Tarkista IP-osoite tai isäntänimi tulostamalla määrityssivu.
- 2. Avaa selain ja kirjoita osoiteriville IP-osoite tai isäntänimi täsmälleen siinä muodossa kuin se näkyy asetussivulla. Paina tietokoneen näppäimistön Enter-näppäintä. Sulautettu verkkopalvelin avautuu.

#### https://10.10.XXXX/

Jos verkkoselaimessa näkyy sanoma Tämän sivun varmenteessa on ongelma, kun yrität avata sulautettua verkkopalvelinta, valitse Jatka tähän sivustoon (ei suositella).

<sup>2</sup> HUOMAUTUS: Vaihtoehdon Jatka tähän sivustoon (ei suositella) valitseminen ei vahingoita tietokonetta navigoitaessa HP-tulostimen sulautetussa verkkopalvelimessa.

#### Asetusten muokkaaminen sulautetussa verkkopalvelimessa

EWS näyttää tulostimen asetukset "Vain luku" -näkymässä oletusarvon mukaan. Käyttäjien on kirjauduttava sulautettuun verkkopalvelimeen asetusten muuttamista varten. Kirjaudu EWS:ään seuraavasti:

- 1. Valitse Kirjaudu EWS-sivun oikeasta yläkulmasta.
- 2. Kirjoita admin sekä käyttäjätunnukseksi että salasanaksi.

# 9 Huolto

Tässä luvussa on tietoja tarvikkeiden, lisävarusteiden ja laitteelle saatavilla olevien huolto-osien ostamisesta.

- [Tarvikkeiden ja lisävarusteiden tilaaminen](#page-81-0)
- [Saatavilla olevat kulutustarvikkeet](#page-82-0)
- [Saatavilla olevat lisävarusteet](#page-83-0)
- [Saatavilla olevat huolto-osat](#page-84-0)
- [Kulutustarvikkeiden säilyttäminen](#page-85-0)
- [Väriaineen tasoittaminen](#page-87-0)
- [Värikasetin asettaminen](#page-89-0)
- [Kuvankäsittely-yksikön asennus](#page-92-0)
- [Tarvikkeiden käyttöiän valvonta](#page-99-0)
- [Väriaine vähissä -hälytyksen määrittäminen](#page-100-0)
- [Laitteen puhdistaminen](#page-101-0)
- [Laiteohjelmiston päivittäminen](#page-106-0)

# <span id="page-81-0"></span>Tarvikkeiden ja lisävarusteiden tilaaminen

**HUOMAUTUS:** Saatavilla olevat lisävarusteet voivat vaihdella maan/alueen mukaan. Ota yhteys myyntiedustajaan ja pyydä luetteloa saatavilla olevista tarvikkeista ja huolto-osista.

# <span id="page-82-0"></span>Saatavilla olevat kulutustarvikkeet

Kun tarvikkeet ovat käyttöikänsä lopussa, voit tilata seuraavia tarvikkeita:

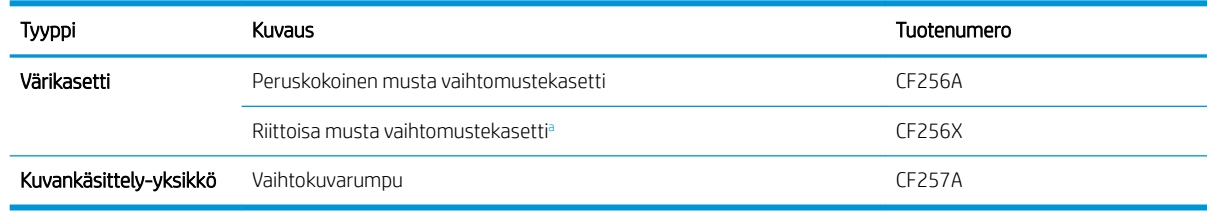

<sup>a</sup> Ei käytettävissä M433a-mallissa.

<sup>2</sup> HUOMAUTUS: Asetusten, kuva-alueen prosenttiosuuden ja käytetyn työtilan mukaan väriainekasetin käyttöikä voi vaihdella.

A VAROITUS! Kun ostat uusia värikasetteja tai muita tarvikkeita, ne on ostettava samasta maasta/alueelta, jossa käytät laitetta. Muussa tapauksessa värikasetit tai muut tarvikkeet ovat yhteensopimattomia laitteen kanssa tietyn maan/alueen olosuhteita vastaavaien värikasettien ja muiden tarvikkeiden eri määritysten vuoksi.

A HUOMIO: HP ei suosittele muiden kuin alkuperäisten HP-värikasettien, kuten uudelleentäytettyjen tai uusittujen kasettien, käyttöä. HP ei voi taata muiden kuin aitojen HP-värikasettien laatua. Muiden kuin HP:n valmistamien värikasettien käyttämisestä aiheutuvat huolto- tai korjaustoimenpiteet eivät kuulu tulostimen takuun piiriin.

# <span id="page-83-0"></span>Saatavilla olevat lisävarusteet

Voit ostaa lisävarusteita parantamaan tietokoneen suorituskykyä ja kapasiteettia. Nämä lisävarusteet saa asentaa vain pätevä HP:n valtuuttama palveluntarjoaja, jälleenmyyjä tai liike, josta ostit laitteen.

<sup>29</sup> HUOMAUTUS: Jotkin ominaisuudet ja valinnaiset lisävarusteet eivät ehkä ole käytettävissä kaikissa malleissa tai maissa/alueilla.

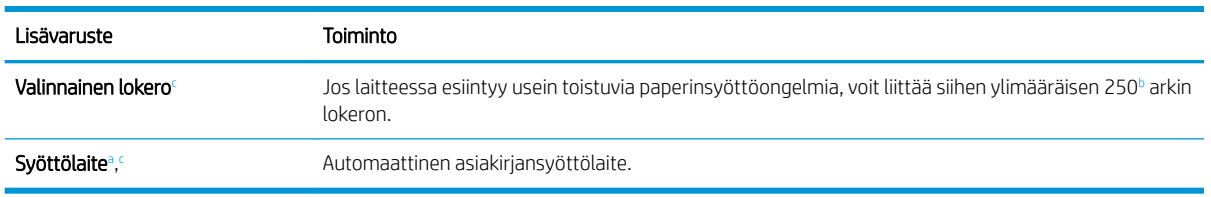

 $a$  Vain M436n

<sup>b</sup> Tavallinen paperi 80 g/m<sup>2</sup> (20 paunaa, kovapaperi).

<sup>c</sup> Ei käytettävissä M433a-mallissa.

### <span id="page-84-0"></span>Saatavilla olevat huolto-osat

Jos haluat ostaa huolto-osia, ota yhteyttä paikkaan, josta ostit laitteen. Huolto-osia saa vaihtaa vain valtuutettu palveluntarjoaja, jälleenmyyjä tai liike, josta ostit laitteen. Takuu ei kata huolto-osien vaihtamista, kun se on saavuttanut "keskimääräisen riiton".

Huolto-osia vaihdetaan tietyin väliajoin kuluneista osista aiheutuneiden tulostuslaatu- ja paperinsyöttöongelmien välttämiseksi. Ks. taulukko alla. Tämän tarkoituksena on ylläpitää laitteen toimintakuntoa. Alla mainitut huolto-osat on vaihdettava, kun kukin osa saavuttaa käyttöikänsä.

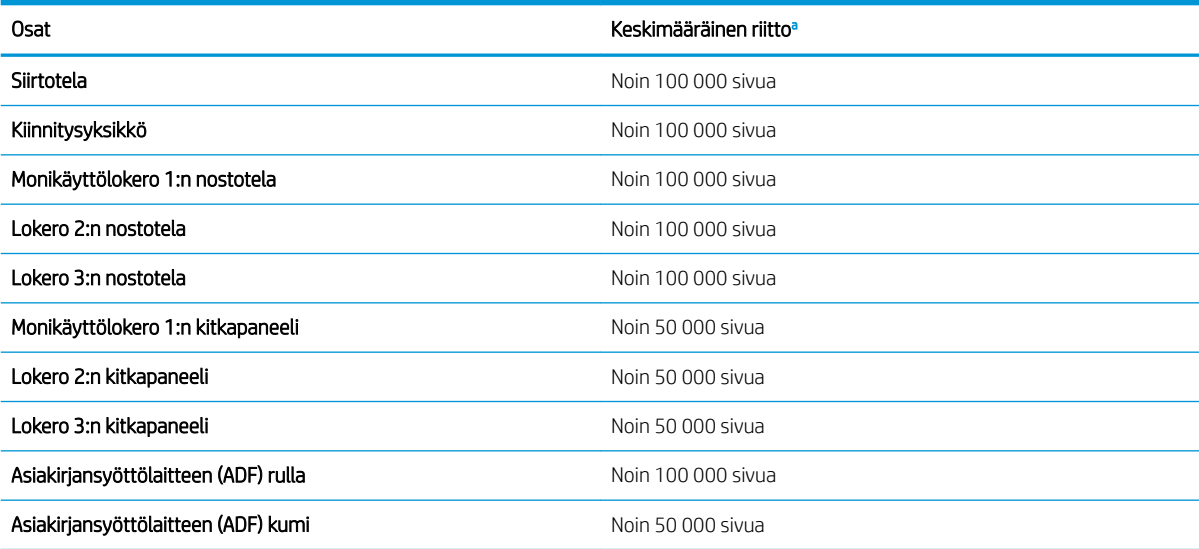

<sup>a</sup> Siihen voivat vaikuttaa käytössä oleva käyttöjärjestelmä, suorituskyky, sovellusohjelmisto, yhdistämismenetelmä, materiaali, materiaalikoko ja työn monimutkaisuus.

# <span id="page-85-0"></span>Kulutustarvikkeiden säilyttäminen

Kulutustarvikkeissa on osia, jotka ovat herkkiä valolle, lämpötilalle ja ilmankosteudelle. HP kehottaa noudattamaan näitä suosituksia uusien HP-kulutustarvikkeiden optimaalisen suorituskyvyn, parhaan laadun ja mahdollisimman pitkän käyttöiän varmistamiseksi.

Säilytä kulutustarvikkeita samassa ympäristössä, jossa tulostinta käytetään. Ympäristössä pitää olla hallitut lämpötila- ja kosteusolosuhteet. Kulutustarvikkeita on säilytettävä alkuperäisissä, avaamattomissa pakkauksissaan asentamiseen asti.

Jos kulutustarvikkeet poistetaan tulostimesta, noudata seuraavia ohjeita kuvankäsittely-yksikön asianmukaisesta säilyttämisestä.

- Pidä kasetti alkuperäispakkauksen suojapussissa.
- Säilytä vaakasuorassa (ei pystyssä toisen päätyosansa päällä) sama puoli ylöspäin kuin laitteeseen asennettuna.
- Kulutustarvikkeita ei voi säilyttää missään seuraavissa olosuhteissa:
	- Lämpötila on yli 40 °C.
	- Kosteusalue on alle 20 % tai yli 80 %.
	- Ympäristössä, jossa ilmankosteudessa tai lämpötilassa esiintyy äärimmäistä vaihtelua.
	- Suorassa auringonvalossa tai huoneenvalossa.
	- Pölyiset paikat.
	- Autossa pitkiä aikoja.
	- Ympäristössä, jossa on syövyttäviä kaasuja.
	- Ympäristössä, jossa on suolainen ilma.

### Kuvankäsittely-yksikön käsittelyohjeet

- Kuvankäsittely-yksikön pakkauksen avaaminen ennen käyttöä lyhentää sen myynti- ja käyttöaikaa merkittävästi. Ei saa säilyttää lattialla.
- Jos alkuperäistä pakkausta ei ole käytettävissä, peitä kuvankäsittely-yksikön yläosan aukko paperilla ja säilytä pimeässä kaapissa.
- Älä kosketa kuvankäsittely-yksikön valojohtavan rummun pintaa.
- Älä altista kuvankäsittely-yksikköä tarpeettomasti tärinälle tai iskuille.
- Älä koskaan kierrä rumpua manuaalisesti etenkään vastakkaiseen suuntaan. Tämä voi aiheuttaa sisäisiä vaurioita ja väriaineen roiskumista.

### Värikasetin käyttö

HP ei voi suositella uusia eikä uusittuja värikasetteja, jotka eivät ole HP:n valmistamia.

**27 HUOMAUTUS:** Muun valmistajan kuin HP:n toimittaman värikasetin tai uudelleentäytetyn värikasetin käyttö ei vaikuta HP:n tulostintuotteita koskevaan asiakastakuuseen tai asiakkaan kanssa tehtävän HPtukipalvelusopimuksen ehtoihin. Jos kuitenkin laitteen virhetoiminto tai vahingoittuminen johtuu muun valmistajan kuin HP:n värikasetin tai uudelleentäytetyn värikasetin käytöstä, HP laskuttaa normaalin aika- ja materiaalihinnastonsa mukaan laitteen huollosta kyseisen virhetoiminnon tai vahingoittumisen vuoksi.

### Värikasetin arvioitu käyttöikä

Tulostuskasetin käyttöikä on arvio, joka perustuu ISO-standardin mukaisiin A4-/Letter-koon sivumääriin. Kasetin tulostusmäärät on ilmoitettu standardin ISO/IEC 19798 mukaisesti. Todelliset tulostusmäärät vaihtelevat tulostettujen kuvien ja muiden tekijöiden mukaan. Lisätietoja on osoitteessa [http://www.hp.com/go/](http://www.hp.com/go/learnaboutsupplies) [learnaboutsupplies.](http://www.hp.com/go/learnaboutsupplies)

### <span id="page-87-0"></span>Väriaineen tasoittaminen

Kun värikasetti on lähellä käyttöikänsä loppua:

- Tulosteissa on valkoisia raitoja tai tulostusjälki on vaalea ja/tai tummuus vaihtelee reunasta toiseen.
- Tilan merkkivalo vilkkuu punaisena. Näyttöön voi tulla viesti, joka ilmoittaa väriaineen olevan vähissä.
- Näyttöön ilmestyvä tietokoneen Tulostuksen tila -ohjelmaikkuna kertoo, minkä kasetin väriaine on vähissä.

Jos näin tapahtuu, voit parantaa tulostuslaatua tilapäisesti tasoittamalla kasetin jäljellä olevan väriaineen. Joissakin tapauksissa valkoisia raitoja tai vaaleaa tulostusjälkeä ilmenee edelleen väriaineen tasoittamisen jälkeen.

- <sup>29</sup> HUOMAUTUS: Tämän käyttöoppaan kuvat saattavat poiketa laitteestasi sen asetusten tai mallin mukaan. Tarkista laitteen tyyppi.
- A HUOMIO: Jos väriainetta pääsee vaatteillesi, pyyhi se pois kuivalla kankaalla ja pese vaatteet kylmällä vedellä. Kuuma vesi kiinnittää väriaineen kankaaseen.

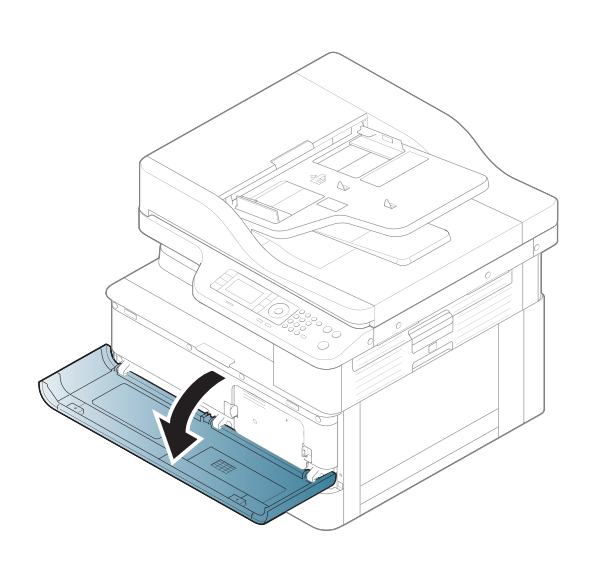

2.

1.

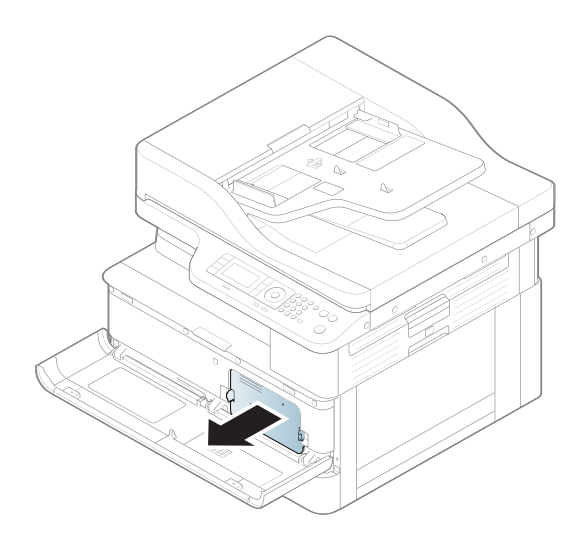

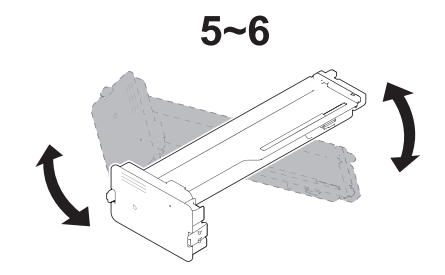

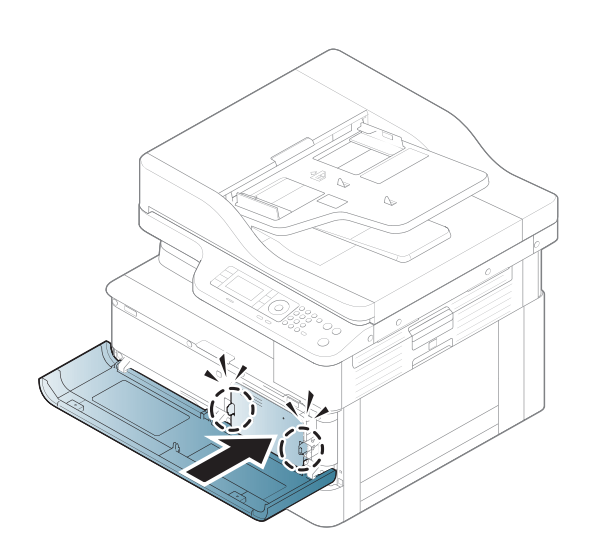

5.

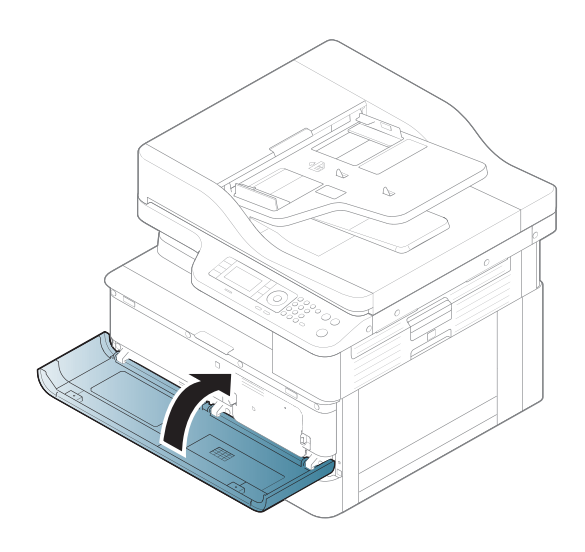

# <span id="page-89-0"></span>Värikasetin asettaminen

1. Poista värikasetti pussista.

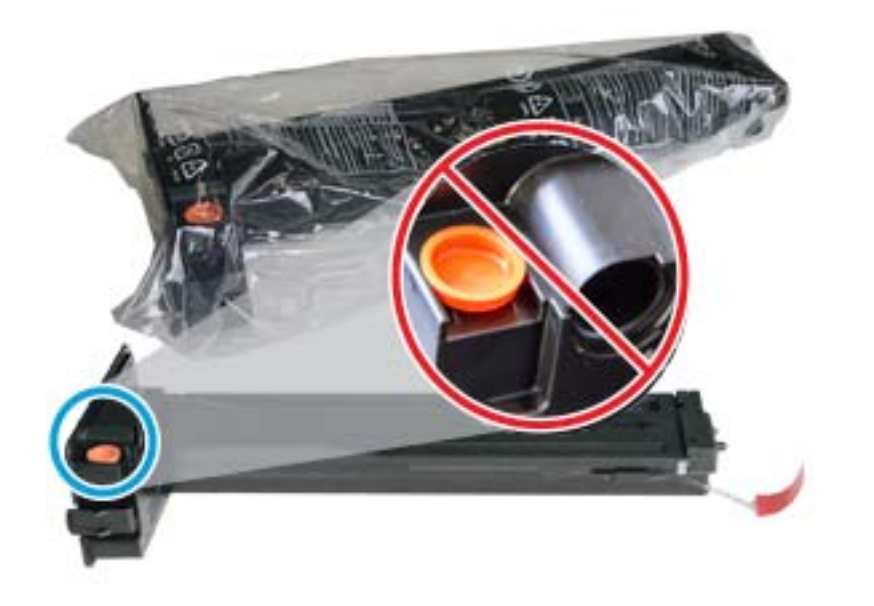

- VIHJE: Pidä oranssi tulppa paikoillaan. Sitä vaaditaan väriainekasetin vaihtamiseen.
- 2. Pitele värikasettia kuten kuvassa ja kierrä värikasetti kokonaan ympäri väriaineen tasoittamiseksi.

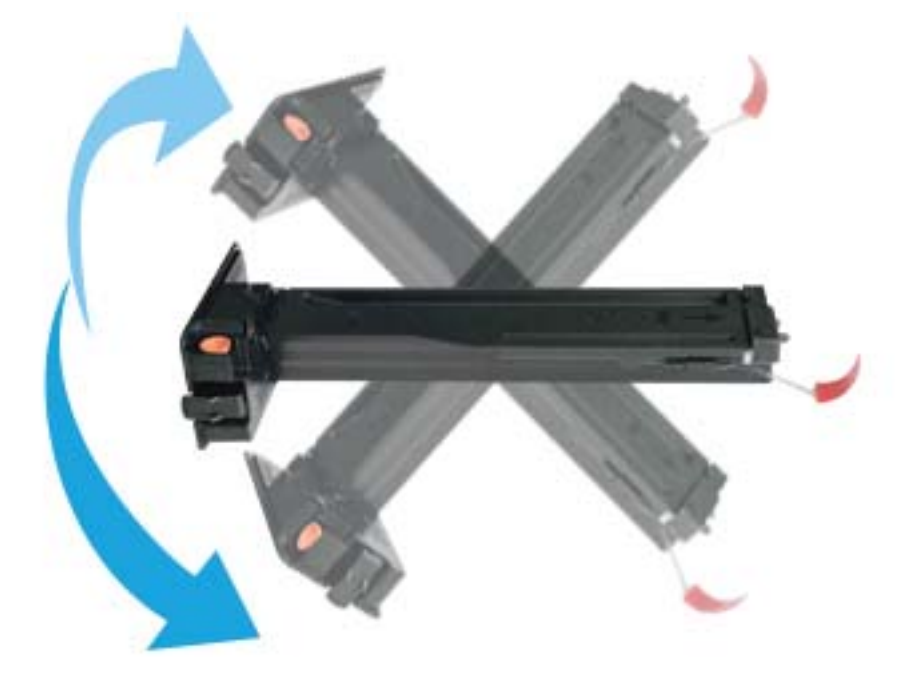

3. Poista punainen tai oranssi vetokieleke vetämällä se irti.

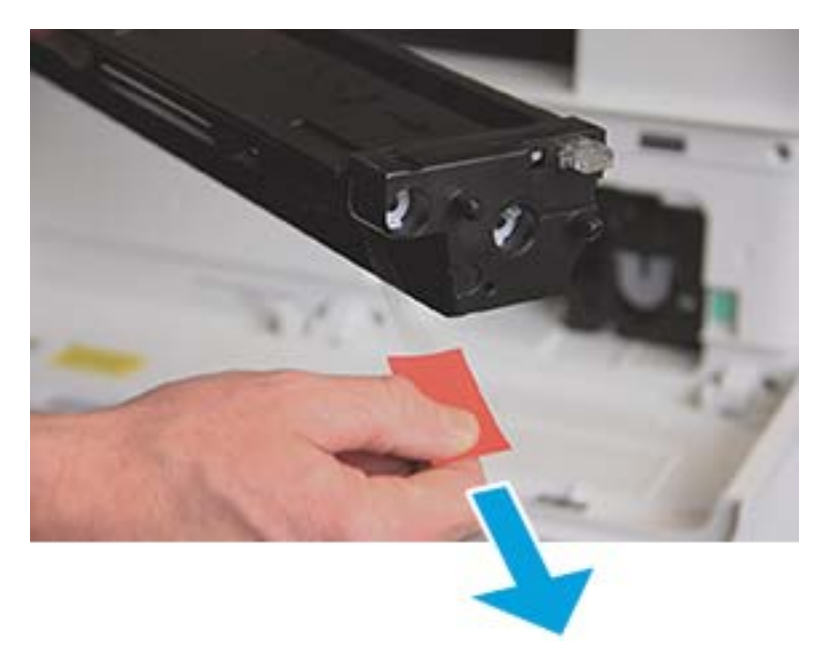

4. Kohdista väriainekasetti aukkoon ja paina, kunnes kasetti lukittuu paikalleen. Kasetti on lukittunut paikalleen, kun kuulet napsahduksen.

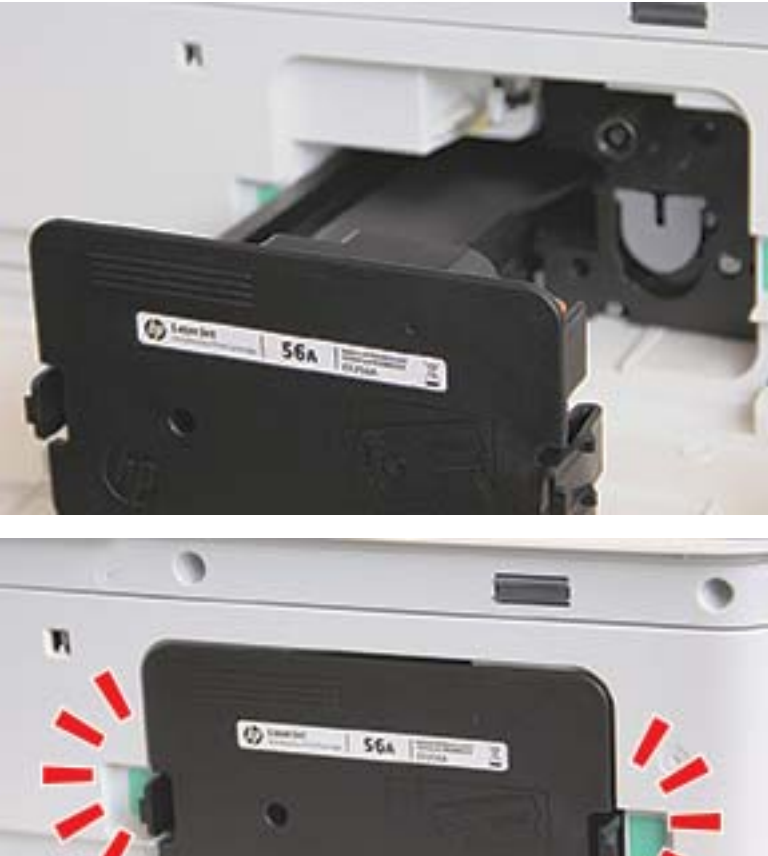

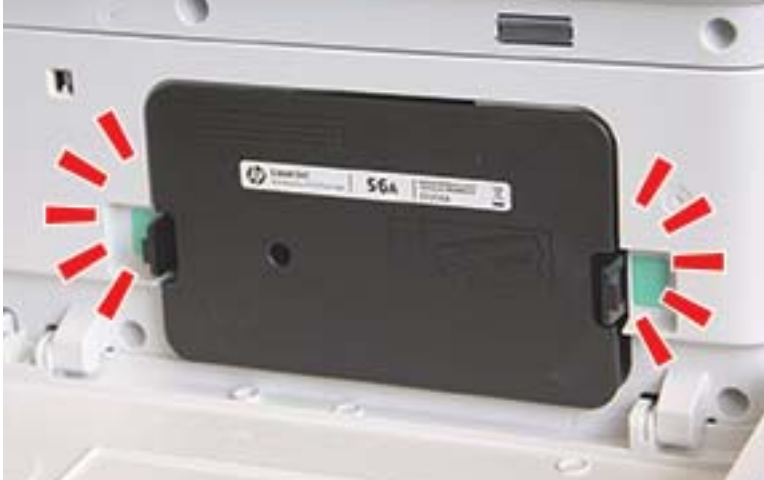

5. Sulje etuluukku ja oikea luukku.

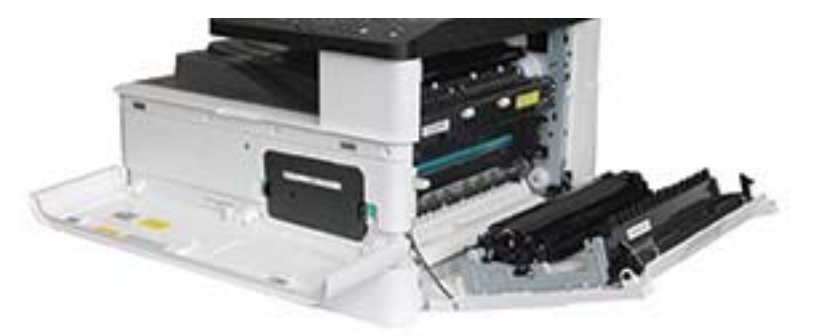

# <span id="page-92-0"></span>Kuvankäsittely-yksikön asennus

HUOMIO: Jätä etuluukku ja oikea luukku auki, kunnes kaikki asennusvaiheet on suoritettu.

1. Poista kuvankäsittely-yksikkö pussista ja aseta se puhtaalle tasaiselle alustalle.

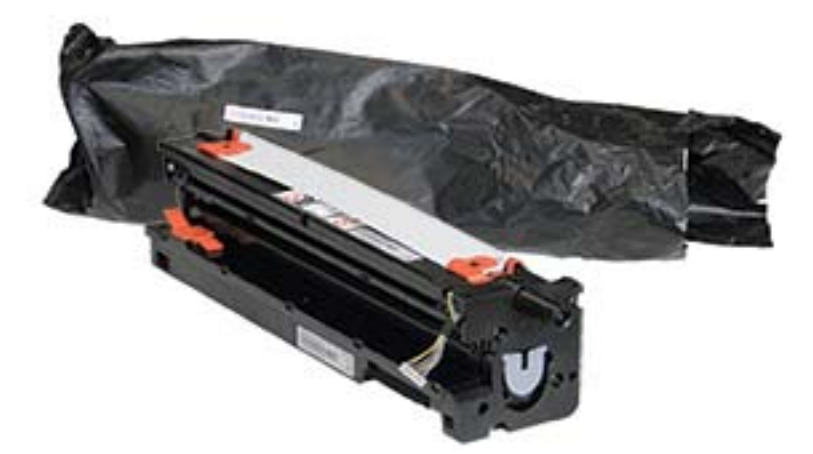

2. Irrota kuljetusteipit pohjasta ja molemmilta sivuilta.

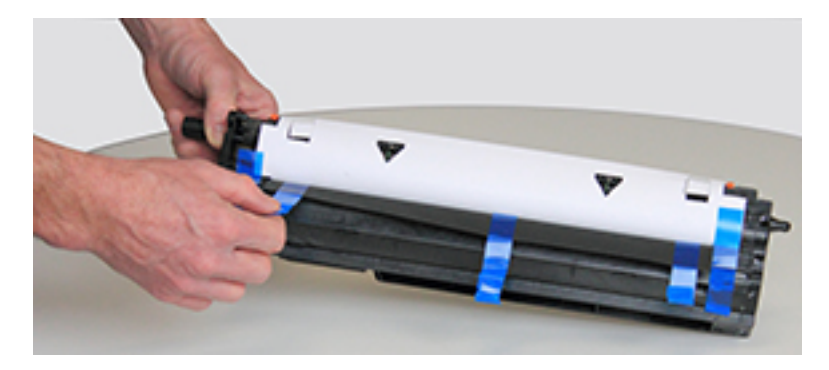

3. Poista oranssit kuljetuslukot kuvankäsittely-yksiköstä.

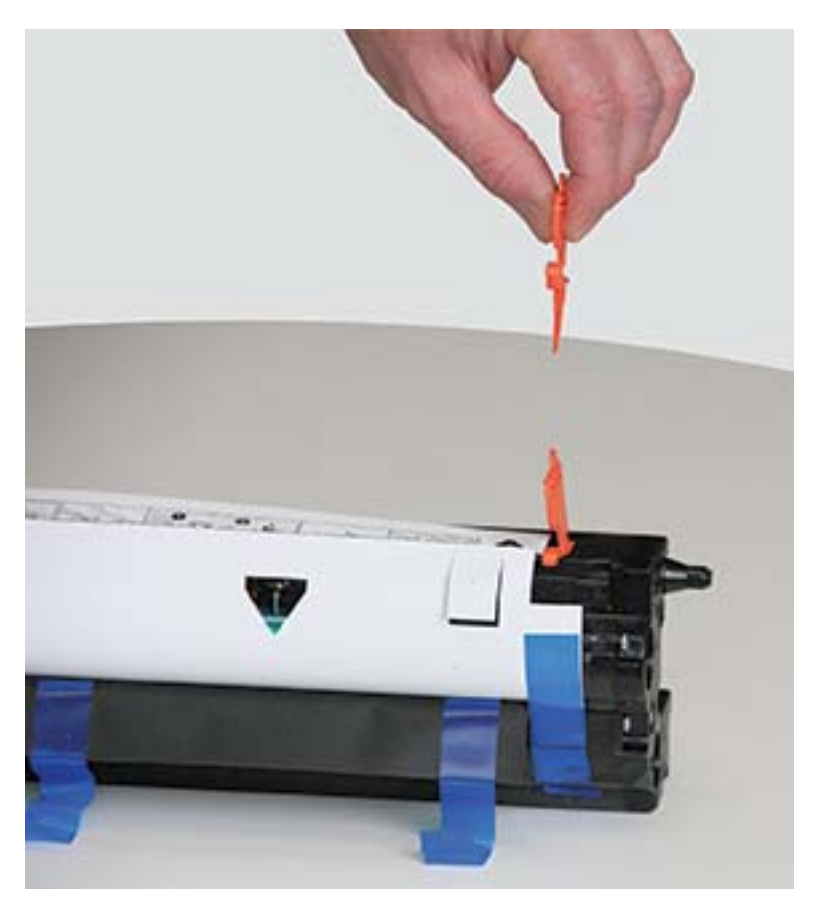

4. Poista jäljellä oleva kuljetusteippi ja vedä suoja-arkki kuvankäsittely-yksiköstä.

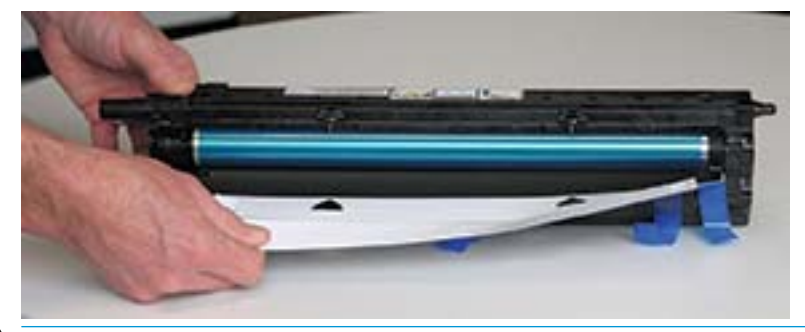

HUOMIO: Älä kosketa paljasta rummun telan pintaa.

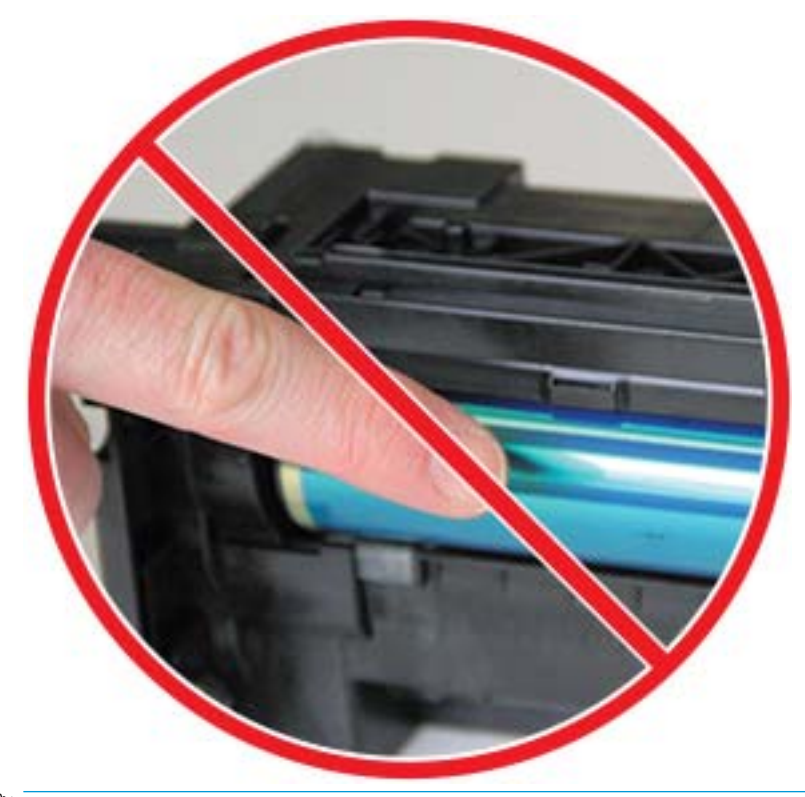

<sup>22</sup> HUOMAUTUS: Älä altista kuvankäsittely-yksikköä valolle muutamaa minuuttia pidempään.

5. Poista oranssi tulppa kuvankäsittely-yksikön takaosasta.

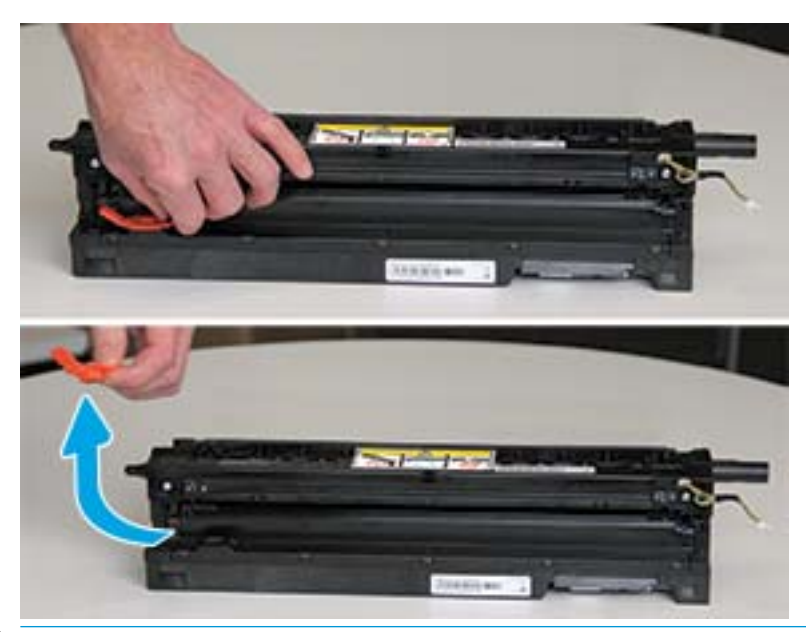

- A HUOMIO: Kun tulppa on poistettu, kuvankäsittely-yksikkö tulee pitää vaakasuorassa. Sisältöä saattaa vuotaa ulos, jos kuvankäsittely-yksikköä kallistetaan.
- 6. Pidä oikea luukku ja etuluukku täysin avoinna ja nosta kuvankäsittely-yksikkö varovasti asentoon, jossa sen pohja on kohdakkain tulostinkaapin sisällä olevien kohdistuskiskojen kanssa kuten kuvassa.

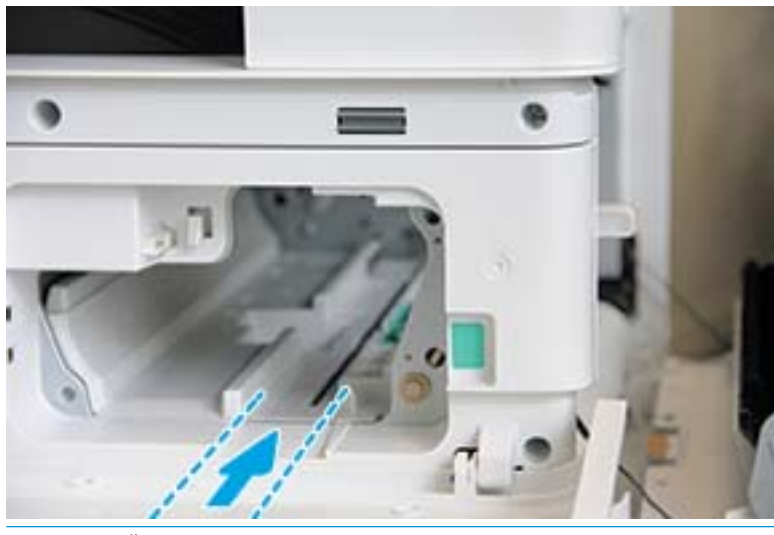

A HUOMIO: Älä kosketa paljaan rummun telan pintaa.

7. Asenna kuvankäsittely-yksikkö ja varmista, että se on paikoillaan.

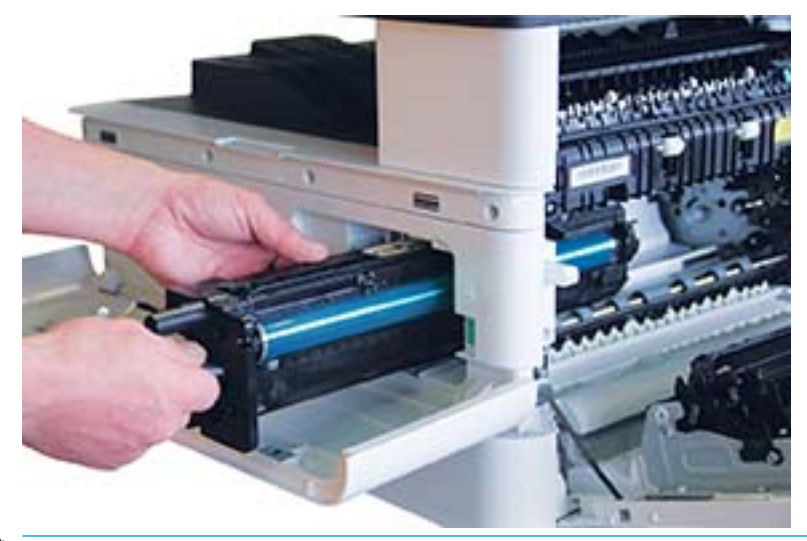

**HUOMAUTUS:** Jos kuvankäsittely-yksikkö jumiutuu tai ei liu'u helposti kaappiin, varmista, että oikeanpuoleinen luukku on täysin avoinna, kohdista kuvankäsittely-yksikkö uudelleen ja asenna. 8. Liitä virtajohto ja reititä se pidikkeeseen kuten kuvassa.

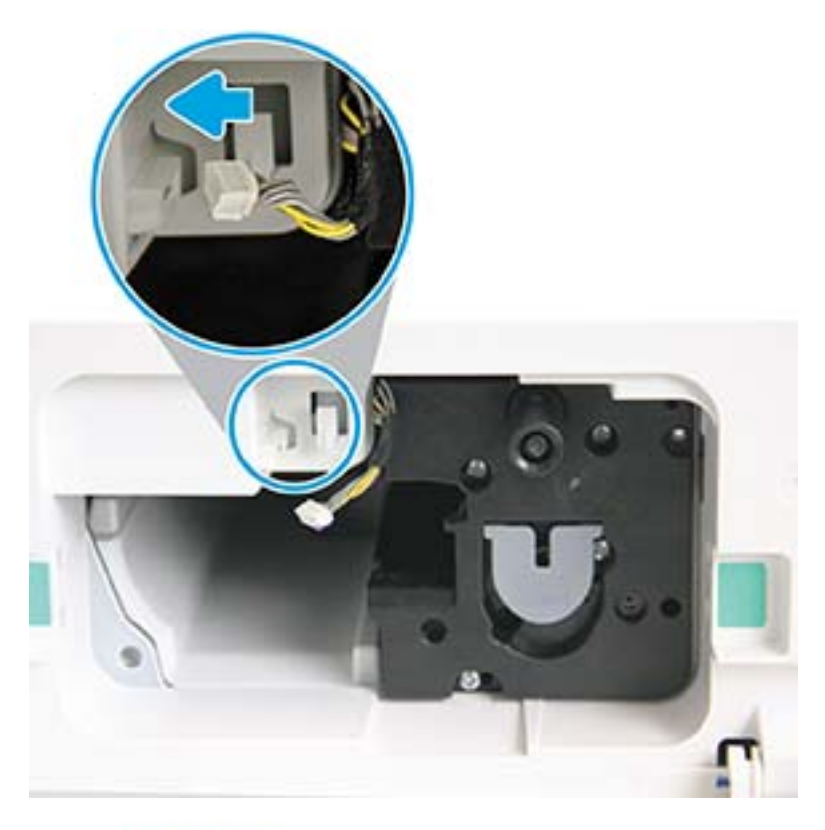

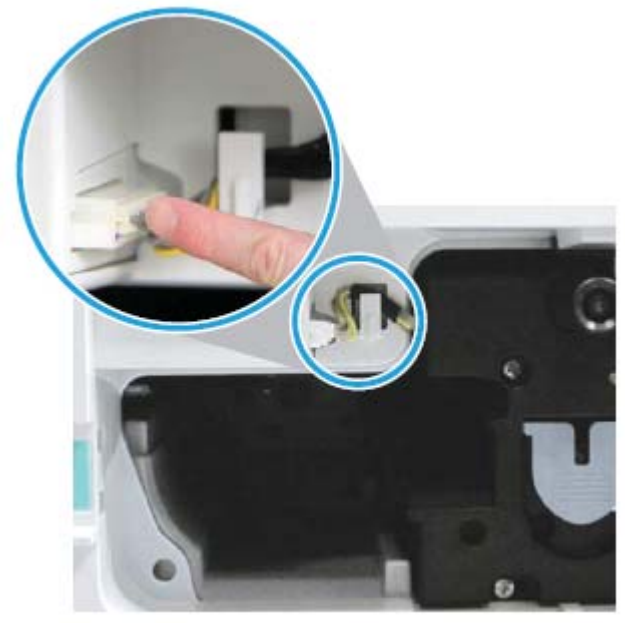

A HUOMIO: Varmista, että liitin on kytketty kunnolla pistorasiaan.

9. Kiinnitä kaksi ruuvia kuten kuvassa.

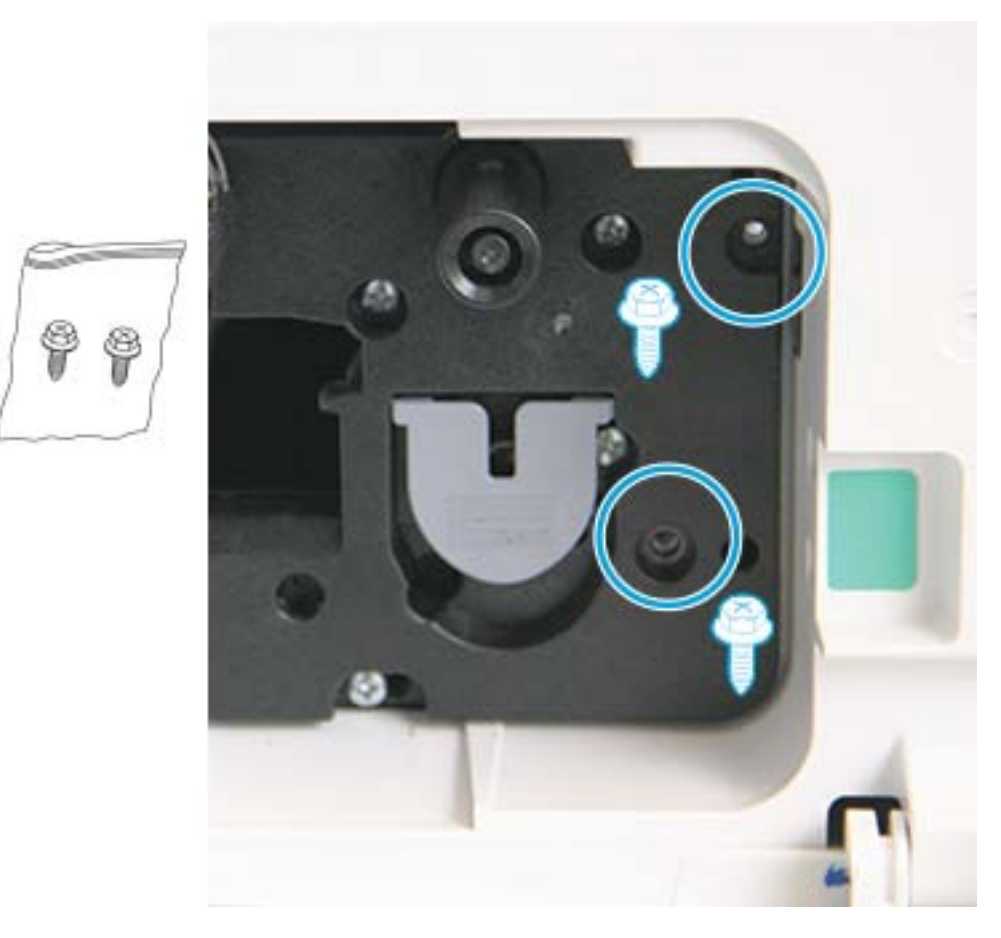

10. Varmista, että sähköliitin on kytketty virtalähteeseen ja on kunnolla paikoillaan. Varmista, että ruuvit on kiinnitetty tiukasti.

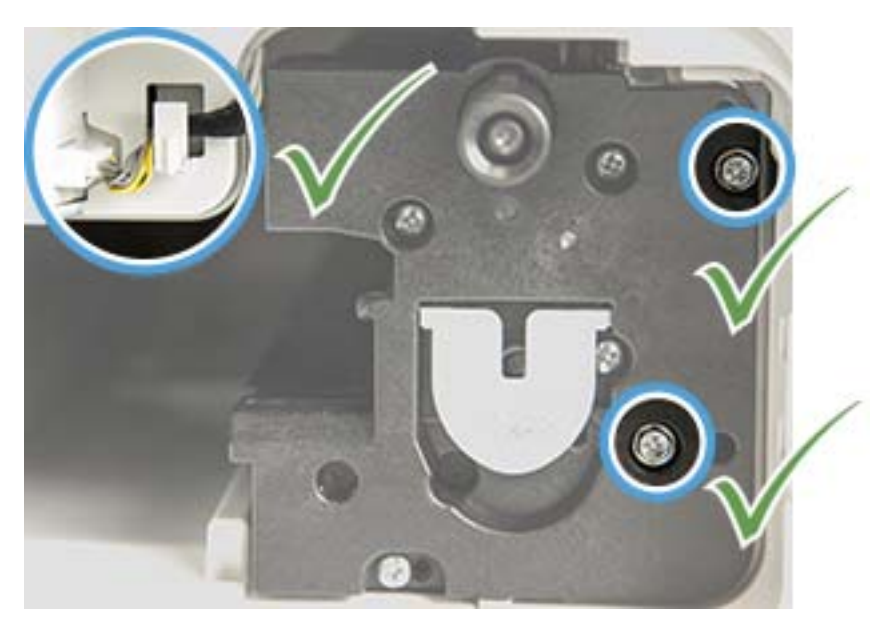

# <span id="page-99-0"></span>Tarvikkeiden käyttöiän valvonta

Jos laitteessa ilmenee usein toistuvia paperitukoksia tai tulostusongelmia, tarkista tulostettujen tai skannattujen sivujen määrä. Vaihda vastaavat osat tarvittaessa.

### **HUOMAUTUS:**

- Joitakin valikoita ei ehkä ole näkyvissä kaikissa asetuksissa tai malleissa. Jos näin on, se ei koske tietokonettasi.
- Joissakin malleissa alivalikkoihin siirrytään valitsemalla OK.
- 1. Valitse ohjauspaneelista Valikko (>> Järjestelmäasetukset > Huolto > Tarvikkeiden käyttöikä.
- 2. Valitse haluamasi asetus ja valitse OK.
- 3. Voit palata valmiustilaan painamalla Pysäytä-painiketta  $(\hspace{-1mm}(\times)\hspace{-1mm})$

### <span id="page-100-0"></span>Väriaine vähissä -hälytyksen määrittäminen

Jos kasetin väriaine on vähissä, näyttöön tulee ilmoitus tai merkkivalo palaa, kun käyttäjän on vaihdettava väriainekasetti. Voit määrittää, tuleeko tämä ilmoitus näyttöön tai palaako merkkivalo.

**ET HUOMAUTUS:** Joissakin malleissa alivalikkoihin siirrytään valitsemalla OK.

- 1. Valitse ohjauspaneelista Valikko (>> Järjestelmäasetukset > Huolto > Väriaine vähissä -hälytys.
- 2. Valitse haluamasi asetus.
- 3. Tallenna valinta valitsemalla OK.

### <span id="page-101-0"></span>Laitteen puhdistaminen

Jos tulostuslaadussa on ongelmia tai jos käytät laitetta pölyisessä ympäristössä, laite on puhdistettava säännöllisesti, jotta se pysyy parhaassa mahdollisessa kunnossa pidempään.

#### $\triangle$  HUOMIO:

- Laitteen kaapin puhdistaminen puhdistusmateriaaleilla, joissa on paljon alkoholia, liuottimia tai muita voimakkaita aineita, voi haalistaa tai vaurioittaa kaappia.
- Jos laitteeseen tai ympäristöön joutuu väriainetta, puhdistamiseen suositellaan vedellä kostutettua kangas- tai paperiliinaa. Jos käytät pölynimuria, väriainetta leviää ilmaan ja voi olla sinulle haitallista.

### Ulkopintojen puhdistaminen

Puhdista laitteen kaappi pehmeällä, nukkaamattomalla liinalla. Kostuta liina kevyesti vedellä, mutta varo päästämästä vettä laitteen päälle tai sisälle.

### Sisäpuolen puhdistaminen

Tulostuksen aikana laitteen sisälle voi kertyä paperia, väriainetta ja pölyä. Nämä kertymät voivat aiheuttaa tulostuslaatuongelmia, kuten väritäpliä ja tahroja. Laitteen sisäpuolen puhdistaminen poistaa ja vähentää näitä ongelmia.

### $\Delta$ HUOMIO:

- Älä altista värikasettia valolle muutamaa minuuttia kauempaa, sillä valo saattaa vaurioittaa kasettia. Peitä se tarvittaessa paperiarkilla.
- Älä kosketa värikasetin vihreää aluetta. Vältä koskemasta tätä aluetta ja käytä kasetin kahvaa.
- Käytä kuivaa nukkaamatonta liinaa laitteen sisäpuolen puhdistamiseen ja varo vaurioittamasta siirtotelaa tai mitään muita sisäosia. Älä käytä liuottimia, kuten bentseeniä tai ohenninta. Tulostuslaatuongelmia saattaa ilmetä ja ne voivat vaurioittaa laitetta.

#### **EX HUOMAUTUS:**

- Puhdista laite kuivalla, nukkaamattomalla liinalla.
- Sammuta tulostin ja irrota virtajohto. Anna laitteen jäähtyä.
- Tämän käyttöoppaan kuvat saattavat poiketa laitteestasi sen asetusten tai mallin mukaan. Tarkista laitteen tyyppi.

### Telan puhdistaminen

#### **EX HUOMAUTUS:**

- Sammuta tulostin ja irrota virtajohto. Anna laitteen jäähtyä.
- Tämän käyttöoppaan kuvat saattavat poiketa laitteestasi sen asetusten tai mallin mukaan. Tarkista laitteen tyyppi.

1.

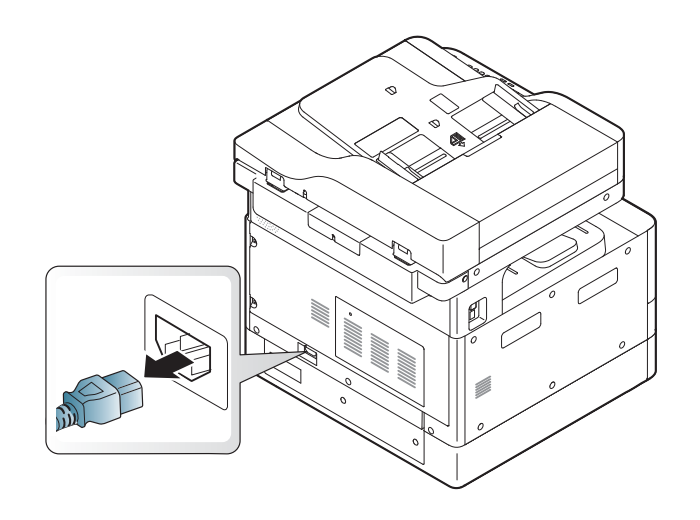

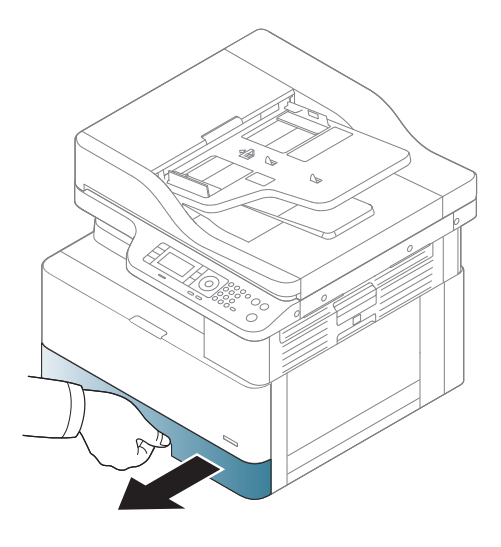

3.

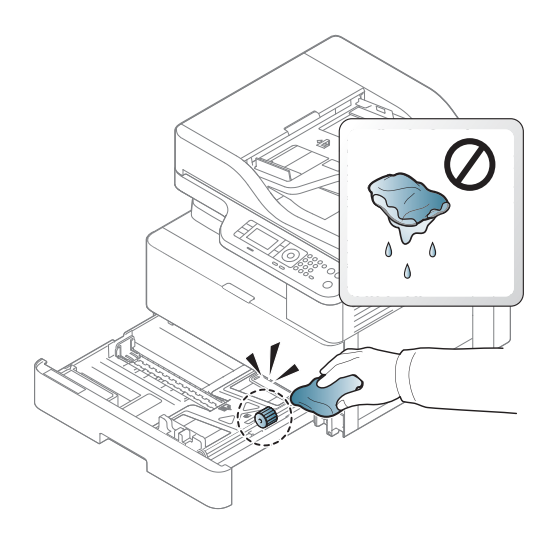

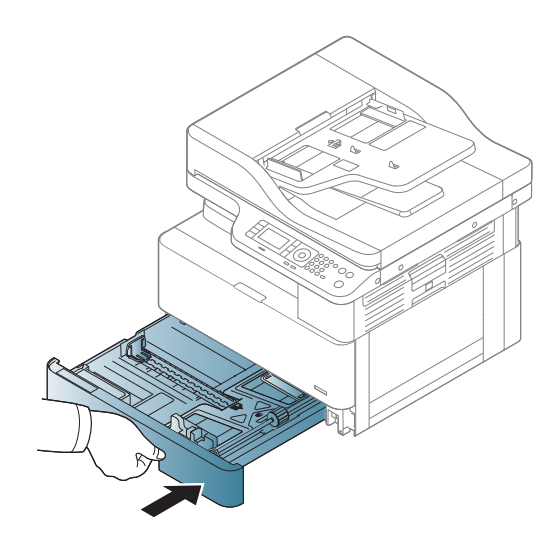

4.

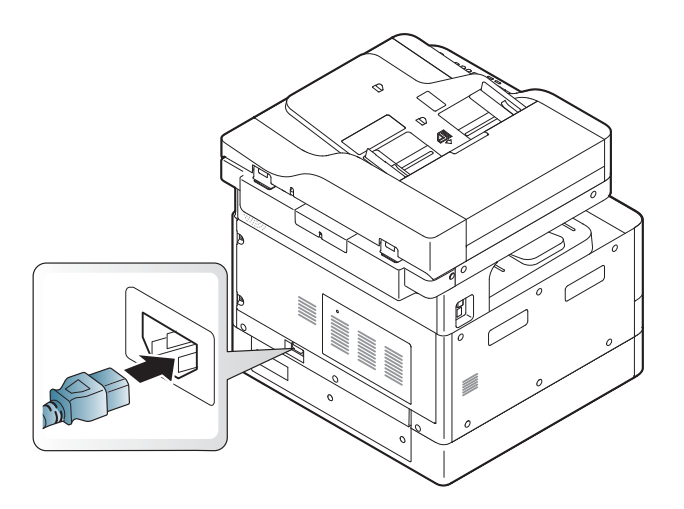

#### Vain M436nda-mallit

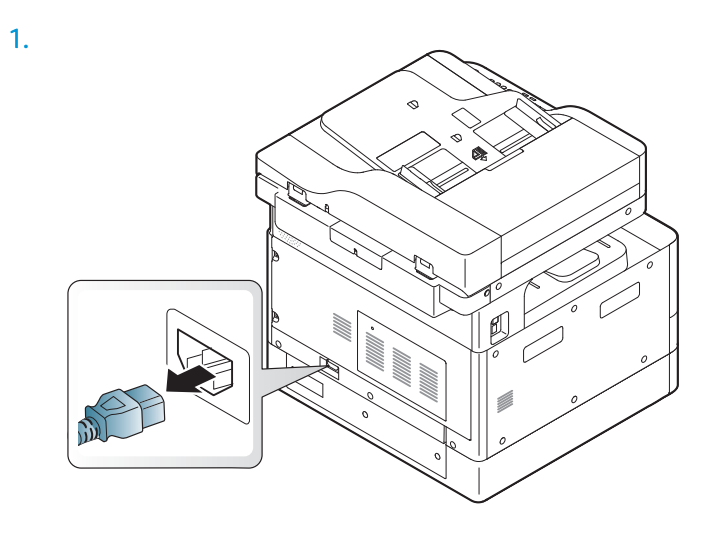

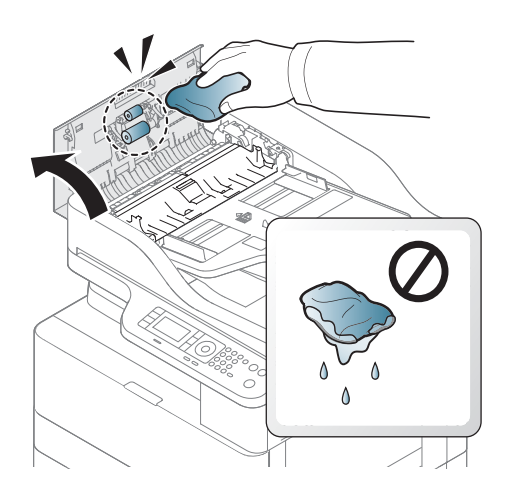

2.

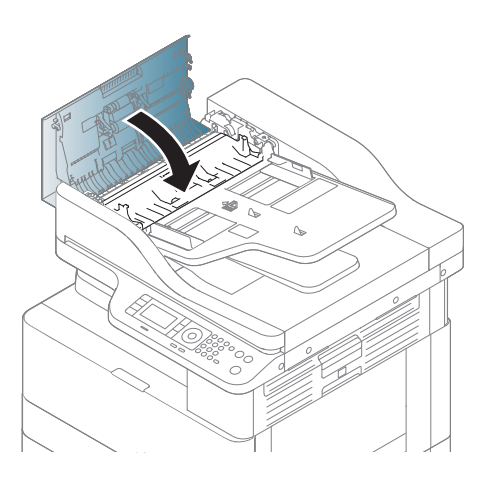

4.

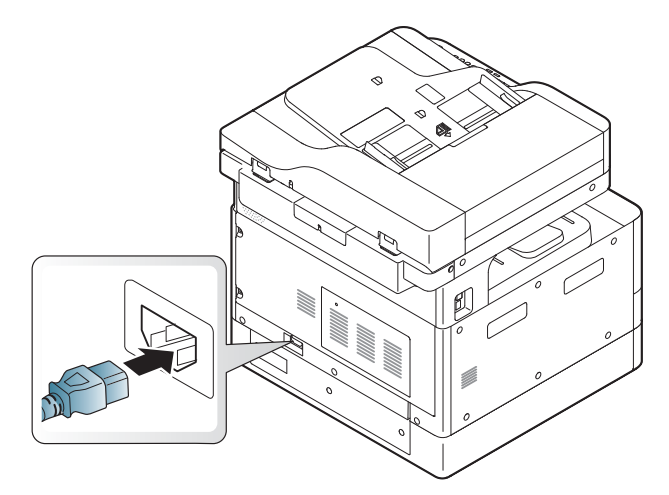

### Skannausyksikön puhdistaminen

Skannausyksikön puhtaana pitäminen auttaa varmistamaan, että kopiot ovat mahdollisimman hyvälaatuisia. On suositeltavaa puhdistaa skannausyksikkö jokaisen päivän alussa ja päivän aikana tarpeen mukaan.

### **EV** HUOMAUTUS:

- Sammuta laite ja irrota virtajohto. Anna laitteen jäähtyä.
- Tämän käyttöoppaan kuvat saattavat poiketa laitteestasi sen asetusten tai mallin mukaan. Tarkista laitteen tyyppi
- 1. Kostuta pehmeää, nukkaamatonta liinaa tai paperipyyhettä hieman vedellä.
- 2. Nosta ja avaa skannerin kansi.
- 3. Pyyhi skannerin pintaa, kunnes se on puhdas ja kuiva.

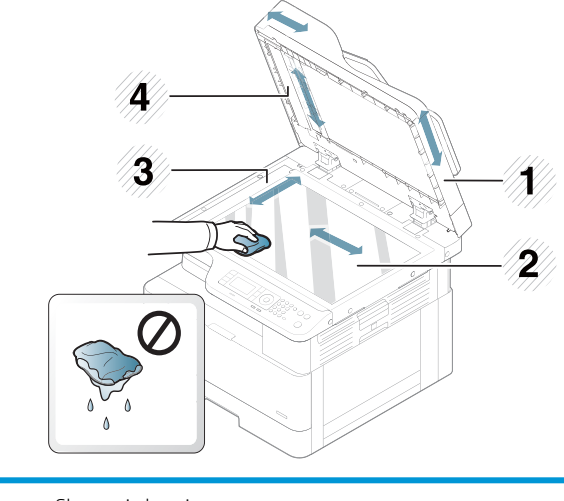

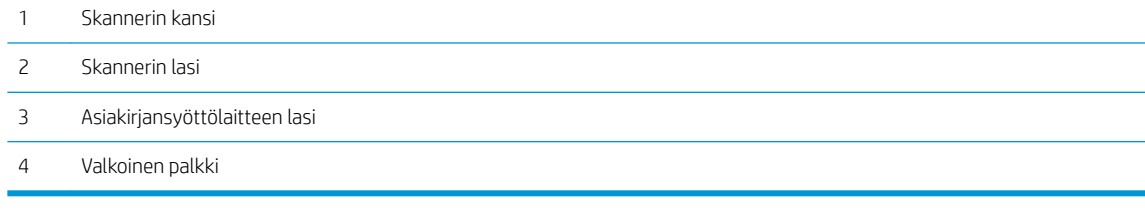

4. Sulje skannerin kansi.

# <span id="page-106-0"></span>Laiteohjelmiston päivittäminen

Seuraavissa ohjeissa kerrotaan, miten tulostimen laiteohjelmisto ladataan ja päivitetään.

### Vaihe 1: Lataa laiteohjelmisto HP.com-sivustosta

- 1. Siirry osoitteeseen [www.hp.com/go/support,](http://www.hp.com/support) valitse Ohjelmisto ja ohjaimet, kirjoita tulostimen nimi hakukenttään, valitse Etsi ja valitse sitten malli hakutuloksista.
- 2. Jos laitetta ei tunnisteta automaattisesti, valitse tai muuta käyttöjärjestelmä.
- 3. Etsi laiteohjelmiston päivitysapuohjelman tiedosto kohdasta Laiteohjelmisto tai Laiteohjelmistojärjestelmä.
- 4. Valitse Lataa ja tallenna tiedosto johonkin kohteeseen, kuten työpöydälle tai Lataukset-kansioon.
- 5. Avaa sijainti, johon laiteohjelmisto on tallennettu, napsauta .zip-tiedostoa hiiren kakkospainikkeella ja pura tiedostot.

### Vaihe 2: Laiteohjelmiston päivittäminen

Muodosta joko USB-kaapeliyhteys tai kiinteä verkkoyhteys noudattamalla ohjeita.

#### Tapa 1: Päivitä USB-liitetyn tulostimen laiteohjelmisto (Windows XP/Vista/7/8/8.1/10)

Käytä tätä menetelmää laiteohjelmiston päivittämiseen, jos tulostin on liitetty tietokoneeseen USB-kaapelilla.

**EX** HUOMAUTUS: Tämän menetelmän käyttö edellyttää, että ohjain tai täysi ohjelmistoratkaisu on asennettuna.

- 1. Varmista, että tulostin on liitetty tietokoneeseen USB-kaapelilla ja kopioi tai tulostaa normaalisti.
- 2. Sammuta tulostin.
- 3. Paina pitkään laitteen ohjauspaneelin Pysäytä  $\mathbb{R}$ -painiketta.
- 4. Käynnistä tulostin Pysäytä  $\infty$ -painike painettuna, kunnes ohjauspaneelissa näkyy seuraava ilmoitus: Lataustila, paina Pysäytä- tai Peruuta-painiketta.
- 5. Siirry hätätilaan painamalla Pysäytä (x)-painiketta uudelleen. Odota-kuva-ilmoitukset tulevat näkyviin ohjauspaneeliin.
- 6. Siirry tietokoneella HP.com-sivustosta ladatut tiedostot sisältävään kansioon.
- 7. Valitse \*.hd-laiteohjelmistotiedosto ja vedä ja pudota se usblist2.exe-tiedostoon. Laiteohjelmistopäivitys käynnistyy automaattisesti tulostimessa.
- 8. Kun päivitys on valmis, laiteohjelmistopäivitys käynnistää tulostimen automaattisesti uudelleen.
- 9. Voit tulostaa asetussivun, josta voit tarkistaa asennetun laiteohjelmistoversion päivityksen jälkeen.

#### Tapa 2: Päivitä tulostimen laiteohjelmisto, jossa on verkkoyhteys

Käytä tätä menetelmää laiteohjelmiston päivittämiseen, jos tulostin on yhdistetty tietokoneeseen kiinteän verkon kautta.

**EX HUOMAUTUS:** Ei käytettävissä M433a-mallissa.

**W HUOMAUTUS:** Tämä menetelmä edellyttää, että käytössä on selain sulautetun verkkopalvelimen (EWS) avaamiseen.

- 1. Tarkista IP-osoite tai isäntänimi tulostamalla asetussivu.
- 2. Avaa selain ja kirjoita osoiteriville IP-osoite tai isäntänimi täsmälleen siinä muodossa kuin se näkyy asetussivulla. Paina tietokoneen näppäimistön Enter-näppäintä. Sulautettu verkkopalvelin avautuu.

#### https://10.10.XXXXX/

Jos selaimessa näkyy ilmoitus Tämän sivun varmenteessa on ongelma, kun yrität avata sulautettua verkkopalvelinta, valitse Jatka tähän sivustoon (ei suositella).

**W** HUOMAUTUS: Vaihtoehdon Jatka tähän sivustoon (ei suositella) valitseminen ei vahingoita tietokonetta navigoitaessa HP-tulostimen sulautetussa verkkopalvelimessa.

3. Valitse Kirjaudu EWS-sivun oikeasta yläkulmasta

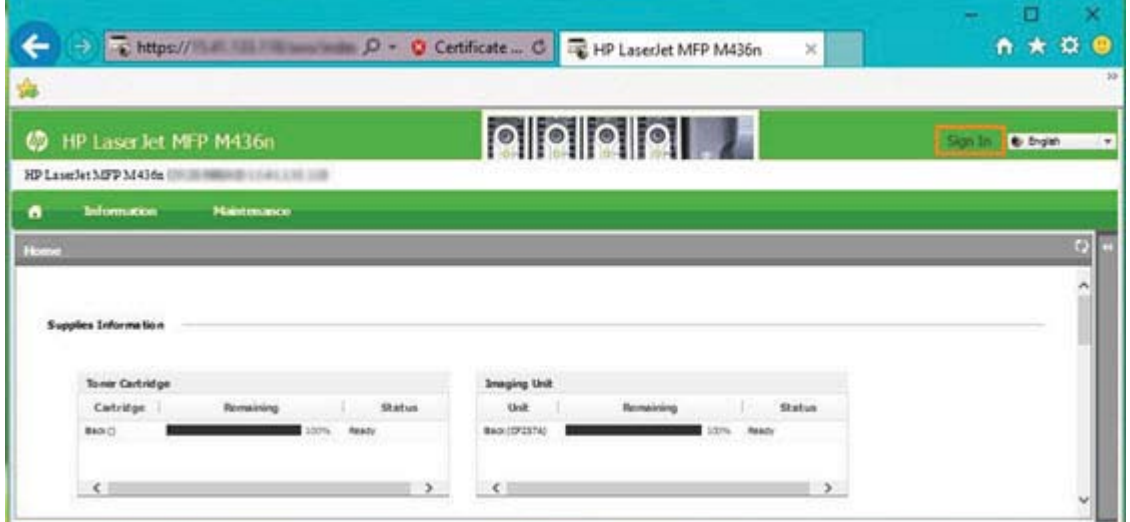

4. Kirjoita käyttäjätunnus ja salasana.

**W** HUOMAUTUS: Jos et ole vielä luonut salasanaa sulautetulle verkkopalvelimelle, anna admin sekä käyttäjätunnukseksi että salasanaksi.

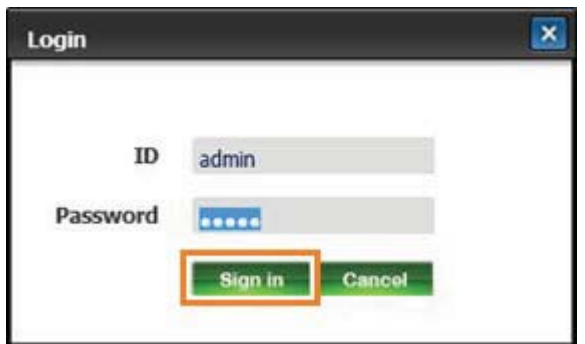

- 5. Valitse Huolto-välilehti.
- 6. Valitse Ohjattu päivitys.
**EX** HUOMAUTUS: Jos et ole kirjautunut sulautettuun verkkopalvelimeen, tämä painike ei ole käytettävissä.

- 7. Valitse Selaa ja siirry sijaintiin, johon olet purkanut tiedostot.
- 8. Valitse laiteohjelmistotiedosto M436\_V3.82.01.05\_20170308.hd ja valitse Avaa.
- 9. Valitse Seuraava ja odota, että ohjattu toiminto vahvistaa laiteohjelmiston.
- 10. Kun ohjelma kehottaa, tarkista laiteohjelmistoversio, valitse Seuraava ja odota, että laiteohjelmisto latautuu tulostimeen.

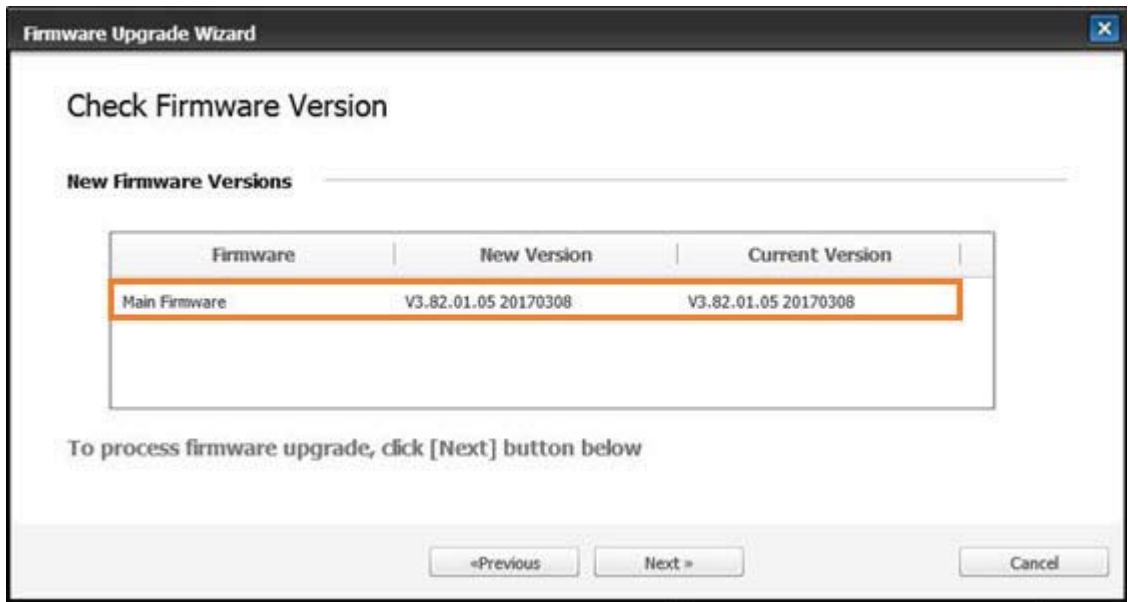

- 11. Odota, kunnes laiteohjelmiston ohjelmointiprosessi on valmis ja tulostin käynnistynyt uudelleen.
	- **EY HUOMAUTUS:** Tämä kestää useita minuutteja. Älä sulje selainikkunaa tai keskeytä yhteyttä ennen kuin HP:n sulautettu verkkopalvelin (EWS) näyttää vahvistussivun.
- 12. Suorita asennus loppuun noudattamalla näyttöön tulevia ohjeita.
- 13. Voit tulostaa asetussivun, josta voit tarkistaa asennetun laiteohjelmistoversion päivityksen jälkeen.

# 10 Hyödylliset asetukset

Tässä luvussa kerrotaan, kuinka voit tarkistaa laitteen nykyisen tilan ja määrittää laitteen lisäasetukset.

- [Laitteen perusasetukset](#page-111-0)
- [Korkeuden säätö](#page-112-0)

### <span id="page-111-0"></span>Laitteen perusasetukset

Voit muuttaa laitteen oletusasetuksia seuraavasti:

- **EY HUOMAUTUS:** Joissakin malleissa alivalikkoihin siirrytään valitsemalla OK.
	- 1. Valitse ohjauspaneelista Valikko (> Järjestelmäasetukset > Laitteen asetukset.
	- 2. Valitse haluamasi asetus ja valitse sitten OK.

 $\overline{\mathbb{B}}$  **HUOMAUTUS:** Painamalla virta-/herätyspainiketta  $\overline{\textcircled{t}}$  tai aloittamalla tulostamisen laite herää virransäästötilasta.

- 3. Valitse haluamasi asetus ja valitse sitten OK.
- 4. Tallenna valinta valitsemalla OK.
- 5. Voit palata valmiustilaan painamalla Pysäytä-painiketta  $\not x$

Voit tarkastella tai muuttaa tulostimen asetuksia myös sulautetussa verkkopalvelimessa.

### <span id="page-112-0"></span>Korkeuden säätö

Tulostuslaatuun vaikuttaa ilmanpaine, joka määräytyy laitteen korkeudesta merenpinnan yläpuolella. Seuraavien tietojen avulla voit määrittää laitteen niin, että saat parhaan tulostuslaadun.

Määritä sijaintisi korkeus ennen kuin asetat korkeusarvon.

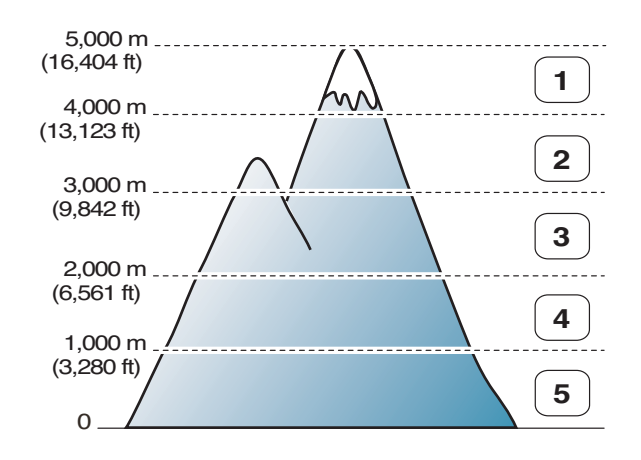

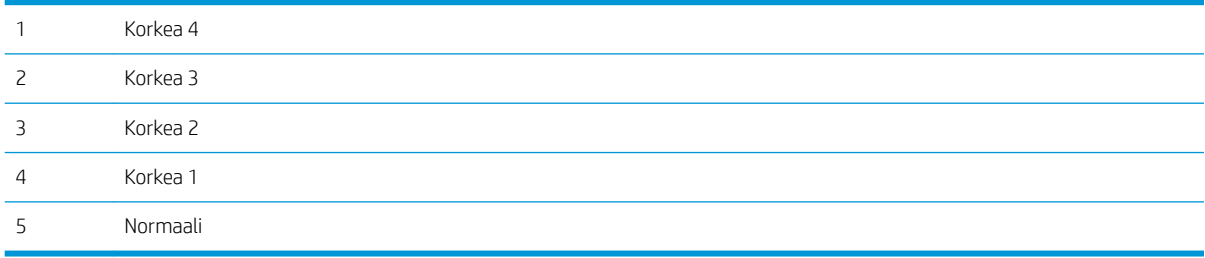

Voit asettaa korkeusarvon laitteen näytössä olevassa Järjestelmäasetukset-kohdassa.

# 11 Vianmääritys

Tässä luvussa on hyödyllisiä ohjeita siihen, miten toimia virheen ilmetessä.

- [Paperinsyöttöongelmat](#page-115-0)
- [Tukosten poistaminen](#page-116-0)
- [Tilan merkkivalo](#page-132-0)
- [Näytön ilmoitukset](#page-133-0)
- [Virta- ja kaapeliliitäntäongelmat](#page-137-0)
- [Tulostusongelmat](#page-138-0)
- [Tulostuslaatuongelmat](#page-140-0)
- [Kopiointiongelmat](#page-145-0)
- [Skannausongelmat](#page-146-0)
- [Käyttöjärjestelmän ongelmat](#page-147-0)

### <span id="page-115-0"></span>Paperinsyöttöongelmat

Seuraavassa taulukossa on kuvattu yleiset paperinsyöttöongelmat ja suositellut ratkaisut kuhunkin ongelmaan.

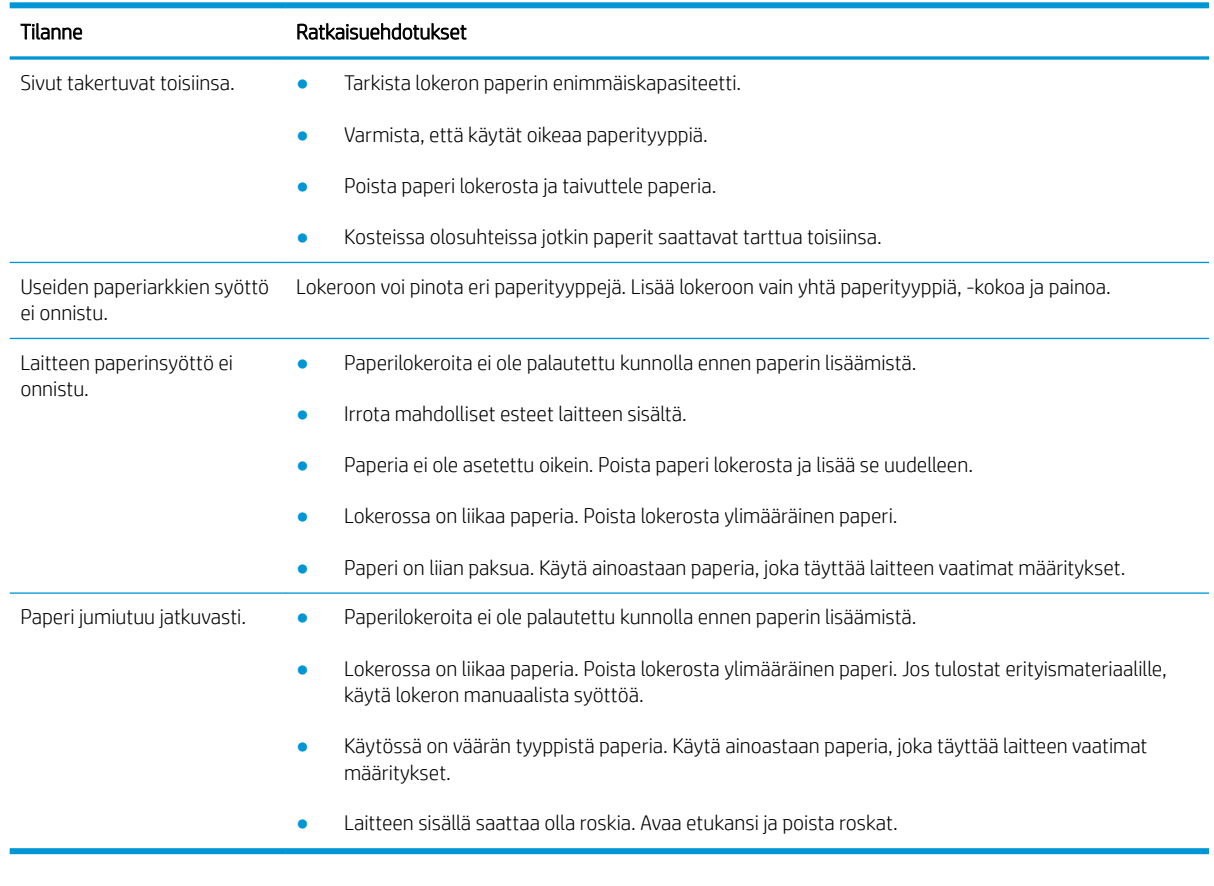

TÄRKEÄÄ: Nostolevyä tulee painaa alaspäin, kun paperia lisätään tyhjään lokeroon.

## <span id="page-116-0"></span>Tukosten poistaminen

#### Johdanto

Seuraavissa aiheissa kuvataan, miten tukoksia poistetaan eri paikoista tulostimen ja skannerin sisältä.

**ET HUOMAUTUS:** Vedä juuttunutta paperia hitaasti ja varovasti, jotta se ei repeydy.

Tämän käyttöoppaan kuvat saattavat poiketa tulostimestasi mallin tai valinnaisten lisävarusteiden mukaan.

- Lokero 2
- [Valinnainen lokero 3](#page-117-0)
- [Monikäyttölokero 1](#page-120-0)
- [Tulostimen sisäosat](#page-120-0)
- **[Ulostuloalue](#page-121-0)**
- **[Kääntöyksikön alue](#page-123-0)**
- [Juuttuneiden alkuperäiskappaleiden poistaminen](#page-125-0)

#### Lokero 2

1. Vedä lokero ulos.

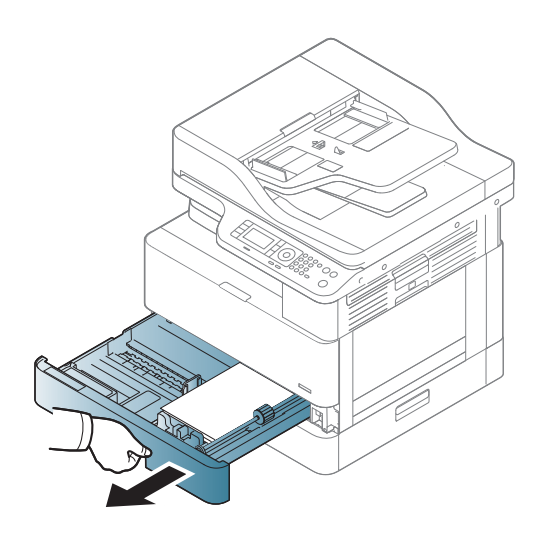

<span id="page-117-0"></span>2. Irrota juuttunut paperi vetämällä se varovasti suoraan ulos.

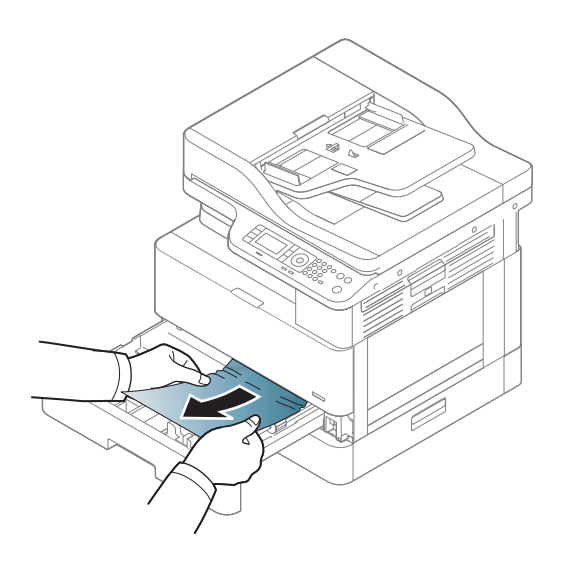

3. Työnnä lokero takaisin tulostimeen niin, että se napsahtaa paikalleen.

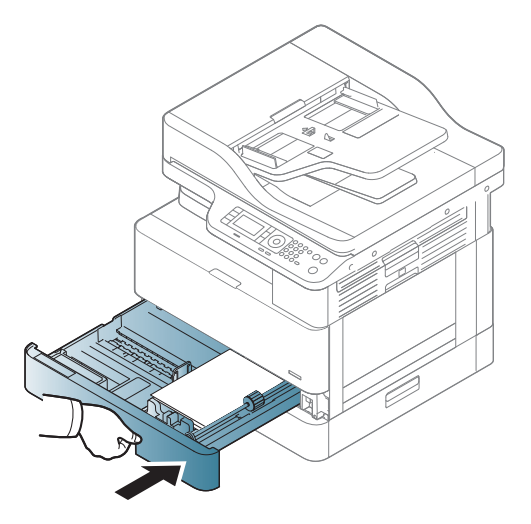

### Valinnainen lokero 3

1. Vedä valinnainen lokero ulos.

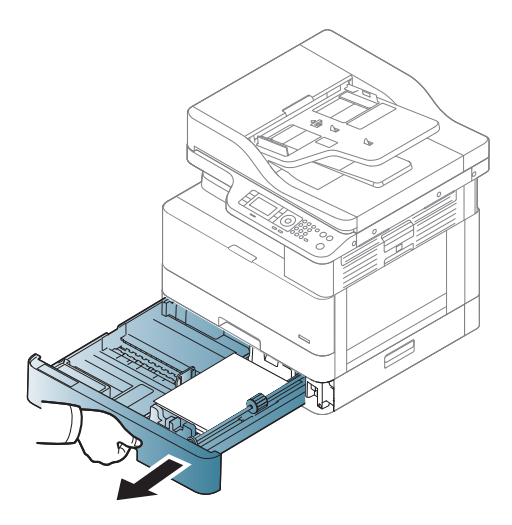

2. Irrota juuttunut paperi vetämällä se varovasti suoraan ulos.

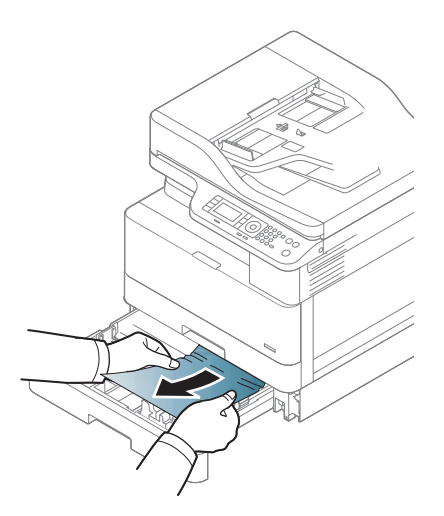

3. Työnnä lokero takaisin tulostimeen niin, että se napsahtaa paikalleen.

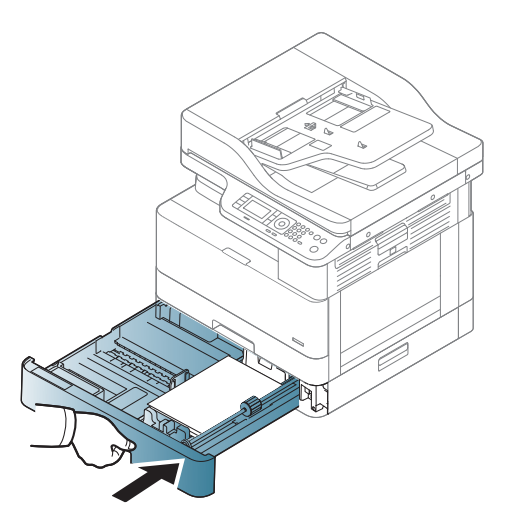

Jos et näe paperia tällä alueella, siirry seuraavaan vaiheeseen:

4. Avaa monitoimilaitteen tukosten poiston kansi.

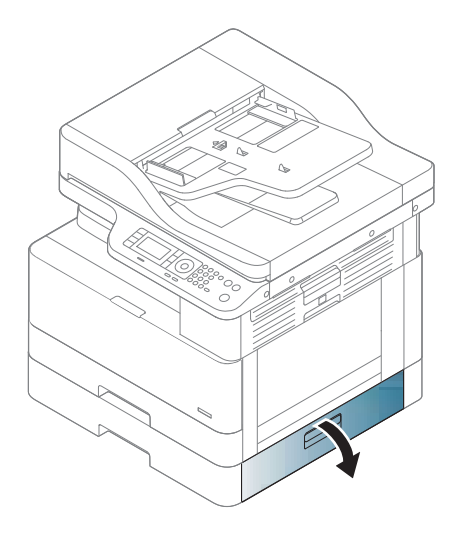

5. Irrota juuttunut paperi vetämällä se varovasti suoraan ulos.

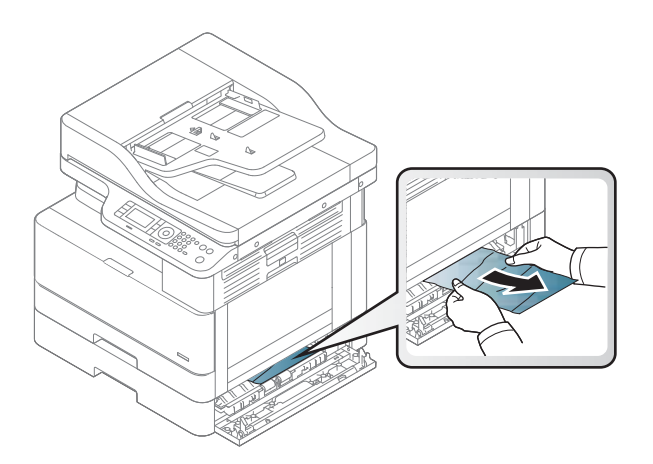

6. Sulje monitoimilaitteen tukosten poiston kansi.

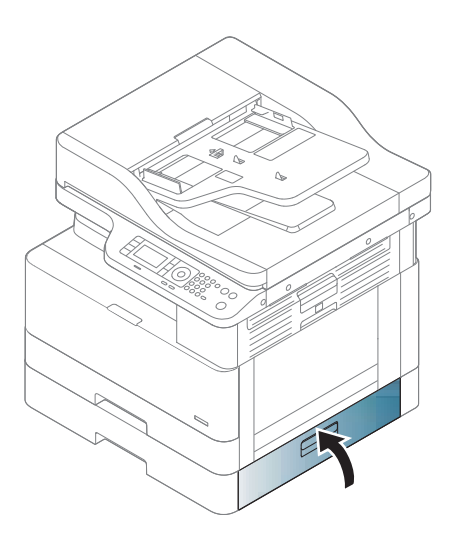

### <span id="page-120-0"></span>Monikäyttölokero 1

▲ Irrota juuttunut paperi vetämällä se varovasti suoraan ulos.

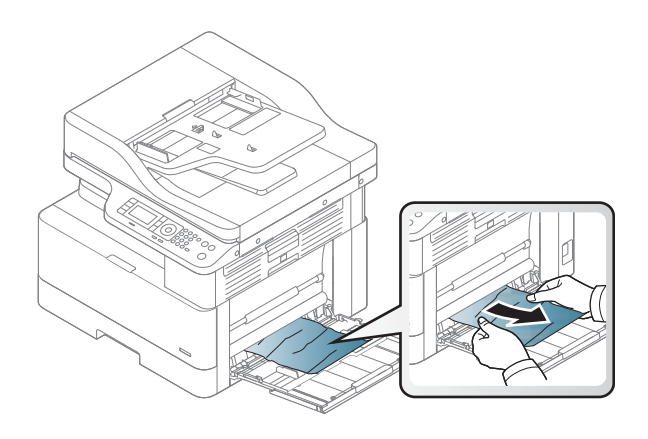

#### Tulostimen sisäosat

1. Avaa sivukansi.

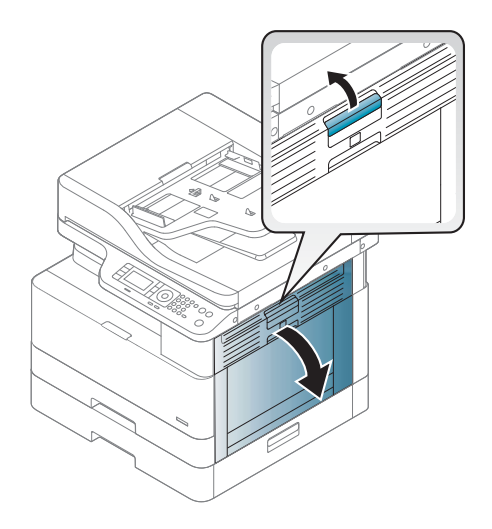

<span id="page-121-0"></span>2. Avaa tukosten poiston ohjain ja poista paperitukos.

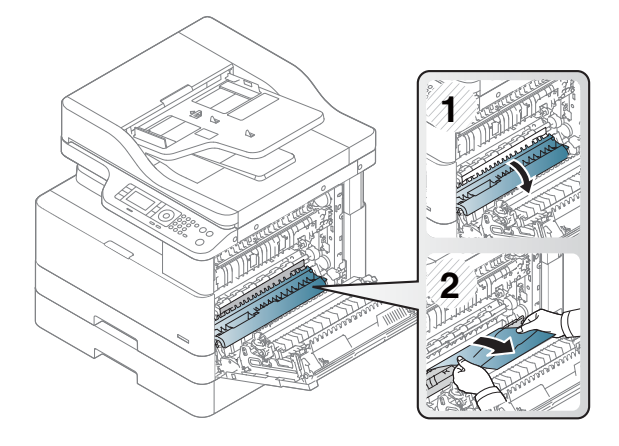

3. Avaa kiinnitysyksikön tukosten poiston kansi ja poista paperitukos.

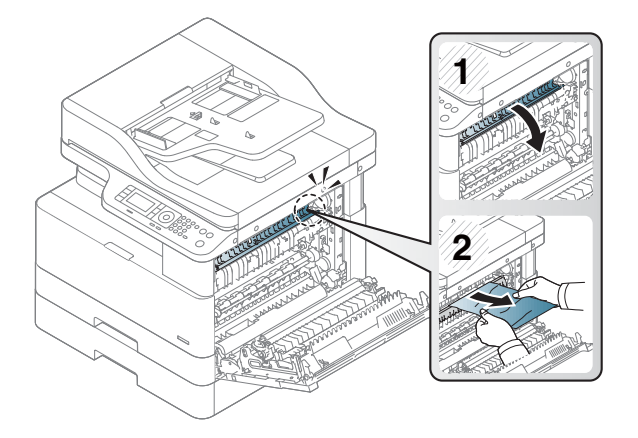

4. Sulje sivukansi.

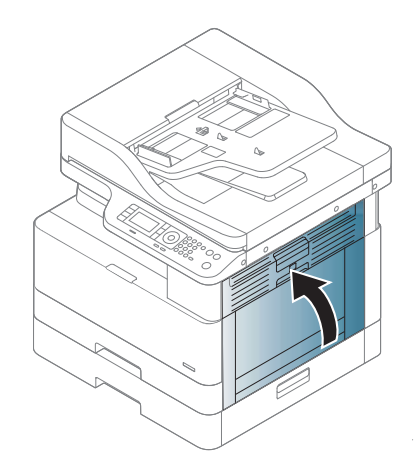

#### Ulostuloalue

HUOMIO: Kiinnitysyksikön ympäristö saattaa olla kuuma. Ole varovainen, kun poistat papereita tulostimesta.

1. Irrota juuttunut paperi vetämällä se varovasti suoraan ulos.

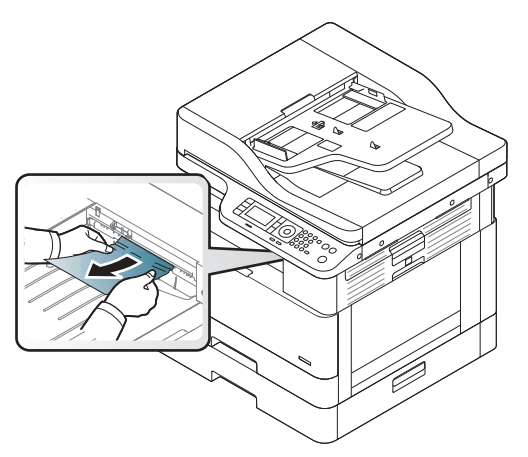

Jos et näe paperia tällä alueella, siirry seuraavaan vaiheeseen:

2. Avaa sivukansi.

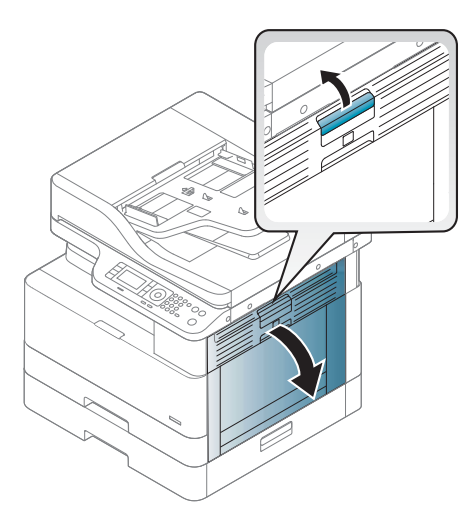

3. Poista paperitukos poisto- tai kiinnitysyksiköstä.

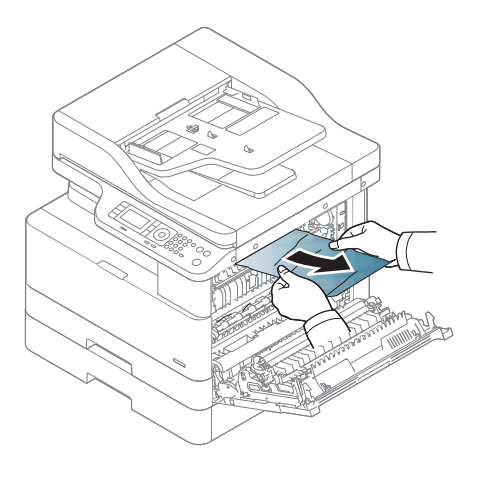

<span id="page-123-0"></span>4. Sulje sivukansi.

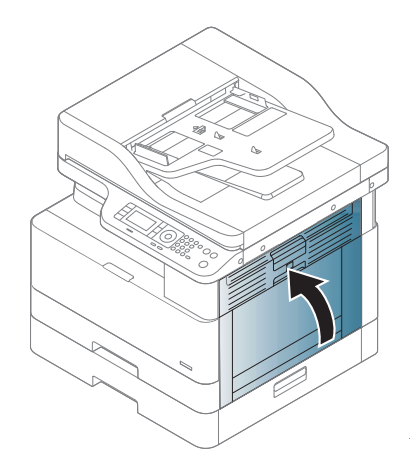

### Kääntöyksikön alue

1. Avaa sivukansi.

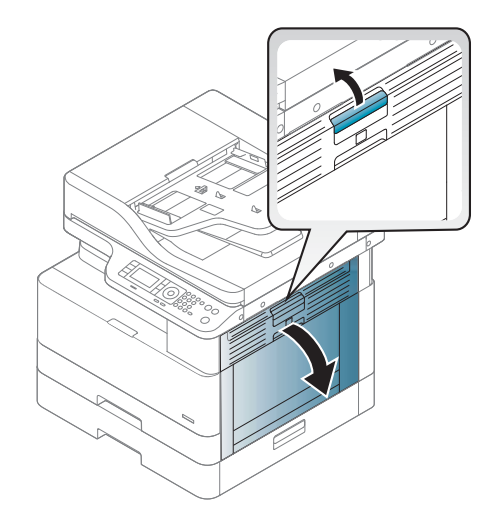

2. Poista paperitukos siirtotelakokoonpanosta.

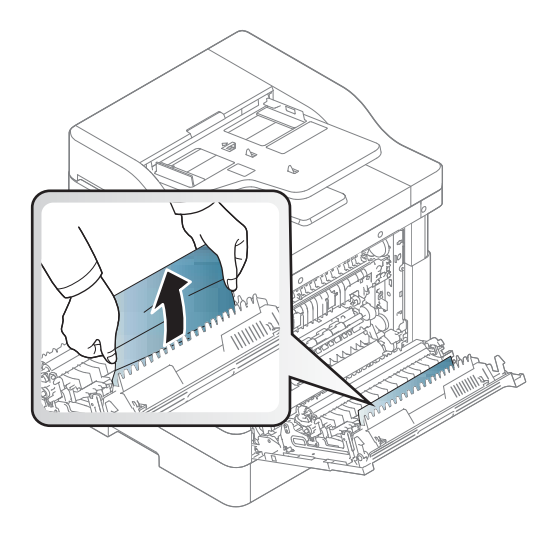

3. Vapauta siirtotelakokoonpano ja poista paperitukos.

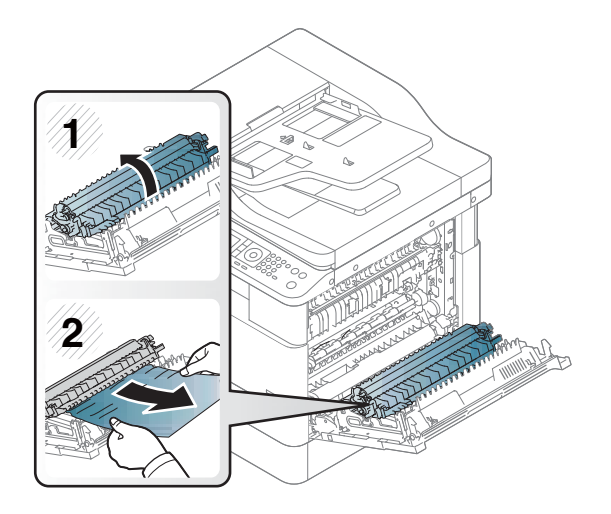

4. Sulje sivukansi.

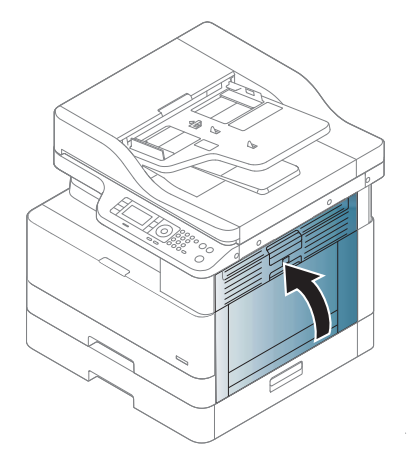

### <span id="page-125-0"></span>Juuttuneiden alkuperäiskappaleiden poistaminen

- **EV HUOMAUTUS:** Voit estää tukokset käyttämällä tavallista paksumpien tai ohuempien ja erikokoisten alkuperäiskappaleiden skannaamiseen skannaustasoa.
- A HUOMIO: Vedä juuttunutta alkuperäiskappaletta hitaasti ja varovasti, jotta se ei repeydy.

#### Alkuperäiskappaleen tukos skannerin etuosassa

1. Avaa asiakirjansyöttölaitteen kansi.

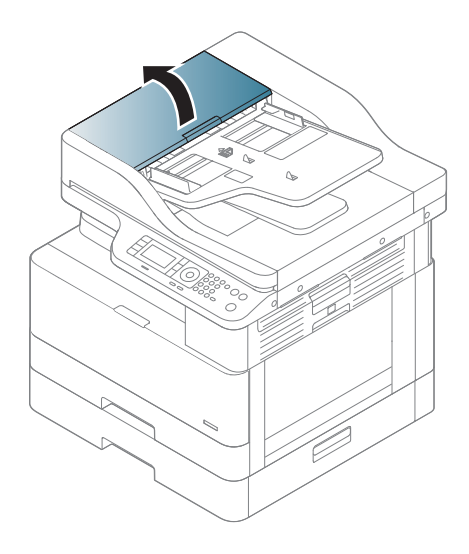

2. Poista alkuperäiskappale asiakirjansyöttölaitteesta varovasti.

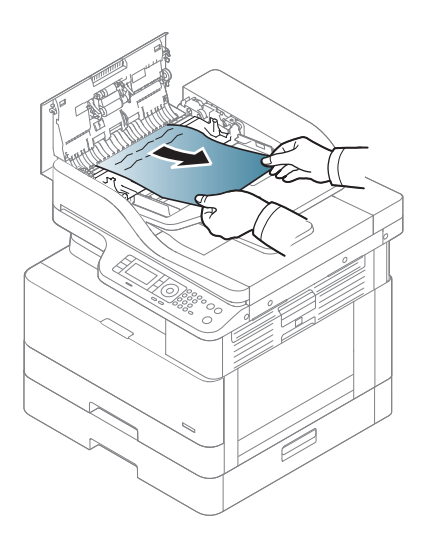

3. Sulje asiakirjansyöttölaitteen kansi.

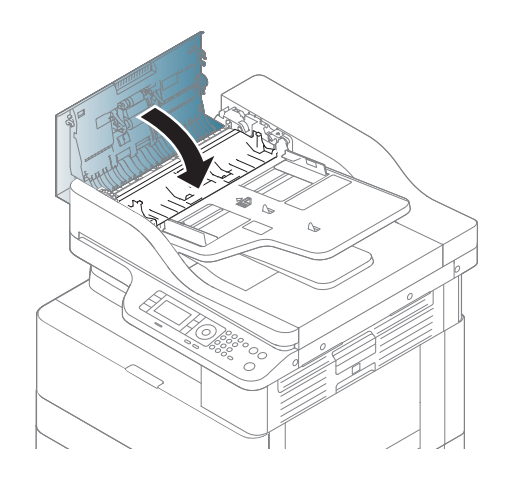

### Alkuperäiskappaleen tukos skannerin sisällä

1. Avaa asiakirjansyöttölaitteen kansi.

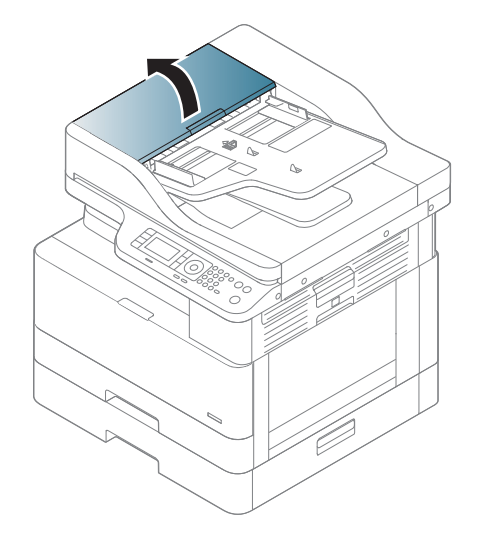

2. Poista alkuperäiskappale asiakirjansyöttölaitteesta varovasti.

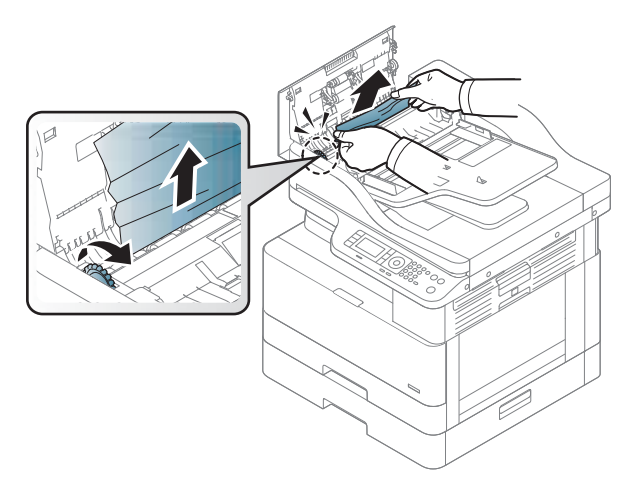

Jos et näe paperia tällä alueella, siirry seuraavaan vaiheeseen:

3. Avaa skannerin kansi.

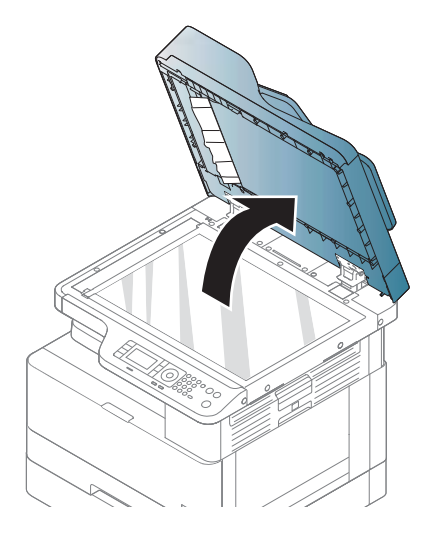

4. Tartu huonosti syötettyyn alkuperäiskappaleeseen ja poista se syöttöalueelta vetämällä sitä varovasti.

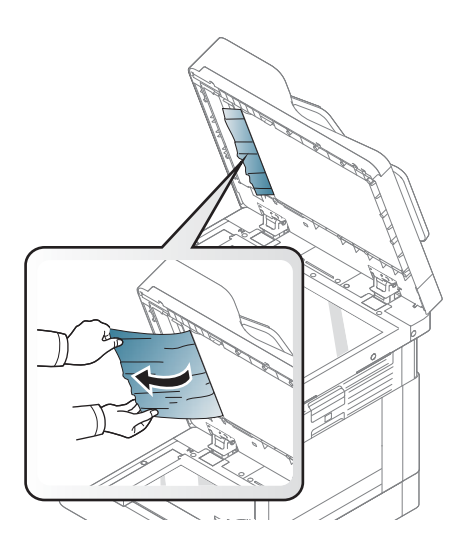

5. Sulje skannerin kansi.

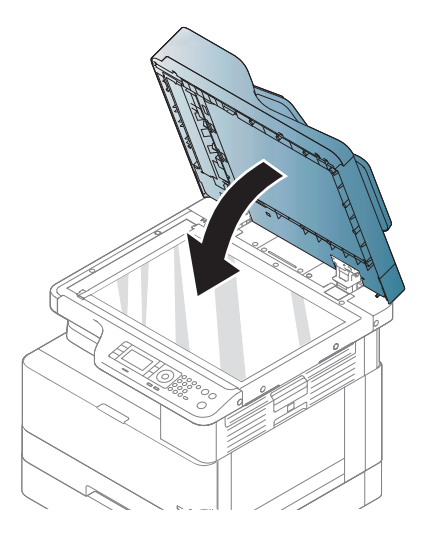

6. Sulje asiakirjansyöttölaitteen kansi.

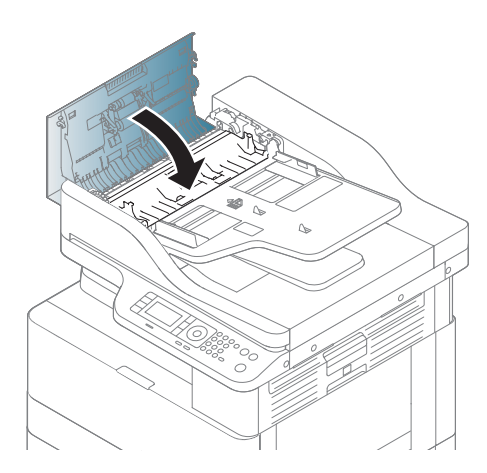

#### Alkuperäiskappaleen tukos skannerin ulostuloalueella

1. Avaa kansi: avaa pinontalokero ja nosta sitä.

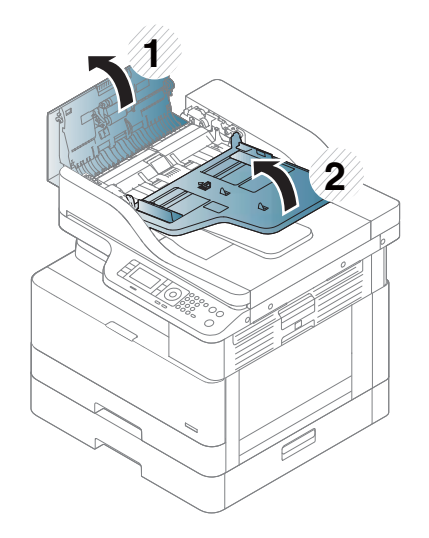

2. Poista alkuperäiskappale asiakirjansyöttölaitteesta varovasti.

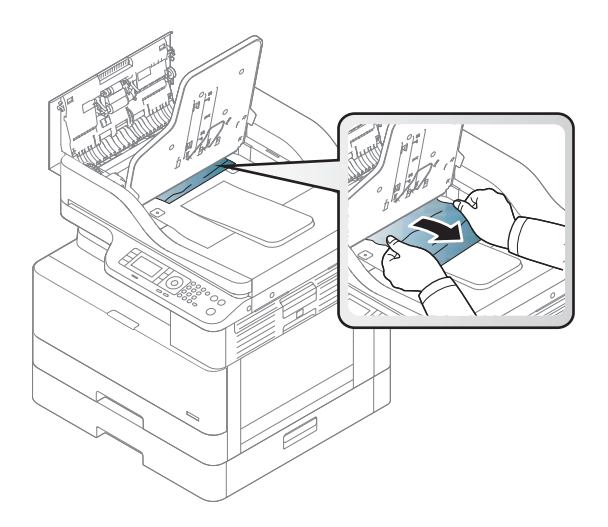

3. Sulje kansi: avaa pinontalokero ja vedä sitä alaspäin.

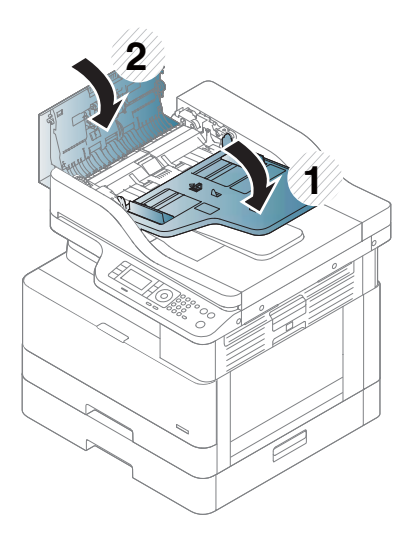

#### Alkuperäiskappaleen tukos skannerin kääntöyksikön radalla

1. Avaa asiakirjansyöttölaitteen kansi.

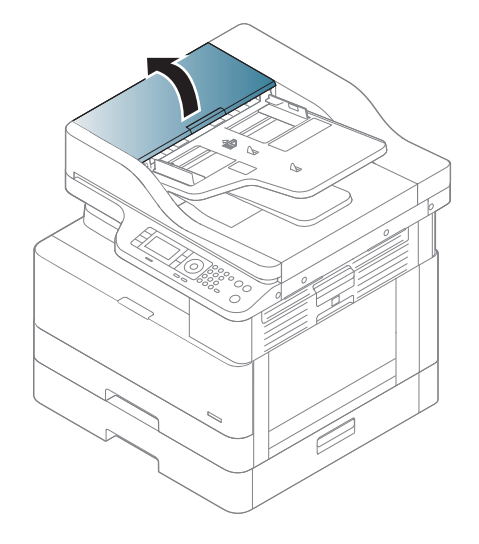

2. Avaa kääntöyksikön tukosten poiston kansi. Vedä alkuperäiskappale varovasti ulos asiakirjansyöttölaitteesta.

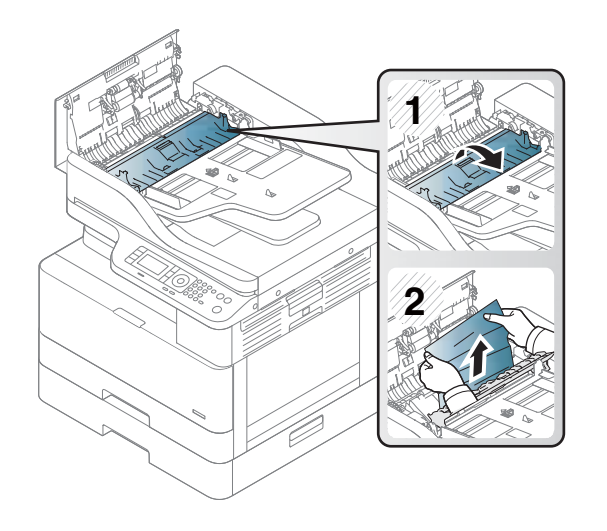

3. Sulje kääntöyksikön tukosten poiston kansi ja asiakirjansyöttölaitteen kansi.

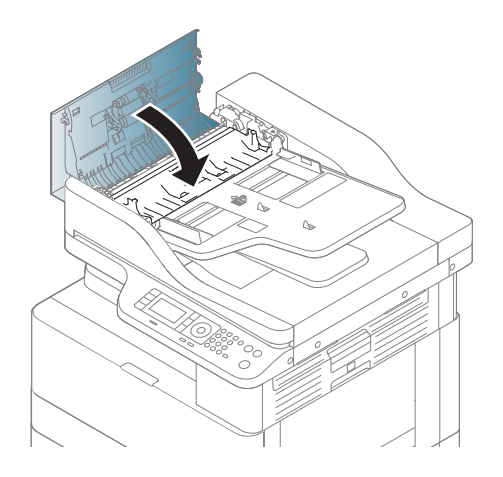

### <span id="page-132-0"></span>Tilan merkkivalo

Merkkivalon väri ilmaisee laitteen nykyisen tilan.

#### **EV HUOMAUTUS:**

- Joitakin merkkivaloja ei ehkä ole käytössä joissakin malleissa tai maissa/alueilla.
- Voit ratkaista ongelman tarkistamalla virheilmoituksen ja noudattamalla siihen liittyviä vianmääritysosion ohjeita.
- Voit ratkaista virheen myös tietokoneen Tulostuksen tila -ikkunassa annettujen ohjeiden avulla.
- Jos ongelma jatkuu, soita huoltoedustajalle.

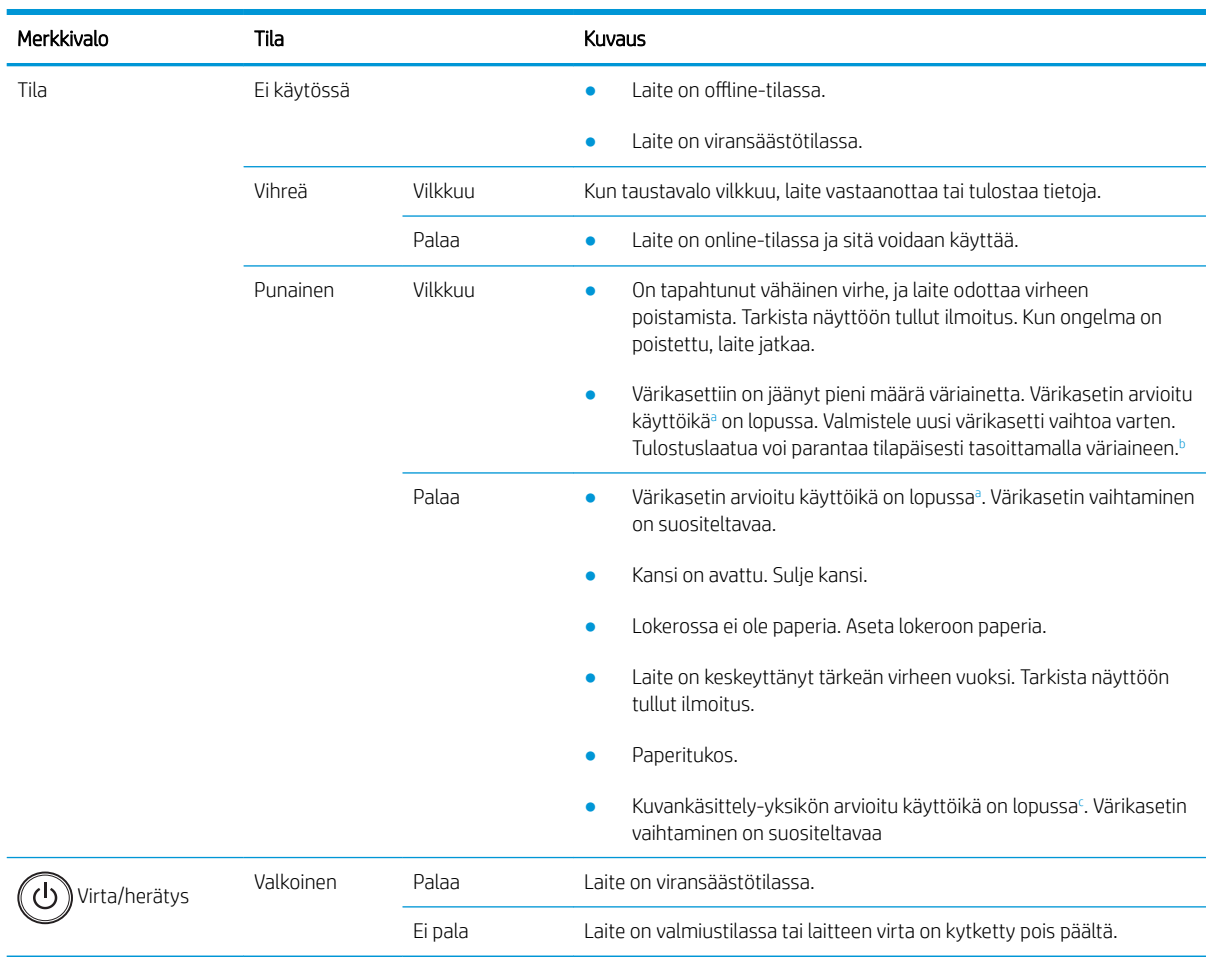

<sup>a</sup> Tulostuskasetin käyttöikä on arvio, joka perustuu ISO-standardin mukaisiin A4-/Letter-koon sivumääriin. Kasetin tulostusmäärät on ilmoitettu standardin ISO/IEC 19798 mukaisesti. Todelliset tulostusmäärät vaihtelevat tulostettujen kuvien ja muiden tekijöiden mukaan. Lisätietoja on osoitteessa <http://www.hp.com/go/learnaboutsupplies>. Kasetissa saattaa olla jonkin verran väriainetta jäljellä, vaikka punainen merkkivalo palaa ja tulostin lopettaa tulostamisen.

b Joitakin merkkivaloja ei ehkä ole käytössä joissakin malleissa tai maissa/alueilla.

<sup>c</sup> Kun kuvankäsittely-yksikkö on käyttöikänsä lopussa, laite lopettaa tulostamisen. Tässä tapauksessa voit valita, haluatko lopettaa vai jatkaa tulostamista verkkopalvelussa (Asetukset > Laiteasetukset > Järjestelmä > Määritykset > Tarvikkeiden hallinta > Kuvankäsittelyyksikön lopetus). Tämän asetuksen poistaminen käytöstä ja tulostuksen jatkaminen saattaa vahingoittaa laitteen järjestelmää.

### <span id="page-133-0"></span>Näytön ilmoitukset

Ilmoitukset näkyvät ohjauspaneelin näytössä ja ilmaisevat laitteen tilan tai virheet. Tarkista ilmoitukset ja niiden merkitykset seuraavista taulukoista ja korjaa tarvittaessa ongelma.

#### **EV HUOMAUTUS:**

- Voit ratkaista virheen tietokoneen Tulostuksen tila -ohjelmaikkunassa annettujen ohjeiden avulla.
- Jos ilmoitusta ei ole taulukossa, käynnistä laite uudelleen ja yritä sitten suorittaa tulostustyö uudelleen. Jos ongelma jatkuu, soita huoltoedustajalle.
- Kun pyydät huoltoa, ilmoita huoltoedustajalle näyttöön tulleet ilmoitukset.
- Joitakin ilmoituksia ei ehkä ole näkyvissä kaikissa malleissa tai valinnaisissa laitteissa.
- [virhenumero] ilmaisee virheen numeron.
- [lokeron tyyppi] ilmaisee lokeron numeron.
- [materiaalityyppi] ilmaisee materiaalityypin.
- [materiaalikoko] ilmaisee materiaalin koon.
- [yksikkötyyppi] ilmaisee yksikön tyypin.

#### Paperitukoksiin liittyvät viestit

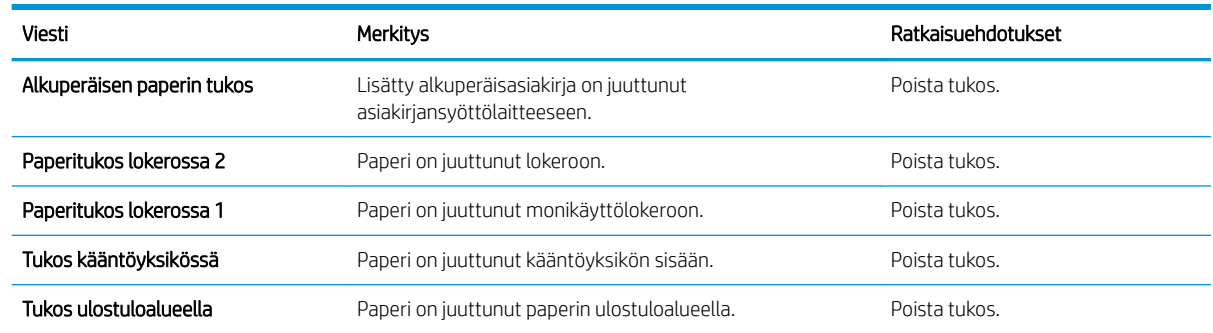

#### Väriaineeseen liittyvät ilmoitukset

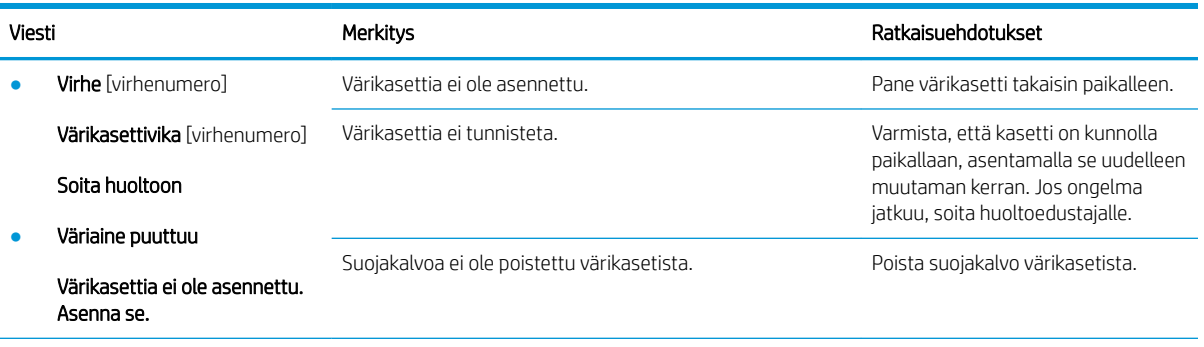

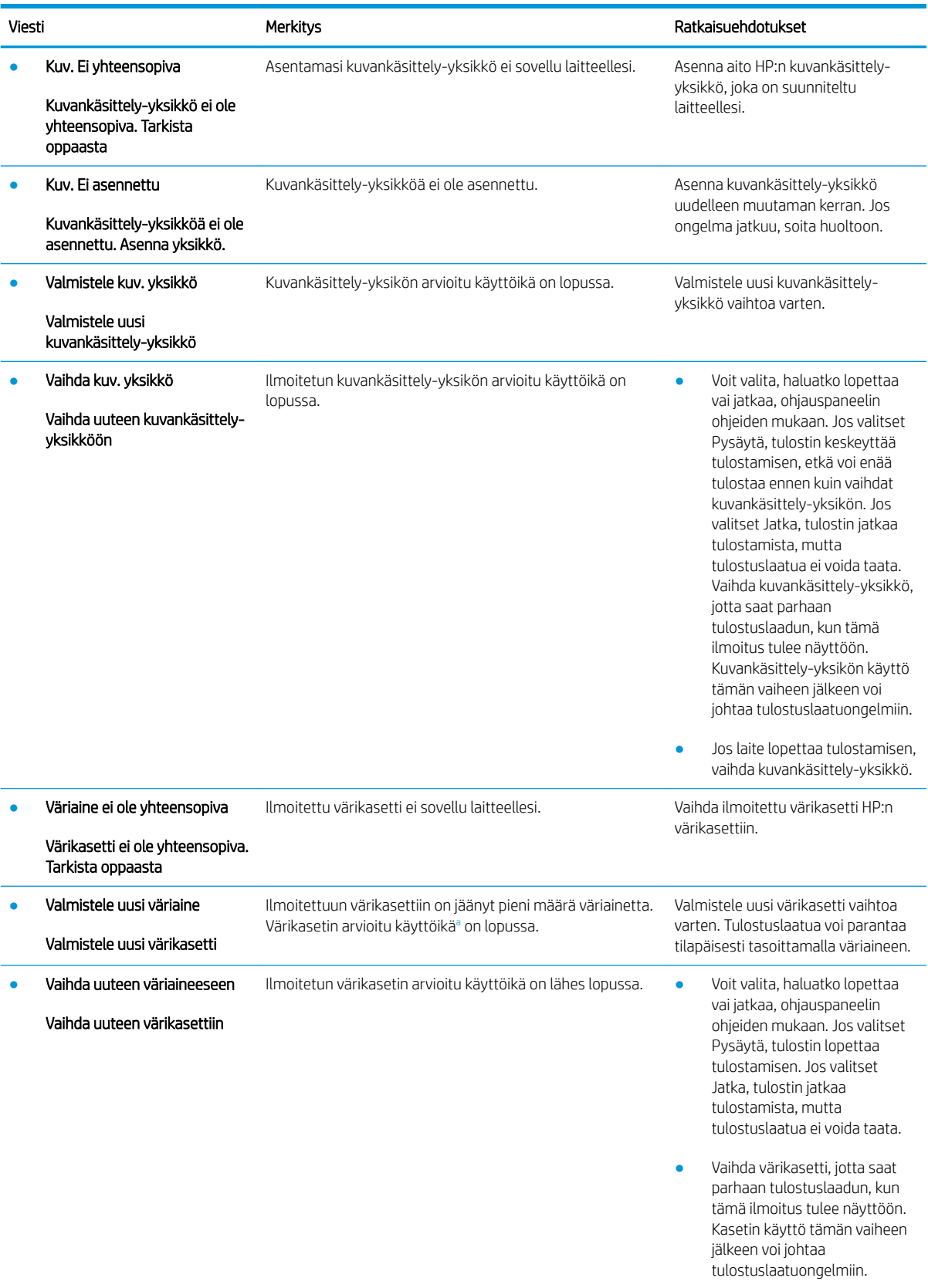

<span id="page-135-0"></span>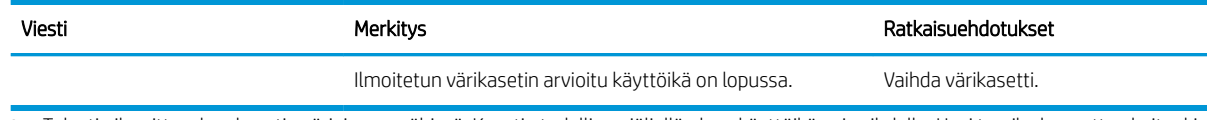

<sup>a</sup> Tulostin ilmoittaa, kun kasetin väriaine on vähissä. Kasetin todellinen jäljellä oleva käyttöikä voi vaihdella. Uusi tarvike kannattaa kuitenkin hankkia etukäteen, jotta se voidaan vaihtaa laitteeseen, kun tulostuslaatu ei ole enää hyväksyttävä. Kasettia ei tarvitse vaihtaa nyt, ellei tulostuslaatu ole jo liian heikko.

A HUOMIO: Muun valmistajan kuin HP:n toimittaman värikasetin tai uudelleentäytetyn värikasetin käyttö ei vaikuta HP:n tulostintuotteita koskevaan asiakastakuuseen tai asiakkaan kanssa tehtävän HPtukipalvelusopimuksen ehtoihin. Jos kuitenkin laitteen virhetoiminto tai vahingoittuminen johtuu muun valmistajan kuin HP:n värikasetin tai uudelleentäytetyn värikasetin käytöstä, HP laskuttaa normaalin aika- ja materiaalihinnastonsa mukaan laitteen huollosta kyseisen virhetoiminnon tai vahingoittumisen vuoksi.

#### Lokeroon liittyvät ilmoitukset

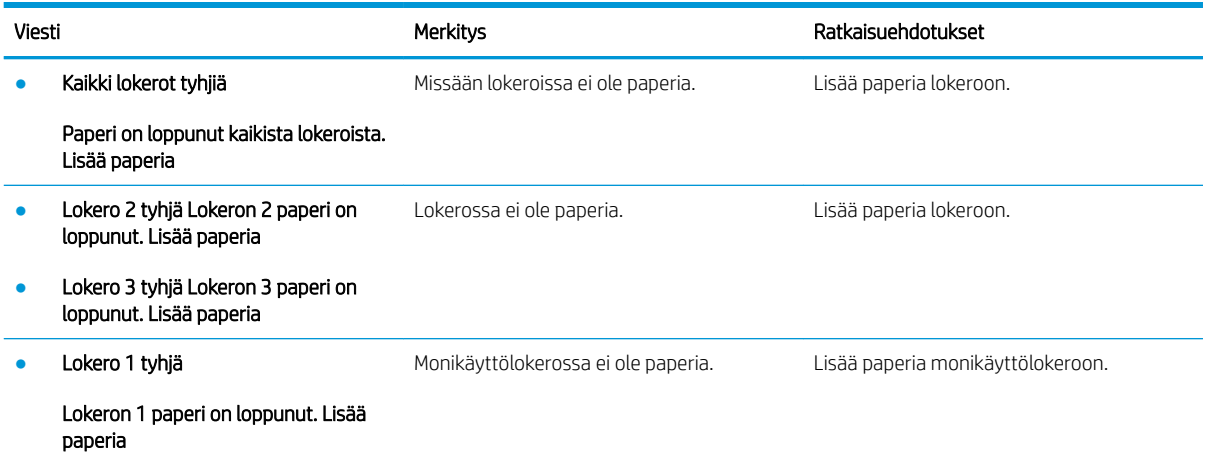

### Verkkoon liittyvät ilmoitukset

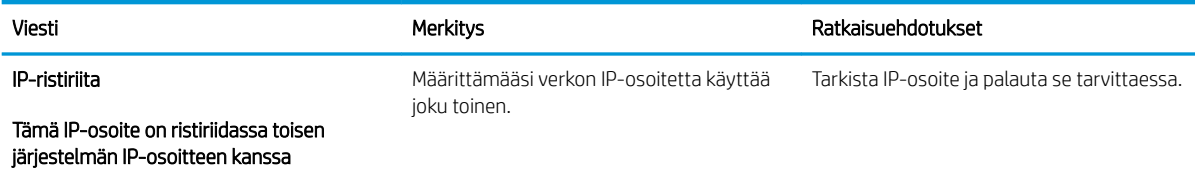

#### Muut viestit

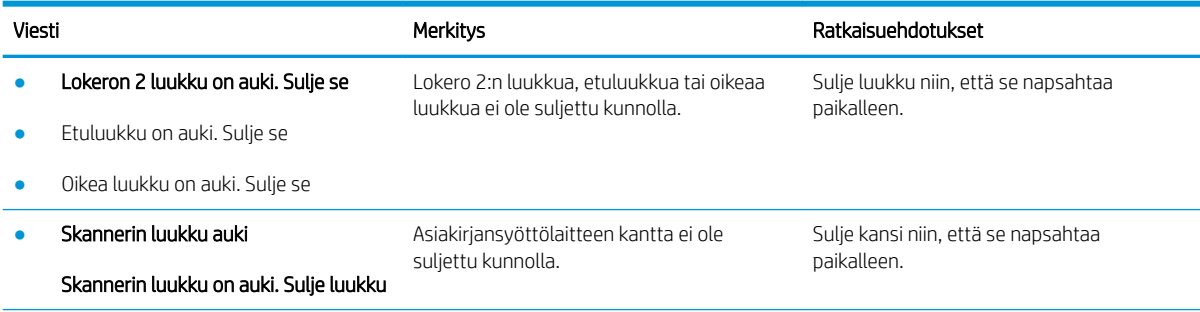

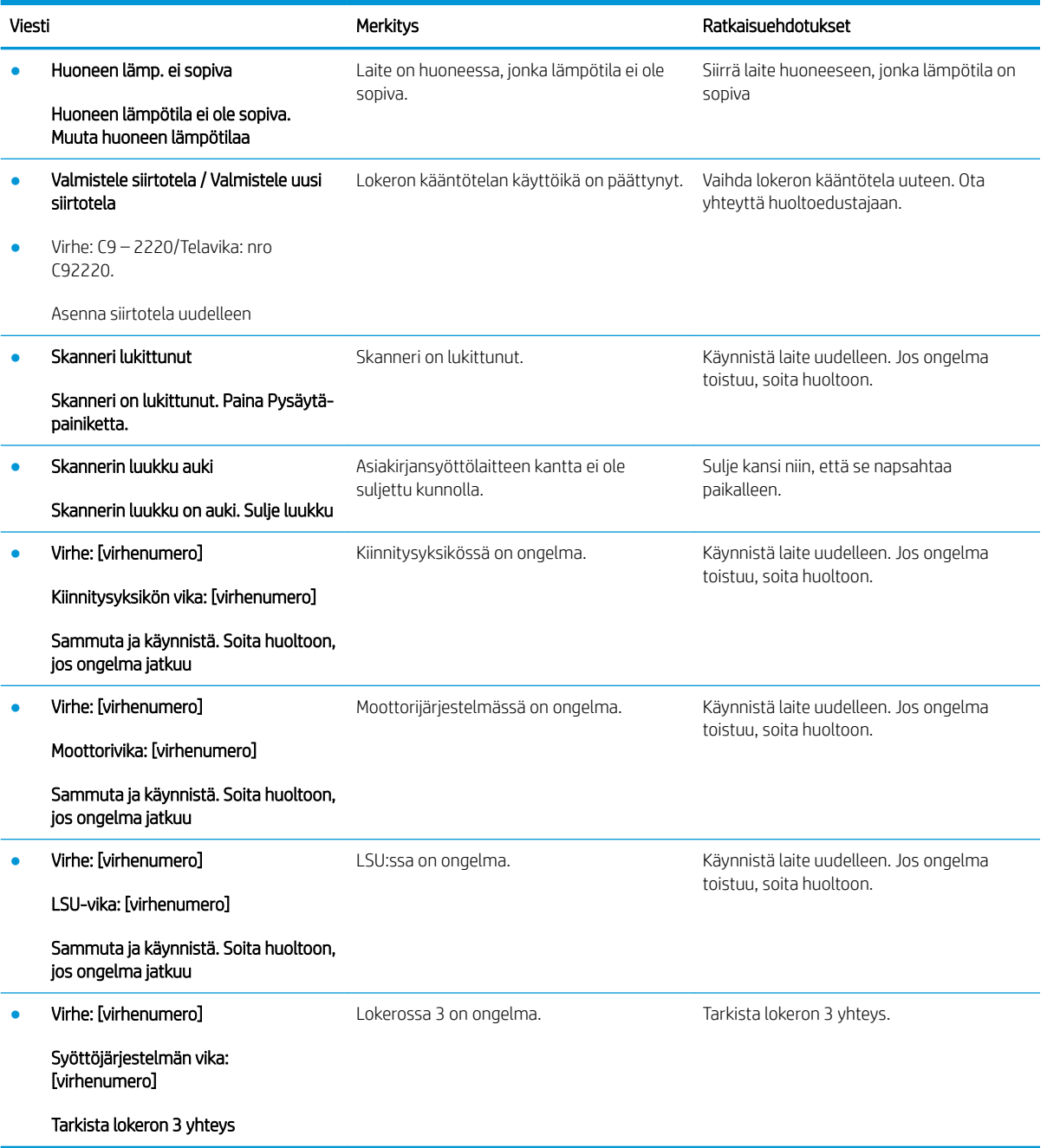

# <span id="page-137-0"></span>Virta- ja kaapeliliitäntäongelmat

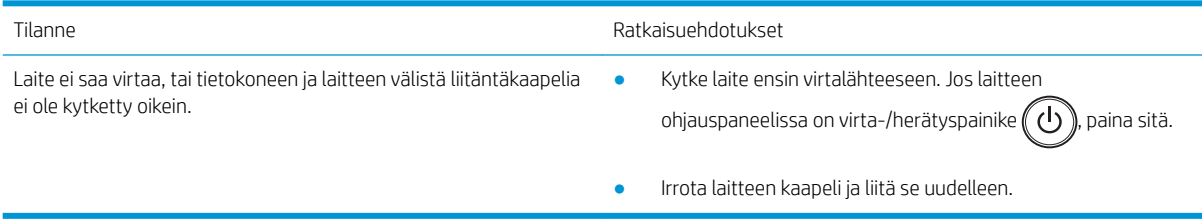

# <span id="page-138-0"></span>Tulostusongelmat

Seuraavassa taulukossa on kuvattu yleisiä tulostusongelmia, niiden mahdollisia syitä ja ratkaisuehdotuksia.

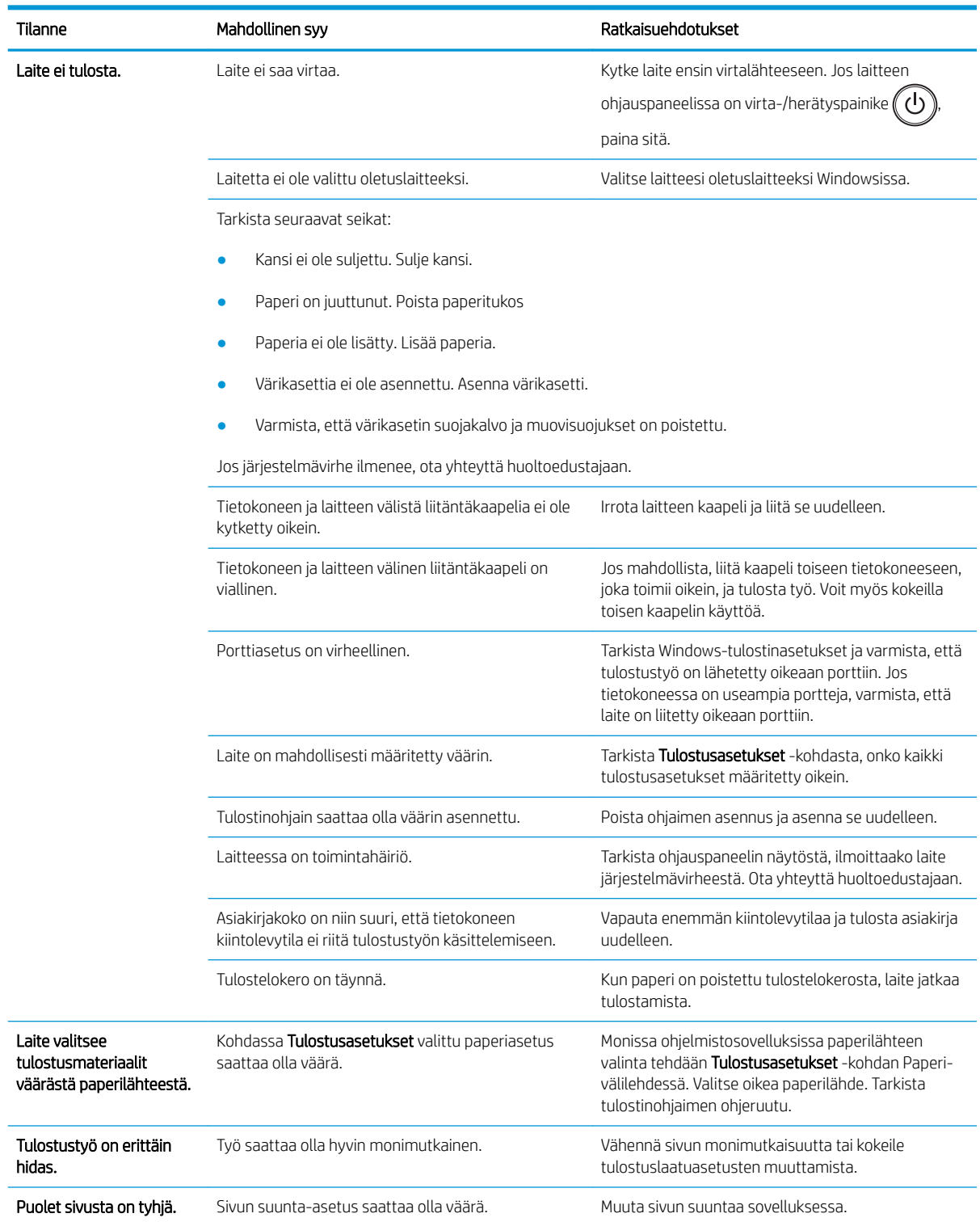

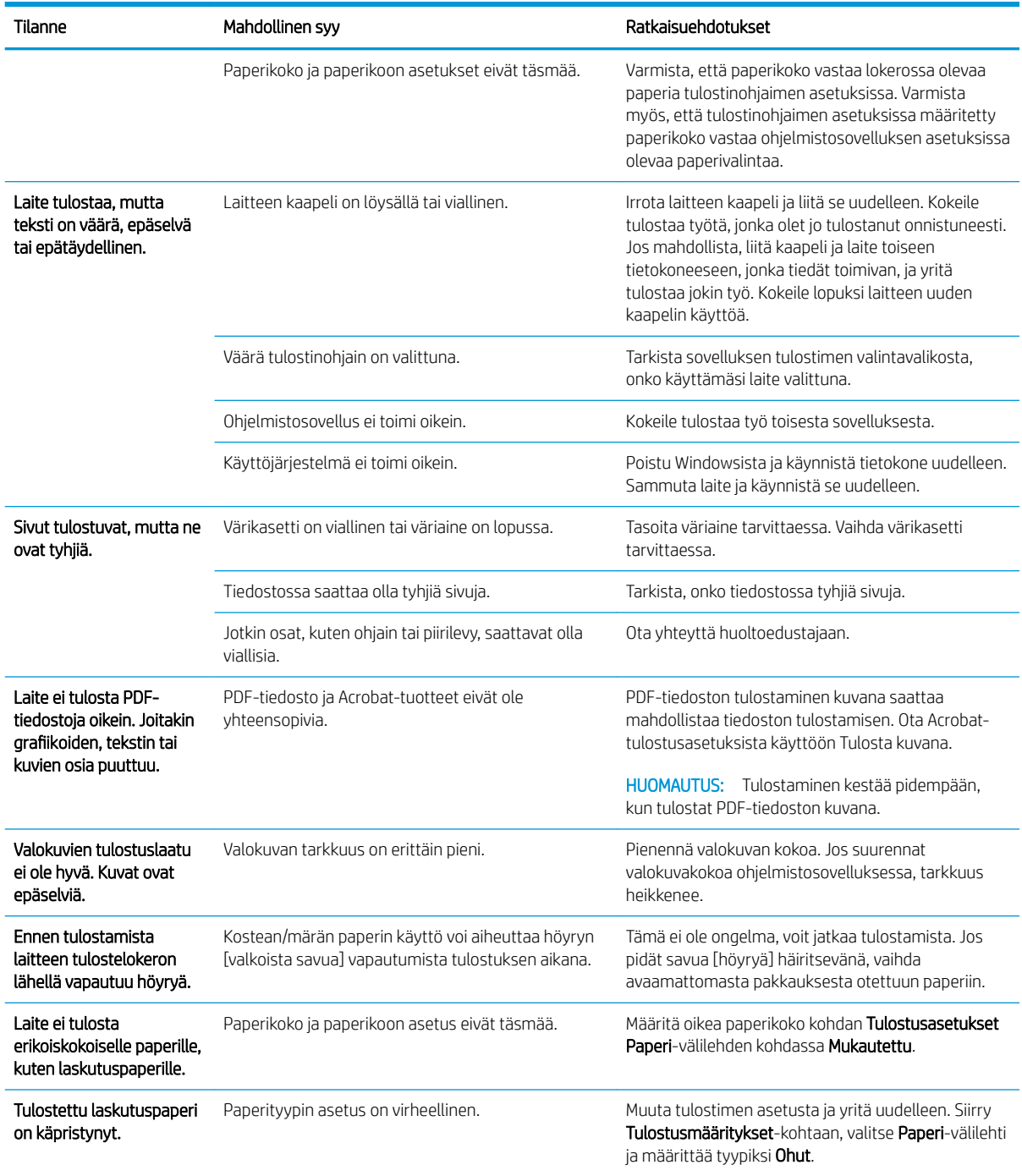

## <span id="page-140-0"></span>Tulostuslaatuongelmat

Seuraavassa taulukossa on esitetty yleisiä tulostuslaatuun liittyviä ongelmia esimerkkeineen sekä ehdotukset niiden korjaamiseksi.

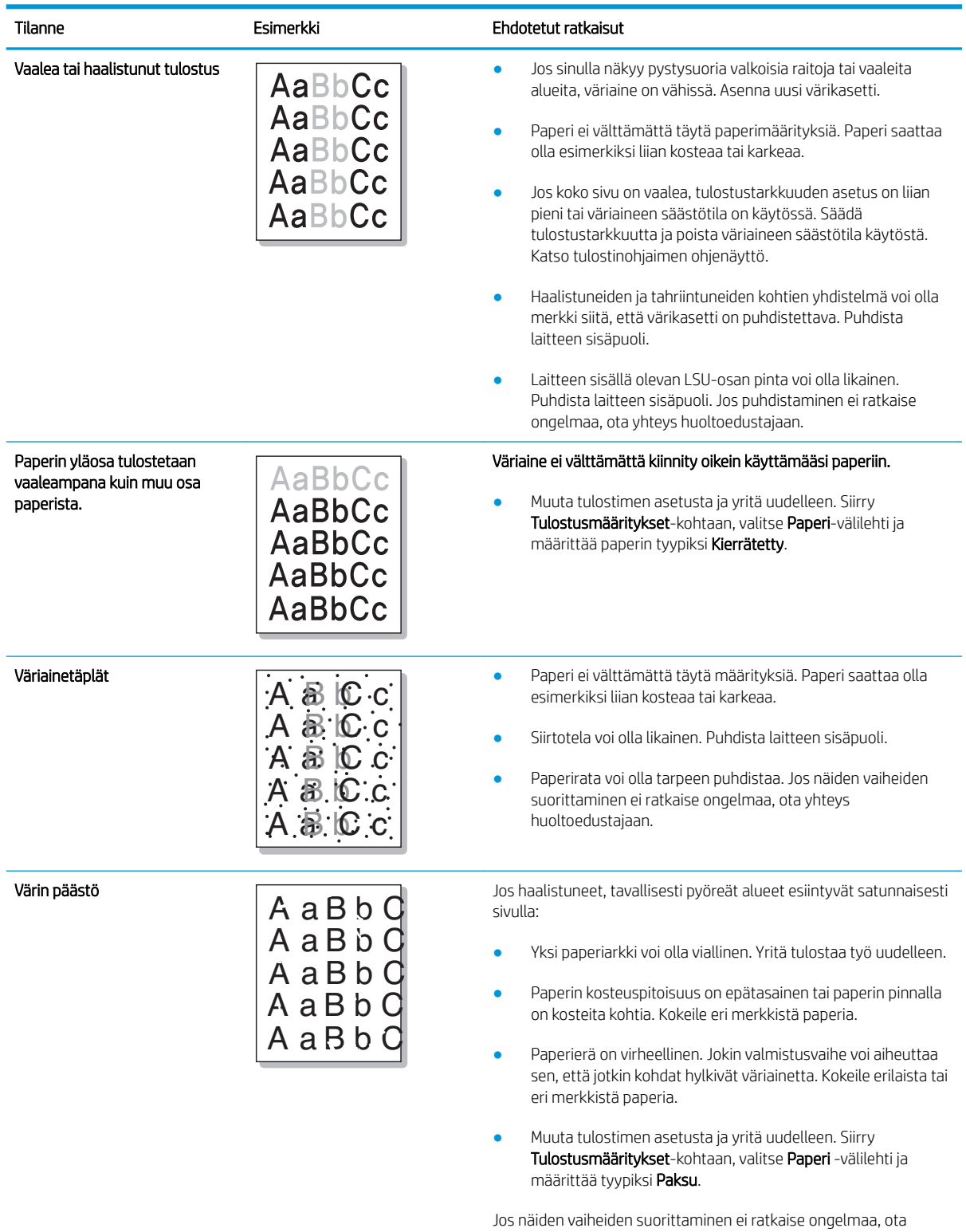

yhteys huoltoedustajaan.

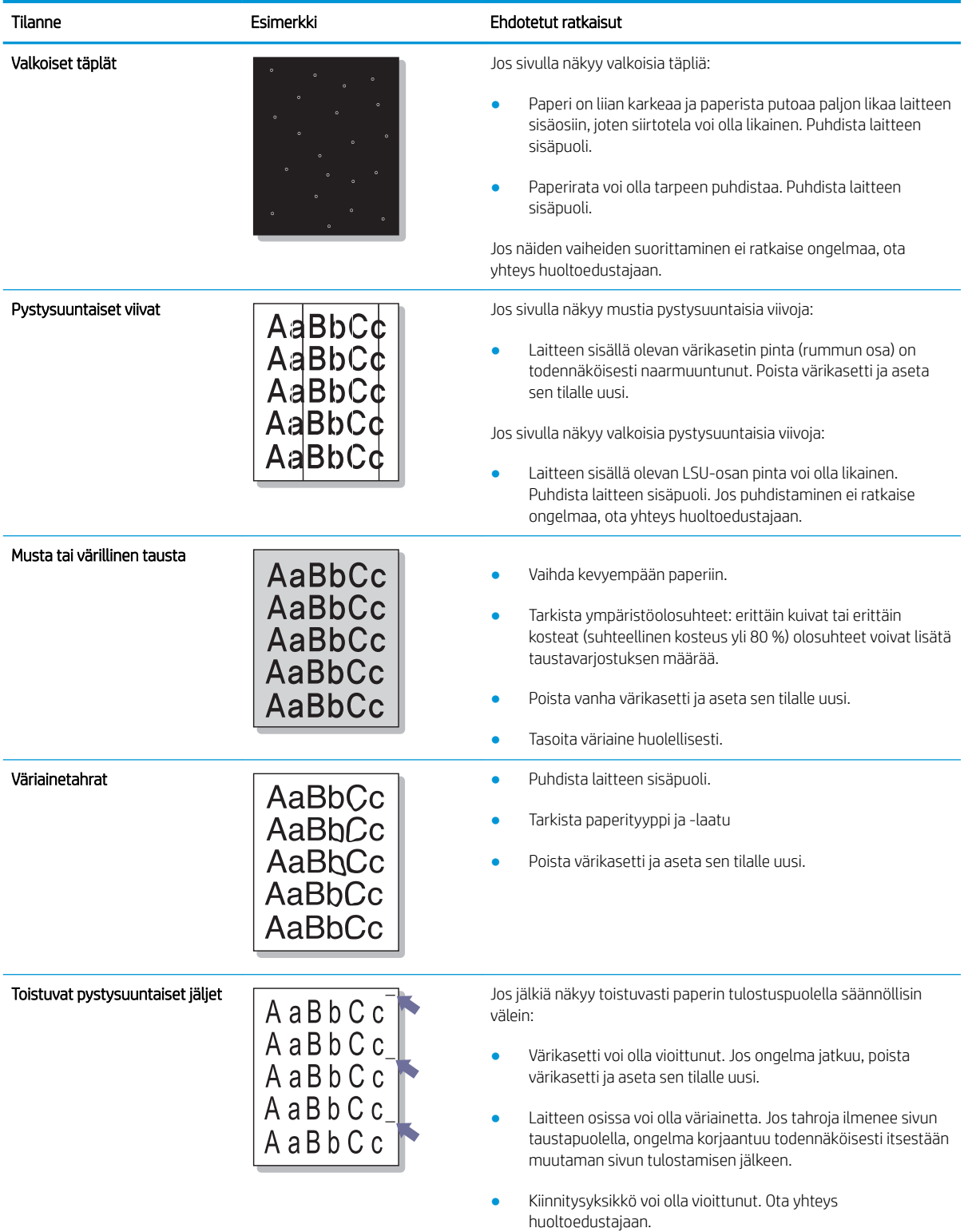

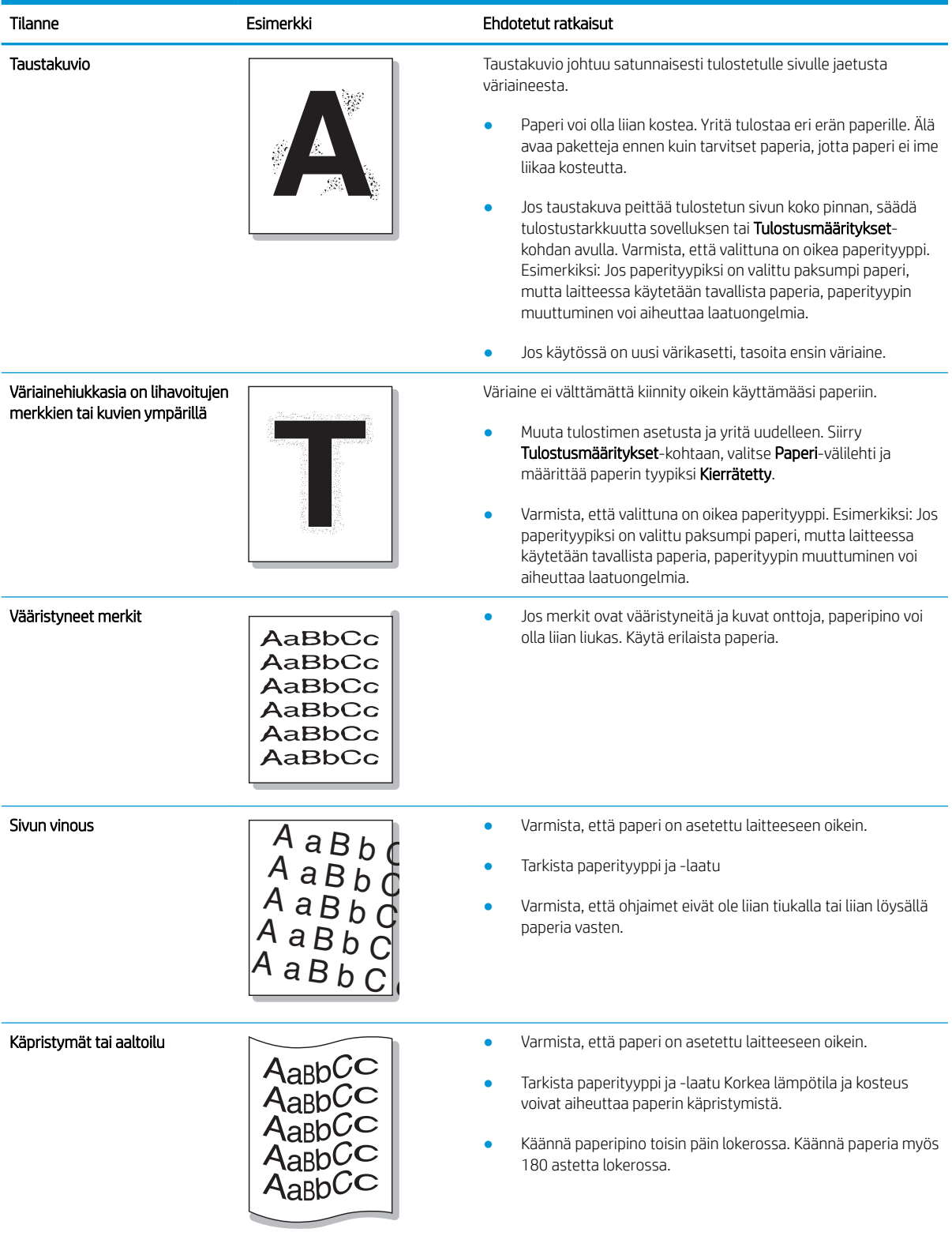

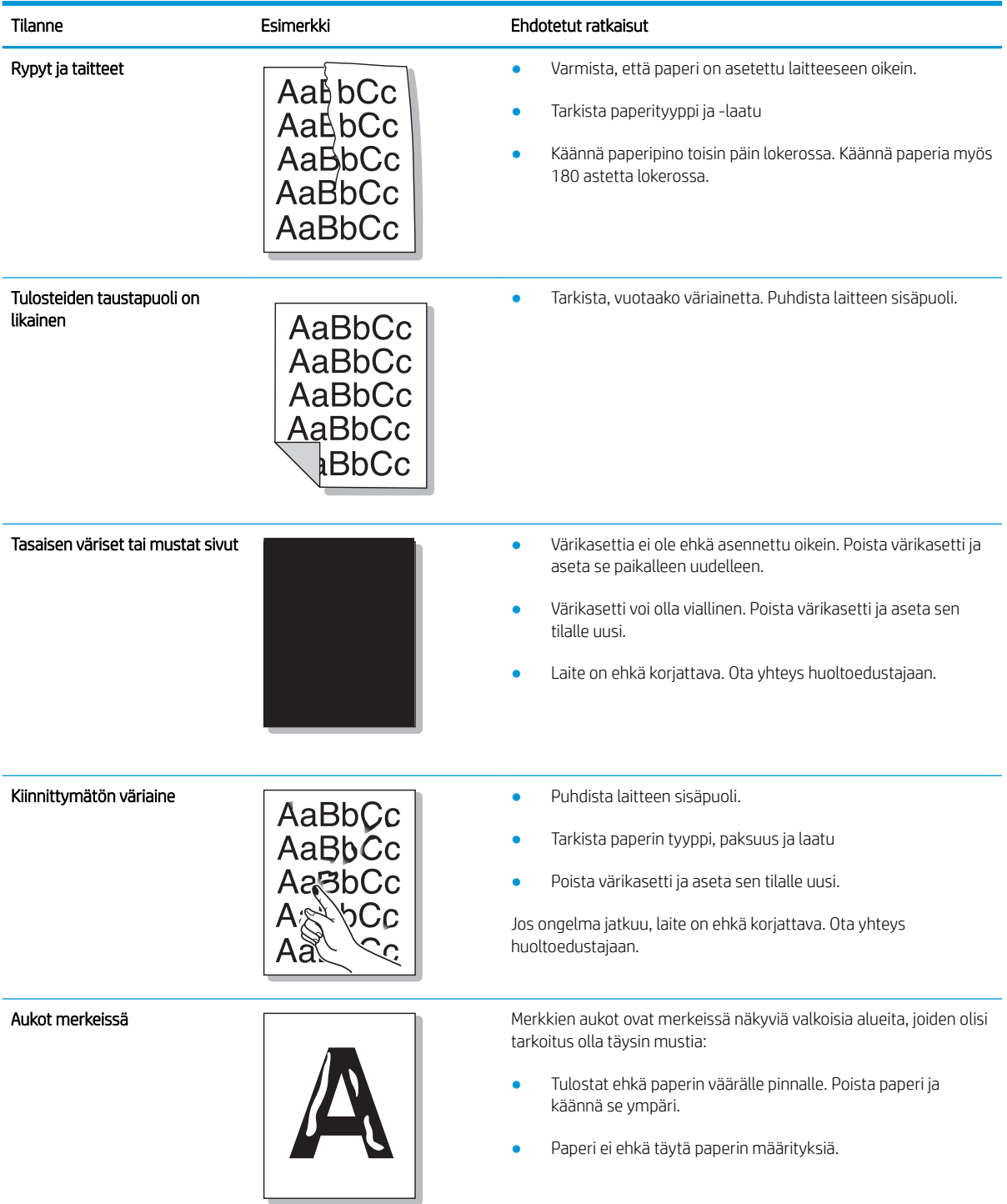
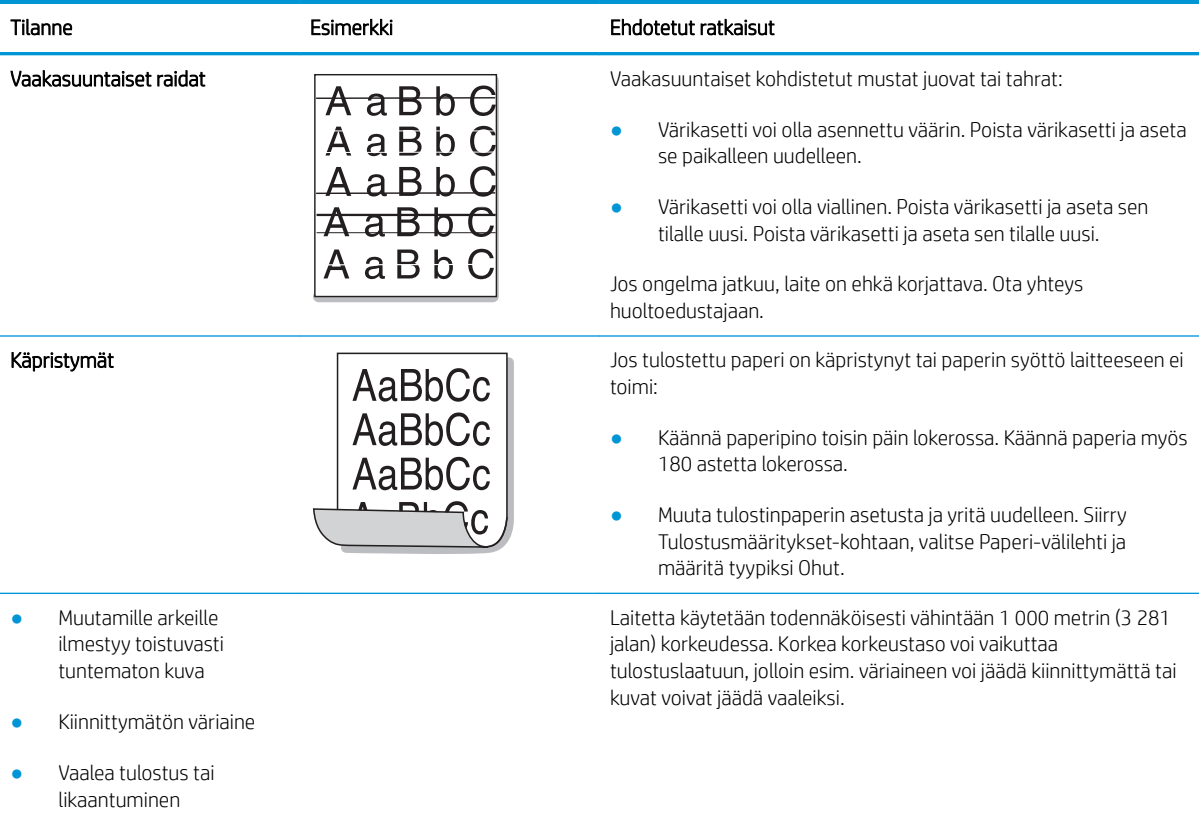

# Kopiointiongelmat

Seuraavassa taulukossa on kuvattu yleisimmät kopiointiongelmat ja suositellun ratkaisut.

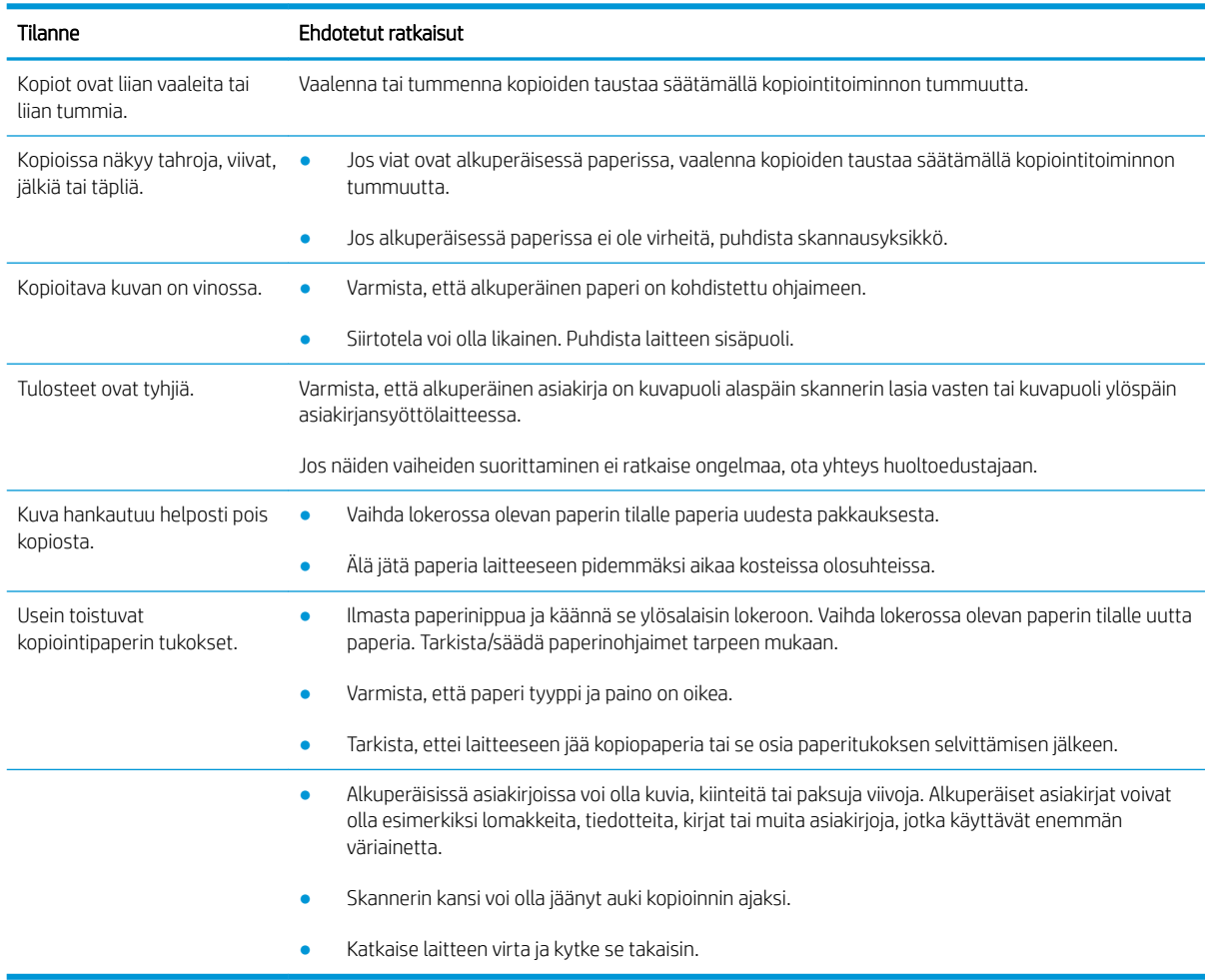

# Skannausongelmat

Seuraavassa taulukossa on kuvattu yleisimmät skannausongelmat ja suositellut ratkaisut.

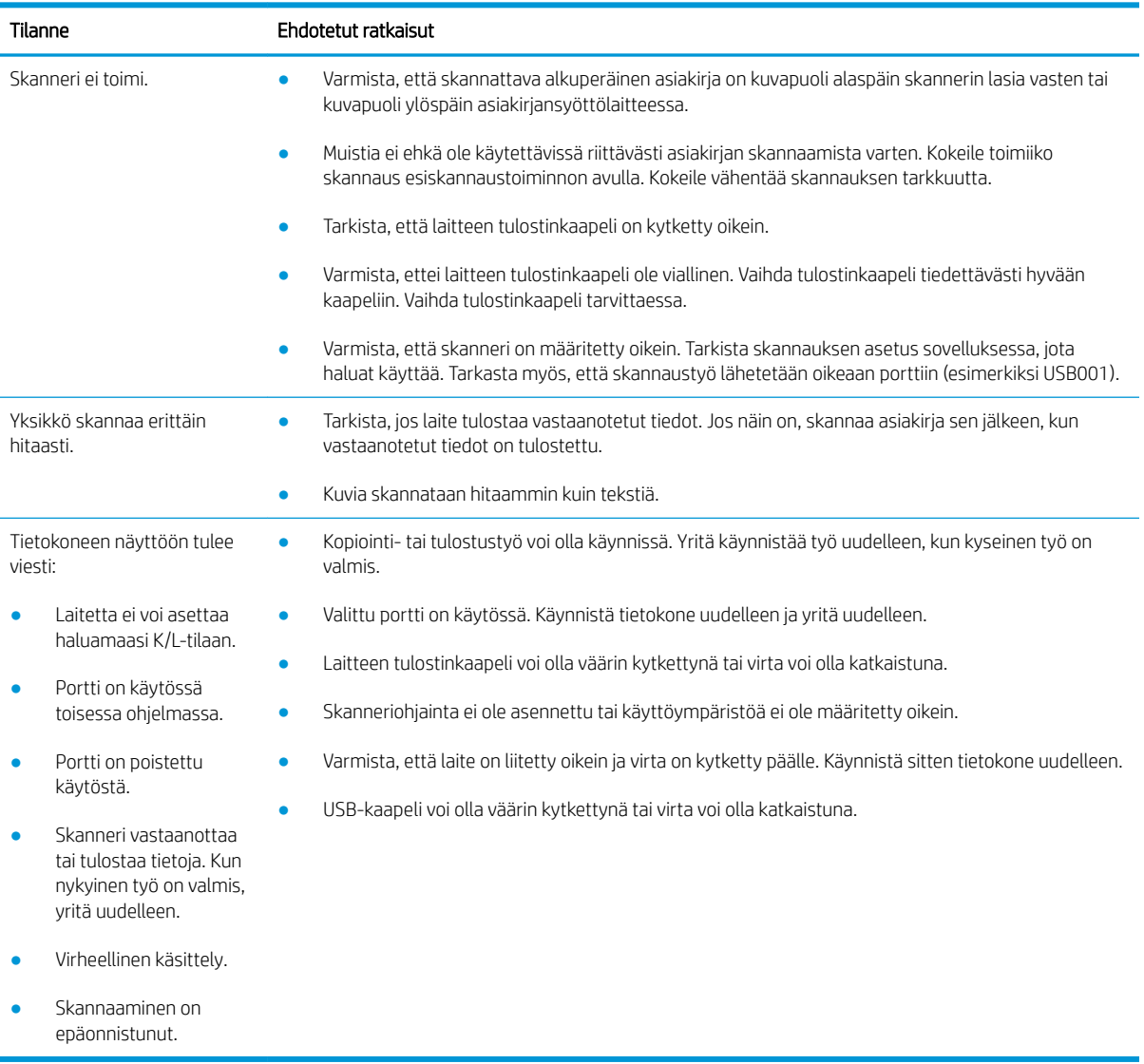

# Käyttöjärjestelmän ongelmat

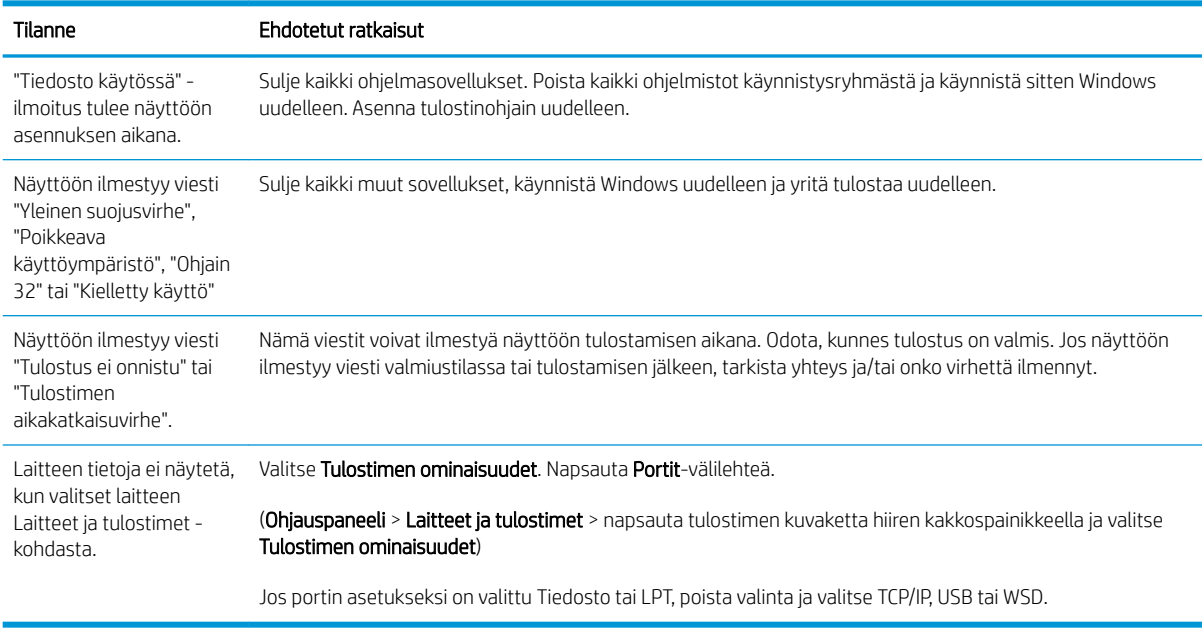

<sup>2</sup> HUOMAUTUS: Lisätietoja Windowsin virheilmoituksista on tietokoneen mukana toimitetussa Microsoft Windowsin käyttöohjeessa.

# A Liite

Tässä luvussa on tietoja tuotemäärityksistä sekä takuusta ja säädöksistä.

# Tekniset tiedot

## Yleiset tiedot

Alla mainittuja arvoja voidaan muuttaa ilman ennakkoilmoitusta.

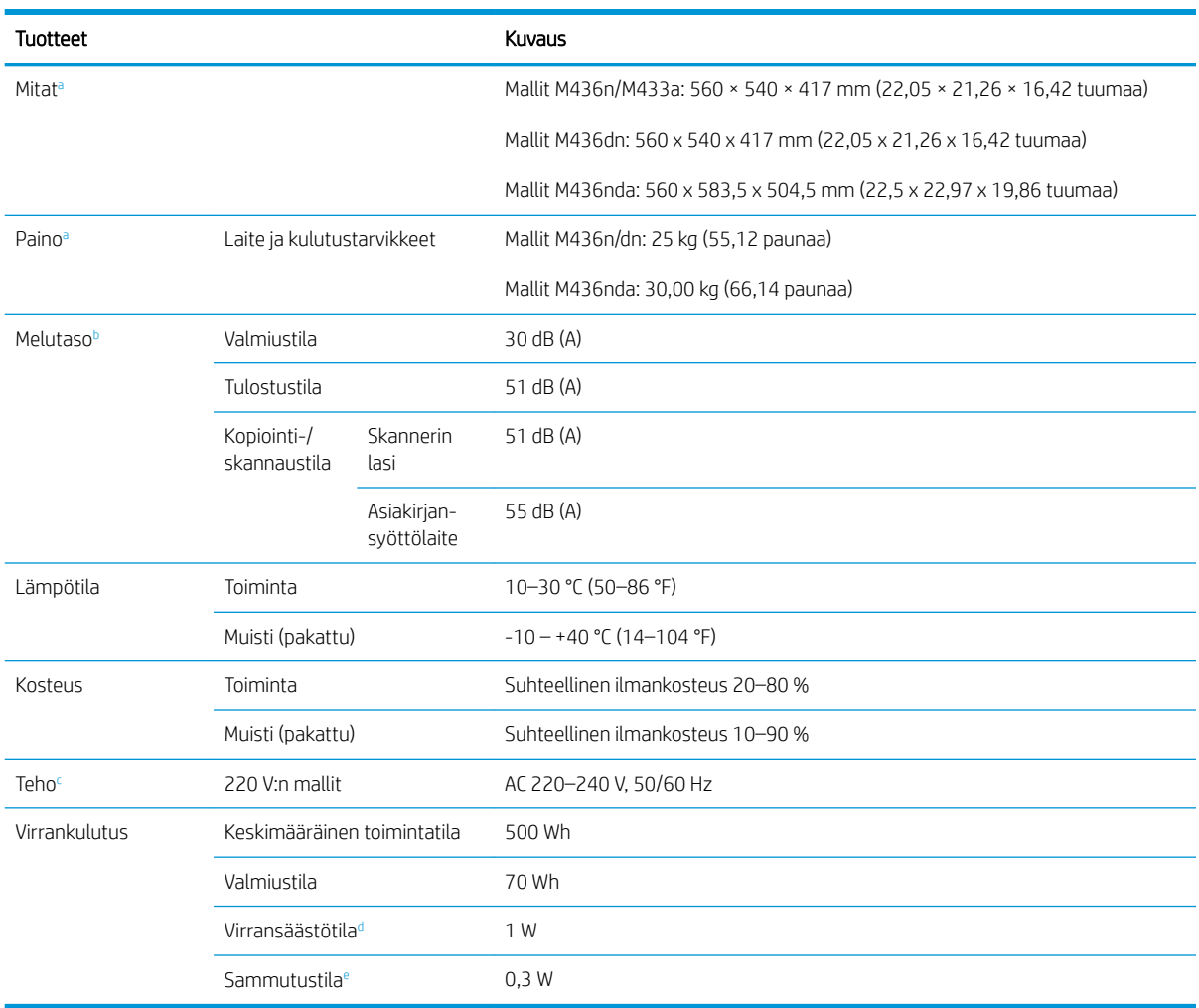

a Mitat ja paino on mitattu ilman kuulokkeita ja muita lisävarusteita.

<sup>b</sup> Äänenpaine, ISO 7779. Testattu kokoonpano: laitteen perusasennus, A4-kokoinen paperi, yksipuolinen tulostus.

<sup>c</sup> Tarkista laitteen tehomerkinnästä laitteen oikea jännite (V), taajuus (hertsiä) ja virta (A).

<sup>d</sup> Laitteen tila, asetukset ja käyttöympäristö voivat vaikuttaa virransäästötilan virrankulutukseen.

<sup>e</sup> Virrankulutus voidaan katkaista kokonaan vain irrottamalla virtajohto.

## Järjestelmävaatimukset

Microsoft® Windows®

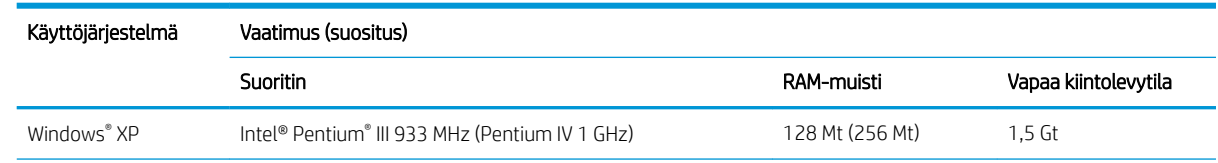

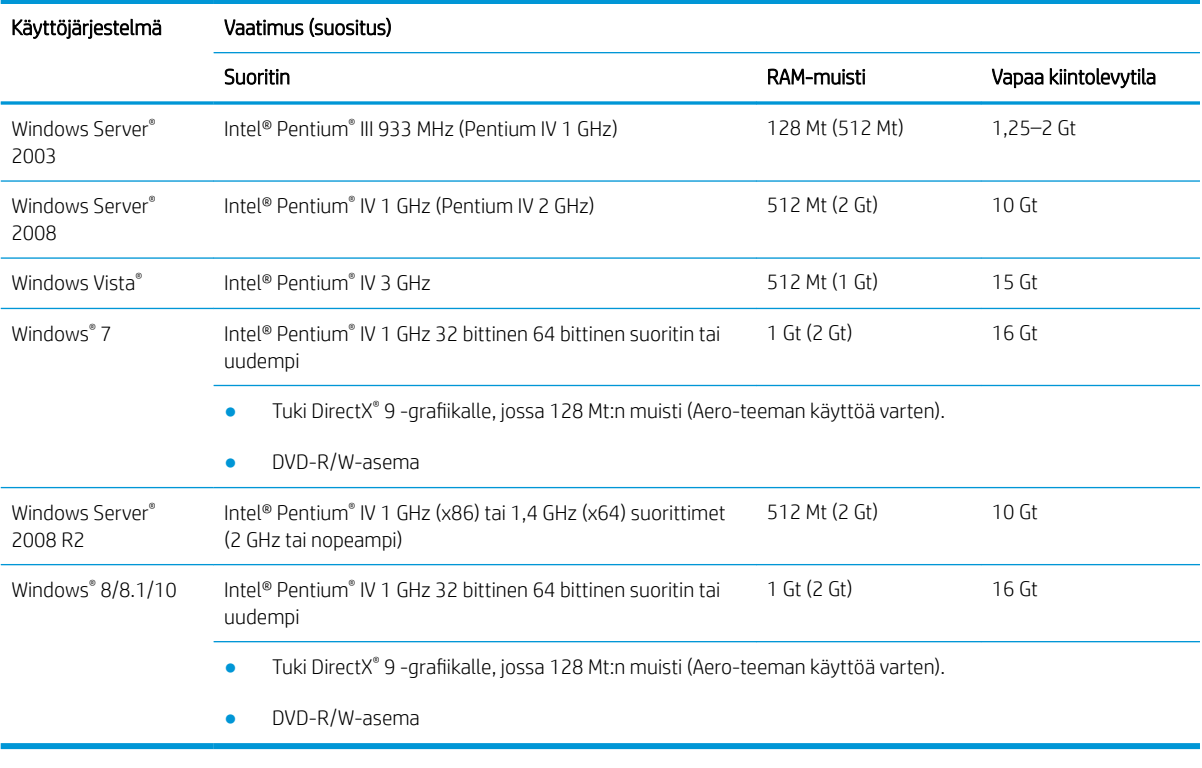

## **EV** HUOMAUTUS:

- Internet Explorer 6.0 tai uudempi on vähimmäisvaatimuksena kaikissa Windows-käyttöjärjestelmissä.
- Käyttäjät, joilla on järjestelmänvalvojan oikeudet, voivat asentaa ohjelmiston.
- Windows Terminal Services on yhteensopiva laitteesi kanssa.

## Verkkoympäristö

Sinun on määritettävä laitteen verkkoprotokollat, jotta laitetta voi käyttää verkkolaitteena. Seuraavassa taulukossa on esitetty laitteen tukemat verkkoympäristöt.

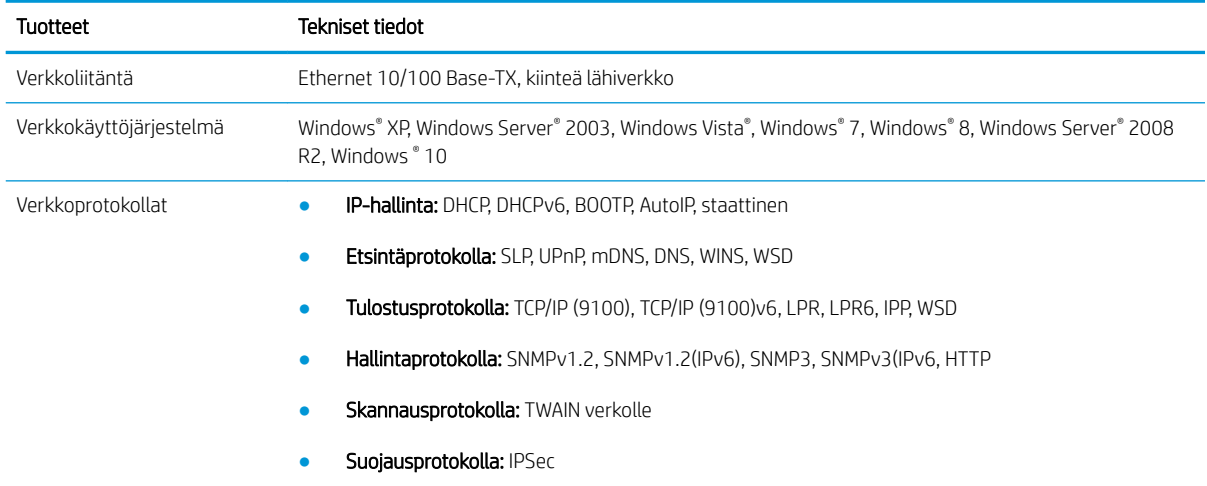

# HP:n rajoitettu takuu

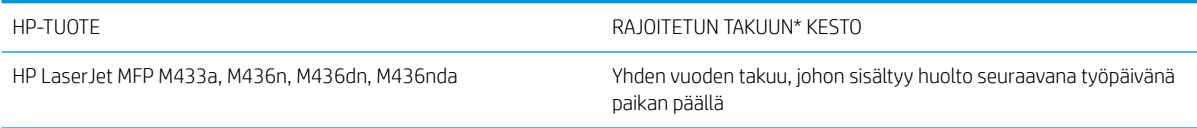

**W** HUOMAUTUS: \* Takuun ja asiakastuen vaihtoehdot vaihtelevat tuotteen, maan ja paikallisten lakien mukaan. Osoitteesta [support.hp.com](http://support.hp.com) saat lisätietoja HP:n palkituista asiakastukipalvelun vaihtoehdoista alueellasi.

HP takaa käyttäjälle tämän HP:n Rajoitetun takuun, joka koskee vain HP:n tuotteita, joita myyvät tai vuokraavat a) HP Inc., sen tytäryhtiöt, konserniyhtiöt, valtuutetut jälleenmyyjät, valtuutetut jakelijat tai jakelijat kyseisessä maassa tai kyseisellä alueella; ja b) tämän HP:n Rajoitettu takuun osalta HP:n laitteissa ja lisälaitteissa ei ole vikoja materiaalien ja työn osalta oston jälkeen yllä määritetyn ajan tuotteen ostopäivästä. Jos HP saa takuuaikana tiedon takuun kattamasta viasta, HP joko korjaa viallisen tuotteen tai vaihtaa sen uuteen valintansa mukaan. Korvaavat tuotteet voivat olla joko uusia tai toiminnaltaan uuden veroisia.

HP takaa, että HP-ohjelmistolla voi suorittaa ohjekirjoissa määritellyt toiminnot edellä määritettynä aikana hankintapäivästä lukien, kun ohjelmisto on asennettu oikein ja sitä käytetään oikein. Jos HP saa takuuaikana tiedon takuun kattamasta viasta, HP vaihtaa ohjelmiston, jolla ei voi suorittaa ohjekirjoissa määritettyjä toimintoja kyseisten vikojen takia.

HP ei takaa sitä, että HP-tuotteet toimivat keskeytyksettä tai että niissä ei ole virheitä. Jos HP ei kykene korjaamaan tai vaihtamaan tuotetta takuun edellyttämään kuntoon kohtuullisen ajan kuluessa tuotteen takuuaikana, asiakkaalla on oikeus palauttaa tuote, jolloin HP hyvittää tuotteen hankintahinnan.

HP-tuotteet voivat sisältää kunnostettuja osia, joiden toiminta vastaa uusia osia, tai osia, joita on käytetty satunnaisesti.

Takuu ei koske vikoja, joiden syynä on jokin seuraavista: (a) virheellinen tai riittämätön huolto tai kalibrointi, (b) ohjelmisto, liittymät, osat tai tarvikkeet, joita HP ei ole toimittanut, (c) valtuuttamattomat muutokset tai väärinkäyttö, (d) tuotteen käyttö ympäristömääritysten vastaisesti, (e) virheellinen käyttöympäristön valmistelu tai ylläpito.

PAIKALLISTEN LAKIEN SALLIMISSA RAJOISSA EDELLÄ MAINITUT TAKUUT OVAT AINOAT, EIKÄ MUITA TAKUITA TAI EHTOJA MYÖNNETÄ. HP KIISTÄÄ ERITYISESTI KAIKKI OLETETUT TAKUUT JA TUOTTEEN MYYNTIKELPOISUUTTA TAI TIETTYYN TARKOITUKSEEN SOVELTUVUUTTA KOSKEVAT EHDOT. Jotkin maat/alueet, osavaltiot tai provinssit eivät salli oletetun takuun kestoajan rajoitusta, joten edellä mainittu rajoitus ei ehkä päde. Tämä takuu takaa tietyt lailliset oikeudet ja asiakkaalla saattaa olla muita oikeuksia, jotka vaihtelevat eri maiden/alueiden, valtioiden ja provinssien välillä.

HP:n rajoitettu takuu on voimassa kaikissa maissa/kaikilla alueilla ja kaikilla paikkakunnilla, missä HP:llä on tämän tuotteen tukipalveluedustaja ja missä HP on markkinoinut tätä tuotetta. Takuupalvelun taso saattaa vaihdella paikallisten standardien mukaan. HP ei muuta tuotteen muotoa tai toimintaa, jotta tuote toimisi maassa/alueella, jossa sen ei ole tarkoitettu toimivan lainsäädännöllisistä tai muista juridisista syistä.

TÄMÄN TAKUUTODISTUKSEN SISÄLTÄMÄT KORVAUSVAATIMUKSET OVAT AINOAT JA YKSINOMAISET KORVAUSVAATIMUKSET, JOTKA KULUTTAJALLA ON TÄMÄN TUOTTEEN OSALTA. EDELLÄ MAINITTUA LUKUUN OTTAMATTA HP TAI SEN TOIMITTAJAT EIVÄT OLE VASTUUSSA MISSÄÄN TAPAUKSESSA TIETOJEN MENETYKSESTÄ TAI VÄLITTÖMISTÄ, ERITYISISTÄ, SATUNNAISISTA, SEURANNAISVAHINGOISTA (MUKAAN LUKIEN MENETETYT LIIKEVOITOT) TAI MUISTA VAHINGOISTA, JOTKA PERUSTUVAT SOPIMUKSEEN, SOPIMUSRIKKOMUKSEEN TAI JOHONKIN MUUHUN JURIDISEEN TEKIJÄÄN. Jotkin maat/alueet, osavaltiot tai provinssit eivät salli satunnaisten tai seurannaisvahinkojen poissulkua tai rajoitusta, joten yllä mainittu rajoitus tai poissulku ei ehkä päde.

TAMAN TAKUULAUSEKKEEN EHDOT EIVAT POISSULJE, RAJOITA TAI MUUTA LAINSAADANNON TAKAAMAA KULUTTAJANSUOJAA PAITSI SILTA OSIN KUIN LAKI SALLII TALLAISEN OIKEUKSIEN POISSULKEMISEN, RAJOITTAMISEN TAI MUUTTAMISEN.

## Yhdistynyt Kuningaskunta, Irlanti ja Malta

The HP Limited Warranty is a commercial guarantee voluntarily provided by HP. The name and address of the HP entity responsible for the performance of the HP Limited Warranty in your country/region is as follows:

UK: HP Inc UK Limited, Cain Road, Amen Corner, Bracknell, Berkshire, RG12 1HN

Ireland: Hewlett-Packard Ireland Limited, Liffey Park Technology Campus, Barnhall Road, Leixlip, Co.Kildare

Malta: Hewlett-Packard Europe B.V., Amsterdam, Meyrin Branch, Route du Nant-d'Avril 150, 1217 Meyrin, Switzerland

United Kingdom: The HP Limited Warranty benefits apply in addition to any legal rights to a quarantee from seller of nonconformity of goods with the contract of sale. These rights expire six years from delivery of goods for products purchased in England or Wales and five years from delivery of goods for products purchased in Scotland. However various factors may impact your eligibility to receive these rights. For further information, please consult the following link: Consumer Legal Guarantee [\(www.hp.com/go/eu-legal](http://www.hp.com/go/eu-legal)) or you may visit the European Consumer Centers website [\(http://ec.europa.eu/consumers/solving\\_consumer\\_disputes/non](http://ec.europa.eu/consumers/solving_consumer_disputes/non-judicial_redress/ecc-net/index_en.htm)[judicial\\_redress/ecc-net/index\\_en.htm\)](http://ec.europa.eu/consumers/solving_consumer_disputes/non-judicial_redress/ecc-net/index_en.htm). Consumers have the right to choose whether to claim service under the HP Limited Warranty or against the seller under the legal guarantee.

Ireland: The HP Limited Warranty benefits apply in addition to any statutory rights from seller in relation to nonconformity of goods with the contract of sale. However various factors may impact your eligibility to receive these rights. Consumer statutory rights are not limited or affected in any manner by HP Care Pack. For further information, please consult the following link: Consumer Legal Guarantee ([www.hp.com/go/eu-legal](http://www.hp.com/go/eu-legal)) or you may visit the European Consumer Centers website [\(http://ec.europa.eu/consumers/solving\\_consumer\\_disputes/non](http://ec.europa.eu/consumers/solving_consumer_disputes/non-judicial_redress/ecc-net/index_en.htm)[judicial\\_redress/ecc-net/index\\_en.htm\)](http://ec.europa.eu/consumers/solving_consumer_disputes/non-judicial_redress/ecc-net/index_en.htm). Consumers have the right to choose whether to claim service under the HP Limited Warranty or against the seller under the legal guarantee.

Malta: The HP Limited Warranty benefits apply in addition to any legal rights to a two-year guarantee from seller of nonconformity of goods with the contract of sale; however various factors may impact your eligibility to receive these rights. Consumer statutory rights are not limited or affected in any manner by the HP Limited Warranty. For further information, please consult the following link: Consumer Legal Guarantee ([www.hp.com/go/eu-legal\)](http://www.hp.com/go/eu-legal) or you may visit the European Consumer Centers website ([http://ec.europa.eu/](http://ec.europa.eu/consumers/solving_consumer_disputes/non-judicial_redress/ecc-net/index_en.htm) [consumers/solving\\_consumer\\_disputes/non-judicial\\_redress/ecc-net/index\\_en.htm\)](http://ec.europa.eu/consumers/solving_consumer_disputes/non-judicial_redress/ecc-net/index_en.htm). Consumers have the right to choose whether to claim service under the HP Limited Warranty or against the seller under two-year legal guarantee.

## Itävalta, Belgia, Saksa ja Luxemburg

Die beschränkte HP Herstellergarantie ist eine von HP auf freiwilliger Basis angebotene kommerzielle Garantie. Der Name und die Adresse der HP Gesellschaft, die in Ihrem Land für die Gewährung der beschränkten HP Herstellergarantie verantwortlich ist, sind wie folgt:

Deutschland: HP Deutschland GmbH, Schickardstr. 32, D-71034 Böblingen

Österreich: HP Austria GmbH., Technologiestrasse 5, A-1120 Wien

Luxemburg: Hewlett-Packard Luxembourg S.C.A., 75, Parc d'Activités Capellen, Rue Pafebruc, L-8308 Capellen

Belgien: HP Belgium BVBA, Hermeslaan 1A, B-1831 Diegem

Die Rechte aus der beschränkten HP Herstellergarantie gelten zusätzlich zu den gesetzlichen Ansprüchen wegen Sachmängeln auf eine zweijährige Gewährleistung ab dem Lieferdatum. Ob Sie Anspruch auf diese Rechte haben, hängt von zahlreichen Faktoren ab. Die Rechte des Kunden sind in keiner Weise durch die beschränkte HP Herstellergarantie eingeschränkt bzw. betroffen. Weitere Hinweise finden Sie auf der folgenden Website: Gewährleistungsansprüche für Verbraucher [\(www.hp.com/go/eu-legal](http://www.hp.com/go/eu-legal)) oder Sie können die Website des

Europäischen Verbraucherzentrums [\(http://ec.europa.eu/consumers/solving\\_consumer\\_disputes/non](http://ec.europa.eu/consumers/solving_consumer_disputes/non-judicial_redress/ecc-net/index_en.htm)[judicial\\_redress/ecc-net/index\\_en.htm\)](http://ec.europa.eu/consumers/solving_consumer_disputes/non-judicial_redress/ecc-net/index_en.htm) besuchen. Verbraucher haben das Recht zu wählen, ob sie eine Leistung von HP gemäß der beschränkten HP Herstellergarantie in Anspruch nehmen oder ob sie sich gemäß der gesetzlichen zweijährigen Haftung für Sachmängel (Gewährleistung) sich an den jeweiligen Verkäufer wenden.

## Belgia, Ranska ja Luxemburg

La garantie limitée HP est une garantie commerciale fournie volontairement par HP. Voici les coordonnées de l'entité HP responsable de l'exécution de la garantie limitée HP dans votre pays:

France: HP France SAS, société par actions simplifiée identifiée sous le numéro 448 694 133 RCS Evry, 1 Avenue du Canada, 91947, Les Ulis

G.D. Luxembourg: Hewlett-Packard Luxembourg S.C.A., 75, Parc d'Activités Capellen, Rue Pafebruc, L-8308 Capellen

Belgique: HP Belgium BVBA, Hermeslaan 1A, B-1831 Diegem

France: Les avantages de la garantie limitée HP s'appliquent en complément des droits dont vous disposez au titre des garanties légales applicables dont le bénéfice est soumis à des conditions spécifiques. Vos droits en tant que consommateur au titre de la garantie légale de conformité mentionnée aux articles L. 211-4 à L. 211-13 du Code de la Consommation et de celle relatives aux défauts de la chose vendue, dans les conditions prévues aux articles 1641 à 1648 et 2232 du Code de Commerce ne sont en aucune façon limités ou affectés par la garantie limitée HP. Pour de plus amples informations, veuillez consulter le lien suivant : Garanties légales accordées au consommateur ([www.hp.com/go/eu-legal\)](http://www.hp.com/go/eu-legal). Vous pouvez également consulter le site Web des Centres européens des consommateurs ([http://ec.europa.eu/consumers/solving\\_consumer\\_disputes/non-judicial\\_redress/ecc-net/](http://ec.europa.eu/consumers/solving_consumer_disputes/non-judicial_redress/ecc-net/index_en.htm) [index\\_en.htm](http://ec.europa.eu/consumers/solving_consumer_disputes/non-judicial_redress/ecc-net/index_en.htm)). Les consommateurs ont le droit de choisir d'exercer leurs droits au titre de la garantie limitée HP, ou auprès du vendeur au titre des garanties légales applicables mentionnées ci-dessus.

#### POUR RAPPEL:

Garantie Légale de Conformité:

*« Le vendeur est tenu de livrer un bien conforme au contrat et répond des défauts de conformité existant lors de la délivrance.*

*Il répond également des défauts de conformité résultant de l'emballage, des instructions de montage ou de l'installation lorsque celle-ci a été mise à sa charge par le contrat ou a été réalisée sous sa responsabilité ».*

Article L211-5 du Code de la Consommation:

*« Pour être conforme au contrat, le bien doit:*

*1° Etre propre à l'usage habituellement attendu d'un bien semblable et, le cas échéant:*

*- correspondre à la description donnée par le vendeur et posséder les qualités que celui-ci a présentées à l'acheteur sous forme d'échantillon ou de modèle;*

*- présenter les qualités qu'un acheteur peut légitimement attendre eu égard aux déclarations publiques faites par le vendeur, par le producteur ou par son représentant, notamment dans la publicité ou l'étiquetage;*

*2° Ou présenter les caractéristiques dÄƬQLeV d'un commun accord par les parties ou être propre à tout usage spécial recherché par l'acheteur, porté à la connaissance du vendeur et que ce dernier a accepté ».*

Article L211-12 du Code de la Consommation:

*« L'action résultant du défaut de conformité se prescrit par deux ans à compter de la délivrance du bien ».*

Garantie des vices cachés

Article 1641 du Code Civil : *« Le vendeur est tenu de la garantie à raison des défauts cachés de la chose vendue qui*  la rendent impropre à l'usage auquel on la destine, ou qui diminuent tellement cet usage que l'acheteur ne l'aurait *pas acquise, ou n'en aurait donné qu'un moindre prix, s'il les avait connus. »*

Article 1648 alinéa 1 du Code Civil:

*« L'action résultant des vices rédhibitoires doit être intentée par l'acquéreur dans un délai de deux ans à compter de la découverte du vice. »*

G.D. Luxembourg et Belgique: Les avantages de la garantie limitée HP s'appliquent en complément des droits dont vous disposez au titre de la garantie de non-conformité des biens avec le contrat de vente. Cependant, de nombreux facteurs peuvent avoir un impact sur le bénéfice de ces droits. Vos droits en tant que consommateur au titre de ces garanties ne sont en aucune façon limités ou affectés par la garantie limitée HP. Pour de plus amples informations, veuillez consulter le lien suivant : Garanties légales accordées au consommateur ([www.hp.com/go/eu-legal\)](http://www.hp.com/go/eu-legal) ou vous pouvez également consulter le site Web des Centres européens des consommateurs [\(http://ec.europa.eu/consumers/solving\\_consumer\\_disputes/non-judicial\\_redress/ecc-net/](http://ec.europa.eu/consumers/solving_consumer_disputes/non-judicial_redress/ecc-net/index_en.htm) [index\\_en.htm](http://ec.europa.eu/consumers/solving_consumer_disputes/non-judicial_redress/ecc-net/index_en.htm)). Les consommateurs ont le droit de choisir de réclamer un service sous la garantie limitée HP ou auprès du vendeur au cours d'une garantie légale de deux ans.

### Italia

La Garanzia limitata HP è una garanzia commerciale fornita volontariamente da HP. Di seguito sono indicati nome e indirizzo della società HP responsabile della fornitura dei servizi coperti dalla Garanzia limitata HP nel vostro Paese:

Italia: HP Italy S.r.l., Via G. Di Vittorio 9, 20063 Cernusco S/Naviglio

I vantaggi della Garanzia limitata HP vengono concessi ai consumatori in aggiunta ai diritti derivanti dalla garanzia di due anni fornita dal venditore in caso di non conformità dei beni rispetto al contratto di vendita. Tuttavia, diversi fattori possono avere un impatto sulla possibilita' di beneficiare di tali diritti. I diritti spettanti ai consumatori in forza della garanzia legale non sono in alcun modo limitati, né modificati dalla Garanzia limitata HP. Per ulteriori informazioni, si prega di consultare il seguente link: Garanzia legale per i clienti ([www.hp.com/go/eu-legal\)](http://www.hp.com/go/eu-legal), oppure visitare il sito Web dei Centri europei per i consumatori [\(http://ec.europa.eu/](http://ec.europa.eu/consumers/solving_consumer_disputes/non-judicial_redress/ecc-net/index_en.htm) [consumers/solving\\_consumer\\_disputes/non-judicial\\_redress/ecc-net/index\\_en.htm\)](http://ec.europa.eu/consumers/solving_consumer_disputes/non-judicial_redress/ecc-net/index_en.htm). I consumatori hanno il diritto di scegliere se richiedere un servizio usufruendo della Garanzia limitata HP oppure rivolgendosi al venditore per far valere la garanzia legale di due anni.

## **Espanja**

Su Garantía limitada de HP es una garantía comercial voluntariamente proporcionada por HP. El nombre y dirección de las entidades HP que proporcionan la Garantía limitada de HP (garantía comercial adicional del fabricante) en su país es:

España: Hewlett-Packard Española S.L. Calle Vicente Aleixandre, 1 Parque Empresarial Madrid - Las Rozas, E-28232 Madrid

Los beneficios de la Garantía limitada de HP son adicionales a la garantía legal de 2 años a la que los consumidores tienen derecho a recibir del vendedor en virtud del contrato de compraventa; sin embargo, varios factores pueden afectar su derecho a recibir los beneficios bajo dicha garantía legal. A este respecto, la Garantía limitada de HP no limita o afecta en modo alguno los derechos legales del consumidor [\(www.hp.com/go/eu](http://www.hp.com/go/eu-legal)[legal](http://www.hp.com/go/eu-legal)). Para más información, consulte el siguiente enlace: Garantía legal del consumidor o puede visitar el sitio web de los Centros europeos de los consumidores ([http://ec.europa.eu/consumers/solving\\_consumer\\_disputes/](http://ec.europa.eu/consumers/solving_consumer_disputes/non-judicial_redress/ecc-net/index_en.htm) [non-judicial\\_redress/ecc-net/index\\_en.htm\)](http://ec.europa.eu/consumers/solving_consumer_disputes/non-judicial_redress/ecc-net/index_en.htm). Los clientes tienen derecho a elegir si reclaman un servicio acogiéndose a la Garantía limitada de HP o al vendedor de conformidad con la garantía legal de dos años.

## Tanska

Den begrænsede HP-garanti er en garanti, der ydes frivilligt af HP. Navn og adresse på det HP-selskab, der er ansvarligt for HP's begrænsede garanti i dit land, er som følger:

Danmark: HP Inc Danmark ApS, Engholm Parkvej 8, 3450, Allerød

Den begrænsede HP-garanti gælder i tillæg til eventuelle juridiske rettigheder, for en toårig garanti fra sælgeren af varer, der ikke er i overensstemmelse med salgsaftalen, men forskellige faktorer kan dog påvirke din ret til at opnå disse rettigheder. Forbrugerens lovbestemte rettigheder begrænses eller påvirkes ikke på nogen måde af den begrænsede HP-garanti. Se nedenstående link for at få yderligere oplysninger: Forbrugerens juridiske garanti [\(www.hp.com/go/eu-legal\)](http://www.hp.com/go/eu-legal) eller du kan besøge De Europæiske Forbrugercentres websted ([http://ec.europa.eu/consumers/solving\\_consumer\\_disputes/non-judicial\\_redress/ecc-net/index\\_en.htm\)](http://ec.europa.eu/consumers/solving_consumer_disputes/non-judicial_redress/ecc-net/index_en.htm). Forbrugere har ret til at vælge, om de vil gøre krav på service i henhold til HP's begrænsede garanti eller hos sælger i henhold til en toårig juridisk garanti.

## Norja

HPs garanti er en begrenset og kommersiell garanti som HP selv har valgt å tilby. Følgende lokale selskap innestår for garantien:

Norge: HP Norge AS, Rolfbuktveien 4b, 1364 Fornebu

HPs garanti kommer i tillegg til det mangelsansvar HP har i henhold til norsk forbrukerkjøpslovgivning, hvor reklamasjonsperioden kan være to eller fem år, avhengig av hvor lenge salgsgjenstanden var ment å vare. Ulike faktorer kan imidlertid ha betydning for om du kvalifiserer til å kreve avhjelp iht slikt mangelsansvar. Forbrukerens lovmessige rettigheter begrenses ikke av HPs garanti. Hvis du vil ha mer informasjon, kan du klikke på følgende kobling: Juridisk garanti for forbruker ([www.hp.com/go/eu-legal](http://www.hp.com/go/eu-legal)) eller du kan besøke nettstedet til de europeiske forbrukersentrene ([http://ec.europa.eu/consumers/solving\\_consumer\\_disputes/non](http://ec.europa.eu/consumers/solving_consumer_disputes/non-judicial_redress/ecc-net/index_en.htm)[judicial\\_redress/ecc-net/index\\_en.htm\)](http://ec.europa.eu/consumers/solving_consumer_disputes/non-judicial_redress/ecc-net/index_en.htm). Forbrukere har retten til å velge å kreve service under HPs garanti eller iht selgerens lovpålagte mangelsansvar.

## Ruotsi

HP:s begränsade garanti är en kommersiell garanti som tillhandahålls frivilligt av HP. Namn och adress till det HP-företag som ansvarar för HP:s begränsade garanti i ditt land är som följer:

Sverige: HP PPS Sverige AB, SE-169 73 Stockholm

Fördelarna som ingår i HP:s begränsade garanti gäller utöver de lagstadgade rättigheterna till tre års garanti från säljaren angående varans bristande överensstämmelse gentemot köpeavtalet, men olika faktorer kan påverka din rätt att utnyttja dessa rättigheter. Konsumentens lagstadgade rättigheter varken begränsas eller påverkas på något sätt av HP:s begränsade garanti. Mer information får du om du följer denna länk: Lagstadgad garanti för konsumenter [\(www.hp.com/go/eu-legal\)](http://www.hp.com/go/eu-legal) eller så kan du gå till European Consumer Centers webbplats ([http://ec.europa.eu/consumers/solving\\_consumer\\_disputes/non-judicial\\_redress/ecc-net/index\\_en.htm\)](http://ec.europa.eu/consumers/solving_consumer_disputes/non-judicial_redress/ecc-net/index_en.htm). Konsumenter har rätt att välja om de vill ställa krav enligt HP:s begränsade garanti eller på säljaren enligt den lagstadgade treåriga garantin.

## Portugali

A Garantia Limitada HP é uma garantia comercial fornecida voluntariamente pela HP. O nome e a morada da entidade HP responsável pela prestação da Garantia Limitada HP no seu país são os seguintes:

Portugal: HPCP – Computing and Printing Portugal, Unipessoal, Lda., Edificio D. Sancho I, Quinta da Fonte, Porto Salvo, Lisboa, Oeiras, 2740 244

As vantagens da Garantia Limitada HP aplicam-se cumulativamente com quaisquer direitos decorrentes da legislação aplicável à garantia de dois anos do vendedor, relativa a defeitos do produto e constante do contrato de venda. Existem, contudo, vários fatores que poderão afetar a sua elegibilidade para beneficiar de tais direitos. Os direitos legalmente atribuídos aos consumidores não são limitados ou afetados de forma alguma pela Garantia Limitada HP. Para mais informações, consulte a ligação seguinte: Garantia legal do consumidor ([www.hp.com/go/eu-legal\)](http://www.hp.com/go/eu-legal) ou visite o Web site da Rede dos Centros Europeus do Consumidor ([http://ec.europa.eu/consumers/solving\\_consumer\\_disputes/non-judicial\\_redress/ecc-net/index\\_en.htm\)](http://ec.europa.eu/consumers/solving_consumer_disputes/non-judicial_redress/ecc-net/index_en.htm). Os consumidores têm o direito de escolher se pretendem reclamar assistência ao abrigo da Garantia Limitada HP ou contra o vendedor ao abrigo de uma garantia jurídica de dois anos.

## Kreikka ja Kypros

Η Περιορισμένη εγγύηση HP είναι μια εμπορική εγγύηση η οποία παρέχεται εθελοντικά από την HP. Η επωνυμία και η διεύθυνση του νομικού προσώπου ΗΡ που παρέχει την Περιορισμένη εγγύηση ΗΡ στη χώρα σας είναι η εξής:

Ελλάδα /Κύπρoς: HP Printing and Personal Systems Hellas EPE, Tzavella 1-3, 15232 Chalandri, Attiki

Ελλάδα /Κύπρoς: HP Συστήματα Εκτύπωσης και Προσωπικών Υπολογιστών Ελλάς Εταιρεία Περιορισμένης Ευθύνης, Tzavella 1-3, 15232 Chalandri, Attiki

Τα προνόμια της Περιορισμένης εγγύησης HP ισχύουν επιπλέον των νόμιμων δικαιωμάτων για διετή εγγύηση έναντι του Πωλητή για τη μη συμμόρφωση των προϊόντων με τις συνομολογημένες συμβατικά ιδιότητες, ωστόσο η άσκηση των δικαιωμάτων σας αυτών μπορεί να εξαρτάται από διάφορους παράγοντες. Τα νόμιμα δικαιώματα των καταναλωτών δεν περιορίζονται ούτε επηρεάζονται καθ' οιονδήποτε τρόπο από την Περιορισμένη εγγύηση HP. Για περισσότερες πληροφορίες, συμβουλευτείτε την ακόλουθη τοποθεσία web: Νόμιμη εγγύηση καταναλωτή [\(www.hp.com/go/eu-legal](http://www.hp.com/go/eu-legal)) ή μπορείτε να επισκεφτείτε την τοποθεσία web των Ευρωπαϊκών Κέντρων Καταναλωτή [\(http://ec.europa.eu/consumers/solving\\_consumer\\_disputes/non](http://ec.europa.eu/consumers/solving_consumer_disputes/non-judicial_redress/ecc-net/index_en.htm)j<u>udicial\_redress/ecc-net/index\_en.htm</u>). Οι καταναλωτές έχουν το δικαίωμα να επιλέξουν αν θα αξιώσουν την υπηρεσία στα πλαίσια της Περιορισμένης εγγύησης ΗΡ ή από τον πωλητή στα πλαίσια της νόμιμης εγγύησης δύο ετών.

## Unkari

A HP korlátozott jótállás egy olyan kereskedelmi jótállás, amelyet a HP a saját elhatározásából biztosít. Az egyes országokban a HP mint gyártó által vállalt korlátozott jótállást biztosító HP vállalatok neve és címe:

Magyarország: HP Inc Magyarország Kft., H-1117 Budapest, Alíz utca 1.

A HP korlátozott jótállásban biztosított jogok azokon a jogokon felül illetik meg Önt, amelyek a termékeknek az adásvételi szerződés szerinti minőségére vonatkozó kétéves, jogszabályban foglalt eladói szavatosságból, továbbá ha az Ön által vásárolt termékre alkalmazandó, a jogszabályban foglalt kötelező eladói jótállásból erednek, azonban számos körülmény hatással lehet arra, hogy ezek a jogok Önt megilletik-e. További információért kérjük, keresse fel a következő webhelyet: Jogi Tájékoztató Fogyasztóknak [\(www.hp.com/go/eu](http://www.hp.com/go/eu-legal)[legal](http://www.hp.com/go/eu-legal)) vagy látogassa meg az Európai Fogyasztói Központok webhelyét ([http://ec.europa.eu/consumers/](http://ec.europa.eu/consumers/solving_consumer_disputes/non-judicial_redress/ecc-net/index_en.htm) [solving\\_consumer\\_disputes/non-judicial\\_redress/ecc-net/index\\_en.htm\)](http://ec.europa.eu/consumers/solving_consumer_disputes/non-judicial_redress/ecc-net/index_en.htm). A fogyasztóknak jogában áll, hogy megválasszák, hogy a jótállással kapcsolatos igényüket a HP korlátozott jótállás alapján vagy a kétéves, jogszabályban foglalt eladói szavatosság, illetve, ha alkalmazandó, a jogszabályban foglalt kötelező eladói jótállás alapján érvényesítik.

## **Tšekki**

Omezená záruka HP je obchodní zárukou dobrovolně poskytovanou společností HP. Názvy a adresy společností skupiny HP, které odpovídají za plnění omezené záruky HP ve vaší zemi, jsou následující:

Česká republika: HP Inc Czech Republic s. r. o., Za Brumlovkou 5/1559, 140 00 Praha 4

Výhody, poskytované omezenou zárukou HP, se uplatňuji jako doplňek k jakýmkoli právním nárokům na dvouletou záruku poskytnutou prodejcem v případě nesouladu zboží s kupní smlouvou. Váš nárok na uznání těchto práv však může záviset na mnohých faktorech. Omezená záruka HP žádným způsobem neomezuje ani neovlivňuje zákonná práva zákazníka. Další informace získáte kliknutím na následující odkaz: Zákonná záruka spotřebitele ([www.hp.com/go/eu-legal\)](http://www.hp.com/go/eu-legal) případně můžete navštívit webové stránky Evropského spotřebitelského centra [\(http://ec.europa.eu/consumers/solving\\_consumer\\_disputes/non-judicial\\_redress/ecc-net/index\\_en.htm\)](http://ec.europa.eu/consumers/solving_consumer_disputes/non-judicial_redress/ecc-net/index_en.htm). Spotřebitelé mají právo se rozhodnout, zda chtějí službu reklamovat v rámci omezené záruky HP nebo v rámci zákonem stanovené dvouleté záruky u prodejce.

## Slovakia

Obmedzená záruka HP je obchodná záruka, ktorú spoločnosť HP poskytuje dobrovoľne. Meno a adresa subjektu HP, ktorý zabezpečuje plnenie vyplývajúce z Obmedzenej záruky HP vo vašej krajine:

Slovenská republika: HP Inc Slovakia, s.r.o., Galvaniho 7, 821 04 Bratislava

Výhody Obmedzenej záruky HP sa uplatnia vedľa prípadných zákazníkových zákonných nárokov voči predávajúcemu z vád, ktoré spočívajú v nesúlade vlastností tovaru s jeho popisom podľa predmetnej zmluvy. Možnosť uplatnenia takých prípadných nárokov však môže závisieť od rôznych faktorov. Služby Obmedzenej záruky HP žiadnym spôsobom neobmedzujú ani neovplyvňujú zákonné práva zákazníka, ktorý je spotrebiteľom. Ďalšie informácie nájdete na nasledujúcom prepojení: Zákonná záruka spotrebiteľa [\(www.hp.com/go/eu-legal](http://www.hp.com/go/eu-legal)), prípadne môžete navštíviť webovú lokalitu európskych zákazníckych stredísk ([http://ec.europa.eu/consumers/](http://ec.europa.eu/consumers/solving_consumer_disputes/non-judicial_redress/ecc-net/index_en.htm) [solving\\_consumer\\_disputes/non-judicial\\_redress/ecc-net/index\\_en.htm\)](http://ec.europa.eu/consumers/solving_consumer_disputes/non-judicial_redress/ecc-net/index_en.htm). Spotrebitelia majú právo zvoliť si, či chcú uplatniť servis v rámci Obmedzenej záruky HP alebo počas zákonnej dvojročnej záručnej lehoty u predajcu.

## Puola

Ograniczona gwarancja HP to komercyjna gwarancja udzielona dobrowolnie przez HP. Nazwa i adres podmiotu HP odpowiedzialnego za realizację Ograniczonej gwarancji HP w Polsce:

Polska: HP Inc Polska sp. z o.o., Szturmowa 2a, 02-678 Warszawa, wpisana do rejestru przedsiębiorców prowadzonego przez Sąd Rejonowy dla m.st. Warszawy w Warszawie, XIII Wydział Gospodarczy Krajowego Rejestru Sądowego, pod numerem KRS 0000546115, NIP 5213690563, REGON 360916326, GIOŚ E0020757WZBW, kapitał zakładowy 480.000 PLN.

Świadczenia wynikające z Ograniczonej gwarancji HP stanowią dodatek do praw przysługujących nabywcy w związku z dwuletnią odpowiedzialnością sprzedawcy z tytułu niezgodności towaru z umową (rękojmia). Niemniej, na możliwość korzystania z tych praw mają wpływ różne czynniki. Ograniczona gwarancja HP w żaden sposób nie ogranicza praw konsumenta ani na nie nie wpływa. Więcej informacji można znaleźć pod następującym łączem: Gwarancja prawna konsumenta ([www.hp.com/go/eu-legal\)](http://www.hp.com/go/eu-legal), można także odwiedzić stronę internetową Europejskiego Centrum Konsumenckiego [\(http://ec.europa.eu/consumers/](http://ec.europa.eu/consumers/solving_consumer_disputes/non-judicial_redress/ecc-net/index_en.htm) [solving\\_consumer\\_disputes/non-judicial\\_redress/ecc-net/index\\_en.htm\)](http://ec.europa.eu/consumers/solving_consumer_disputes/non-judicial_redress/ecc-net/index_en.htm). Konsumenci mają prawo wyboru co do możliwosci skorzystania albo z usług gwarancyjnych przysługujących w ramach Ograniczonej gwarancji HP albo z uprawnień wynikających z dwuletniej rękojmi w stosunku do sprzedawcy.

## Bulgaria

Ограничената гаранция на HP представлява търговска гаранция, доброволно предоставяна от HP. Името и адресът на дружеството на HP за вашата страна, отговорно за предоставянето на гаранционната поддръжка в рамките на Ограничената гаранция на HP, са както следва:

HP Inc Bulgaria EOOD (Ейч Пи Инк България ЕООД), гр. София 1766, район р-н Младост, бул. Околовръстен Път No 258, Бизнес Център Камбаните

Предимствата на Ограничената гаранция на HP се прилагат в допълнение към всички законови права за двугодишна гаранция от продавача при несъответствие на стоката с договора за продажба. Въпреки това, различни фактори могат да окажат влияние върху условията за получаване на тези права. Законовите права на потребителите не са ограничени или засегнати по никакъв начин от Ограничената гаранция на HP. За допълнителна информация, моля вижте Правната гаранция на потребителя [\(www.hp.com/go/eu](http://www.hp.com/go/eu-legal)[legal](http://www.hp.com/go/eu-legal)) или посетете уебсайта на Европейския потребителски център ([http://ec.europa.eu/consumers/](http://ec.europa.eu/consumers/solving_consumer_disputes/non-judicial_redress/ecc-net/index_en.htm) [solving\\_consumer\\_disputes/non-judicial\\_redress/ecc-net/index\\_en.htm\)](http://ec.europa.eu/consumers/solving_consumer_disputes/non-judicial_redress/ecc-net/index_en.htm). Потребителите имат правото да избират дали да претендират за извършване на услуга в рамките на Ограничената гаранция на HP или да потърсят такава от търговеца в рамките на двугодишната правна гаранция.

## Romania

Garanția limitată HP este o garanție comercială furnizată în mod voluntar de către HP. Numele și adresa entității HP răspunzătoare de punerea în aplicare a Garanției limitate HP în țara dumneavoastră sunt următoarele:

Romănia: HP Inc Romania SRL, 5 Fabrica de Glucoza Str., Building F, Ground Floor and Floor 8, 2nd District, Bucureşti

Beneficiile Garanției limitate HP se aplică suplimentar față de orice drepturi privind garanția de doi ani oferită de vânzător pentru neconformitatea bunurilor cu contractul de vânzare; cu toate acestea, diverşi factori pot avea impact asupra eligibilității dvs. de a beneficia de aceste drepturi. Drepturile legale ale consumatorului nu sunt limitate sau afectate în vreun fel de Garanția limitată HP. Pentru informaţii suplimentare consultaţi următorul link: garanția acordată consumatorului prin lege ([www.hp.com/go/eu-legal\)](http://www.hp.com/go/eu-legal) sau puteți accesa site-ul Centrul European al Consumatorilor [\(http://ec.europa.eu/consumers/solving\\_consumer\\_disputes/non-judicial\\_redress/](http://ec.europa.eu/consumers/solving_consumer_disputes/non-judicial_redress/ecc-net/index_en.htm) [ecc-net/index\\_en.htm](http://ec.europa.eu/consumers/solving_consumer_disputes/non-judicial_redress/ecc-net/index_en.htm)). Consumatorii au dreptul să aleagă dacă să pretindă despăgubiri în cadrul Garanței limitate HP sau de la vânzător, în cadrul garanției legale de doi ani.

## Belgia ja Alankomaat

De Beperkte Garantie van HP is een commerciële garantie vrijwillig verstrekt door HP. De naam en het adres van de HP-entiteit die verantwoordelijk is voor het uitvoeren van de Beperkte Garantie van HP in uw land is als volgt:

Nederland: HP Nederland B.V., Startbaan 16, 1187 XR Amstelveen

België: HP Belgium BVBA, Hermeslaan 1A, B-1831 Diegem

De voordelen van de Beperkte Garantie van HP vormen een aanvulling op de wettelijke garantie voor consumenten gedurende twee jaren na de levering te verlenen door de verkoper bij een gebrek aan conformiteit van de goederen met de relevante verkoopsovereenkomst. Niettemin kunnen diverse factoren een impact hebben op uw eventuele aanspraak op deze wettelijke rechten. De wettelijke rechten van de consument worden op geen enkele wijze beperkt of beïnvloed door de Beperkte Garantie van HP. Raadpleeg voor meer informatie de volgende webpagina: Wettelijke garantie van de consument ([www.hp.com/go/eu-legal\)](http://www.hp.com/go/eu-legal) of u kan de website van het Europees Consumenten Centrum bezoeken ([http://ec.europa.eu/consumers/](http://ec.europa.eu/consumers/solving_consumer_disputes/non-judicial_redress/ecc-net/index_en.htm) [solving\\_consumer\\_disputes/non-judicial\\_redress/ecc-net/index\\_en.htm\)](http://ec.europa.eu/consumers/solving_consumer_disputes/non-judicial_redress/ecc-net/index_en.htm). Consumenten hebben het recht om te kiezen tussen enerzijds de Beperkte Garantie van HP of anderzijds het aanspreken van de verkoper in toepassing van de wettelijke garantie.

## Suomi

HP:n rajoitettu takuu on HP:n vapaaehtoisesti antama kaupallinen takuu. HP:n myöntämästä takuusta maassanne vastaavan HP:n edustajan yhteystiedot ovat:

Suomi: HP Finland Oy, Piispankalliontie, FIN - 02200 Espoo

HP:n takuun edut ovat voimassa mahdollisten kuluttajansuojalakiin perustuvien oikeuksien lisäksi sen varalta, että tuote ei vastaa myyntisopimusta. Saat lisätietoja seuraavasta linkistä: Kuluttajansuoja ([www.hp.com/go/eu](http://www.hp.com/go/eu-legal)[legal](http://www.hp.com/go/eu-legal)) tai voit käydä Euroopan kuluttajakeskuksen sivustolla ([http://ec.europa.eu/consumers/](http://ec.europa.eu/consumers/solving_consumer_disputes/non-judicial_redress/ecc-net/index_en.htm)

[solving\\_consumer\\_disputes/non-judicial\\_redress/ecc-net/index\\_en.htm\)](http://ec.europa.eu/consumers/solving_consumer_disputes/non-judicial_redress/ecc-net/index_en.htm). Kuluttajilla on oikeus vaatia virheen korjausta HP:n takuun ja kuluttajansuojan perusteella HP:lta tai myyjältä.

### Slovenia

Omejena garancija HP je prostovoljna trgovska garancija, ki jo zagotavlja podjetje HP. Ime in naslov poslovne enote HP, ki je odgovorna za omejeno garancijo HP v vaši državi, sta naslednja:

Slovenija: Hewlett-Packard Europe B.V., Amsterdam, Meyrin Branch, Route du Nant-d'Avril 150, 1217 Meyrin, Switzerland

Ugodnosti omejene garancije HP veljajo poleg zakonskih pravic, ki ob sklenitvi kupoprodajne pogodbe izhajajo iz dveletne garancije prodajalca v primeru neskladnosti blaga, vendar lahko na izpolnjevanje pogojev za uveljavitev pravic vplivajo različni dejavniki. Omejena garancija HP nikakor ne omejuje strankinih z zakonom predpisanih pravic in ne vpliva nanje. Za dodatne informacije glejte naslednjo povezavo: Strankino pravno jamstvo ([www.hp.com/go/eu-legal\)](http://www.hp.com/go/eu-legal); ali pa obiščite spletno mesto evropskih središč za potrošnike ([http://ec.europa.eu/](http://ec.europa.eu/consumers/solving_consumer_disputes/non-judicial_redress/ecc-net/index_en.htm) [consumers/solving\\_consumer\\_disputes/non-judicial\\_redress/ecc-net/index\\_en.htm\)](http://ec.europa.eu/consumers/solving_consumer_disputes/non-judicial_redress/ecc-net/index_en.htm). Potrošniki imajo pravico izbrati, ali bodo uveljavljali pravice do storitev v skladu z omejeno garancijo HP ali proti prodajalcu v skladu z dvoletno zakonsko garancijo.

## Kroatia

HP ograničeno jamstvo komercijalno je dobrovoljno jamstvo koje pruža HP. Ime i adresa HP subjekta odgovornog za HP ograničeno jamstvo u vašoj državi:

Hrvatska: HP Computing and Printing d.o.o. za računalne i srodne aktivnosti, Radnička cesta 41, 10000 Zagreb

Pogodnosti HP ograničenog jamstva vrijede zajedno uz sva zakonska prava na dvogodišnje jamstvo kod bilo kojeg prodavača s obzirom na nepodudaranje robe s ugovorom o kupnji. Međutim, razni faktori mogu utjecati na vašu mogućnost ostvarivanja tih prava. HP ograničeno jamstvo ni na koji način ne utječe niti ne ograničava zakonska prava potrošača. Dodatne informacije potražite na ovoj adresi: Zakonsko jamstvo za potrošače ([www.hp.com/go/eu-legal\)](http://www.hp.com/go/eu-legal) ili možete posjetiti web-mjesto Europskih potrošačkih centara [\(http://ec.europa.eu/](http://ec.europa.eu/consumers/solving_consumer_disputes/non-judicial_redress/ecc-net/index_en.htm) [consumers/solving\\_consumer\\_disputes/non-judicial\\_redress/ecc-net/index\\_en.htm\)](http://ec.europa.eu/consumers/solving_consumer_disputes/non-judicial_redress/ecc-net/index_en.htm). Potrošači imaju pravo odabrati žele li ostvariti svoja potraživanja u sklopu HP ograničenog jamstva ili pravnog jamstva prodavača u trajanju ispod dvije godine.

## Latvia

HP ierobežotā garantija ir komercgarantija, kuru brīvprātīgi nodrošina HP. HP uzņēmums, kas sniedz HP ierobežotās garantijas servisa nodrošinājumu jūsu valstī:

Latvija: HP Finland Oy, PO Box 515, 02201 Espoo, Finland

HP ierobežotās garantijas priekšrocības tiek piedāvātas papildus jebkurām likumīgajām tiesībām uz pārdevēja un/vai rażotāju nodrošinātu divu gadu garantiju gadījumā, ja preces neatbilst pirkuma līgumam, tomēr šo tiesību saņemšanu var ietekmēt vairāki faktori. HP ierobežotā garantija nekādā veidā neierobežo un neietekmē patērētāju likumīgās tiesības. Lai iegūtu plašāku informāciju, izmantojiet šo saiti: Patērētāju likumīgā garantija ([www.hp.com/go/eu-legal\)](http://www.hp.com/go/eu-legal) vai arī Eiropas Patērētāju tiesību aizsardzības centra tīmekļa vietni ([http://ec.europa.eu/consumers/solving\\_consumer\\_disputes/non-judicial\\_redress/ecc-net/index\\_en.htm\)](http://ec.europa.eu/consumers/solving_consumer_disputes/non-judicial_redress/ecc-net/index_en.htm). Patērētājiem ir tiesības izvēlēties, vai pieprasīt servisa nodrošinājumu saskaņā ar HP ierobežoto garantiju, vai arī pārdevēja sniegto divu gadu garantiju.

## Liettua

HP ribotoji garantija yra HP savanoriškai teikiama komercinė garantija. Toliau pateikiami HP bendrovių, teikiančių HP garantiją (gamintojo garantiją) jūsų šalyje, pavadinimai ir adresai:

Lietuva: HP Finland Oy, PO Box 515, 02201 Espoo, Finland

HP ribotoji garantija papildomai taikoma kartu su bet kokiomis kitomis įstatymais nustatytomis teisėmis į pardavėjo suteikiamą dviejų metų laikotarpio garantiją dėl prekių atitikties pardavimo sutarčiai, tačiau tai, ar jums ši teisė bus suteikiama, gali priklausyti nuo įvairių aplinkybių. HP ribotoji garantija niekaip neapriboja ir neįtakoja įstatymais nustatytų vartotojo teisių. Daugiau informacijos rasite paspaudę šią nuorodą: Teisinė vartotojo garantija ([www.hp.com/go/eu-legal\)](http://www.hp.com/go/eu-legal) arba apsilankę Europos vartotojų centro internetinėje svetainėje ([http://ec.europa.eu/consumers/solving\\_consumer\\_disputes/non-judicial\\_redress/ecc-net/index\\_en.htm\)](http://ec.europa.eu/consumers/solving_consumer_disputes/non-judicial_redress/ecc-net/index_en.htm). Vartotojai turi teisę prašyti atlikti techninį aptarnavimą pagal HP ribotąją garantiją arba pardavėjo teikiamą dviejų metų įstatymais nustatytą garantiją.

## Viro

HP piiratud garantii on HP poolt vabatahtlikult pakutav kaubanduslik garantii. HP piiratud garantii eest vastutab HP üksus aadressil:

Eesti: HP Finland Oy, PO Box 515, 02201 Espoo, Finland

HP piiratud garantii rakendub lisaks seaduses ettenähtud müüjapoolsele kaheaastasele garantiile, juhul kui toode ei vasta müügilepingu tingimustele. Siiski võib esineda asjaolusid, mille puhul teie jaoks need õigused ei pruugi kehtida. HP piiratud garantii ei piira ega mõjuta mingil moel tarbija seadusjärgseid õigusi. Lisateavet leiate järgmiselt lingilt: tarbija õiguslik garantii [\(www.hp.com/go/eu-legal\)](http://www.hp.com/go/eu-legal) või võite külastada Euroopa tarbijakeskuste veebisaiti [\(http://ec.europa.eu/consumers/solving\\_consumer\\_disputes/non-judicial\\_redress/ecc-net/](http://ec.europa.eu/consumers/solving_consumer_disputes/non-judicial_redress/ecc-net/index_en.htm) [index\\_en.htm](http://ec.europa.eu/consumers/solving_consumer_disputes/non-judicial_redress/ecc-net/index_en.htm)). Tarbijal on õigus valida, kas ta soovib kasutada HP piiratud garantiid või seadusega ette nähtud müüjapoolset kaheaastast garantiid.

## Venäjä

#### Срок службы принтера для России

Срок службы данного принтера HP составляет пять лет в нормальных условиях эксплуатации. Срок службы отсчитывается с момента ввода принтера в эксплуатацию. В конце срока службы HP рекомендует посетить веб-сайт нашей службы поддержки по адресу http://www.hp.com/support и/или связаться с авторизованным поставщиком услуг HP для получения рекомендаций в отношении дальнейшего безопасного использования принтера.

## Käyttöoikeussopimus

LUE HUOLELLISESTI ENNEN TÄMÄN OHJELMISTOTUOTTEEN KÄYTTÄMISTÄ: Tämä loppukäyttäjän käyttöoikeussopimus (jäljempänä "käyttöoikeussopimus") on laillinen sopimus, joka on voimassa a) sinun (joko yksityishenkilönä tai yksittäisenä toimijana) ja b) HP Inc:n (jäljempänä "HP") välillä ja jota sovelletaan sellaisen asennetun tai HP:n yhdessä HP:n tuotteesi (jäljempänä "HP:n tuote") kanssa käytettäväksi tarjoaman ohjelmistotuotteen käyttöösi, johon ei sovelleta jotakin toista erillistä sinun ja HP:n tai sen toimittajien välistä käyttöoikeussopimusta. Muut ohjelmistot voivat sisältää käyttöoikeussopimuksen verkossa saatavilla olevan dokumentaationsa yhteydessä. Termillä "ohjelmistotuote" tarkoitetaan tietokoneohjelmistoa, ja ohjelmistotuotteeseen voivat kuulua myös asiaankuuluva media, tulostetut materiaalit ja verkossa saatavilla oleva tai sähköisessä muodossa oleva dokumentaatio.

HP:n tuotteen mukana voidaan toimittaa tätä käyttöoikeussopimusta koskeva muutos tai lisäys.

OHJELMISTOTUOTTEESSA ESITETYT OIKEUDET TARJOTAAN VAIN SILLÄ EHDOLLA, ETTÄ HYVÄKSYT KAIKKI TÄMÄN KÄYTTÖOIKEUSSOPIMUKSEN EHDOT. OHJELMISTOTUOTTEEN ASENTAMINEN, KOPIOIMINEN, LATAAMINEN TAI KÄYTTÖ MUULLA TAVALLA OSOITTAA, ETTÄ OLET HYVÄKSYNYT TÄMÄN KÄYTTÖOIKEUSSOPIMUKSEN. JOS ET HYVÄKSY TÄMÄN KÄYTTÖOIKEUSSOPIMUKSEN EHTOJA, AINOANA KEINONASI ON PALAUTTAA KOKO KÄYTTÄMÄTÖN TUOTE (LAITE JA OHJELMISTO) 14 PÄIVÄN KULUESSA HYVITYSTÄ VARTEN OSTOPAIKKASI SOVELTAMASTA PALAUTUSKÄYTÄNNÖSTÄ RIIPPUEN.

- 1. KÄYTTÖOIKEUDEN MYÖNTÄMINEN. HP myöntää sinulle seuraavat oikeudet sillä edellytyksellä, että noudatat kaikkia tämän käyttöoikeussopimuksen ehtoja:
	- a. Käyttö. Voit käyttää ohjelmistotuotetta yhdellä tietokoneella (jäljempänä "oma tietokone"). Jos ohjelmistotuote tarjotaan sinulle internetin välityksellä ja jos ohjelmistotuote on alun perin lisensoitu käytettäväksi useammalla kuin yhdellä tietokoneella, voit asentaa ohjelmistotuotteen ja käyttää sitä vain kyseisillä tietokoneilla. Sinulla ei ole oikeutta erottaa ohjelmistotuotteen osia käytettäviksi useammalla kuin yhdellä tietokoneella. Sinulla ei ole oikeutta jakaa ohjelmistotuotetta. Voit ladata ohjelmistotuotteen oman tietokoneesi tilapäiseen muistiin (RAM) ohjelmistotuotteen käyttötarkoituksia varten.
	- b. Tallentaminen. Voit kopioida ohjelmistotuotteen paikalliseen muistiin tai HP:n tuotteen tallennuslaitteelle.
	- c. Kopioiminen. Voit tehdä ohjelmistotuotteesta arkistointi- tai varmuuskopioita, mikäli kukin kopio sisältää kaikki alkuperäisen ohjelmistotuotteen omistajan ilmoitukset ja mikäli kutakin kopiota käytetään vain varmuuskopiointitarkoituksiin.
	- d. Oikeuksien pidättäminen. HP ja sen toimittajat pidättävät kaikki oikeudet, joita tämä käyttöoikeussopimus ei sinulle erityisesti myönnä.
	- e. Ilmaisohjelmat. Huolimatta tämän käyttöoikeussopimuksen ehdoista ohjelmistotuotteen kaikkien tai minkä tahansa sellaisien osuuksien, joissa on kyse avoimesta HP:n ohjelmistosta tai kolmansien osapuolten yleisen käyttöoikeuden nojalla tarjoamasta ohjelmistosta ("ilmaisohjelma"), käyttöoikeus myönnetään sinulle tällaisen ilmaisohjelman mukana toimitettavien ja latauksen yhteydessä hyväksyttyjen ohjelmiston käyttöoikeussopimuksen ehtojen mukaisesti riippumatta siitä, onko kyseessä erillinen sopimus, paketoitu lisenssi tai sähköinen lisenssi. Ilmaisohjelmiston käyttöösi sovelletaan kokonaan tällaisen lisenssin ehtoja.
	- f. Palautusratkaisu. HP:n tuotteesi yhteydessä tai tuotetta varten toimitettua palautusratkaisua, joka voi olla kiintolevyllä tai ulkoisella tallennusvälineellä (esim. levyke tai CD- tai DVD-levy) toimiva ratkaisu tai muu vastaava missä tahansa muodossa toimitettava ratkaisu, voidaan käyttää ainoastaan sen HP:n tuotteen kiintolevyn palauttamista varten, jonka kanssa tai jota varten palautusratkaisu on alun

perin ostettu. Tällaiseen palautusratkaisuun mahdollisesti sisältyviin Microsoftin käyttöjärjestelmän ohjelmistoihin sovelletaan Microsoftin käyttöoikeussopimusta.

- 2. PÄIVITYSVERSIOT. Jotta voit käyttää päivitysversioksi määriteltyä ohjelmistotuotetta, sinun on ensin saatava sellaisen alkuperäisen ohjelmistotuotteen käyttöoikeus, jonka HP on määritellyt päivityskelpoiseksi. Päivitysversion asentamisen jälkeen et voi enää käyttää alkuperäistä ohjelmistotuotetta, joka oli perustana päivityskelpoisuudelle. Käyttämällä ohjelmistotuotetta hyväksyt myös, että HP voi muodostaa automaattisesti yhteyden HP:n tuotteeseesi sen ollessa yhteydessä internetiin tarkistaakseen tiettyjen ohjelmistotuotteiden version tai tilan ja että HP voi automaattisesti ladata ja asentaa tällaisten ohjelmistotuotteiden päivitysversioita tai päivityksiä HP:n tuotteellesi sellaisten uusien versioiden tai päivitysten tarjoamiseksi, joita tarvitaan HP:n ohjelmiston ja HP:n tuotteesi toimintojen, suorituskyvyn tai turvallisuuden ylläpitämiseksi ja tuen sekä muiden sinulle toimitettujen palvelujen tarjoamiseksi. Tietyissä tapauksissa ja päivitysversion tai päivityksen tyypistä riippuen voimme ilmoittaa asiasta sinulle (ponnahdusikkunassa tai muulla tavoin), mikä voi edellyttää, että sinun on itse käynnistettävä päivitysversion tai päivityksen asentaminen.
- 3. LISÄOHJELMISTOT. Tätä käyttöoikeussopimusta sovelletaan HP:n toimittamaan alkuperäiseen ohjelmistotuotteeseen tehtäviin päivityksiin tai lisäyksiin, jollei HP toimita muita ehtoja päivityksen tai lisäyksen mukana. Jos nämä ehdot ovat keskenään ristiriidassa, muut ehdot ovat voimassa.

#### 4. SIIRTÄMINEN.

- a. Kolmas osapuoli. Ohjelmistotuotteen alkuperäinen käyttäjä voi siirtää ohjelmistotuotteen toiselle loppukäyttäjälle kerran. Siirron on sisällettävä kaikki osat, media, tulostetut materiaalit, tämä käyttöoikeussopimus ja tarvittaessa aitoustodistus. Siirto ei saa olla epäsuora siirto, esimerkiksi konsignaatio. Ennen siirtoa loppukäyttäjän, joka vastaanottaa siirrettävän tuotteen, on hyväksyttävä tämän käyttöoikeussopimuksen ehdot. Ohjelmistotuotteen siirron yhteydessä käyttöoikeussopimuksesi päättyy automaattisesti.
- b. Rajoitukset. Ohjelmistotuotteen vuokraaminen tai lainaaminen on kielletty. Ohjelmistotuotteen kaupallinen osituskäyttö tai toimistokäyttö on kielletty. Ohjelmistotuotteen alikäyttöoikeuden myöntäminen, luovutus tai siirtäminen muulla kuin tässä käyttöoikeussopimuksessa määritetyllä tavalla on kielletty.
- 5. OMISTUSOIKEUDET. HP ja sen toimittajat omistavat kaikki ohjelmistotuotteeseen ja käyttäjälle tarkoitettuun dokumentaatioon liittyvät teollis- ja tekijänoikeudet, jotka on suojattu lainsäädännössä kuten muun muassa Yhdysvaltojen tekijänoikeuksia, kauppasalaisuuksia ja tavaramerkkejä koskevassa lainsäädännössä ja muussa sovellettavassa lainsäädännössä ja kansainvälisten sopimusten säännöksissä. Tuotteen tunnustietojen, tekijänoikeusilmoitusten ja omistajan rajoitusten poistaminen ohjelmistotuotteesta on kielletty.
- 6. TAKAISINMALLINNUSTA KOSKEVA RAJOITUS. Sinulla ei ole oikeutta takaisinmallintaa, takaisinkääntää tai purkaa ohjelmistotuotetta, lukuun ottamatta ainoastaan sitä laajuutta, missä oikeus toimia näin on säädetty sovellettavassa lainsäädännössä tästä rajoituksesta huolimatta tai nimenomaisesti määritelty näissä käyttöehdoissa.
- 7. VOIMASSAOLO. Tämä käyttöoikeussopimus on voimassa, jollei sitä päätetä tai hylätä. Tämä käyttöoikeussopimus päättyy myös muualla tässä käyttöoikeussopimuksessa säädettyjen ehtojen mukaisesti tai jos et noudata tämän käyttöoikeussopimuksen ehtoja.

#### 8. SUOSTUMUS TIETOJEN KERUUSEEN/KÄYTTÖÖN.

a. HP käyttää evästeitä ja muita verkkotekniikkaa käyttäviä työkaluja, joiden avulla se kerää HP:n ohjelmistoon ja HP:n tuotteeseesi liittyviä nimettömiä teknisiä tietoja. Näitä tietoja käytetään osassa 2 mainittujen päivitysversioiden ja asiaankuuluvien tukipalvelujen sekä muiden palvelujen tarjoamista varten. HP kerää myös henkilötietoja, mukaan lukien IP-osoitteesi tai muut HP:n tuotteeseesi liittyvät yksilölliset tunnistetiedot sekä meille HP:n tuotteesi rekisteröinnin yhteydessä toimittamat tiedot. Sen lisäksi, että näitä tietoja käytetään päivitysversioiden ja asiaankuuluvien tukipalvelujen ja muiden palvelujen tarjoamista varten, tietoja käytetään myös markkinointiin liittyvien viestin lähettämiseksi sinulle (jokaisessa tapauksessa nimenomaisella suostumuksellasi lainsäädännön niin edellyttäessä).

Lainsäädännössä sallitun enimmäismäärän mukaisesti suostut hyväksymällä nämä ehdot siihen, että HP, sen tytäryhtiöt ja sidosyritykset keräävät ja käyttävät nimettömiä tietoja ja henkilötietoja siten kuin on kuvattu tässä käyttöoikeussopimuksessa ja lisäksi HP:n tietosuojaselosteessa: [www.hp.com/go/privacy](http://www.hp.com/go/privacy)

- b. Kolmansien osapuolten suorittama tietojen keruu/käyttö. Tiettyjen HP:n tuotteeseesi sisältyvien ohjelmistotuotteiden toimittajia ovat ja niiden käyttöoikeudet myöntävät sinulle erikseen kolmansiin osapuoliin kuuluvat toimittajat (jäljempänä "kolmannen osapuolen ohjelmisto"). Kolmannen osapuolen ohjelmisto voidaan asentaa tai se voi olla käytössä HP:n tuotteessasi, vaikka et aktivoisi/ ostaisi kyseistä ohjelmistoa. Kolmannen osapuolen ohjelmisto voi kerätä ja siirtää teknisiä tietoja järjestelmästäsi (IP-osoitteesi, yksilöivä laitetunnus, asennettu ohjelmistoversio jne.) ja muita järjestelmätietoja. Kolmas osapuoli käyttää näitä tietoja teknisten järjestelmäominaisuuksien määrittelemiseksi ja sen varmistamiseksi, että järjestelmääsi on asennettu ajantasaisin ohjelmistoversio. Jos et halua, että kolmannen osapuolen ohjelmisto kerää näitä teknisiä tietoja tai lähettää sinulle automaattisesti päivitysversioita, sinun on poistettava ohjelmiston asennus ennen kuin muodostat yhteyden internetiin.
- 9. VASTUUNRAJOITUS. HP JA SEN TOIMITTAJAT TOIMITTAVAT OHJELMISTON SOVELLETTAVAN LAINSÄÄDÄNNÖN ENIMMÄISMÄÄRÄN MUKAISESTI "SELLAISENAAN" KAIKKINE VIKOINEEN JA SANOUTUVAT OHJELMISTOTUOTTEEN OSALTA IRTI KAIKISTA NIMENOMAISISTA, OLETETUISTA TAI LAKISÄÄTEISISTÄ TAKUISTA JA EHDOISTA, MUKAAN LUKIEN MUUN MUASSA TAKUUT OMISTUSOIKEUDESTA JA OIKEUKSIEN LOUKKAAMATTOMUUDESTA JA KAIKKI OLETETUT TAKUUT, VELVOLLISUUDET JA EHDOT MYYNTIKELPOISUUDESTA, TYYDYTTÄVÄSTÄ LAADUSTA TAI SOVELTUVUUDESTA TIETTYYN TARKOITUKSEEN SEKÄ VIRUKSETTOMUUDESTA. Kaikilla lainkäyttöalueilla oletettujen takuiden poissulkeminen tai oletettujen takuiden kestorajoitukset eivät ole sallittuja, joten edellä mainittu vastuuvapaus ei välttämättä koske kaikkia käyttäjiä kokonaisuudessaan.

AUSTRALIASSA JA UUDESSA-SEELANNISSA OHJELMISTOON KUULUVAT TAKUUT, JOITA EI VOIDA SULKEA POIS AUSTRALIAN JA UUDEN-SEELANNIN KULUTTAJALAINSÄÄDÄNNÖN NOJALLA. AUSTRALIALAISILLA KULUTTAJILLA ON OIKEUS SAADA KORVAAVA TUOTE TAI HYVITYSTÄ MERKITTÄVÄN VIAN SEURAUKSENA SEKÄ SAADA KORVAUSTA MUISTA KOHTUUDELLA ENNAKOITAVISSA OLLEESTA MENETYKSISTÄ TAI VAHINGOISTA. AUSTRALIALAISILLA KULUTTAJILLA ON LISÄKSI OIKEUS OHJELMISTON KORJAUTTAMISEEN TAI KORVAAMISEEN TOISELLA, JOS OHJELMISTO EI OLE HYVÄKSYTTÄVÄN LAADUN MUKAINEN JA JOS VIASSA EI OLE KYSE MERKITTÄVÄSTÄ VIASTA. TUOTTEITA HENKILÖKOHTAISTA TAI PERHEESSÄ TAI KOTITALOUDESSA TAPAHTUVAA KÄYTTÖÄ TAI KULUTUSTA VARTEN EIKÄ LIIKETOIMINTATARKOITUSTA VARTEN OSTAVILLA UUDEN-SEELANNIN KULUTTAJILLA (JÄLJEMPÄNÄ "UUSISEELANTILAISET KULUTTAJAT") ON OIKEUS TUOTTEEN KORJAUTTAMISEEN, KORVAAMISEEN TAI HYVITYKSEEN VIAN SEURAUKSENA JA KORVAUKSEEN MUISTA KOHTUUDELLA ENNAKOITAVISSA OLLEESTA MENETYKSISTÄ TAI VAHINGOISTA.

10. VASTUUNRAJOITUKSET. Paikallisesta lainsäädännöstä riippuen ja huolimatta aiheutuneista vahingoista HP:n ja sen toimittajien tästä käyttöoikeussopimuksesta johtuva kokonaisvastuu ja ainoat sinulle sallitut korvaukset ovat enimmillään ohjelmistotuotteesta erikseen maksamasi hinta tai 5 Yhdysvaltain dollaria. HP TAI SEN TOIMITTAJAT EIVÄT OLE SOVELLETTAVASSA LAINSÄÄDÄNNÖSSÄ SALLITUN ENIMMÄISMÄÄRÄN MUKAISESTI MISSÄÄN TAPAUKSESSA VASTUUSSA MISTÄÄN ERITYISISTÄ, SATUNNAISISTA, EPÄSUORISTA TAI SEURANNAISISTA VAHINGOISTA (MUKAAN LUKIEN MUUN MUASSA VAHINGOT, JOTKA OVAT SEURAUSTA VOITTOJEN TAI LUOTTAMUKSELLISTEN TIETOJEN TAI MUIDEN TIETOJEN MENETTÄMISESTÄ, LIIKETOIMINNAN KESKEYTYMISESTÄ, HENKILÖVAMMASTA, YKSITYISYYDEN MENETTÄMISESTÄ), JOTKA OVAT SEURAUSTA OHJELMISTOTUOTTEEN KÄYTÖSTÄ TAI KÄYTTÖKELVOTTOMUUDESTA TAI LIITTYVÄT SIIHEN TAI JOTKA LIITTYVÄT MUUTOIN MIHIN TAHANSA TÄMÄN KÄYTTÖOIKEUSSOPIMUKSEN SÄÄNNÖKSEEN, VAIKKA HP:LLE TAI SEN TOIMITTAJALLE OLISI ILMOITETTU TÄLLAISTEN VAHINKOJEN MAHDOLLISUUDESTA JA VAIKKA VAHINGON KORVAAMISEKSI TEHDYT TOIMET EIVÄT TÄYTTÄISI OLENNAISTA TARKOITUSTAAN. Jotkut valtiot

tai hallintoalueet eivät salli satunnaisten tai seurannaisten vahinkojen pois sulkemista tai rajoitusta, joten yllä mainitut rajoitukset ja pois sulkemiset eivät ehkä päde sinuun.

- 11. YHDYSVALTOJEN VALTIONHALLINNON KÄYTTÄJÄT. FAR 12.211:n ja FAR 12.212:n mukaisesti kaupallinen tietokone-ohjelmisto, tietokoneen ohjelmiston dokumentaatio ja kaupallisten tuotteiden tekniset tiedot lisensoidaan Yhdysvaltojen hallitukselle HP:n kaupallisen käyttöoikeussopimuksen mukaisesti.
- 12. VIENTILAKIEN NOUDATTAMINEN. Sinun on noudatettava kaikkia Yhdysvaltojen ja muiden maiden lakeja ja asetuksia (jäljempänä "vientilait") sen varmistamiseksi, että ohjelmistotuotetta ei 1) viedä suoraan tai epäsuorasti vientilakeja rikkovalla tavalla tai 2) käytetä mihinkään vientilaeissa kiellettyyn tarkoitukseen, mukaan lukien muun muassa ydinaseiden, kemiallisten aseiden ja biologisten aseiden leviäminen.
- 13. SOPIMUKSENTEKOVALMIUDET JA ‑VALTUUDET. Vakuutat, että olet laillisesti täysi-ikäinen asuinvaltiossasi ja että sinulla on tarvittaessa työnantajasi asianmukaisesti myöntämät valtuudet tehdä tämä sopimus.
- 14. SOVELLETTAVA LAINSÄÄDÄNTÖ. Tähän käyttöoikeussopimukseen sovelletaan sen maan lainsäädäntöä, josta laite on ostettu.
- 15. KOKO SOPIMUS. Tämä käyttöoikeussopimus (mukaan lukien kaikki mahdolliset tähän HP:n tuotteen mukana toimitettuun käyttöoikeussopimukseen tehdyt lisäykset tai muutokset) muodostaa sinun ja HP:n välisen ohjelmistotuotetta koskevan koko sopimuksen, joka korvaa kaikki ohjelmistotuotteeseen tai muuhun tämän käyttöoikeussopimuksen kattamaan aiheeseen liittyvät aiemmat tai samanaikaiset suulliset ja kirjalliset viestit, ehdotukset ja vakuutukset. Jos HP:n käytäntöjen tai tukipalveluohjelmien ehdot ovat ristiriidassa tämän käyttöoikeussopimuksen ehtojen kanssa, sovelletaan tämän käyttöoikeussopimuksen ehtoja.

© Copyright 2015 HP Development Company, L.P.

Näitä tietoja voidaan muuttaa ilman etukäteisilmoitusta. Kaikki muut tässä asiakirjassa mainitut tuotenimet voivat olla taustayritystensä tavaramerkkejä. Sovellettavassa lainsäädännössä sallitun enimmäismäärän mukaisesti HP-tuotteiden ja -palveluiden ainoat takuut on esitetty tuotteiden ja palveluiden mukana toimitettavissa takuuehdoissa. Mikään tässä mainittu ei muodosta lisätakuuta. Sovellettavassa lainsäädännössä sallitun enimmäismäärän mukaisesti HP ei ole vastuussa mistään tähän asiakirjaan sisältyvistä teknisistä tai toimituksellisista virheistä tai puutteista.

Ensimmäinen painos: elokuu 2015.

## HP:n Premium Protection -takuu: LaserJet-värikasetin rajoitettu takuu

Tämän HP-tuotteen taataan olevan virheetön materiaalin ja valmistuksen osalta.

Tämä takuu ei kata sellaisia tuotteita, jotka on (a) täytetty uudelleen, kunnostettu, valmistettu uudelleen tai joita on käsitelty jotenkin väärin eikä sellaisia tuotteita, joiden (b) ongelmat aiheutuvat väärinkäytöstä, väärästä säilytystavasta tai tulostimen käytöstä julkaistujen ympäristövaatimusten vastaisesti eikä (c) tuotteiden normaalia kulumista.

Jos haluat takuupalvelua, palauta tuote (ja ongelman kirjallinen kuvaus ja tulostenäytteet) tuotteen ostopaikkaan tai ota yhteyttä HP:n asiakastukeen. Valintansa mukaan HP joko korvaa viallisiksi osoittautuneet tuotteet tai palauttaa niiden ostohinnan.

YLLÄ MAINITTU TAKUU ON TUOTTEEN AINOA TAKUU. HP EI MYÖNNÄ TUOTTEELLE MUUTA KIRJALLISTA TAI SUULLISTA TAKUUTA. HP KIELTÄÄ ERIKSEEN TUOTTEEN KAUPATTAVUUTTA, TYYDYTTÄVÄÄ LAATUA JA TIETTYYN KÄYTTÖTARKOITUKSEEN SOPIVUUTTA KOSKEVAT TAKUUT, VÄLILLISET TAKUUT MUKAAN LUKIEN, ELLEI PAIKALLISESTA LAINSÄÄDÄNNÖSTÄ MUUTA JOHDU.

HP TAI SEN TAVARANTOIMITTAJAT EIVÄT OLE VASTUUSSA MISSÄÄN TAPAUKSESSA VÄLITTÖMISTÄ, ERITYISISTÄ, SATUNNAISISTA, SEURAUKSELLISISTA (MUKAAN LUKIEN MENETETYT LIIKEVOITOT JA TIETOJEN MENETYS) TAI MUISTA VAHINGOISTA, JOTKA PERUSTUVAT SOPIMUKSEEN, RIKKOMUKSEEN TAI MUUHUN SEIKKAAN, ELLEI PAIKALLINEN LAINSÄÄDÄNTÖ MUUTA EDELLYTÄ.

TÄMÄN TAKUUN EHDOT EIVÄT, PAITSI LAIN SALLIMISSA RAJOISSA, SULJE POIS, RAJOITA TAI MUUTA VAAN AINOASTAAN TÄYDENTÄVÄT TÄMÄN TUOTTEEN MYYNNISTÄ KULUTTAJALE AIHEUTUVIA LAKISÄÄTEISIÄ OIKEUKSIA.

# HP ja muut kuin HP-tarvikkeet

HP ei voi suositella uusia eikä uusittuja värikasetteja, jotka eivät ole HP:n valmistamia.

<sup>23</sup> HUOMAUTUS: Muun valmistajan kuin HP:n toimittaman värikasetin tai uudelleentäytetyn värikasetin käyttö ei vaikuta HP:n tulostintuotteita koskevaan asiakastakuuseen tai asiakkaan kanssa tehtävän HPtukipalvelusopimuksen ehtoihin. Jos kuitenkin laitteen virhetoiminto tai vahingoittuminen johtuu muun valmistajan kuin HP:n värikasetin tai uudelleentäytetyn värikasetin käytöstä, HP laskuttaa normaalin aika- ja materiaalihinnastonsa mukaan laitteen huollosta kyseisen virhetoiminnon tai vahingoittumisen vuoksi.

## HP:n väärennösten vastainen Web-sivusto

Siirry osoitteeseen [www.hp.com/go/anticounterfeit](http://www.hp.com/go/anticounterfeit), kun olet asentanut HP:n värikasetin ja ohjauspaneelissa on ilmoitus, että kasetti ei ole HP:n. HP auttaa määrittämään tuotteen aitouden ja etsii ratkaisun ongelmaan.

Muun kuin aidon HP‑värikasetin voi tunnistaa seuraavien merkkien avulla:

- Tarvikkeiden tilasivun mukaan laitteeseen on asennettu jonkin muun valmistajan tarvike.
- Värikasetin käyttämisessä on paljon ongelmia.
- Kasetti ei ole samannäköinen kuin yleensä (esimerkiksi pakkaus on erilainen kuin HP:n pakkaus).

## Värikasettiin tallennetut tiedot

Tässä laitteessa käytettävissä HP-värikaseteissa on muistisiru, joka avustaa laitteen toimintaa.

Lisäksi muistisiru kerää rajoitetun määrän tietoa laitteen käytöstä, mukaan lukien seuraavat tiedot: päivämäärä, jolloin värikasetti asennettiin; päivämäärä, jolloin värikasettia viimeksi käytettiin; värikasetilla tulostettu sivumäärä, sivun peittoaste, käytetyt tulostustilat, mahdolliset tulostusvirheet ja laitemalli. Nämä tiedot auttavat HP:tä suunnittelemaan tulevia malleja asiakkaiden tulostustarpeita vastaaviksi.

Värikasetin muistisirusta kerättyjä tietoja ei voi käyttää asiakkaan, värikasetin käyttäjän tai tietyn laitteen tunnistamiseen.

Värikasetin omaavalla kolmannella osapuolella voi olla pääsy muistisirun sisältämään nimettömään tietoon.

## Pitkän käyttöiän tarvikkeen ja huoltosarjan rajoitetun takuun lauseke

Tämän HP-tuotteen taataan olevan virheetön materiaalin ja valmistuksen osalta a) tulostimen ohjauspaneelissa näkyvään käyttöiän loppumisen merkkivaloon asti tai b) tulostimen hankinnan takuuajan. Näistä lyhyempää sovelletaan. Korvaavan ennakoivan huollon pakkauksilla tai LLCs-tuotteilla on 90 päivän vain osia koskeva rajoitettu takuu.

Tämä takuu ei kata tuotteita, jotka on a) kunnostettu, valmistettu uudelleen tai joita on jollain tavalla muutettu, b) joissa on ongelmia, jotka johtuvat väärinkäytöstä, epäasiallisesta säilytyksestä tai tulostimen käytöstä sen ympäristömääritysten vastaisesti tai c) joissa ilmenee kulumista normaalissa käytössä.

Pääset takuupalvelun piiriin, kun palautat tuotteen ostopaikkaan (liitä mukaan kirjallinen selvitys ongelmasta) tai otat yhteyttä HP:n asiakastukeen. Valintansa mukaan HP joko korvaa viallisiksi osoittautuneet tuotteet tai palauttaa niiden ostohinnan.

NIILTÄ OSIN KUIN PAIKALLINEN LAINSÄÄDÄNTÖ SALLII, EDELLÄ ANNETTU TAKUU ON YKSINOMAINEN, EIKÄ TUOTTEELLE MYÖNNETÄ MITÄÄN MUITA KIRJALLISIA TAI SUULLISIA NIMENOMAISIA TAI OLETETTUJA TAKUITA TAI EHTOJA. HP SANOUTUU NIMENOMAISESTI IRTI KAIKISTA OLETETUISTA TAKUISTA TAI EHDOISTA, JOTKA KOSKEVAT MYYNTIKELPOISUUTTA, TYYDYTTÄVÄÄ LAATUA JA SOVELTUVUUTTA TIETTYYN KÄYTTÖTARKOITUKSEEN.

PAIKALLISTEN LAKIEN SALLIMISSA RAJOISSA HP TAI SEN TOIMITTAJAT EIVÄT OLE MISSÄÄN TAPAUKSESSA VASTUUSSA VÄLITTÖMISTÄ, ERITYISISTÄ, SATUNNAISISTA, SEURAUKSELLISISTA (MUKAAN LUKIEN MENETETYT LIIKEVOITOT JA TIEDOT) TAI MUISTA VAHINGOISTA, JOTKA PERUSTUVAT SOPIMUKSEEN, RIKKOMUKSEEN TAI MUUHUN SEIKKAAN.

TÄMÄN TAKUULAUSEKKEEN EHDOT EIVÄT SULJE POIS, RAJOITA TAI MUUTA LAINSÄÄDÄNNÖN TAKAAMAA KULUTTAJANSUOJAA PAITSI SILTÄ OSIN KUIN LAKI SALLII TÄLLAISEN OIKEUKSIEN POISSULKEMISEN, RAJOITTAMISEN TAI MUUTTAMISEN.

# Asiakastuki

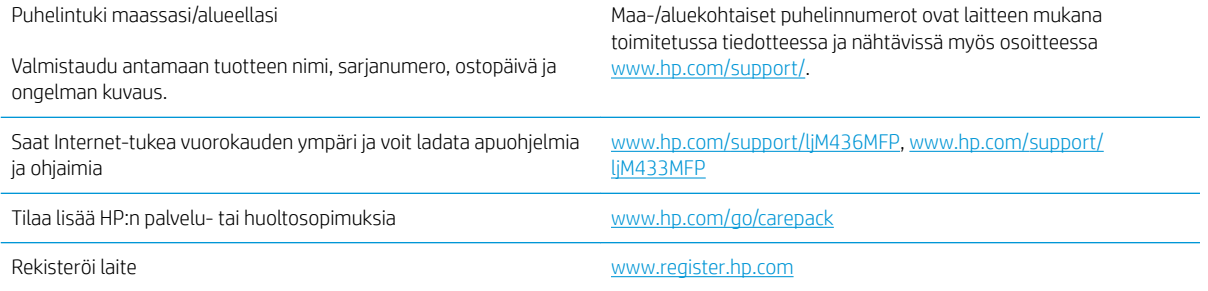

## Vaatimustenmukaisuusvakuutus

#### Ilmoitus säännösten noudattamisesta

ISO/IEC 17050-1- ja EN 17050-1 -standardien mukaan

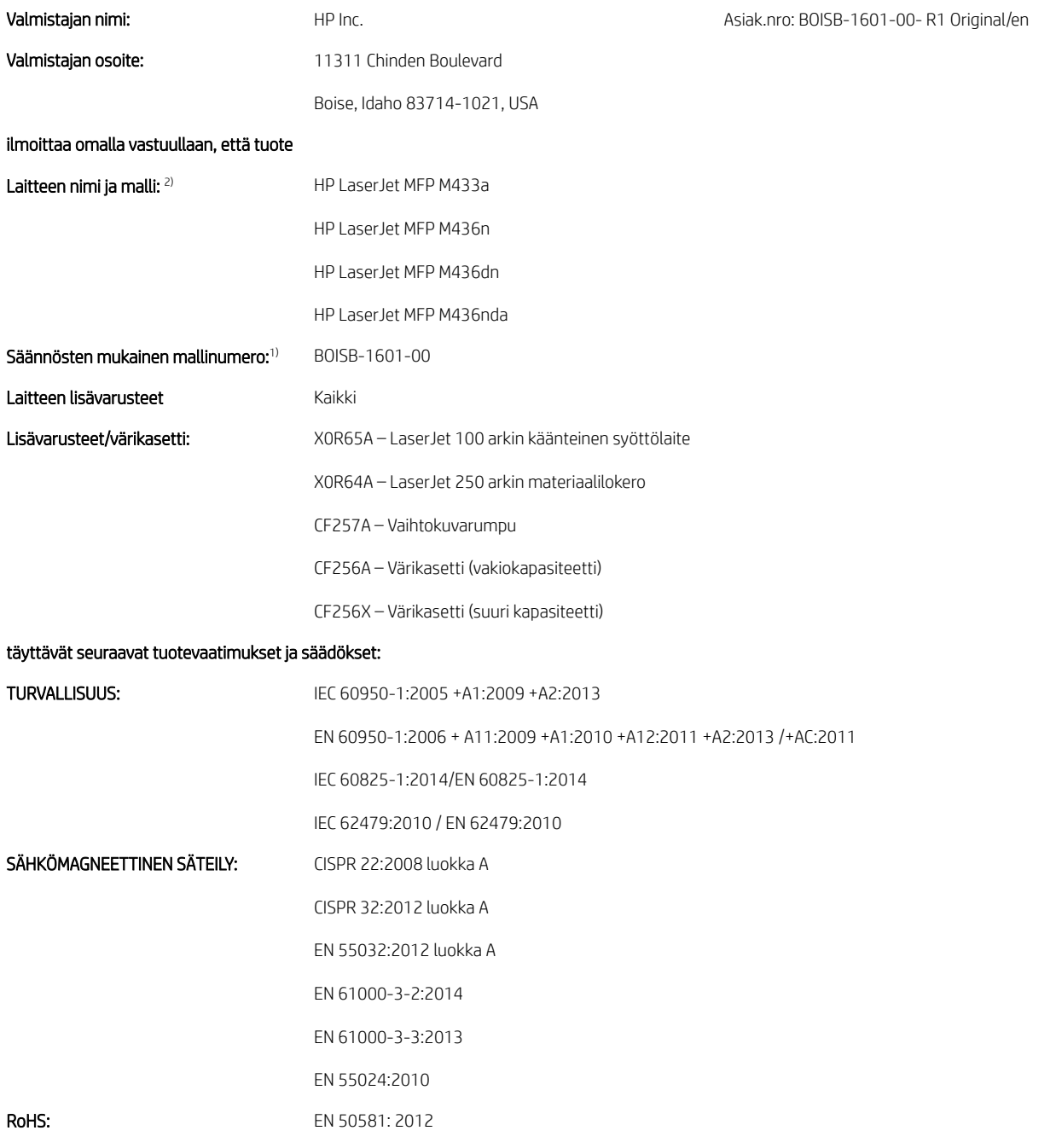

Tämä tuote täyttää pienjännitedirektiivin 2014/35/EU, EMC-direktiivin 2014/30/EU ja RoHS-direktiivin 2011/65/EU vaatimukset. Tuotteelle on täten

myönnetty CE-merkintä $\textsf{C}\textsf{E}$ 

#### Lisätietoja:

- 1. Laitteelle on myönnetty säädösmallinumero, joka koskee mallin säädöstenmukaisuuteen liittyviä ratkaisuja. Säännösten mukainen mallinumero on laitteen ensisijainen tunnus säännöstenmukaisuutta koskevassa dokumentaatiossa ja testiraporteissa. Numeroa ei tule sekoittaa laitteen kauppanimeen tai tuotenumeroihin.
- 2. Tämä tuote on testattu tyypillisessä HP-ympäristössä.
- 3. Tuote täyttää standardin EN 55032 A-luokan vaatimukset, ja seuraava varoitus on voimassa: "Varoitus Tämä on A-luokan laite. Kotikäytössä laite saattaa aiheuttaa radiohäiriöitä. Mahdollisten häiriöiden poistaminen on käyttäjän vastuulla."

#### Boise, Idaho USA

#### Paikalliset yhteystiedot vain säädöksiin liittyviä kyselyitä varten:

EU: HP Deutschland GmbH, HP HQ-TRE, 71025 Boeblingen, Germany

Yhdysvallat: HP Inc., 1501 Page Mill Road, Palo Alto 94304, U.S.A. 650-857-1501

## Ympäristönsuojeluohjelma

## Ympäristönsuojelu

HP on sitoutunut tuottamaan laadukkaita tuotteita ympäristön huomioon ottavalla tavalla. Tämän tuotteen valmistuksessa on otettu huomioon useita tekijöitä, joiden avulla on minimoitu ympäristöhaittoja.

## Kotitalouskäytössä olleiden laitteiden hävittäminen (EU ja Intia)

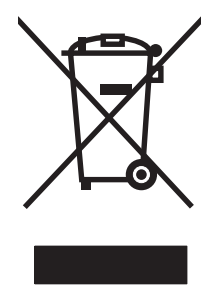

Tämä symboli merkitsee, että laitetta ei saa hävittää muiden kotitalousjätteiden mukana. Sen sijaan sinun on suojattava ihmisten terveyttä ja ympäristöä toimittamalla käytöstä poistettu laite sähkö- tai elektroniikkajätteen kierrätyspisteeseen. Lisätietoja saat jätehuoltopalvelusta tai osoitteesta [www.hp.com/recycle.](http://www.hp.com/recycle)

## Elektroniikkalaitteiden kierrätys

HP kehottaa asiakkaitaan kierrättämään käytetyt elektroniikkalaitteet. Lisätietoja kierrätysohjelmista on osoitteessa [www.hp.com/recycle](http://www.hp.com/recycle).

## RoHS-lausunto (Intia)

This product, as well as its related consumables and spares, complies with the reduction in hazardous substances provisions of the "India E-waste Rule 2016." It does not contain lead, mercury, hexavalent chromium, polybrominated biphenyls or polybrominated diphenyl ethers in concentrations exceeding 0.1 weight % and 0.01 weight % for cadmium, except where allowed pursuant to the exemptions set in Schedule 2 of the Rule.

## SEPA Ecolabel: käyttäjän tiedot (Kiina)

中国环境标识认证产品用户说明

噪声大于 63.0 dB(A)的办公设备不宜放置于办公室内, 请在独立的隔离区域使用。

如需长时间使用本产品或打印大量文件,请确保在通风良好的房间内使用。

如您需要确认本产品处于零能耗状态,请按下电源关闭按钮,并将插头从电源插座断开。

您可以使用再生纸,以减少资源耗费。

### Tulostimia, faksilaitteita ja kopiokoneita koskevan Kiinan energiansäästötarran käytön sääntely

依据"复印机、打印机和传真机能源效率标识实施规则",本打印机具有中国能效标签。根据"复印机、 打印机和传真机能效限定值及 能效等级" ("GB21521") 决定并计算得出该标签上所示的能效等级和 TEC (典型能耗) 值。

1. 能效等级

能效等级分为三个等级,等级 1 级能效最高。 根据产品类型和打印速度标准决定能效限定值。

2. 能效信息

2.1 LaserJet 打印机和高性能喷墨打印机

● 典型能耗

典型能耗是正常运行 GB21521 测试方法中指定的时间后的耗电量。 此数据表示为每周千瓦时 (kWh)。

标签上所示的能效数字按涵盖根据"复印机、打印机和传真机能源效率标识实施规则"选择的登记装置中 所有配置的代表性配置测定而 得。因此,本特定产品型号的实际能耗可能与标签上所示的数据不同。

有关规格的详细信息,请参阅 GB21521 标准的当前版本。

## Ainetaulukko (Kiina)

## 产品中有害物质或元素的名称及含量

根据中国《电器电子产品有害物质限制使用管理办法》

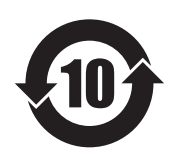

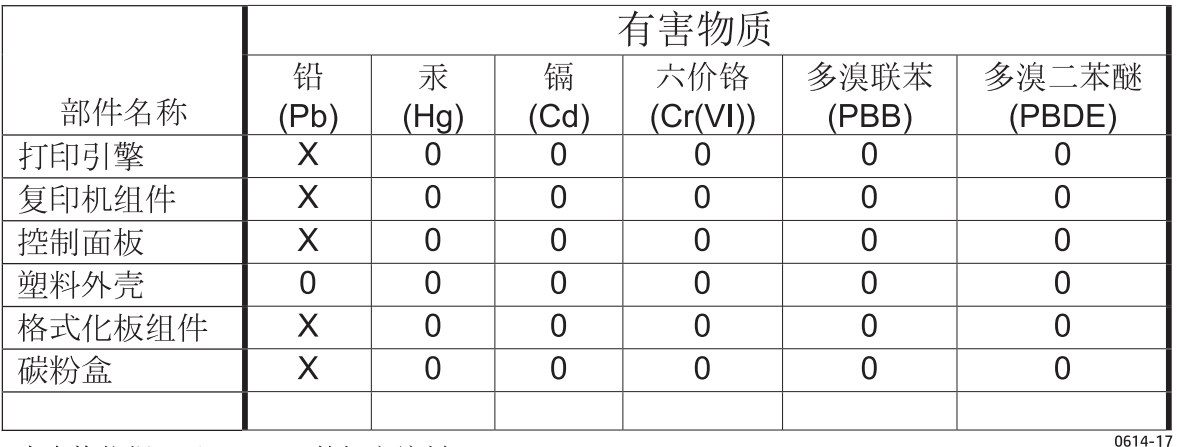

本表格依据 SJ/T 11364 的规定编制。

O: 表示该有害物质在该部件所有均质材料中的含量均在 GB/T 26572 规定的限量要求以下。

X: 表示该有害物质至少在该部件的某一均质材料中的含量超出 GB/T 26572 规定的限量要求。

此表中所有名称中含 "X" 的部件均符合欧盟 RoHS 立法。

注: 环保使用期限的参考标识取决于产品正常工作的温度和湿度等条件

#### Materiaalirajoitukset

Tämä HP-tuote ei sisällä lisättyä elohopeaa.

### Akkua koskevat tiedot

Tämä tuote saattaa sisältää

- polikarbonaattimonofluoridilitium (BR-tyyppi)- tai
- mangaanidioksidilitium (CR-tyyppi)

-akun, joka voi edellyttää erikoiskäsittelyä käyttöiän päättyessä.

**B** HUOMAUTUS: (Vain CR-tyypin osalta) perkloraattimateriaaleja – voi edellyttää erikoiskäsittelyä. Katso [www.dtsc.ca.gov/hazardouswaste/perchlorate.](http://dtsc.ca.gov/hazardouswaste/perchlorate)

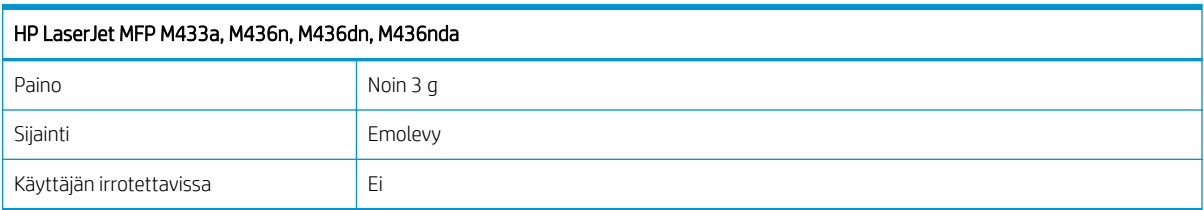

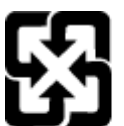

## 廢電池請回收

Lisätietoja kierrätyksestä on osoitteessa [www.hp.com/recycle.](http://www.hp.com/recycle) Lisäksi voit ottaa yhteyttä paikallisviranomaisiin tai Electronics Industries Allianceen: [www.eiae.org](http://www.eiae.org).

## Ainetaulukko (Taiwan)

# 限用物質含有情況標示聲明書

Declaration of the Presence Condition of the Restricted Substances Marking

若要存取產品的最新使用指南或手冊,請前往 http://www.hp.com/support 。選取搜尋您的產品,然後依照畫 面上的指示繼續執行。

To access the latest user guides or manuals for your product. Go to

http://www.support.hp.com. Select Find your product, and then follow the on-screen instructions.

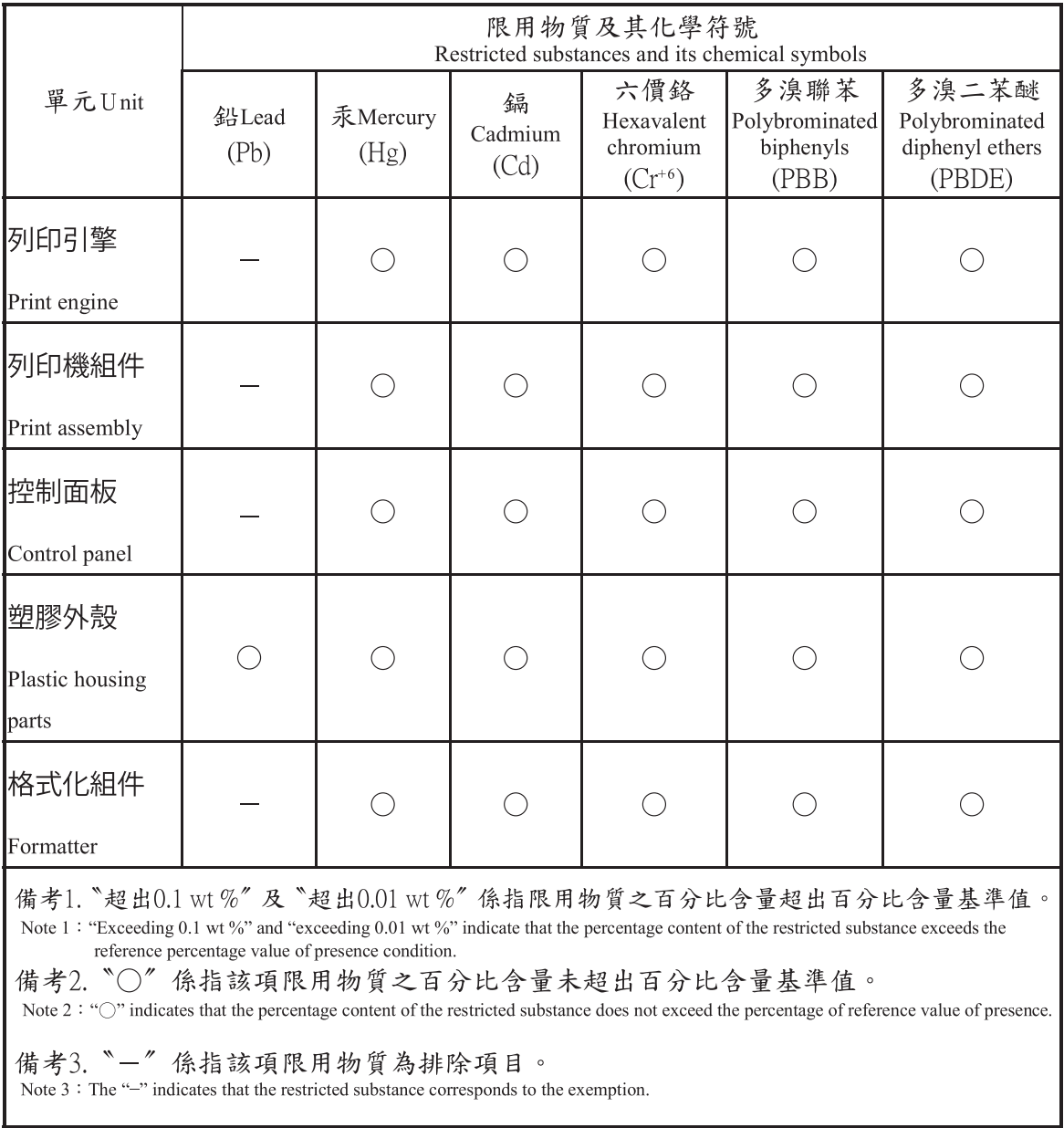

## Material Safety Data Sheet (MSDS) (Käyttöturvallisuustiedote)

Kemiallisia aineita sisältävien tarvikkeiden (esimerkiksi väriaineiden) käyttöturvallisuustiedot (Material Safety Data Sheets, MSDS) ovat saatavissa HP:n Web-sivustosta osoitteesta [www.hp.com/go/msds.](http://www.hp.com/go/msds)

## Lisätietoja

Lisätietoja näistä ympäristöä koskevista aiheista:

- Tämän ja muiden HP:n tuotteiden ympäristöystävällisyystiedote
- HP:n ympäristösitoumus
- selvitys HP:n ympäristönhoitojärjestelmästä
- HP:n käyttöiän ylittäneiden tuotteiden palautus- ja kierrätysohjelma
- Material Safety Data Sheets (Käyttöturvallisuustiedotteet)

Käy osoitteessa [www.hp.com/go/environment.](http://www.hp.com/go/environment)

Käy myös osoitteessa [www.hp.com/recycle](http://www.hp.com/recycle).

## Lainsäädännölliset tiedot

Tämä tulostin on tarkoitettu normaaliin työympäristöön ja sille on myönnetty useiden säännösten mukainen sertifiointi.

## **Varoitus**

Tulostinta ei saa koskaan käyttää tai huoltaa laser-/skannausyksikön suojus irrotettuna. Vaikka heijastuva säde on näkymätön, se voi vahingoittaa silmiäsi.

Tätä tuotetta käytettäessä on noudatettava aina seuraavia yleisiä turvallisuusohjeita tulipalon, sähköiskun ja henkilövahinkojen välttämiseksi:

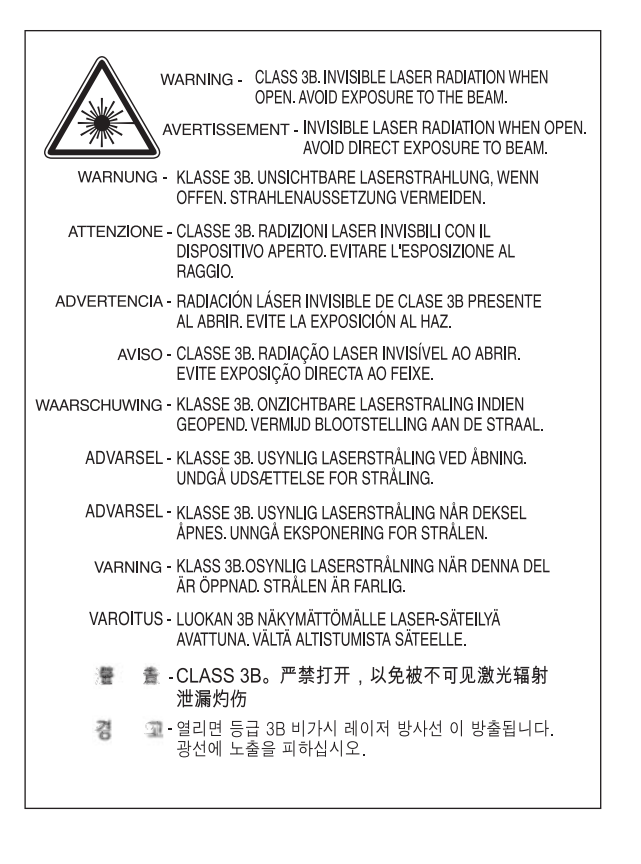
# Euraasian vaatimustenmukaisuus (Valko-Venäjä, Kazakstan, Venäjä)

### Өндіруші және өндіру мерзімі

HP Inc. Мекенжайы: 1501 Page Mill Road, Palo Alto, California 94304, U.S.

Өнімнің жасалу мерзімін табу үшін өнімнің қызмет көрсету жапсырмасындағы 10 таңбадан тұратын сериялық нөмірін қараңыз.

4-ші, 5-ші және 6-шы сандар өнімнің жасалған жылы мен аптасын көрсетеді. 4-ші сан жылын көрсетеді, мысалы «З» саны «2013» дегенді білдіреді.

5-ші және 6-шы сандары берілген жылдың қай аптасында жасалғанын көрсетеді, мысалы, «12» саны «12-ші» апта дегенді білдіреді.

#### Жергілікті өкілдіктері:

Ресей: 000 "ЭйчПи Инк",

Ресей Федерациясы, 125171, Мәскеу, Ленинград шоссесі, 16А блок 3, Телефон/факс: +7 495 797 35 00 / +7 499 92132 50

Казақстан: "ЭйчПи Глобал Трэйдинг Би.Ви." компаниясынын Қазақстандағы филиалы, Қазақстан Республикасы, 050040, Алматы к., Бостандык ауданы, Әл-Фараби даңғылы, 77/7, Телефон/факс: +7 727 355 35 52

## Производитель и дата производства

HP Inc. Адрес: 1501 Page Mill Road, Palo Alto, California 94304, U.S.

Дата производства зашифрована в 10-значном серийном номере, расположенном на наклейке со служебной информацией изделия.

4-я, 5-я и 6-я цифры обозначают год и неделю производства. 4-я цифра обозначает год, например, «З» обозначает, что изделие произведено в «2013» году.

5-я и 6-я цифры обозначают номер недели в году производства, например, «12» обозначает «12-ю» неделю.

#### Местные представители:

Россия: 000 "ЭйчПи Инк",

Российская Федерация, 125171, г. Москва, Ленинградское шоссе, 16А, стр.3, Телефон/факс: +7 495 797 35 00 / +7 499 92132 50

Казахстан: Филиал компании "ЭйчПи Глобал Трэйдинг Би.Ви.", Республика Казахстан, 050040, г. Алматы, Бостандыкский район, проспект Аль-Фараби, 77/7, Телефон/факс: + 7 727 355 35 52

# Laserturvallisuuslauseke

Tulostin on sertifioitu Yhdysvalloissa ja se täyttää luokan I (1) lasertuotteita koskevan DHHS 21 CFR:n luvun 1 alakappaleen J vaatimukset. Se on sertifioitu myös muualla luokan I lasertuotteeksi ja se täyttää standardin IEC 60825-1:2014 vaatimukset.

Luokan I laserlaitteita ei ole luokiteltu vaarallisiksi. Laserjärjestelmä ja tulostin on suunniteltu siten, että luokan I tason ylittävälle lasersäteilylle ei voi altistua.

# EMC-lausunto (Kiina)

# 在居住环境中,运行此设备可能会造成无线干扰。

# Pohjoismaiset lausekkeet (Tanska, Suomi, Norja, Ruotsi)

#### Tanska:

Apparatets stikprop skal tilsuttes en stikkontakt med jord, som giver forbindelse til stikproppens jord.

#### Suomi:

Laite on liitettävä suojakoskettimilla varustettuun pistorasiaan.

#### Norja:

Apparatet må tilkoples jordet stikkontakt.

#### Ruotsi:

Apparaten skall anslutas till jordat uttag.

## Laser‑ilmoitus Suomea varten

#### Luokan 1 laserlaite

HP LaserJet MFP M436n, M436dn, M436nda, laserkirjoitin on käyttäjän kannalta turvallinen luokan 1 laserlaite. Normaalissa käytössä kirjoittimen suojakotelointi estää lasersäteen pääsyn laitteen ulkopuolelle. Laitteen turvallisuusluokka on määritetty standardin EN 60825-1 (2014) mukaisesti.

#### VAROITUS !

Laitteen käyttäminen muulla kuin käyttöohjeessa mainitulla tavalla saattaa altistaa käyttäjän turvallisuusluokan 1 ylittävälle näkymättömälle lasersäteilylle.

#### VARNING !

Om apparaten används på annat sätt än i bruksanvisning specificerats, kan användaren utsättas för osynlig laserstrålning, som överskrider gränsen för laserklass 1.

#### HUOLTO

HP LaserJet MFP M436n, M436dn, M436nda - kirjoittimen sisällä ei ole käyttäjän huollettavissa olevia kohteita. Laitteen saa avata ja huoltaa ainoastaan sen huoltamiseen koulutettu henkilö. Tällaiseksi huoltotoimenpiteeksi ei katsota väriainekasetin vaihtamista, paperiradan puhdistusta tai muita käyttäjän käsikirjassa lueteltuja, käyttäjän tehtäväksi tarkoitettuja ylläpitotoimia, jotka voidaan suorittaa ilman erikoistyökaluja.

#### VARO !

Mikäli kirjoittimen suojakotelo avataan, olet alttiina näkymättömällelasersäteilylle laitteen ollessa toiminnassa. Älä katso säteeseen.

#### VARNING !

Om laserprinterns skyddshölje öppnas då apparaten är i funktion, utsättas användaren för osynlig laserstrålning. Betrakta ej strålen.

Tiedot laitteessa käytettävän laserdiodin säteilyominaisuuksista: Aallonpituus 775-795 nm Teho 5 m W Luokan 3B laser.

# Sanasto

#### 802.11

802.11 on joukko standardeja, jotka koskevat langattomaan lähiverkkoon (WLAN) kuuluvaa tietoliikennettä ja jotka on laatinut IEEE LAN/MAN standardikomitea (IEEE 802).

#### 802.11b/g/n

802.11b/g/n voi jakaa saman laitteiston ja käyttää 2,4 GHz:n kaistaa. 802.11b tukee enintään 11 Mbps kaistanleveyttä, 802.11n tukee enintään 150 Mbps kaistanleveyttä. 802.11b/g/n -laitteissa voi ilmetä toisinaan mikroaaltouunien, langattomien puhelinten ja Bluetooth-laitteiden aiheuttamia häiriöitä.

#### Aliverkon peite

Aliverkon peitettä käytetään yhdessä verkko-osoitteen kanssa sen määrittämiseen, mikä osa osoitetta on verkko-osoite ja mikä osa on isännän osoite.

#### Alkuperäiset

Asiakirjan ensimmäinen kappale, kuten dokumentti, valokuva tai teksti, joka on kopioitu, monistettu tai käännetty uusien asiakirjojen tuottamista varten, mutta jota itsessään ei ole kopioitu tai johdettu jostakin muusta.

#### Bittisyvyys

Tietokoneen grafiikka tarkoittaa bittimäärää, joka muodostaa yhden pikselin värin bittikarttakuvassa. Suuremman värisyvyyden avulla voi erottaa värit paremmin. Bittien määrän kasvaessa mahdollista värien määrä kasvaa epäkäytännöllisen suureksi värikartalle. Yksibittistä väriä kutsutaan usein mustavalkotulosteeksi tai mustavalkoiseksi.

#### BMP

Bittikarttagrafiikkaa käytetään sisäisesti Microsoft Windowsin grafiikan alijärjestelmässä (GDI) ja yleisesti yksinkertaisena grafiikkatiedostomuotona kyseisellä alustalla.

#### BOOTP

Esilatausprotokolla. Verkkoasiakkaan käyttämä verkkoprotokolla IP-osoitteen automaattista määritystä varten. Tämä tehdään yleensä tietokoneiden tai niitä suorittava n käyttöjärjestelmän esilatausprosessissa. BOOTP-palvelimet määrittävät IP-osoitteen kunkin asiakkaan osoitevarannosta. BOOTP:n avulla "levyttämän työaseman" tietokoneille voidaan määrittää IP-osoite ennen edistyksellisen käyttöjärjestelmän lataamista.

#### CCD

CCD-kenno on laitteisto, joka mahdollistaa skannaamisen. CCD-lukitusmekanismia käytetään myös CCD-moduulin kiinnittämiseen vaurioiden estämiseksi laitetta siirrettäessä.

#### CSV

Pilkulla erotetut arvot (CSV). CSV on tiedostomuoto, jota käytetään tiedonsiirtoon eri sovellusten välillä. Tiedostomuodosta, sellaisena kuin sitä käytetään Microsoft Excelissä, on tullut itse asiassa standardi koko teollisuudenalalla, myös muilla kuin Microsoftin alustoilla.

#### DHCP

DHCP-protokolla (Dynamic Host Configuration Protocol) on asiakaspalvelimen verkkoprotokolla. DHCP-palvelin antaa DHCPasiakaskohtaiset määritysparametrit, joita pyydetään tavallisesti sitä varten, että asiakasisäntäkone voi käyttää IP-verkkoa. DHCP tarjoaa myös mekanismin IP-osoitteiden varaamiseksi asiakasisäntäkoneille.

#### DIMM

DIMM-moduuli (Dual Inline Memory Module) on pieni muistitilaa sisältävät piirikortti. DIMM-moduuliin tallennetaan kaikki laitteen tiedot, kuten tulostustiedot ja vastaanotetut faksitiedot.

#### DLNA

DLNA (Digital Living Network Alliance) on standardi, jonka avulla kotiverkon laitteet voivat jakaa tietoja toistensa kanssa verkossa.

#### DNS

Toimialueen nimipalvelin (DNS) on järjestelmä, joka tallentaa toimialueen nimiin liittyviä tietoja verkoissa, kuten Internetissä, olevissa jaetuissa tietokannoissa.

#### DPI

Pisteinä tuumalla (DPI) on tarkkuusmitta, jota käytetään skannaamisessa ja tulostamisessa. Tavallisesti suurempi DPI tuottaa suuremman tarkkuuden, tarkemman kuvan ja suuremman tiedostokoon.

#### Emulointi

Emulaattori kopioi toiminnot järjestelmästä toiseen siten, että toinen järjestelmä toimii samalla tavalla kuin ensimmäinen järjestelmä. Emulointi keskittyy tarkan käyttäytymisen täsmälliseen jäljentämiseen. Se poikkeaa simuloinnista, joka keskittyy simuloitavan järjestelmän abstraktiin malliin ja käsittelee usein järjestelmän sisäistä tilaa.

#### Ethernet

Ethernet on lähiverkkojen (LAN) kehyspohjainen tietokoneen verkkoteknologia. Se määrittää fyysisen kerroksen johdotuksen ja signaalit sekä MAC:in (media access control) / OSI-mallin datalinkkikerroksen kehyksen muodot ja protokollat. Ethernet perustuu pääasiassa standardiin IEEE 802.3. Siitä on tullut eniten käytetty LAN-teknologia 1990-luvulta nykypäivään.

#### **EtherTalk**

Apple Computerin tietokoneverkkoa varten kehittämä protokollajoukko. Se sisältyi alkuperäiseen Maciin (1984). Nykyään Apple pitää sitä vanhentuneena TCP/IP-verkon vuoksi.

#### FDI

FDI-liitäntä (Foreign Device Interface) on laitteen sisään asennettu kortti, jonka avulla voi käyttää kolmannen osapuolen laitetta, kuten kolikolla toimivaa laitetta tai kortinlukijaa. Näiden laitteiden avulla laitetta voi käyttää maksullisena tulostuspalveluna.

#### FTP

FTP (File Transfer Protocol) on usein käytetty protokolla tiedostojen siirtämiseen missä tahansa verkossa, joka tukee TCP/IPprotokollaa (kuten Internet tai intranet).

#### Harmaasävy

Harmaan sävy, joka osoittaa kuvan vaaleat ja tummat alueet, kun värikuvat muunnetaan harmaasävykuviksi. Värit esitetään harmaan eri sävyinä.

#### IEEE

IEEE (Institute of Electrical and Electronics Engineers) on kansainvälinen voittoa tavoittelematon ammattijärjestö, joka on perustettu sähköön liittyvän teknologian kehittämiseen.

#### IEEE 1284

1284 rinnakkaisportin standardin on kehittänyt IEEE-instituutti (Institute of Electrical and Electronics Engineers). Termillä "1284-B" tarkoitetaan erityistä rinnakkaisen kaapelin päässä olevaa liitintyyppiä, joka liitetään oheislaitteen (esimerkiksi tulostimeen).

#### Intranet

Yksityinen verkko, joka käyttää internet-protokollia, verkkoyhteyttä ja mahdollisesti julkista televiestintäjärjestelmää organisaation tietojen turvalliseen jakamiseen tai työntekijöiden suorittamiin toimintoihin. Joskus termillä tarkoitetaan vain parhaiten näkyvää palvelua, sisäistä verkkosivustoa.

#### IPM

Kuvaa minuutissa (IPM) on tulostimen nopeuden mittaustapa. IPM-nopeus osoittaa, kuinka monta arkkia yksipuolisia tulosteita tulostin voi tulostaa minuutin aikana.

#### IP-osoite

IP-osoite (Internet Protocol) on yksilöllinen numero, jota laitteet käyttävät toistensa tunnistamiseen sekä viestintään toistensa kanssa verkossa, jossa käytetään IP-standardia.

#### IPP

IPP (Internet Printing Protocol) määrittää vakioprotokollan tulostamiselle sekä tulostustöiden, materiaalikoon, tarkkuuden jne. hallinnalle. IPP-protokollaa voi käyttää paikallisesti tai Internetin kautta tuhansissa tulostimissa. Se tukee myös käytönhallintaa, varmennusta ja salausta, joten se on paljon tehokkaampi ja turvallisempi tulostusratkaisu vanhempiin ratkaisuihin nähden.

#### IPX/SPX

IPX/SPX on lyhenne sanoista Packet Exchange/Sequenced Packet Exchange. Se on Novell NetWare -käyttöjärjestelmien käyttämä verkkoprotokolla. IPX ja SPX tarjoavat TCP/IP:n kaltaisia yhteyspalveluja. IPX on samankaltainen kuin IP ja SPX on samankaltainen kuin TCP. IPX/SPX on tarkoitettu ensisijaisesti lähiverkkoja (LAN) varten ja on erittäin tehokas protokolla tähän tarkoitukseen (tavallisesti sen suorituskyky on parempi kuin lähiverkon TCP/IP:ssä).

#### ISO

Kansainvälinen standardisoimisjärjestö (ISO) on kansainvälinen standardeja määrittävä elin, joka koostuu kansallisten standardisoimisjärjestöjen edustajista Se laatii maailmanlaajuisia teollisuuden ja kaupan standardeja.

#### JBIG

JBIG (Joint Bi-level Image Experts Group) on kuvanpakkausstandardi, joka ei heikennä kuvan tarkkuutta tai laatua. Se on suunniteltu binaarikuvien pakkaamiseen etenkin fakseja varten, mutta sitä voi käyttää myös muissa kuvissa.

#### JPEG

JPEG (Joint Photographic Experts Group) on yleisin standardi valokuvien häviölliseen pakkaamiseen. Sitä käytetään valokuvien tallentamiseen ja lähettämiseen verkossa.

#### Kaksipuolinen

Mekanismi, jonka kääntää arkin automaattisesti siten, että laite voi tulostaa (tai skannata) paperin molemmille puolille. Tulostimella, jossa on kaksipuolinen tulostusyksikkö, voi tulostaa paperin molemmille puolille yhden tulostuskierroksen aikana.

#### Kiinnitysyksikkö

Lasertulostimen osa, joka kiinnittää värikasetin tulostusmateriaaliin. Se koostuu lämpörullasta ja painerullasta. Kun väriaine on siirretty paperiin, kiinnitysyksikkö takaa lämmön ja paineen avulla, että väriaine kiinnittyy paperiin pysyvästi. Sen vuoksi paperi on lämmin, kun se tulee ulos lasertulostimesta.

#### Käyttöjakso

Käyttöjakso on sivumäärä, joka ei vaikuta tulostimen suorituskykyyn kuukauden aikana. Tavallisesti tulostimessa on käyttöikärajoitus, kuten vuosittainen sivumäärä. Käyttöikä tarkoittaa keskimääräistä tulostuskapasiteettia yleensä takuuajan puitteissa. Jos käyttöjakso on esimerkiksi 48 000 sivua kuukaudessa sillä edellytyksellä, että kuukaudessa on 20 työpäivää, tulostimen käyttöraja on 2 400 sivua päivässä.

#### Lajittelu

Lajittelu on tulostusprosessi, jossa tulostetaan usean kopion töitä sarjoissa. Kun lajittelu on valittuna, laite tulostaa koko sarjan ennen muiden kopioiden tulostamista.

#### LDAP

LDAP (Lightweight Directory Access Protocol) on verkkoprotokolla hakemistopalveluiden kyselyyn ja muokkaamiseen TCP/ IP:n kautta.

#### LED

LED (Light-Emitting Diode) on puolijohdelaite, joka osoittaa laitteen tilan.

#### MAC-osoite

MAC-osoite (Media Access Control) on verkkosovittimeen liittyvä yksilöllinen tunniste. MAC-osoite on yksilöllinen 48-bittinen tunniste, jossa on yleensä 12 heksadesimaalimerkkiä pareittain ryhmiteltynä (esim. 00-00-0c-34-11-4e). Valmistaja on yleensä määrittänyt osoitteen pysyvästi verkkoliitäntäkortille (NIC). Sitä käytetään reititinten apuna, kun laitteita paikannetaan suurissa verkoissa.

#### Massamuistilaite

Massamuistilaite, josta käytetään yleisesti myös nimitystä kovalevy tai kiintolevy, on vakaa tallennuslaite, joka tallentaa digitaalisesti koodattuja tietoja nopeasti kiertäville levyille, joissa on magneettipinnat.

#### MFP

Usean toiminnon oheislaite (MFP) on toimistolaite, joka sisältää tulostimen, kopiokoneen, faksin, skannerin jne. yhdessä fyysisessä laitteessa.

#### Mukautuva rasterointi

Kuvatyyppi, jossa simuloidaan harmaasävyjä muuttamalla pisteiden määrää. Erittäin värikkäät alueet koostuvat suuresta määrästä väripisteitä. Vaaleilla alueilla on sen sijaan vähemmän pisteitä.

#### **NetWare**

Novell, Inc:n kehittämä verkkokäyttöjärjestelmä. Se käytti alun perin yhteiskäyttöistä moniajoa useiden tehtävien suorittamiseen tietokoneessa ja verkkoprotokollat perustuivat arkkityyppiseen Xerox XNS -pinoon. NetWare tukee TCP/IP:tä ja IPX/SPX:ää.

#### Ohjauspaneeli

Ohjauspaneeli on tasainen, tavallisesti pystysuuntainen alue, jossa näkyy ohjaus- tai valvontalaitteet. Ne ovat yleensä laitteen etuosassa.

#### Oletus

Arvo tai asetus, joka on voimassa, kun tulostin otetaan käyttöön, nollataan tai alustetaan.

#### OPC

OPC (Organic Photo Conductor) on mekanismi, joka tekee tulostamista varten virtuaalisen kuvan lasertulostimen lasersäteen avulla. Se on yleensä vihreä tai ruosteenvärinen ja sylinteriin muotoinen.

Rummun sisältävä kuvayksikkö kuluttaa rummun pintaa hitaasti tulostinta käytettäessä. Se on vaihdettava uuteen ajoissa, koska se kuluu kasetin harjan, puhdistusmekanismin ja paperin kosketuksen seurauksena.

#### OSI

Avointen järjestelmien yhteenliittämismalli (OSI) on kansainvälisen standardisoimisjärjestön tietoliikennettä varten kehittämä malli. OSI on vakiomallinen, modulaarinen lähestymistapa verkon suunnitteluun. Se jakaa monimutkaisten toimintojen tarvittavan joukon hallittaviin, itsenäisiin ja toiminnallisiin kerroksiin. Kerrokset ovat ylhäältä alas: sovellus, esitys, istunto, kuljetus, verkko, datalinkki ja fyysinen.

#### PCL

Kirjoitinkomentokieli (PCL) on HP:n tulostinprotokollaksi kehittämä sivunkuvauskieli (PDL), josta on tullut alan standardi. PCL on kehitetty alun perin mustesuihkutulostimille, mutta siitä on julkaistu myös eri tasoja lämpötulostimille, pistematriisitulostimille ja lasertulostimille.

#### PDF

PDF (Portable Document Format) on Adobe Systemsin kehittämä tiedostomuoto, jonka avulla voidaan esittää kaksiulotteisia asiakirjoja laitteesta ja tarkkuudesta riippumattomassa muodossa.

#### Peitto

Se on tulostuksessa käytettävä termi, jolla tarkoitetaan väriaineen käytön mittaamista tulostamisessa. Esimerkiksi 5 prosentin peitto tarkoittaa, että A4-paperilla on noin 5 prosenttia kuvaa tai tekstiä. Jos paperissa tai alkuperäisessä asiakirjassa on monimutkaisia kuvia tai paljon tekstiä, peitto on suurempi ja samalla väriaineen käyttö on yhtä suuri kuin peitto.

#### Pistematriisitulostin

Pistematriisitulostin on tietokoneen tulostin, jossa oleva tulostuspää liikkuu edestakaisin sivulla ja tulostaa vaikutuksen mukaan. Se iskee musteeseen upotetun nauhan paperia vasten kirjoituskoneen tapaan.

#### PostScript

PostScript (PS) on sivunkuvauskieli ja ohjelmointikieli, jota käytetään pääasiassa sähköisillä tai tietokonetaittoalueilla. Eli sitä käytetään tulkitsijassa kuvan luomista varten.

#### PPM

Sivua minuutissa (PPM) on mittausmenetelmä, jonka avulla voi määrittää, kuinka nopeasti tulostin toimii, eli kuinka monta sivua tulostimella voi tulostaa minuutissa.

#### PRN-tiedosto

Laiteohjaimen käyttöliittymä, jonka avulla ohjelmisto voi toimia laiteohjaimen kanssa käyttämällä tavallisia tulo-/lähtöjärjestelmän puheluita. Se helpottaa monia tehtäviä.

#### Protokolla

Tapa tai standardi, jolla hallitaan tai otetaan käyttöön yhteys, viestintä tai tiedonsiirto kahden päätepisteen välillä.

#### RADIUS

RADIUS (Remote Authentication Dial In User Service) on etäkäyttäjän todentamiseen ja kirjanpitoon tarkoitettu protokolla. RADIUS mahdollistaa todennustietojen, kuten käyttäjänimien ja salasanojen, keskitetyn hallinnan hyödyntämällä AAAkonseptia (todennus, valtuutus ja kirjanpito) verkon käytön hallinnassa.

#### SMB

SMB (Server Message Block) on verkkoprotokolla, jota käytetään pääasiassa tiedostojen, tulostimien, sarjaporttien ja erilaisten tiedonsiirtojen jakamiseen verkon solmujen välillä. Lisäksi siinä on todennettu prosessien välinen tiedonsiirtomekanismi.

#### SMTP

SMTP (Simple Mail Transfer Protocol) on Internetissä sähköpostien lähettämiseen käytetty standardi. SMTP on suhteellisen helppo, tekstipohjainen protokolla, jossa määritetään yksi tai useampia viestin vastaanottajia ja siirretään sitten viestin teksti. Se on asiakaspalvelinprotokolla, jossa asiakas siirtää sähköpostiviestin palvelimelle.

#### SSID

SSID (Service Set Identifier) on langattoman lähiverkon (WLAN) nimi. WLAN:in kaikki langattomat laitteet käyttävät samaa SSID:iä toisensa kanssa viestintään. SSID huomioi kirjainkoon ja siinä on enintään 32 merkkiä.

#### Syöttölaite

Automaattinen asiakirjansyöttölaite (ADF) on skannausyksikkö, joka syöttää alkuperäisen paperiarkin automaattisesti siten, että laite voi skannata tietyn määrän paperia kerralla.

#### Tarkkuus

Kuvan tarkkuus mitattuna pisteinä tuumaa kohden (DPI). Mitä suurempi dpi on, sitä parempi on tarkkuus.

#### TCP/IP

TCP (Transmission Control Protocol) ja IP (Internet Protocol) ovat tietoliikenneprotokollia, joilla toteutetaan protokollapino, jolla Internet ja useimmat kaupalliset verkot toimivat.

#### **TCR**

TCP (Transmission Control Protocol) ja IP (Internet Protocol) ovat tietoliikenneprotokollia, joilla toteutetaan protokollapino, jolla Internet ja useimmat kaupalliset verkot toimivat.

#### TIFF

TIFF (Tagged Image File Format) on muuttuvatarkkuuksinen bittikarttakuvamuoto. TIFF kuvaa kuvatiedot, jotka ovat yleensä peräisin skannereista. TIFF-kuvat käyttävät tiedostoon sisältyviä tunnisteita, eli kuvan ominaisuuksia kuvaavia avainsanoja. Tätä joustavaa ja alustasta riippumatonta muotoa voi käyttää kuvissa, jotka on tehty erilaisten kuvankäsittelysovellusten avulla.

#### Tukiasema

Tukiasema tai langaton kytkentäkohta (AP tai WAP) on laite, joka yhdistää langattomat viestintälaitteet toisiinsa langattomien lähiverkkojen (WLAN) avulla. Se toimii WLAN-radiosignaalien keskeisenä lähettimenä ja vastaanottimena.

#### Tulostinohjain

Ohjelma, jota käytetään komentojen lähettämiseen ja tietojen siirtämiseen tietokoneesta tulostimeen.

#### Tulostusmateriaali

Materiaali, kuten paperi, tarrat ja kalvot, joita voi käyttää tulostimessa, skannerissa, faksissa tai kopiokoneessa.

#### **TWAIN**

Teollisuusstandardi skannereille ja ohjelmistoille. Käyttämällä TWAIN-yhteensopivaa skanneria ja TWAIN-yhteensopivaa ohjelmaa skannauksen voi käynnistää ohjelmasta. Se on kuvien ottamiseen tarkoitettua ohjelmointirajapinta Microsoft Windows- ja Apple Mac -käyttöjärjestelmissä.

#### UNC-polku

Yhdenmuotoinen nimeämiskäytäntö (UNC) on vakiomallinen tapa käyttää verkon jakamista Windows NT -tuotteissa ja muissa Microsoft-tuotteissa. UNC-polun muoto on: \\<palvelimen\_nimi>\<jakonimi>\<lisähakemisto>

#### URL

>: Yhdenmukainen resurssin paikannin (URL) on yleinen asiakirjojen ja resurssien osoite Internetissä. Osoitteen ensimmäinen osa ilmaisee käytettävän protokollan ja toinen osa määrittää IP-osoitteen tai toimialuenimen, jossa resurssi sijaitsee.

#### USB

Yleiskäyttöinen sarjaväylä (USB) on USB Implementers Forum Inc:n kehittämä standardi tietokoneiden ja oheislaitteiden kytkemiseen. Toisin kuin rinnakkaisportti, USB kehitettiin liittämään yksi tietokoneen USB-portti samanaikaisesti useisiin oheislaitteisiin.

#### WEP

WEP (Wired Equivalent Privacy) on IEEE 802.11:ssä määritetty tietoturvaprotokolla, joka antaa saman tasoisen suojan kuin lähiverkon suojaus. WEP suojaa tiedot salaamalla ne radion kautta siten, että tiedot on suojattu, kun ne siirretään pisteestä toiseen.

#### Vesileima

Vesileima on paperissa oleva tunnistettava kuva tai kuvio, joka näkyy vaaleampana, kun sitä katsotaan valoa vasten. Vesileimat otettiin käyttöön ensimmäisenä Italian Bolognassa vuonna 1282. Paperintekijät ovat käyttäneet niitä tuotteidensa merkitsemiseen. Vesileimoja käytetään myös postimerkeissä, seteleissä ja muissa virallisissa asiakirjoissa väärentämisen vaikeuttamiseksi.

#### WIA

WIA (Windows Imaging Architecture) on kuvankäsittelyarkkitehtuuri, joka otettiin alun perin käyttöön Windows Me- ja Windows XP -käyttöjärjestelmissä. Näissä käyttöjärjestelmissä skannauksen voi käynnistää WIA-yhteensopivan skannerin avulla.

#### **WPA**

WPA (Wi-Fi Protected Access) on järjestelmien luokka, joka suojaa langattomat (Wi-Fi) tietokoneverkot. Se on kehitetty parantamaan WEP:n turvaominaisuuksia.

#### WPA-PSK

WPA-PSK (WPA Pre-Shared Key) on erityinen WPA-tila pienille yrityksille ja kotikäyttäjille. Jaettu avain tai salasana määritetään langattomassa kytkentäkohdassa (WAP) ja missä tahansa langattomassa kannettavassa tietokoneessa tai työpöytälaitteessa. WPA-PSK luo yksilöllisen salasanan jokaiselle langattoman asiakkaan ja siihen liittyvän WAP:in väliselle istunnolle ja suojaa tiedot paremmin.

#### WPS

WPS (Wi-Fi Protected Setup) on langattoman kotiverkon muodostamiseen tarkoitettu standardi. Jos langaton käyttöpiste tukee WPS:ää, voit määrittää langattoman verkkoyhteyden helposti ilman tietokonetta.

#### Väriainekasetti

Eräänlainen laitteessa, kuten tulostimessa, käytettävä pullo tai säiliö, joka sisältää väriainetta. Väriaine on jauhetta, jota käytetään lasertulostimissa ja kopiokoneissa. Se muodostaa tekstin ja kuvat tulostettavalle paperille. Väriaine voidaan kiinnittää kiinnittimen lämmön ja paineen yhdistelmän avulla, jolloin väriaine sitoutuu paperin kuituihin.

#### Yhdyskäytävä

Tietokoneverkkojen sekä tietokoneverkon ja puhelinlinjan välinen yhteys. Se on erittäin suosittu, koska se on tietokone tai verkko, jonka avulla voit käyttää toista tietokonetta tai verkkoa.